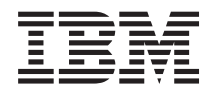

Sistemas IBM - iSeries Soluções de Armazenamento

*Versão 5 Edição 4*

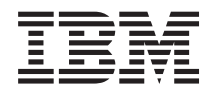

# Sistemas IBM - iSeries Soluções de Armazenamento

*Versão 5 Edição 4*

#### **Nota**

Antes de utilizar as informações contidas nesta publicação, bem como o produto a que se referem, leia as informações incluídas na secção ["Avisos",](#page-190-0) na página 185.

#### **Quarta Edição (Fevereiro de 2006)**

Esta edição aplica-se à versão 5, edição 4, modificação 0 do IBM i5/OS (número do produto 5722-SSI) e a todas as edições e modificações subsequentes, até indicação em contrário em edições posteriores. Esta versão não pode ser executada em todos os modelos de Reduced Instruction Set Computer (RISC) nem pode ser executada em modelos CISC.

**© Copyright International Business Machines Corporation 2004, 2006. Todos os direitos reservados.**

# **Índice**

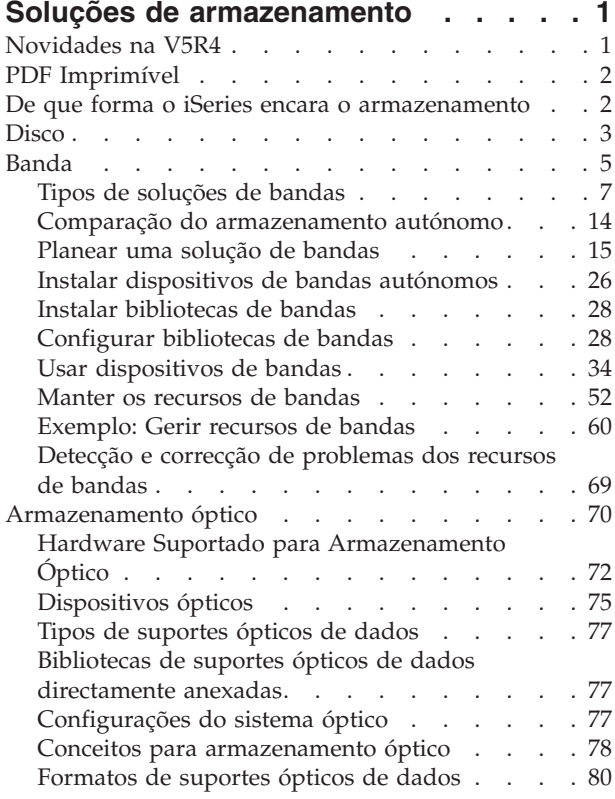

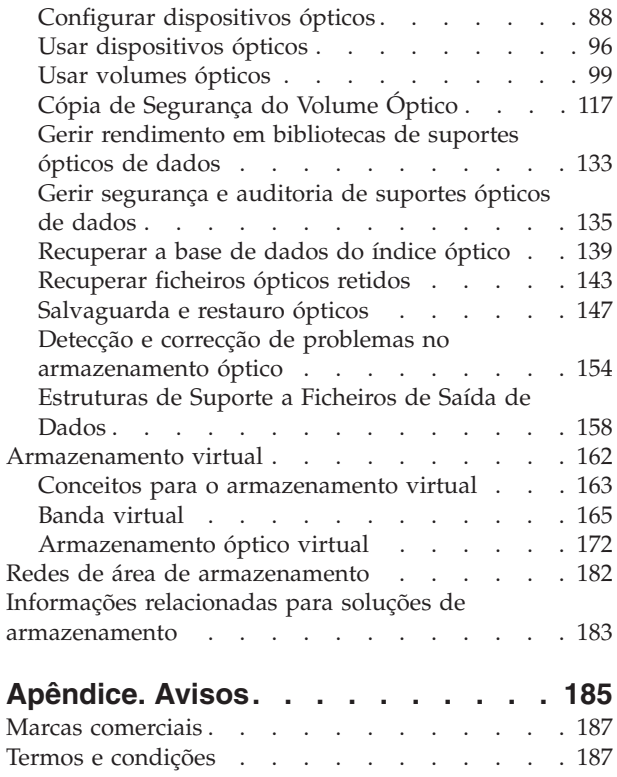

# <span id="page-6-0"></span>**Soluções de armazenamento**

À medida que a sua empresa produz um volume superior de informações e o valor das mesmas cresce, os métodos utilizados para as proteger e preservar tornam-se estratégias vitais da empresa. O armazenamento começou por ser uma característica do servidor e evoluiu até se tornar uma entidade.

Executa várias funções valiosas dentro da sua empresa, incluindo as seguintes:

- v **Disponibilidade.** A sua solução de armazenamento tem de permitir-lhe aceder aos dados quando necessita, sem excepções. Nalgumas configurações como, por exemplo, um hospital, o acesso aos dados pode significar a diferença entre vida e morte.
- v **Integridade.** Quando lhe forem devolvidos, os seus dados têm de estar exactamente nas mesmas condições em que foram armazenados. Significa isto que têm de estar livres de corrupção, perda ou ataques exteriores.
- v **Possibilidade de Recuperação.** A sua solução de armazenamento deve garantir que pode recuperar dados na eventualidade de um desastre natural tal como um incêndio, cheias ou tornados.

O objectivo deste tópico é orientá-lo no mundo do armazenamento do iSeries e ajudá-lo a optar pelas tecnologias de armazenamento que melhor convêm à empresa presentemente e a decidir quais as mais úteis no futuro.

#### **Notas:**

- v Para informações adicionais específicas de armazenamento para fins de cópia de segurança e recuperação, consulte o tópico Preparar o suporte de dados para guardar o servidor.
- v Para obter informações detalhadas sobre os componentes de armazenamento descritos neste tópico, consulte IBM Total Storage.
- v Estas informações contêm exemplos de programação. Leia as [Informações](#page-188-0) de licença de código e de [exclusões](#page-188-0) respeitantes a informações legais de grande importância.

#### **Tarefas relacionadas**

Preparar o suporte de dados para guardar o servidor

#### **Informações relacionadas**

IBM Total [Storage](http://www-03.ibm.com/servers/storage/)

# **Novidades na V5R4**

Na V5R4, os tópicos de Armazenamento Óptico e de Bandas foram expandidos para que incluam:

# **Adição de bandas virtuais**

O tópico de Bandas foi expandido para incluir funções de banda virtual que permitam a criação de imagens de bandas virtuais existentes nas unidades de discos do servidor.

• Banda [Virtual](#page-170-0)

# **Informações alargadas sobre o suporte óptico**

O tópico de Armazenamento Óptico inclui agora as informações que se encontravam anteriormente no manual de *Suporte Óptico*. Todas as informações que se encontravam anteriormente no manual de *Suporte Óptico* estão agora disponíveis no Centro de Informações do iSeries.

• [Armazenamento](#page-75-0) Óptico

# <span id="page-7-0"></span>**Como ver as novidades ou as alterações**

Para ajudar o utilizador a ver quais foram as alterações técnicas efectuadas, estas informações utilizam:

- O símbolo  $\gg$  para marcar onde começam as informações novas ou alteradas.
- O símbolo « para marcar onde terminam as informações novas ou alteradas.

Para localizar mais informações sobre as novidades ou alterações desta edição, consulte Memo to Users.

# **PDF Imprimível**

Aqui pode ver e imprimir um PDF destas informações.

Para ver ou descarregar a versão em PDF deste documento, seleccione Soluções de [Armazenamento](rzam4.pdf) (Storage [solutions\).](rzam4.pdf)

# **Guardar ficheiros PDF**

Para guardar um PDF na estação de trabalho para visualizar ou imprimir:

- 1. Faça clique com o botão direito do rato sobre o PDF no browser (clique com o botão direito do rato sobre o endereço da página Web que se encontra acima).
- 2. Clique na opção que guarda o PDF localmente.
- 3. Navegue até ao directório no qual pretende guardar o PDF.
- 4. Faça clique em **Guardar (Save)**.

# **Descarregar o Adobe Acrobat Reader**

Para ver ou imprimir estes PDFs tem de ter o Adobe Acrobat Reader instalado no sistema . Pode descarregar uma cópia gratuita no sítio na Web do [Adobe](http://www.adobe.com/products/acrobat/readstep.html)

(www.adobe.com/products/acrobat/readstep.html) .

# **De que forma o iSeries encara o armazenamento**

Este tópico descreve como os objectos são armazenados no servidor iSeries e lança as bases para os outros tópicos nesta secção.

O servidor iSeries tem uma forma única de encarar o armazenamento. Visualiza o espaço em disco no servidor e a memória principal do mesmo como uma grande área de memória. Esta forma de tratar a memória é conhecida por *memória de nível único*. O seguinte diagrama mostra como funciona a memória de nível único:

<span id="page-8-0"></span>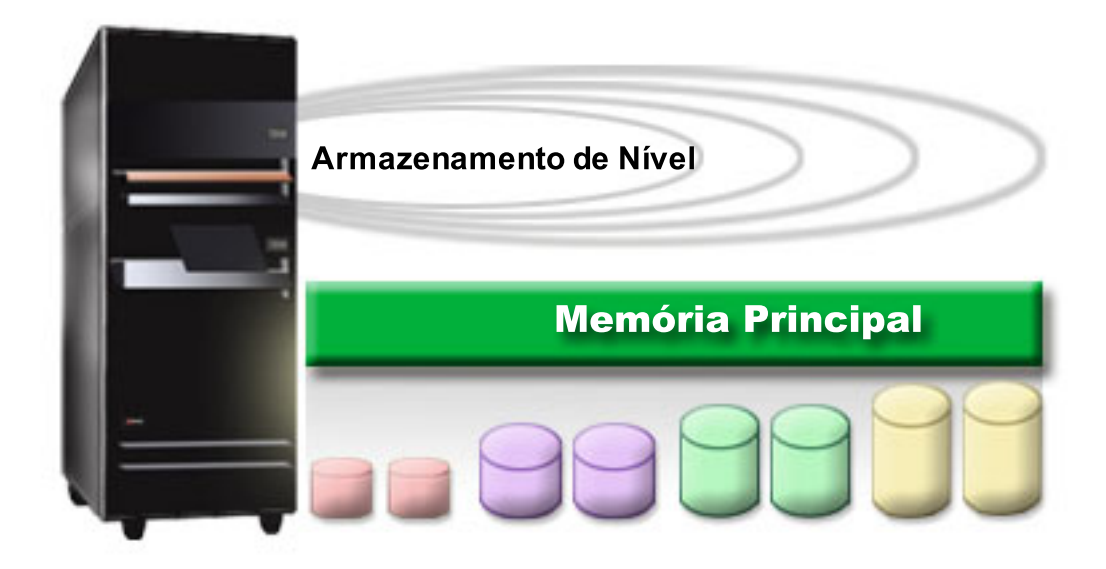

Quando guarda um ficheiro, não o atribui a uma localização de armazenamento pois o servidor coloca-o na localização que garante o melhor rendimento. Os dados no ficheiro podem ser propagados por várias unidades de discos, se esta for a melhor opção. Quando adiciona mais registos ao ficheiro, o sistema atribui espaço adicional numa ou mais unidades de discos.

# **Disco**

Este tópico descreve o funcionamento do armazenamento em disco no iSeries e descreve também como é que pode ser configurado e utilizado para diferentes finalidades de armazenamento.

O armazenamento em disco é o armazenamento que é, normalmente, interno no servidor do iSeries; contudo, também pode ser anexado externamente. Pode agrupar os unidades de discos em subconjuntos lógicos chamados *conjuntos de discos* (também conhecidos por conjuntos de memórias auxiliares ou ASPs). Deste modo irá fornecer um nível de protecção aos seus dados. Se uma unidade de discos falhar, só tem de recuperar os dados armazenados no conjunto de discos de que fazia parte a unidade de discos que falhou.

Os conjuntos de discos também lhe permitem definir um espaço em disco à parte com um objectivo específico, para uma aplicação ou para um tipo de dados. Por exemplo, pode criar um conjunto de discos para salvaguardas já feitas para guardar ficheiros. Pode então mover estes ficheiros de cópia de segurança para a banda ou outros suportes de dados quando lhe for conveniente. O diagrama seguinte ilustra um conjunto de discos que é composto pelas unidades de discos 1, 4, 5, 7 e 11.

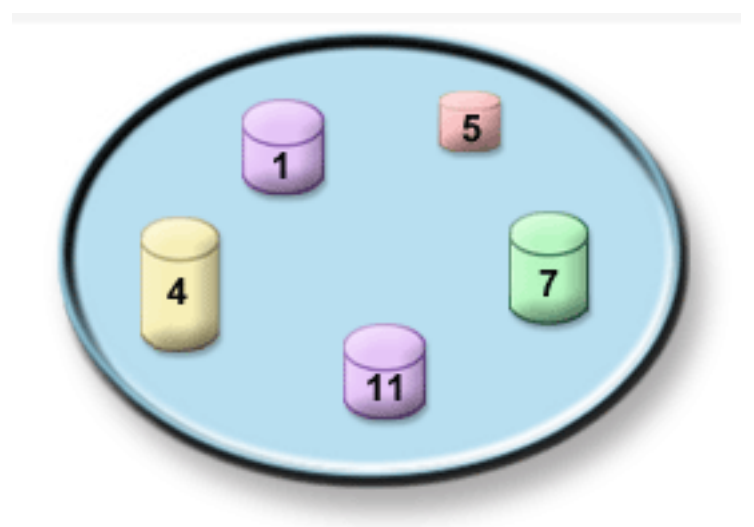

Para obter informações detalhadas sobre os conjuntos de discos, tipos de conjuntos de discos e exemplos sobre como usar os conjuntos de discos para diferentes fins, consulte a secção Conjuntos de discos. Para obter mais informações sobre como configurar unidades de discos e conjuntos de discos, consulte a secção Gerir conjuntos de discos.

*Conjuntos de discos independentes* são conjuntos de discos que podem ser colocados on-line (activados) ou off-line (desligados), sem quaisquer dependências sobre o resto da memória no sistema. Esta situação é possível porque todas as informações de sistema necessárias associadas ao conjunto de discos independentes estão contidas dentro do conjunto de discos independentes. Os conjuntos de discos independentes oferecem um número de vantagens de rendimento e disponibilidade tanto em ambientes de sistemas múltiplos como de sistema único. Para obter informações detalhadas consulte o tópico Usar conjuntos de discos independentes.

Além dos conjuntos de discos, existem outras maneiras para proteger as suas unidades de discos e os dados neles contidos. A *Protecção por replicação* protege os seus dados mantendo uma cópia dos dados em duas unidades de discos separadas. Quando um componente relacionado com o disco falha, o sistema continua a funcionar sem interrupção utilizando a cópia replicada dos dados até à reparação do componente que falhou. A *Protecção de paridade de dispositivo* é uma função de hardware que permite ao servidor reconstruir os dados caso o disco falhe. É importante lembrar que estes métodos de protecção não são uma garantia contra falhas ou perda de dados. É sempre necessário ter uma boa estratégia de recuperação e salvaguarda, de forma a proteger eficazmente os seus dados. Para obter informações detalhadas sobre os métodos de protecção do disco aqui descritos, consulte o tópico Planear protecção do disco.

Em comparação com a banda ou o dispositivo óptico, o disco é uma opção de armazenamento mais dispendiosa. Contudo, pode aceder mais rapidamente aos dados no disco do que na banda ou no dispositivo óptico. É importante equilibrar o custo de armazenamento de dados em disco com a velocidade e conveniência com que consegue aceder a esses dados. Por exemplo, se tem dados mais antigos aos quais acede com pouca frequência, deverá considerar armazená-los em banda ou dispositivo óptico, em vez de os armazenar no disco. Do mesmo modo, as informações actuais a que o utilizador acede frequentemente compensariam o custo do armazenamento em disco porque poderia aceder a elas rapidamente. Este tipo de estratégia de armazenamento é denominada *Gestão de memória hierárquica*. O seguinte diagrama mostra os diferentes níveis de gestão de memória hierárquica:

<span id="page-10-0"></span>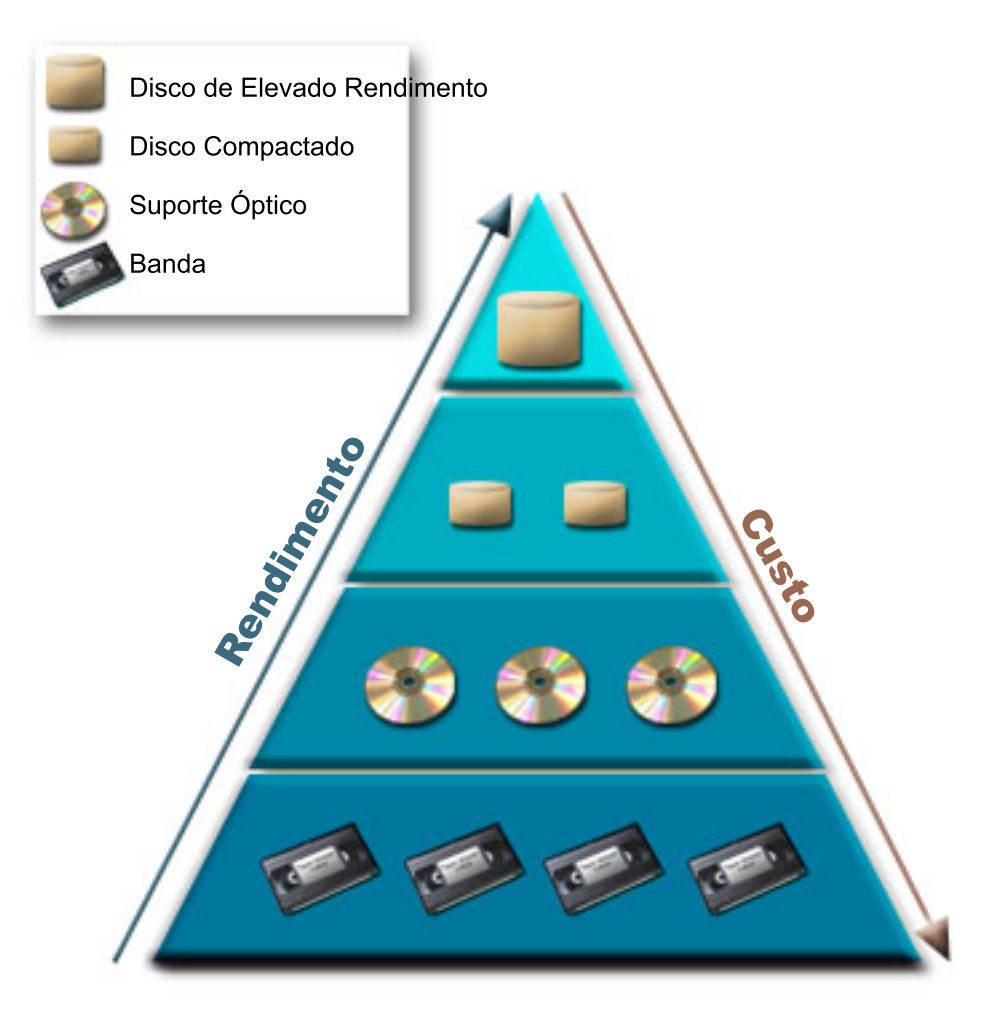

Nem sempre são os mesmos dados que residem nps componentes de armazenamento de rendimento elevado. Os dados são movidos pelos diferentes níveis, de acordo com as necessidades actuais do sistema. A chave para gestão de memória hierárquica bem sucedida e sem falhas deve-se à gestão e distribuição de dados pelos diferentes níveis. Para informações detalhadas, consulte a secção Gestão de Memória Hierárquica.

#### **Conceitos relacionados**

Conjuntos de discos Utilizar conjuntos de discos independentes

Planificar a protecção de discos

#### **Tarefas relacionadas**

Gerir conjuntos de discos

**Informações relacionadas**

Gestão de memória [hierárquica](http://www.ibm.com/servers/eserver/iseries/hsmcomp/index.html)

# **Banda**

Este tópico descreve as vantagens e as limitações de usar bandas como meio de armazenamento. Também faz algumas recomendações sobre quando a banda é uma boa escolha e sobre quando deve considerar a utilização de outro suporte de dados. Também são facultadas informações relativas a planeamento, definição, gestão e detecção e correcção de problemas para dispositivos de bandas autónomos e bibliotecas de bandas.

A banda é, provavelmente, o formato mais comum de suportes de dados removíveis para o iSeries. Já existe há algum tempo, daí ter sido um formato bastante adoptado e continuar a ser popular.

A banda apresenta várias vantagens em relação a outros métodos de armazenamento, incluindo as seguintes:

- v **Custo.** A banda é económica, quando comparada com o disco. Enquanto que os custos do armazenamento em disco estão a baixar, os custos da banda também estão a baixar numa base por gigabyte.
- v **Segurança.** É fácil manter os dados seguros armazenando as cópias de segurança de forma segura num local exterior. Este facto também protege relativamente à corrupção de dados local provocada por vírus, fogo, desastres naturais, eliminações acidentais e outros incidentes que provoquem a perda de dados.
- v **Reutilizável.** Pode fazer a rotação das bandas para cópias de segurança, o que significa que terá mais de um conjunto de bandas. Quando um conjunto expira, pode escrever sobre os dados e utilizar o suporte de dados novamente.
- v **Capacidade.** À medida que a quantidade de dados que cria aumenta, pode aumentar a sua capacidade simplesmente adicionando volumes de bandas adicionais.

Embora existam muitas vantagens em usar a banda, também existem algumas desvantagens:

- v **Durabilidade.** A banda é reutilizável, mas a banda gasta-se com o tempo e tem de ser substituída. Se não for substituída quando é devido, os dados podem ficar comprometidos.
- v **Acesso sequencial aos dados.** As bandas dão-lhe acesso aos dados nelas contidos pela ordem de gravação dos dados. Se procura um artigo específico numa banda, poderá demorar algum tempo a localizá-lo.

Os tópicos que se seguem facultam informações para unidades de banda única, auto-carregadores de bandas, bibliotecas de bandas e cartuchos. O utilizador pode usar esta informação para planear, configurar, usar, manter e solucionar problemas relacionados com uma solução de bandas.

# **Conceito e planeamento**

- v Tipos de soluções de bandas
- v Comparação do armazenamento autónomo
- v Planear uma solução de bandas

### **Instalar e configurar**

- v Instalar dispositivos de bandaa autónomos
- v Instalar bibliotecas de bandas
- Configurar bibliotecas de bandas

# **Uso e manutenção**

- v Usar dispositivos de bandas
- v Manter os recursos de bandas
- v Exemplo: Gerir recursos de bandas numa biblioteca de bandas

# **Detecção e correcção de problemas**

- v Verificar se a unidade de bandas funciona correctamente
- v Recolher informações da biblioteca para a análise de problemas
- v Resolução de problemas das bibliotecas de bandas

<span id="page-12-0"></span>**Nota:** A IBM concede ao utilizador uma licença de direitos de autorização não exclusiva para utilizar todos os exemplos de códigos de programação, dos quais é possível criar funções semelhantes e personalizadas de acordo com as necessidades específicas do utilizador.

SUJEITOS A QUAISQUER GARANTIAS ESTATUTÁRIAS QUE NÃO POSSAM SER EXCLUÍDAS, A IBM OS SEUS PROGRAMADORES E FORNECEDORES DE PROGRAMAS NÃO FORNECEM GARANTIAS OU CONDIÇÕES DE QUALQUER ESPÉCIE, EXPLÍCITAS OU IMPLÍCITAS, INCLUINDO MAS NÃO SE LIMITANDO ÀS CONDIÇÕES OU GARANTIAS IMPLÍCITAS DE COMERCIALIZAÇÃO, ADEQUAÇÃO A UM DETERMINADO FIM E NÃO INFRACÇÃO, RELATIVAMENTE AO PROGRAMA E AO SUPORTE TÉCNICO, SE EXISTIR.

EM NENHUMA CIRCUNSTÂNCIA A IBM OS SEUS PROGRAMADORES OU FORNECEDORES DE PROGRAMAS SÃO RESPONSÁVEIS PELO SEGUINTE, AINDA QUE INFORMADOS DA SUA POSSIBILIDADE:

- 1. PERDA OU DANO DE DADOS;
- 2. DANOS ESPECIAIS, INCIDENTAIS OU INDIRECTOS, OU QUALQUER DANO ECONÓMICO CONSEQUENCIAL; OU
- 3. LUCROS CESSANTES, PERDA DE NEGÓCIOS, RECEITAS, CLIENTELA OU POUPANÇAS ANTECIPADAS.

ALGUMAS JURISDIÇÕES NÃO PERMITEM A EXCLUSÃO OU LIMITAÇÃO DOS DANOS INCIDENTAIS OU CONSEQUENCIAIS, PELO QUE ALGUMAS OU TODAS ESTAS EXCLUSÕES OU LIMITAÇÕES PODERÃO NÃO SER APLICÁVEIS AO SEU CASO.

# **Tipos de soluções de bandas**

Os tipos de soluções de bandas podem agrupar-se em duas categorias abrangentes: dispositivos de banda única e dispositivos de bandas automatizadas.

# **Dispositivos de banda única**

Os dispositivos de banda única permitem-lhe desfrutar dos benefícios dos suportes de dados em bandas com o servidor iSeries. São excelentes para empresas mais pequenas que têm poucos dados para armazenar ou para obter. Se uma cópia de segurança completa do servidor couber numa banda simples, pode executar cópias de segurança não assistidas com um dispositivo de banda única. No entanto, uma vez que a cópia de segurança exceda uma banda, alguém terá de estar presente para mudar as bandas nas unidades enquanto a cópia de segurança é executada.

Muitos dispositivos de bandas suportam a compactação de dados, o que aumenta a aparente capacidade do suporte de dados através da codificação de dados para usar menos espaço. Os dados são compactados e descompactados pelo hardware de cada vez que são lidos ou escritos no dispositivo de bandas e não são visíveis para as aplicações.

# **Dispositivos de bandas automatizados**

Este tópico contém informações sobre o que é a automatização de bandas e como esta pode ajudar o utilizador a gerir os dados e a executar, de forma mais eficiente, uma estratégia de cópia de segurança. Os dois tipos de automatização de bandas são:

**Nota:** Para mais informações sobre tipos de soluções de bandas, pode também consultar a secção Oferta de Bandas.

#### **Informações relacionadas**

Oferta de [Bandas](http://www.ibm.com/eserver/iseries/hardware/storage/tape.html)

# **Carregadores de cartuchos automáticos**

Os carregadores de cartuchos automáticos fornecem soluções de automatização para ambientes de pequena e de média dimensão.

Os carregadores de cartuchos automáticos suportam vários cartuchos e executam cópias de segurança não assistidas. Embora tenha menos capacidade de automatização do que as bibliotecas de bandas, o utilizador pode usar o software de gestão de bandas para suportar operações de salvaguarda e armazenamento automatizadas, marcadas centralmente e geridas por políticas.

Existem dois modos para usar os cartuchos de bandas com um carregador de cartuchos automático:

#### **Modo manual**

Insira os cartuchos de bandas um de cada vez.

#### **Modo automático**

O utilizador pode carregar previamente vários cartuchos de bandas. Um cartucho de bandas será automaticamente carregado sempre que o cartucho anterior for retirado.

O utilizador pode encontrar exemplos de carregadores de cartuchos automáticos no tópico iSeries.

#### **Informações relacionadas**

Bandas [Suportadas](http://www-1.ibm.com/servers/eserver/iseries/hardware/storage/iseriestape.html) em iSeries

### **Bibliotecas de bandas**

As bibliotecas de bandas ajudam o utilizador a executar operações de salvaguarda e restauro não assistidas, operações de arquivo e obtenção, arquivo em diferido e outras tarefas relacionadas com bandas.

As bibliotecas de bandas são, muitas vezes, utilizadas com algum tipo de software de automatização e podem suportar vários sistemas em diferentes plataformas e grandes quantidades de cartuchos. Nestes ambientes, uma aplicação de gestão de suportes de dados mantém, a maior parte das vezes, o inventário de cartuchos e processa grande parte das tarefas da biblioteca de bandas. No entanto, o utilizador também pode usar as bibliotecas de bandas sem uma aplicação de gestão de suportes de dados. Nestes ambientes, a biblioteca de bandas continua a suportar algumas funções automatizadas da banda.

Os tópicos seguintes apresentam os elementos mais importantes de uma biblioteca de bandas e as informações relacionadas que são necessárias para implementar uma solução de biblioteca de bandas.

#### **Tipos de bibliotecas de bandas e componentes principais:**

Com este tópico poderá ficar a saber mais sobre os componentes principais de uma configuração habitual de biblioteca de bandas e de que forma se relacionam com o i5/OS.

A figura que se segue ilustra as partes que constituem uma biblioteca de bandas. A figura representa algumas bibliotecas de bandas típicas, mas não descreve todas as configurações possíveis.

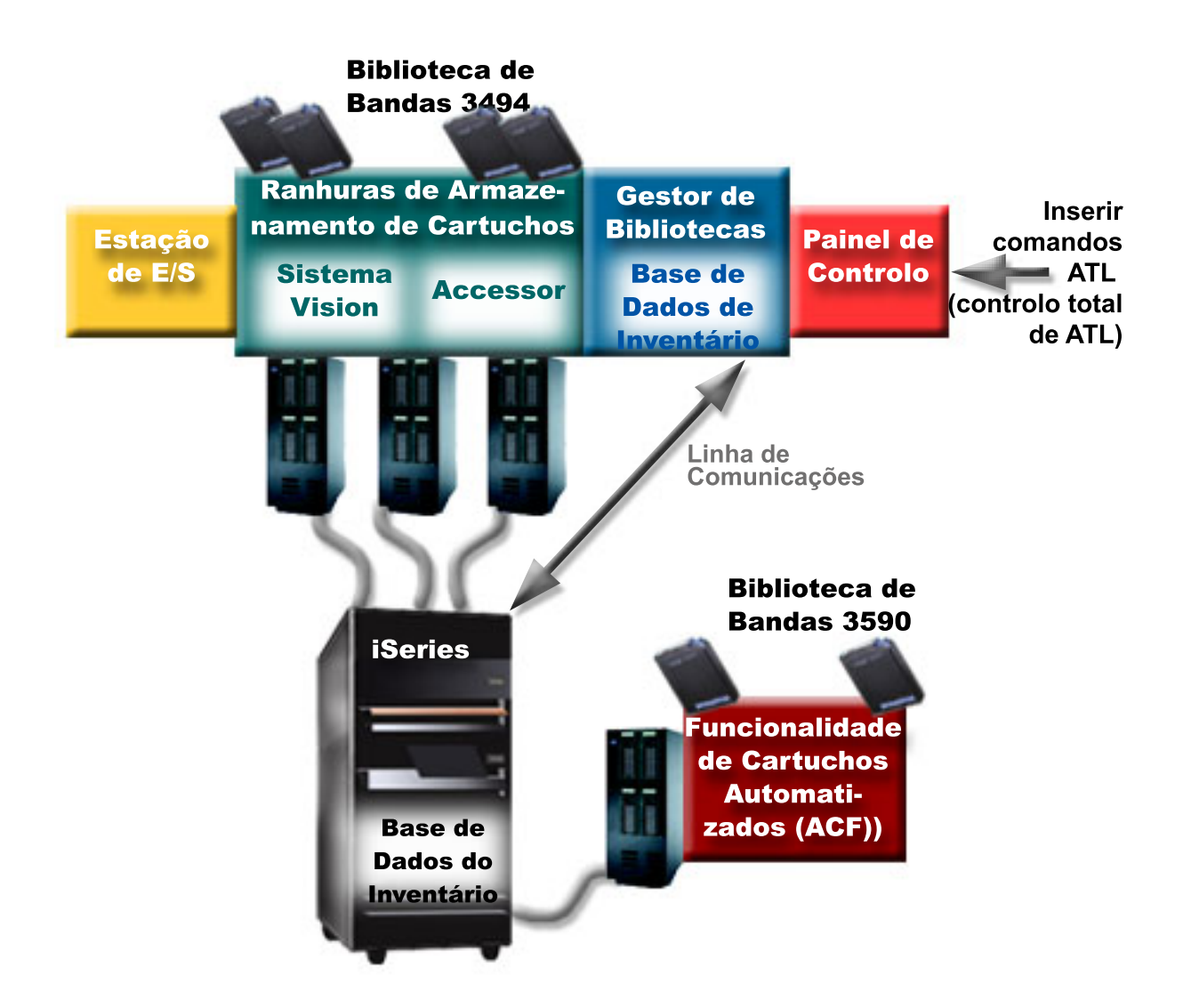

#### **Modos de funcionamento das bibliotecas de bandas:**

Este tópico fornece uma descrição dos modos de funcionamento das bibliotecas de bandas.

A maior parte dos dispositivos de bibliotecas de bandas suporta três modos básicos de funcionamento. A terminologia que é utilizada para descrever estes modos de funcionamento varia de acordo com o tipo de biblioteca de bandas, mas os conceitos são iguais. Os modos de funcionamento são os seguintes:

#### **Modo manual**

Quando uma biblioteca de bandas está em modo manual comporta-se como um dispositivo de bandas autónomo. O utilizador terá de carregar os cartuchos manualmente. Consulte a secção Configurar uma biblioteca de bandas como um dispositivo autónomo para obter mais informações sobre a utilização de uma biblioteca de bandas como um dispositivo autónomo.

#### **Modo carregador de cartuchos automático**

Quando uma biblioteca está neste modo comporta-se como um dispositivo de bandas autónomo com um carregador de cartuchos automático. Quando um cartucho é retirado, o cartucho seguinte é carregado até que tenham sido usados todos os cartuchos.

#### **Modo biblioteca**

No modo biblioteca, a biblioteca de bandas fornece uma automatização total de banda.

<span id="page-15-0"></span>Consulte o manual do utilizador sobre a biblioteca de bandas para obter informações específicas sobre a configuração destes modos na biblioteca de bandas.

#### **Tarefas relacionadas**

["Configurar](#page-49-0) uma biblioteca de bandas como um dispositivo autónomo" na página 44 Ocasionalmente, pode revelar-se necessário usar os recursos das bandas numa biblioteca de bandas, sem o benefício da automatização. Um exemplo disso é quando se executa um IPL alternativo. Outro exemplo é quando a automatização da biblioteca de bandas está desactivada.

#### **Tipos de configurações comuns para bibliotecas de bandas:**

Este tópico fornece uma descrição de várias configurações comuns para bibliotecas de bandas.

O servidor do iSeries está ligado à unidade de bandas através de um canal paralelo, SCSI ou interface Fiber Channel. Uma biblioteca de bandas 3494 requer uma ligação em separado, quer seja através de uma linha EIA-232 ou através de uma rede de área local (LAN), para comunicar com o gestor da biblioteca.

Quando estiver mais do que uma unidade com a mesma capacidade numa biblioteca de bandas ligada à mesma partição de i5/OS, as unidades são agrupadas no mesmo conjunto para formar uma biblioteca lógica única. As unidades com capacidades diferentes na mesma biblioteca de bandas têm de estar ligadas a IOAs diferentes ou a biblioteca de bandas tem de ser particionada de forma a que cada tipo de unidade fique numa partição lógica em separado.

Os servidores do iSeries suportam normalmente as seguintes configurações de bibliotecas de bandas:

#### **Servidor único do iSeries ligado a uma biblioteca de bandas dedicada**

Um servidor do iSeries pode estabelecer ligação a uma ou mais unidades dentro de uma biblioteca de bandas.

**Vários/as servidores do iSeries ou partições lógicas ligados/as à mesma biblioteca de bandas** Para uma biblioteca de bandas com várias unidades, é possível anexar vários servidores do iSeries ou várias partições lógicas à mesma biblioteca de bandas.

### **Vários tipos de sistemas ligados à mesma biblioteca de bandas**

Diferentes tipos de servidores do sistema central, como servidores iSeries e servidores pSeries, podem partilhar bibliotecas de bandas automatizadas.

Quando mais do que um sistema ou do que uma partição lógica estão ligados à mesma biblioteca de bandas, recomenda-se ao utilizador que use uma aplicação de gestão de bandas, como o BRMS, para gerir e proteger os cartuchos de bandas. Para obter informações mais detalhadas sobre o BRMS, consulte o tópico Backup, Recovery and Media Services, bem como o sítio na Web de Backup, Recovery and Media Services.

#### **Conceitos relacionados**

Serviços de Suporte de Dados, Recuperação e Cópias de Segurança

#### **Informações relacionadas**

Serviços de Suporte de Dados, [Recuperação](http://www.iseries.ibm.com/service/brms.htm) e Cópias de Segurança

#### **Conceitos sobre cartuchos para bibliotecas de bandas:**

Este tópico explica a forma de funcionamento dos cartuchos com as bibliotecas de bandas.

Trabalhar com cartuchos de bandas é uma parte importante e habitual do funcionamento com bibliotecas de bandas. Este tópico mostra ao utilizador como a biblioteca se relaciona com os cartuchos de bandas.

#### *Estado do cartucho:*

Existem vários tipos possíveis de estado para um cartucho em relação a uma biblioteca de bandas.

#### **Inserido**

O cartucho foi movido para o dispositivo de bibliotecas de suportes de dados e foi colocado na categoria ″inserido″. O cartucho não estará disponível enquanto o utilizador não o adicionar a uma categoria utilizável.

#### **Disponível**

O cartucho existe numa categoria utilizável e está disponível para ser utilizado.

#### **Instalado**

O cartucho existe numa categoria utilizável e está actualmente num recurso de bandas. O recurso de bandas poderá não estar anexado ao sistema. Esta situação é comum para as configurações completas do 3494. Se um cartucho for instalado num dispositivo que não esteja anexado a este sistema, o sistema devolve um erro quando o cartucho for solicitado.

#### **Duplicado**

O identificador do cartucho existe mais do que uma vez no inventário. Só foi estabelecida uma entrada para o identificador do cartucho. Este erro não deve ocorrer no 3494 porque o software Library Manager não permite identificadores de cartucho em duplicado no dispositivo.

Quando um 3590 com um carregador de cartuchos automático estiver a funcionar em modo aleatório e tiver o parâmetro GENCTGID(\*VOLID) na descrição do dispositivo, este erro pode acontecer frequentemente. O utilizador tem de remover um dos identificadores de cartuchos duplicados antes que a biblioteca de bandas possa usar o outro cartucho.

#### **Não Disponível**

O software 3494 Library Manager determinou que o cartucho não está disponível para ser utilizado. Uma razão possível pode ser que este se perdeu ou foi mal colocado no inventário.

**Erro** Existe um erro no cartucho. Consulte a fila de mensagens QSYSOPR para determinar qual a razão pela qual existe um erro no cartucho.

#### **Ejectado**

O cartucho foi removido ou está a processar a remoção.

#### **Conceitos relacionados**

"Categorias de cartuchos"

Uma *categoria* é um agrupamento lógico de cartuchos. Uma categoria permite ao utilizador indicar um grupo de cartuchos por nome de categoria em vez de usar identificadores de cartuchos individuais.

#### **Tarefas relacionadas**

["Disponibilizar](#page-52-0) cartuchos no inventário de biblioteca de bandas" na página 47 Para se poder usar a biblioteca de bandas, a mesma terá de ter um suporte de dados carregado e disponibilizado.

#### *Categorias de cartuchos:*

Uma *categoria* é um agrupamento lógico de cartuchos. Uma categoria permite ao utilizador indicar um grupo de cartuchos por nome de categoria em vez de usar identificadores de cartuchos individuais.

As categorias destinam-se às bibliotecas de bandas, como a 3494, onde existe uma função de gestor de bibliotecas que usa categorias para fornecer segurança e funções especiais.

As categorias são as seguintes:

#### **Inserido**

O cartucho foi movido para o dispositivo de biblioteca de bandas e foi colocado na categoria Inserido. O cartucho não estará disponível enquanto o utilizador não o adicionar a uma categoria utilizável.

#### **Não partilhado**

O cartucho foi atribuído a uma categoria que apenas está disponível para o servidor que foi definido como o proprietário principal. Somente os dispositivos de biblioteca de bandas com o

software Library Manager que contém informações de categoria (3494, por exemplo) e que tem acesso a vários sistemas, podem assegurar que o cartucho só é utilizado pelo sistema proprietário principal.

#### **Partilhado**

O cartucho foi atribuído a uma categoria que está disponível em todos os servidor do iSeries anexados ao dispositivo de biblioteca de bandas.

#### **Ejectado**

O cartucho foi removido do inventário e está à espera da remoção física ou está à espera que a estação de utilitários ou a área de saída de capacidade elevada sejam libertadas.

#### **Utilitários**

O cartucho foi atribuído a uma categoria de utilitários. A categoria de utilitários destina-se ao utilizador que apenas precisa de utilizar uma banda rapidamente e retirá-la do dispositivo de biblioteca de bandas. Uma banda na categoria de utilitários irá ser ejectada (removida) após ter sido instalada e, em seguida, descarregada. O processo de ejecção tem lugar quando um utilizador especifica o parâmetro de opção de fim (ENDOPT) de \*UNLOAD. O cartucho não é ejectado quando o i5/OS descarrega o recurso de bandas para outro pedido.

#### **Reinício alternativo**

O cartucho foi atribuído à categoria de reinício alternativo. Esta categoria é fornecida pelo i5/OS para cartuchos de bandas que podem ser usados para um IPL de origem de carregamento (modo D). As bandas nesta categoria têm de ser mantidas pelo utilizador. O i5/OS não garante nem verifica se os cartuchos de bandas possuem os dados apropriados.

#### **Não identificada**

O cartucho foi atribuído à categoria não identificada. As bandas nesta categoria têm de ser bandas não identificadas. Uma banda não identificada é um volume de bandas sem um identificador de volume lógico.

#### **Gerada pelo sistema**

O cartucho é atribuído à categoria gerada pelo sistema. Todos os identificadores de cartuchos são atribuídos a esta categoria quando a descrição do dispositivo de biblioteca de bandas tem o parâmetro GENCTGID definido como \*SYSGEN. Esta função permite que os dispositivos de biblioteca de bandas sem qualquer leitor de código de barras ultrapassem todas as verificações de categoria do sistema no cartucho para o uso rápido de cartuchos. Os cartuchos não podem ser adicionados ou alterados nesta categoria.

#### **Definida pelo utilizador**

**Nota:** Se estiver a utilizar o BRMS, não deverá tentar usar as categorias definidas pelo utilizador.

As categorias definidas pelo utilizador podem ser criadas e eliminadas. Estas categorias permitem aos utilizadores criar os seus próprios agrupamentos de cartuchos de bandas. Os comandos Create Tape Category (CRTTAPCGY) e Delete Tape Category (DLTTAPCGY) são usados para esta função. O comando Display Tape Category (DSPTAPCGY) apresenta uma lista de categorias definidas pelo utilizador e definidas pelo sistema num determinado sistema.

#### **Categorias e nome do sistema**

Os nomes das categorias estão sob a forma *name sysname*, em que *name* é o nome da categoria e *sysname* é o nome do sistema que é proprietário da categoria. Se o utilizador alterar o nome do sistema, os cartuchos nas categorias associadas e na categoria não partilhado ficarão indisponíveis até que o utilizador crie uma categoria com o nome do sistema anterior. Recomenda-se vivamente ao utilizador que remova todos os cartuchos da biblioteca de bandas ou que os altere para a categoria de partilhados antes de alterar o nome do sistema. Consulte o tópico Atribuição de cartuchos quando o nome do sistema iSeries é alterado, para obter mais informações sobre a alteração do nome do sistema.

# **Categorias para bibliotecas de bandas sem um gestor de bibliotecas**

Para as bibliotecas de bandas sem um gestor de bibliotecas, as categorias têm um objectivo limitado. A segurança que o gestor de bibliotecas de bandas fornece é inexistente. Os cartuchos que são adicionados a uma categoria num sistema não pertencem necessariamente à mesma categoria noutros sistemas anexados. Por conseguinte, quando o utilizador usa bibliotecas de bandas que não possuem um gestor de bibliotecas, apenas se aplicam as seguintes categorias:

- Inserido
- Ejectado
- Utilitários
- Partilhado

A categoria de não-partilhado não impede que outros sistemas tenham acesso aos cartuchos. As categorias restantes não se aplicam às bibliotecas de bandas sem gestores de biblioteca. As categorias que são criadas para bibliotecas de bandas sem gestor de bibliotecas apenas são conhecidas no sistema quando são criadas e não são conhecidas em todos os sistemas anexados. Para estes tipos de bibliotecas de bandas, os cartuchos têm de ser adicionados a cada sistema e, em seguida, têm de ser geridos através de todos os sistemas pelo software de gestão de bandas.

#### **Conceitos relacionados**

"Estado do [cartucho"](#page-15-0) na página 10

Existem vários tipos possíveis de estado para um cartucho em relação a uma biblioteca de bandas.

#### **Tarefas relacionadas**

["Reatribuir](#page-48-0) cartuchos quando o nome do sistema é alterado" na página 43 Se o nome do sistema for alterado, o utilizador tem de mover os cartuchos das categorias que eram propriedade do antigo nome do sistema para categorias que sejam propriedade do novo nome do sistema. Se não o fizer, os cartuchos não irão aparecer no inventário para o novo nome do sistema.

["Disponibilizar](#page-52-0) cartuchos no inventário de biblioteca de bandas" na página 47 Para se poder usar a biblioteca de bandas, a mesma terá de ter um suporte de dados carregado e disponibilizado.

### **Referências relacionadas**

Create Tape Category (CRTTAPCGY) Delete Tape Category (DLTTAPCGY) Display Tape Category (DSPTAPCGY

*Identificadores de cartuchos e identificadores de volumes:*

Os identificadores de cartuchos e de volumes são usados para identificar cada cartucho para que possam ser rastreados e localizados na biblioteca de bandas.

Cada ID de cartucho e de volume pode conter os caracteres A a Z, 0 a 9, \$, @, #. Só os primeiros 6 caracteres serão reconhecidos pelo i5/OS; por conseguinte, a parte exclusiva do identificador do cartucho tem de estar dentro dos primeiros 6 caracteres do nome. Os primeiros 6 caracteres do identificador do cartucho têm d corresponder ao identificador do volume para a banda.

Existem identificadores de cartuchos gerados especialmente para as bibliotecas de bandas que não possuem um leitor de código de barras, que não possuem um identificador de código de barras ou para quando o leitor do código de barras não consegue ler o identificador. Estes identificadores são os seguintes:

#### **NLT***xxx*

Banda Não Identificada - Este cartucho contém dados escritos num formato diferente do formato ″Standard Table Label″.

<span id="page-19-0"></span>**CLN***xxx*

Limpeza - Este cartucho foi identificado como uma banda de limpeza.

### **BLK***xxx*

Em branco - Este cartucho não contém quaisquer dados.

#### **UNK***xxx* Desconhecido - Não foi possível identificar este cartucho.

**IMP***xxx*

De importação - Refere-se a um cartucho que está numa estação de entrada/saída da biblioteca de bandas.

**SLT***xxx*

Ranhura - Refere-se ao cartucho pelo número da ranhura. Se a descrição do dispositivo tiver sido criada com o parâmetro GENCTGID definido como modo \*SYSGEN, os cartuchos no inventário da biblioteca de bandas aparecem como SLT *xxx* em que *xxx* é o número da ranhura.

# **Comparação do armazenamento autónomo**

O armazenamento autónomo é composto por dados que são guardados em suportes de dados separados do servidor.

As formas mais comuns de armazenamento autónomo são os suportes de dados de banda e os suportes de dados ópticos. Embora os suportes de dados ópticos sejam cada vez mais predominantes, os suportes de dados de banda são os suportes mais comuns. Uma outra opção existente que o utilizador pode usar é o suporte de dados óptico virtual. O suporte óptico virtual é usado para guardar dados numa imagem virtual, que se encontra armazenada nas unidades de discos. Poderá copiar essa imagem para um CD ou DVD ou distribuí-la pela rede.

É importante que o utilizador compreenda as diferenças entre estas várias formas de suportes de dados para decidir qual o adequado à sua situação. A tabela que se segue descreve algumas das diferenças:

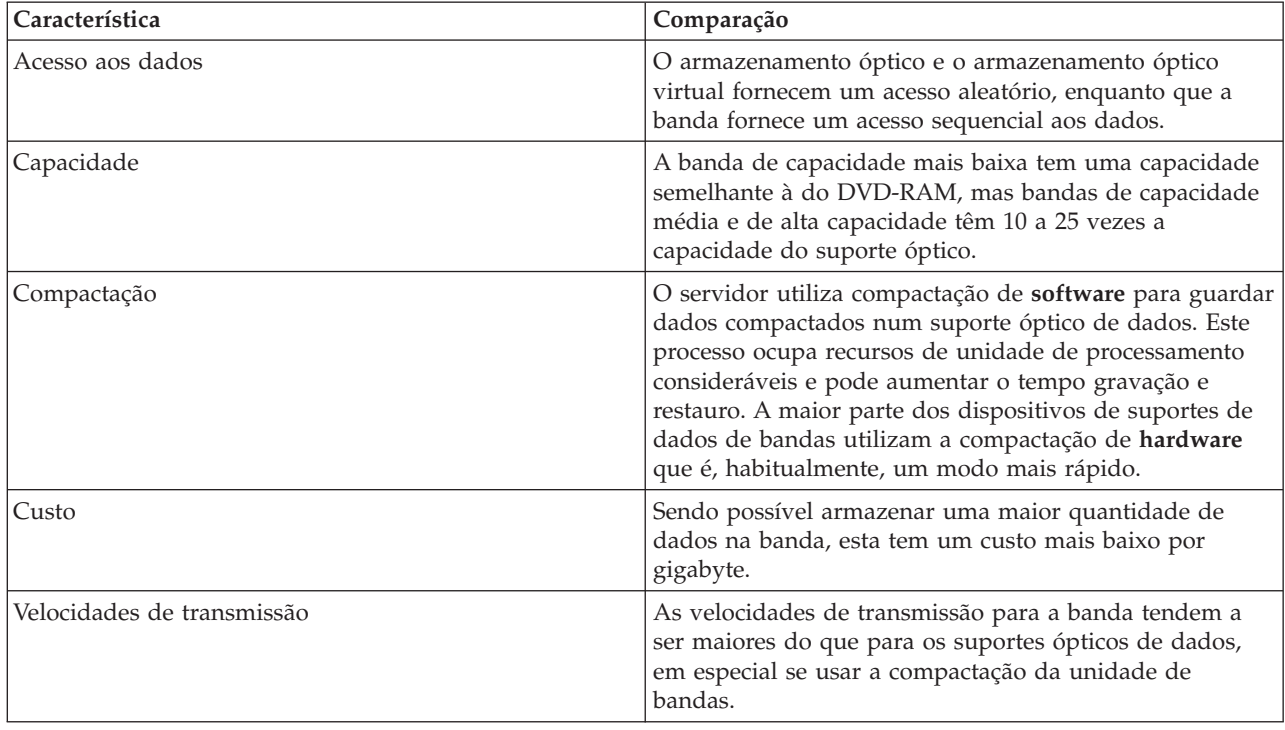

<span id="page-20-0"></span>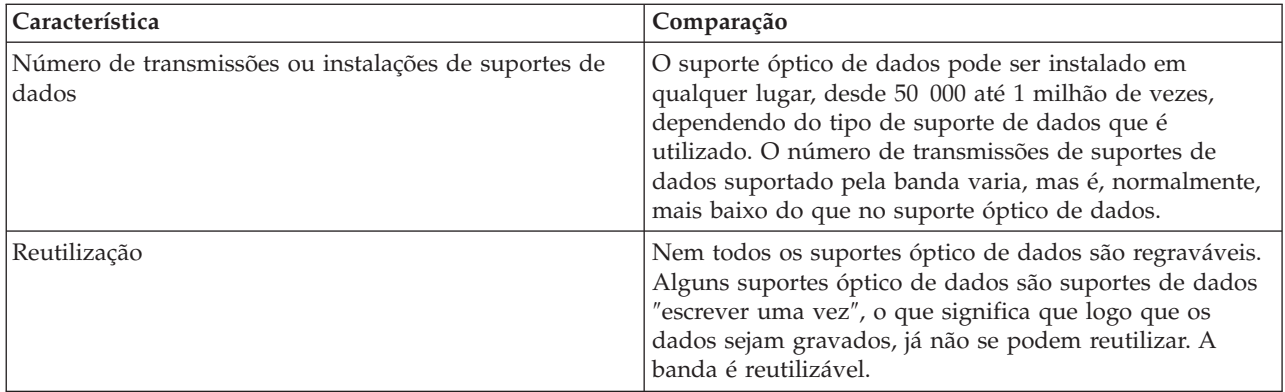

### **Conceitos relacionados**

["Armazenamento](#page-75-0) óptico" na página 70

Este tópico faculta uma descrição geral e um manual de referência para o suporte óptico da IBM no servidor iSeries com o sistema operativo i5/OS.

# **Planear uma solução de bandas**

Há várias considerações a ter em conta ao planear uma solução de bandas.

- v A utilização ou não de software de gestão de bandas
- v As capacidades da solução de bandas
- v Possíveis configurações de ligação com o servidor iSeries
- v Requisitos físicos para a solução de bandas

# **Software de gestão de bandas**

v Gestão de recursos de bandas com Serviços de Suporte de Dados e Recuperação de Cópias de Segurança

# **Capacidades da solução de bandas**

- v Comparação das soluções de bandas
- v Compatibilidade do cartucho de oito milímetros e da unidade de bandas
- v Compatibilidade do cartucho de 1/4 de polegada e da unidade de bandas
- v Compatibilidade dos cartuchos de meia polegada e Magstar MP e da unidade de bandas
- v Compatibilidade dos cartuchos LTO Ultrium e da unidade de bandas

# **Configurações de ligação com o servidor iSeries**

- v Vários servidores do iSeries a partilhar uma biblioteca de bandas
- v Várias bibliotecas de bandas num servidor iSeries
- v Várias unidades de bandas numa biblioteca de bandas
- v Configurações de diferentes plataformas com uma biblioteca de bandas

Navegue para as informações de planeamento físico relativas ao seu dispositivo de bandas específico a partir do tópico de Bandas Suportadas (Tapes Supported) no sítio na Web do iSeries.

#### **Informações relacionadas**

Bandas [Suportadas](http://www-1.ibm.com/servers/eserver/iseries/hardware/storage/iseriestape.html) em iSeries

# **Gestão de recursos de bandas com BRMS**

Backup, Recovery and Media Services (BRMS) é um programa licenciado que ajuda o utilizador a implementar uma abordagem disciplinada na gestão das cópias de segurança e fornece um modo ordenado de obter dados danificados ou que se perderam.

A combinação do BRMS com uma biblioteca de bandas fornece uma solução completa para todos os requisitos de automatização de banda. Usando a automatização de banda e o BRMS, o utilizador pode conceber e utilizar uma solução que apresente resultados através dos seguintes modos:

#### v **Redução de custos operacionais**

É necessária uma menor intervenção manual para trabalhar com unidades de bandas porque a maior parte do funcionamento da banda é automatizada e não é assistida.

v **Melhoramento da disponibilidade do sistema**

O BRMS permite ao utilizador evitar obstáculos na execução de cópias de segurança, reduzindo o tempo necessário para operações de instalação e cópia de segurança da banda.

### v **Redução das despesas de infra-estruturas**

As funções de arquivo e obtenção permitem ao utilizador aumentar a quantidade de dados on-line (no disco) que pode ser movida para suportes de dados de bandas que são menos dispendiosos.

v **Melhoramento do serviço**

O utilizador poderá ter respostas mais rápidas e mais precisas aos pedidos relacionados com a banda. O utilizador pode ainda obter mais controlo da operação de gestão de bandas.

### v **Redução dos custos de gestão**

As operações diárias, como a gestão das capacidades das bandas e dos discos, são mais automatizadas e simplificadas.

Para obter informações mais detalhadas sobre o BRMS, consulte o tópico Backup, Recovery and Media Services bem como o sítio na Web de Backup, Recovery and Media Services.

#### **Conceitos relacionados**

Serviços de Suporte de Dados, Recuperação e Cópias de Segurança

#### **Informações relacionadas**

Serviços de Suporte de Dados, [Recuperação](http://www.iseries.ibm.com/service/brms.htm) e Cópias de Segurança

# **Comparação das soluções de bandas**

O servidor iSeries suporta vários dispositivos de banda única, autocarregadores e bibliotecas de bandas diferentes.

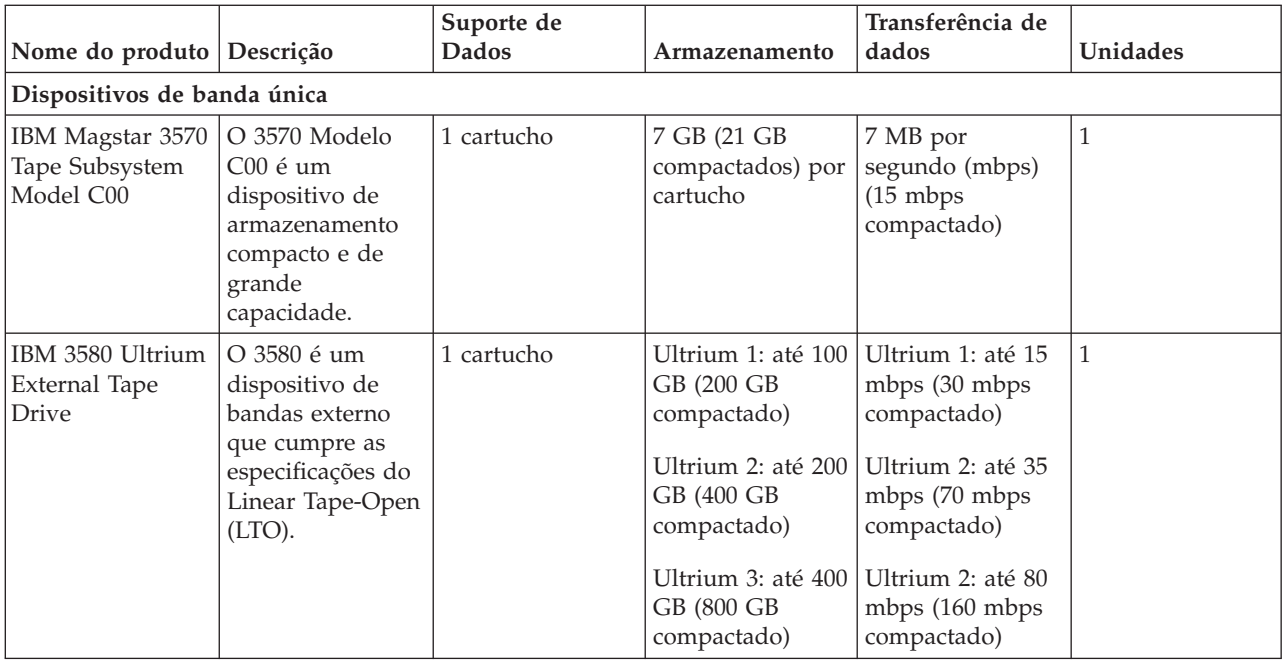

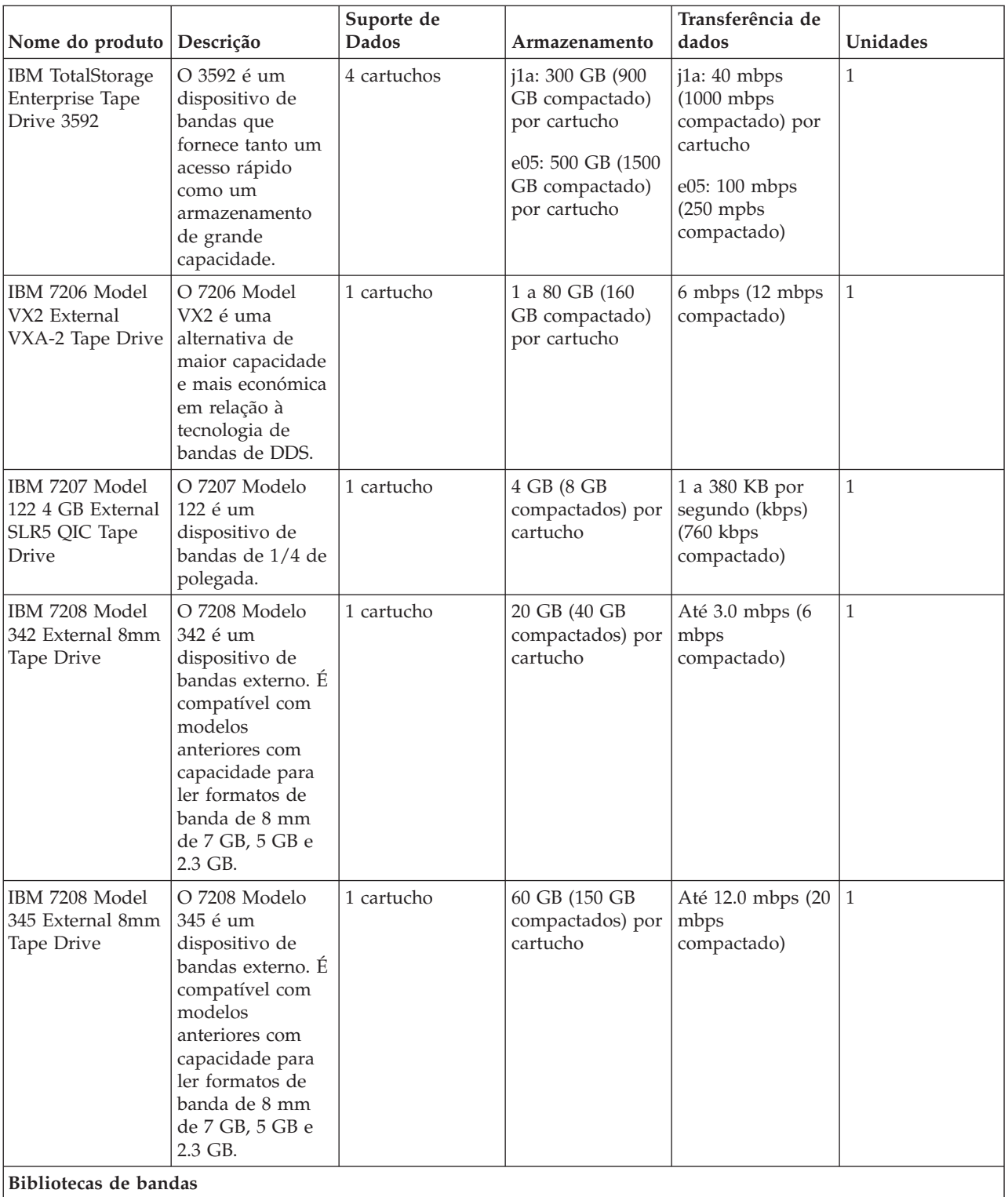

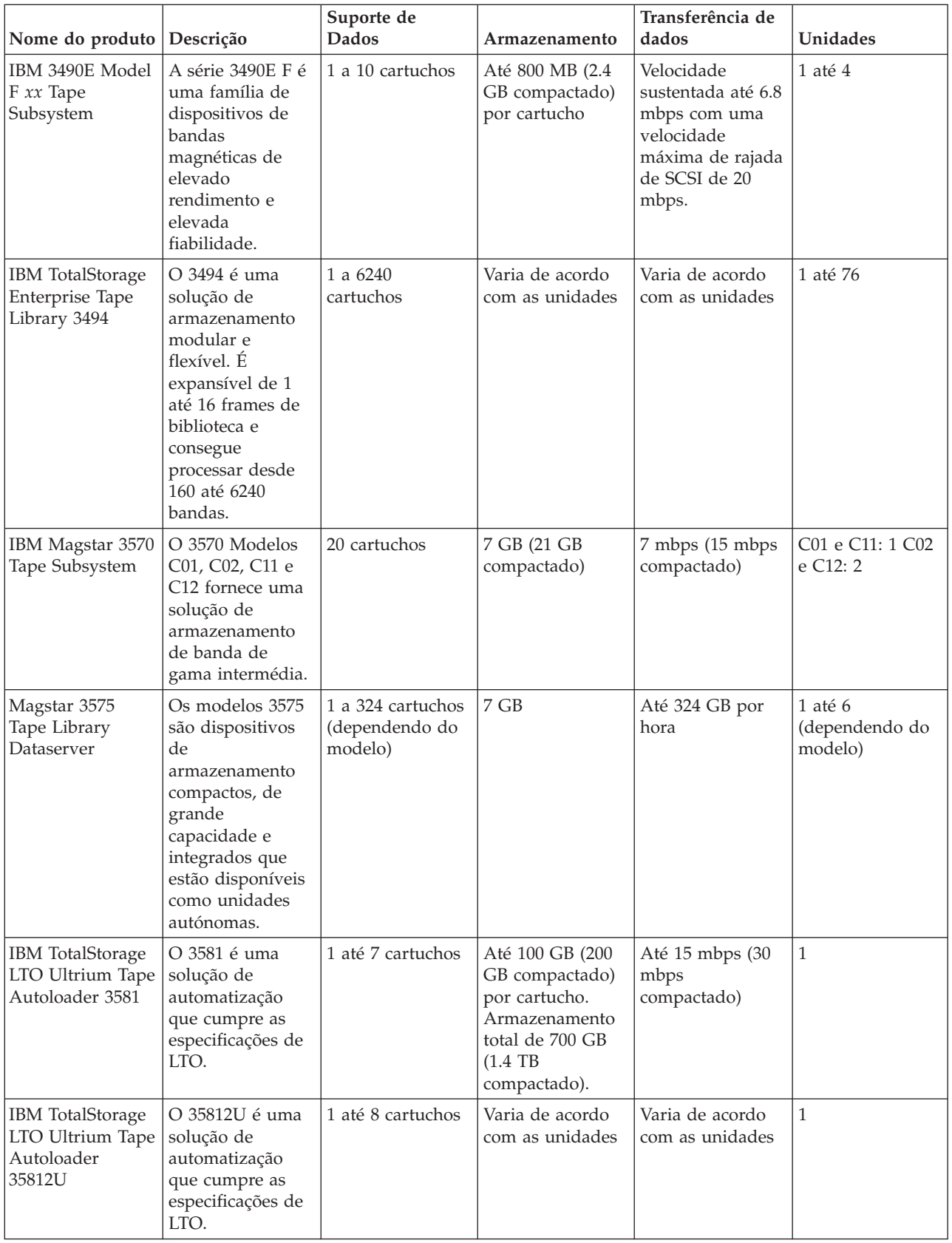

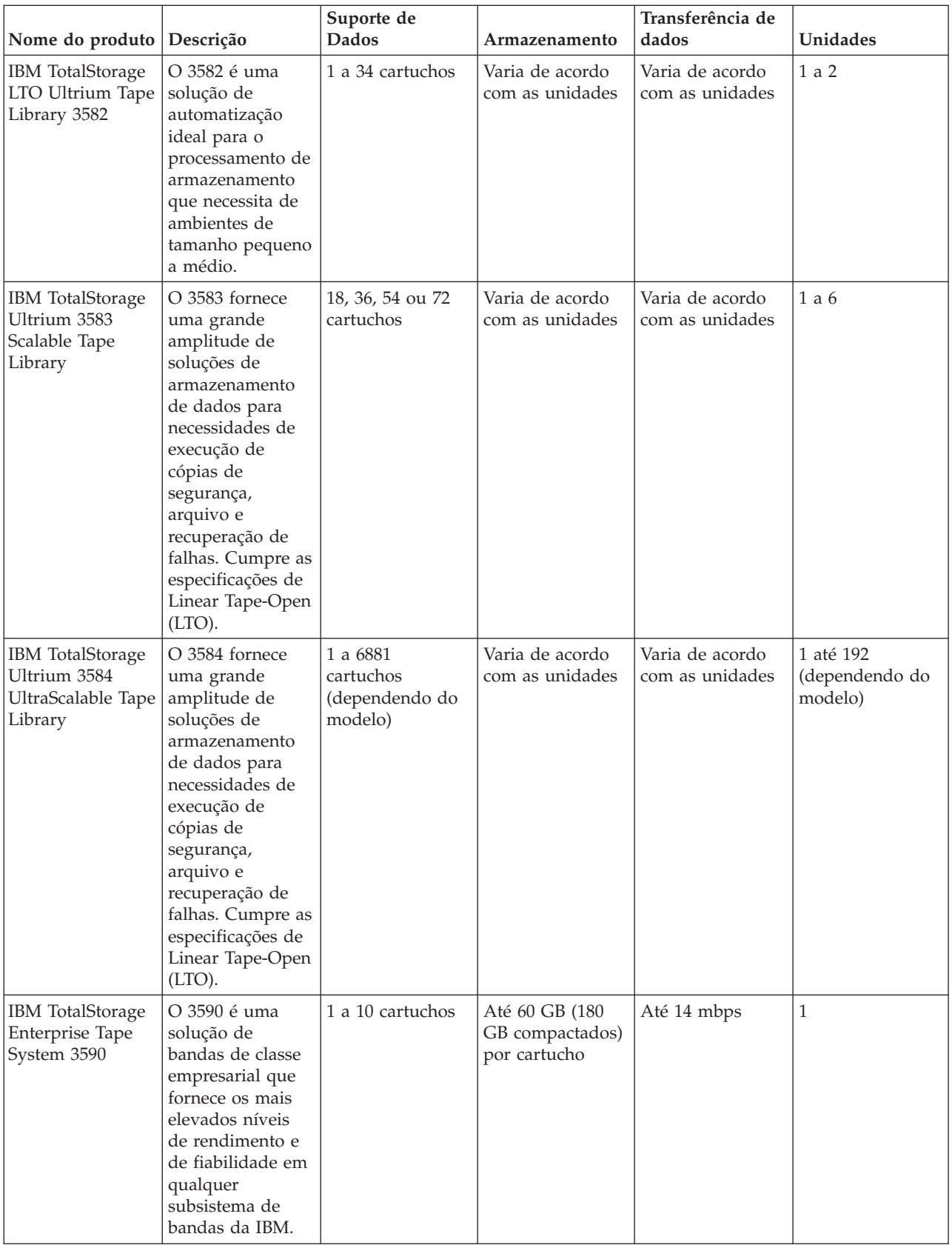

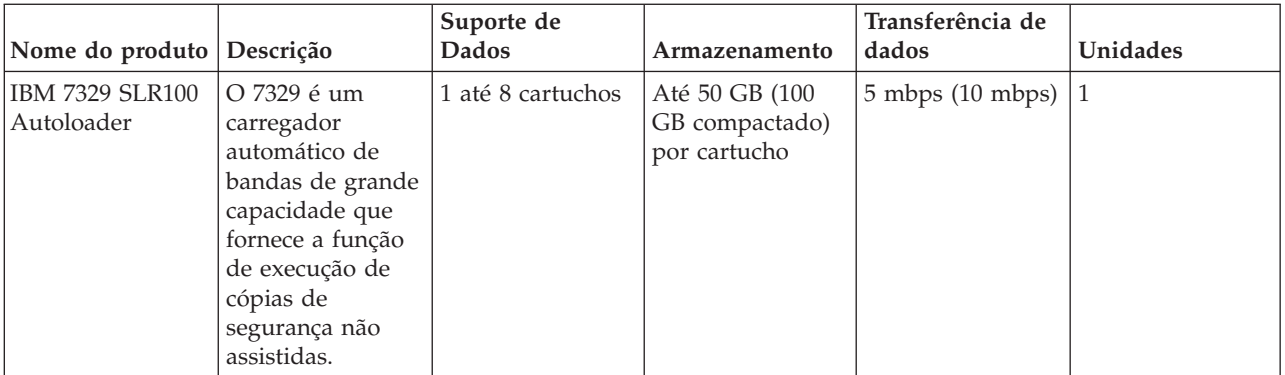

#### **Informações relacionadas**

Bandas [Suportadas](http://www-1.ibm.com/servers/eserver/iseries/hardware/storage/iseriestape.html) em iSeries

Oferta de [Bandas](http://www.ibm.com/eserver/iseries/hardware/storage/tape.html)

# **Compatibilidade do cartucho de oito milímetros e da unidade de bandas**

O iSeries suporta vários tipos de unidades de bandas.

- 7206 Modelo VX2
- v 7208 Modelos 002, 012, 222, 232, 234, 342 e 345
- 9427 Modelos 210, 211
- v Código de função 4585 80 GB VXA-2
- Código de função 4685 80 GB VXA-2
- Código de função 6390

O 7206 Modelo VX2 e o 7208 Modelos 002, 012, 222, 232, 234, 342 e 345 são unidades de bandas externas para o servidor iSeries.

Os códigos de função 4585, 4685 e 6390 são unidades de bandas de 8mm que são internas no servidor iSeries.

A tabela seguinte mostra quais os cartuchos de bandas que são compatíveis com unidades de bandas de 8mm.

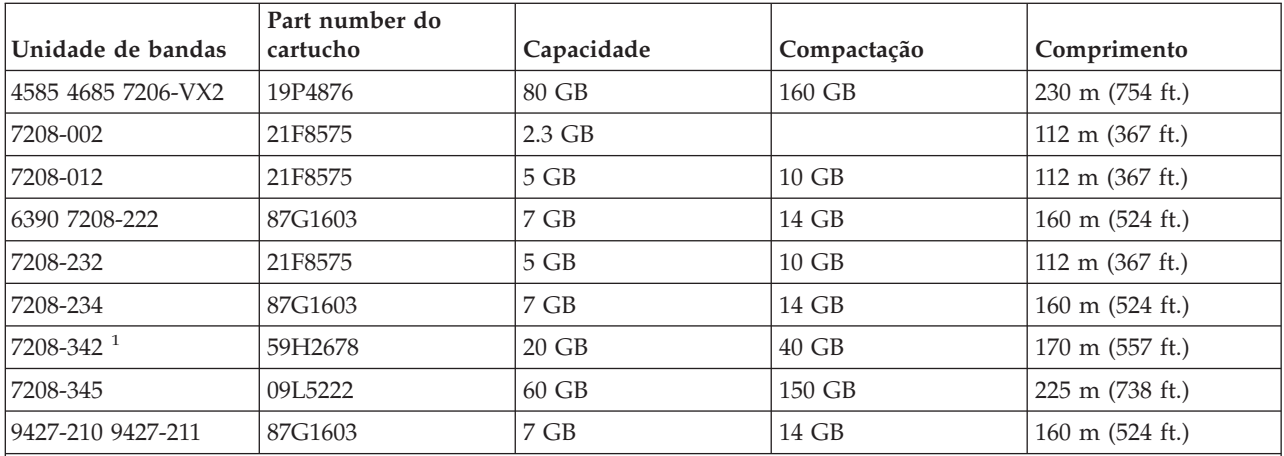

**Nota:**

1. O 7208-342 consegue ler bandas escritas nos formatos de 2 GB, 5 GB ou 7 GB. No entanto, se uma banda de 20 GB for inserida depois de a unidade usar uma banda de baixa densidade, a banda de 20 GB será ejectada e a unidade irá emitir uma mensagem ″tem de limpar″. A unidade tem de ser limpa usando o cartucho de limpeza correcto antes de poder usá-la novamente.

#### **Conceitos relacionados**

"Limpar unidades de bandas de oito [milímetros"](#page-62-0) na página 57

As unidades de bandas de oito milímetros contam o número de horas de movimento da banda e indicam a altura de limpar a unidade de bandas apresentando uma mensagem para que essa limpeza seja efectuada em breve e ligando a luz de estado relativa a Falha.

# **Compatibilidade do cartucho de 1/4 de polegada e da unidade de bandas**

Para uma capacidade total de leitura-escrita/gravação, existem linhas de orientação para determinar quais os cartuchos de bandas a usar para cada unidade de bandas.

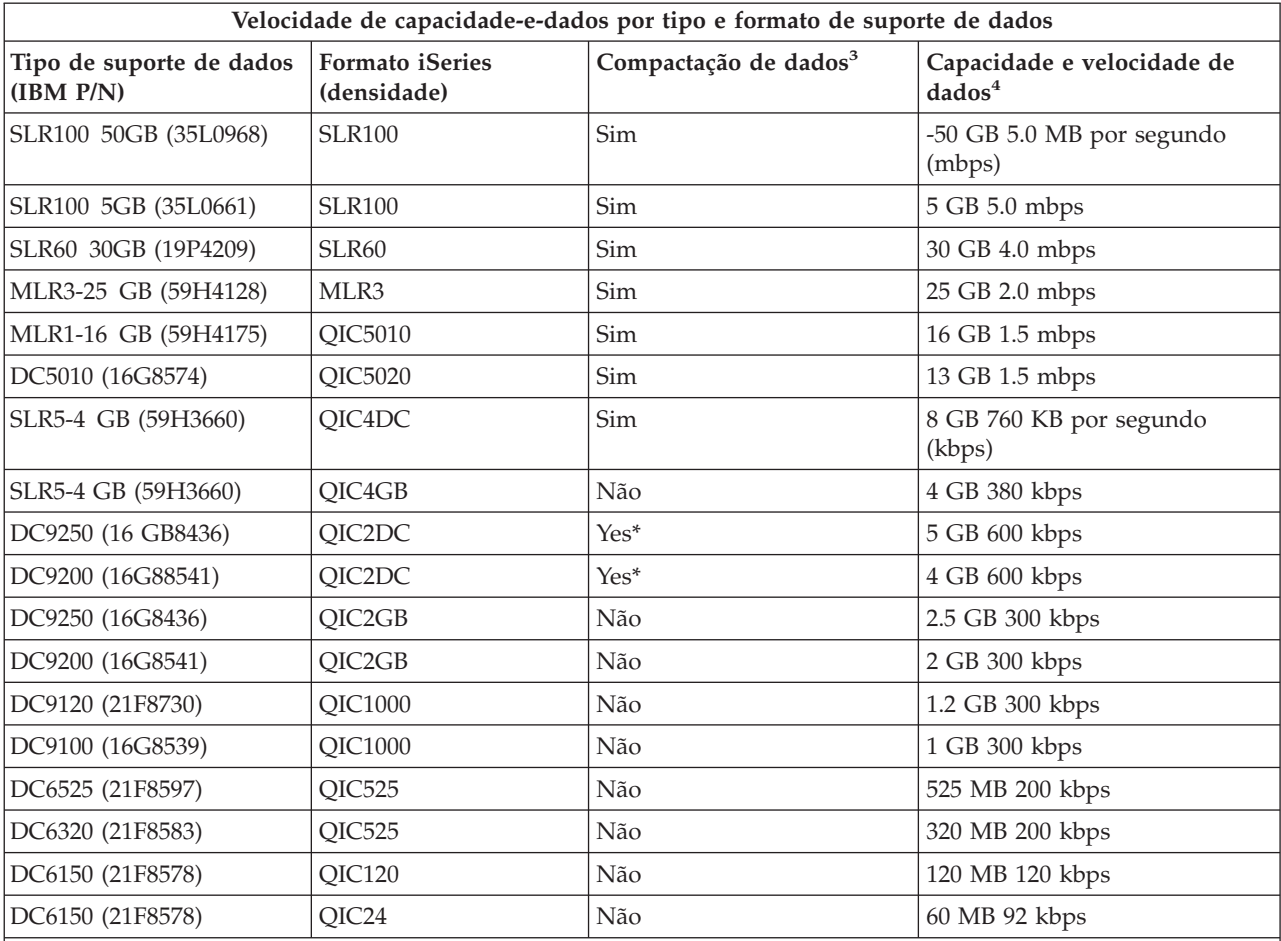

1. A Compactação de Dados é um termo usado para descrever uma opção de registo de dados para compactar (ou comprimir) dados antes de os escrever no suporte de dados de banda. A selecção da opção de compactação dos dados irá, normalmente, resultar num aumento da velocidade da capacidade e transferência dos dados. A velocidade típica de compactação é 2:1, mas depende do tipo de dados. Sim (Yes) na coluna Compactação de Dados significa que o tipo e formato do suporte de dados associados suportam a compactação de dados. Use o parâmetro COMPACT do comando SAVE do i5/OS para seleccionar a opção de compactação de dados, excepto nos casos identificados como Yes\*. Yes\* indica que a opção de compactação é controlada inteiramente pelo formato (densidade) que foi seleccionado durante a operação de inicialização da banda. O parâmetro COMPACT do comando SAVE não tem qualquer efeito nestes casos.

- v QIC2DC é um formato de compactação (densidade) para o tipo de suporte de dados DC9250 e DC9200.
- v QIC4DC é um formato de compactação (densidade) para o tipo de suporte de dados SLR5-4 GB.
- 2. As velocidades das capacidades e transferência dos dados dos cartuchos mostradas são para dados não compactados, excepto para os casos QIC4DC e QIC2DC. Para os formatos QIC4DC e QIC2DC (densidades), as velocidades de capacidades e transferência de dados mostradas assumem uma compactação de dados típica de 2:1. Consulte a Nota 2 na [página](#page-27-0) 22.

<span id="page-27-0"></span>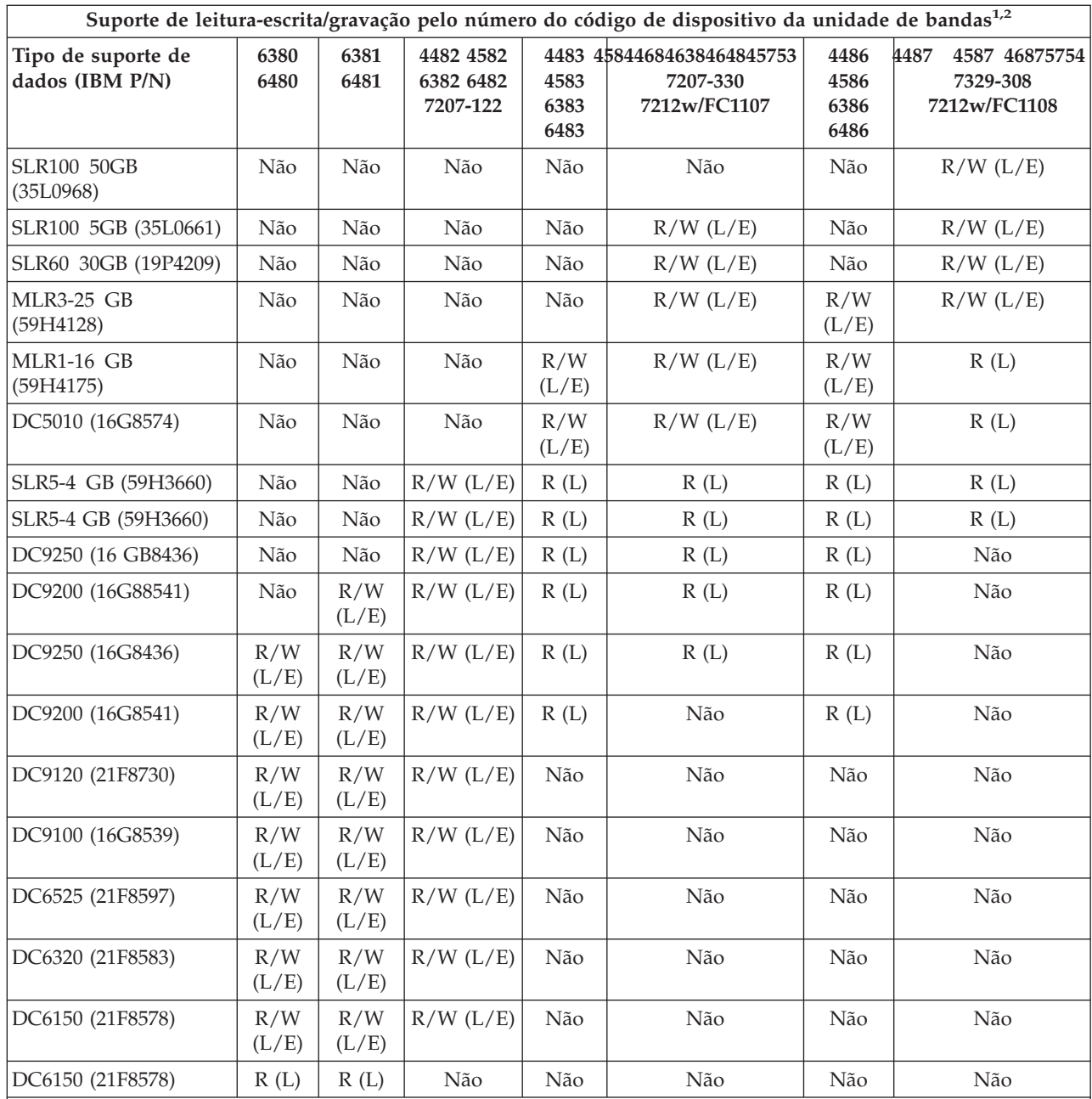

1. Consulte a secção Limpar unidades de bandas de um quarto de polegada para correlacionar o número do código do dispositivo da unidade de bandas com o bisel frontal da etiqueta da unidade de bandas.

2. Nas colunas de código de função da unidade da banda, R/W (L/E) indica ambos os suportes de leitura e escrita/gravação do tipo e formato de suporte de dados associados. Um R (L) indica só de leitura. Não indica que o tipo e o formato do suporte de dados não é suportado.

Se o formato de cartucho de 1/4 de polegada (QIC) e o cartucho de bandas não forem compatíveis, será visualizada uma mensagem de erro. Os erros podem ocorrer consoante o seguinte:

- v Ao seleccionar um formato de QIC que não pode ser escrito na banda. Por exemplo, se inserir um cartucho de bandas DC6150 e especificar um formato QIC1000.
- v Ao tentar processar um cartucho de bandas de alta densidade numa unidade de bandas de baixa densidade. Por exemplo, se tentar processar um cartucho SLR5-4 GB numa unidade de bandas 6381.

v Ao tentar adicionar um ficheiro e seleccionar um formato de QIC diferente do formato anteriormente gravado na banda. Por exemplo, se inserir um cartucho de bandas gravado num formato QIC525 e especificar um formato QIC120.

#### **Conceitos relacionados**

"Limpar unidades de bandas de 1/4 de [polegada"](#page-61-0) na página 56

Para unidades de bandas de um quarto de polegada, deve limpar a cabeça após 8 horas de movimentos de bandas, ao usar cartuchos de bandas da IBM. Outros suportes de dados de banda podem requerer uma limpeza mais frequente.

# **Compatibilidade dos cartuchos de meia polegada e Magstar MP e da unidade de bandas**

A tabela seguinte mostra quais as unidades de bandas e cartuchos de meia polegada e Magstar MP que são compatíveis.

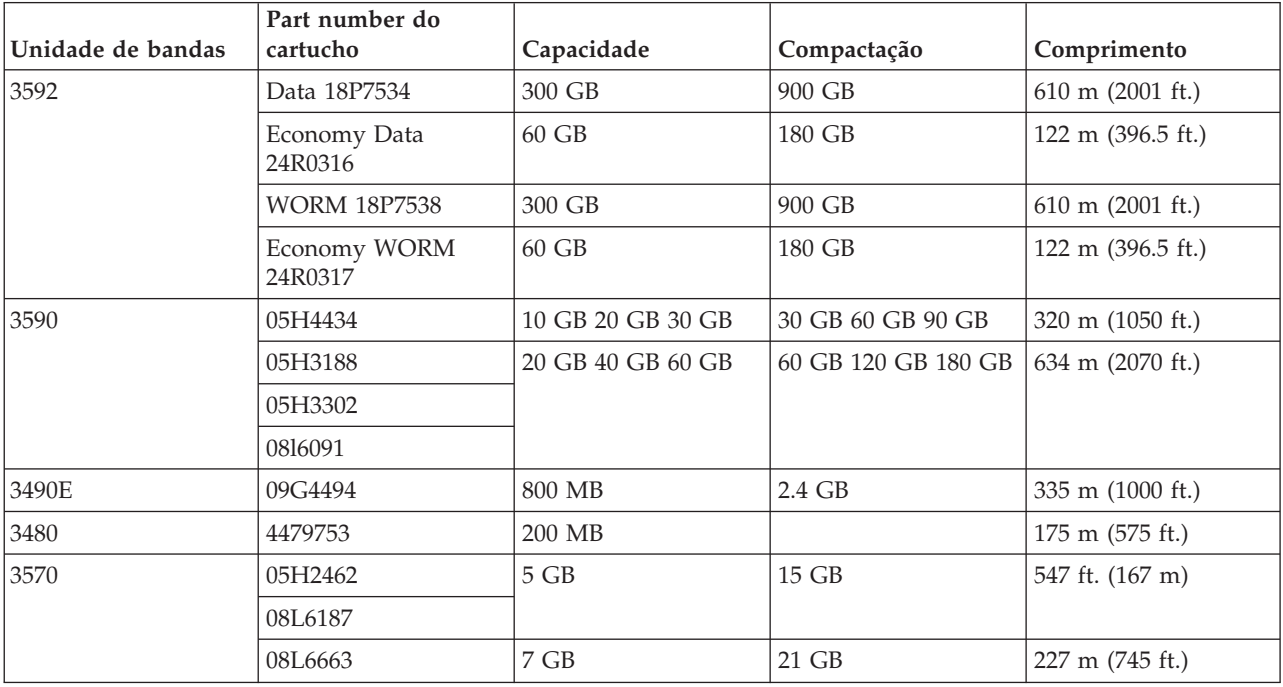

### **Conceitos relacionados**

"Limpar unidades de bandas de meia [polegada"](#page-62-0) na página 57 Este tópico faculta informações específicas relativas à limpeza de unidades de bandas de meia polegada.

# **Compatibilidade dos cartuchos de LTO e da unidade de bandas**

Esta tabela indica as unidades de bandas Linear Tape Open (LTO) Ultrium e os cartuchos que são compatíveis.

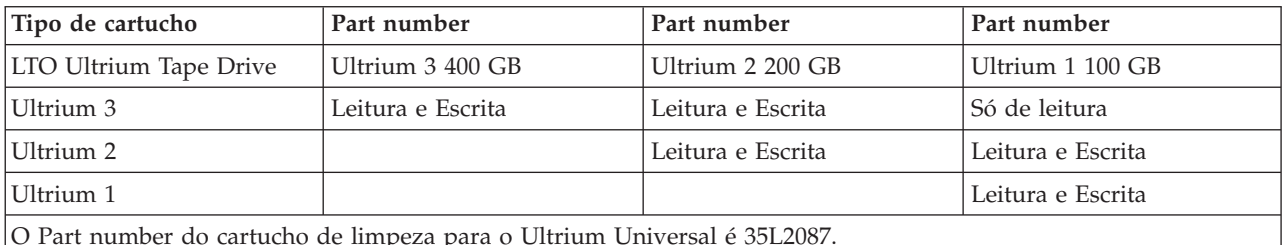

O Part number do cartucho de limpeza para o Ultrium Universal é 35L2087.

### **Conceitos relacionados**

"Limpar [unidades](#page-63-0) de bandas LTO Ultrium" na página 58

Todas as unidades de bandas IBM Ultrium possuem um dispositivo de limpeza integrado que limpa a cabeça ao carregar e descarregar um cartucho. Ao mesmo tempo, cada unidade tem um procedimento de limpeza em que usa um cartucho especial de limpeza.

### **Informações relacionadas**

IBM [TotalStorage](http://www.redbooks.ibm.com/abstracts/sg245946.html?Open) Tape Libraries Guide for Open Systems

# **Vários servidores do iSeries a partilhar uma biblioteca de bandas**

A IBM TotalStorage Enterprise Tape Library 3494 pode ser partilhada por até 32 servidores iSeries.

Cada servidor iSeries requer uma linha de comunicações e uma ligação a uma unidade de bandas. Com o BRMS a controlar a biblioteca de bandas 3494, os cartuchos que estão dentro da biblioteca podem ser partilhados entre qualquer um dos servidores iSeries ligado ao utilizar a função de inventário de suportes de dados comuns do BRMS.

A figura que se segue mostra dois servidores iSeries que partilham uma biblioteca de bandas 3494.

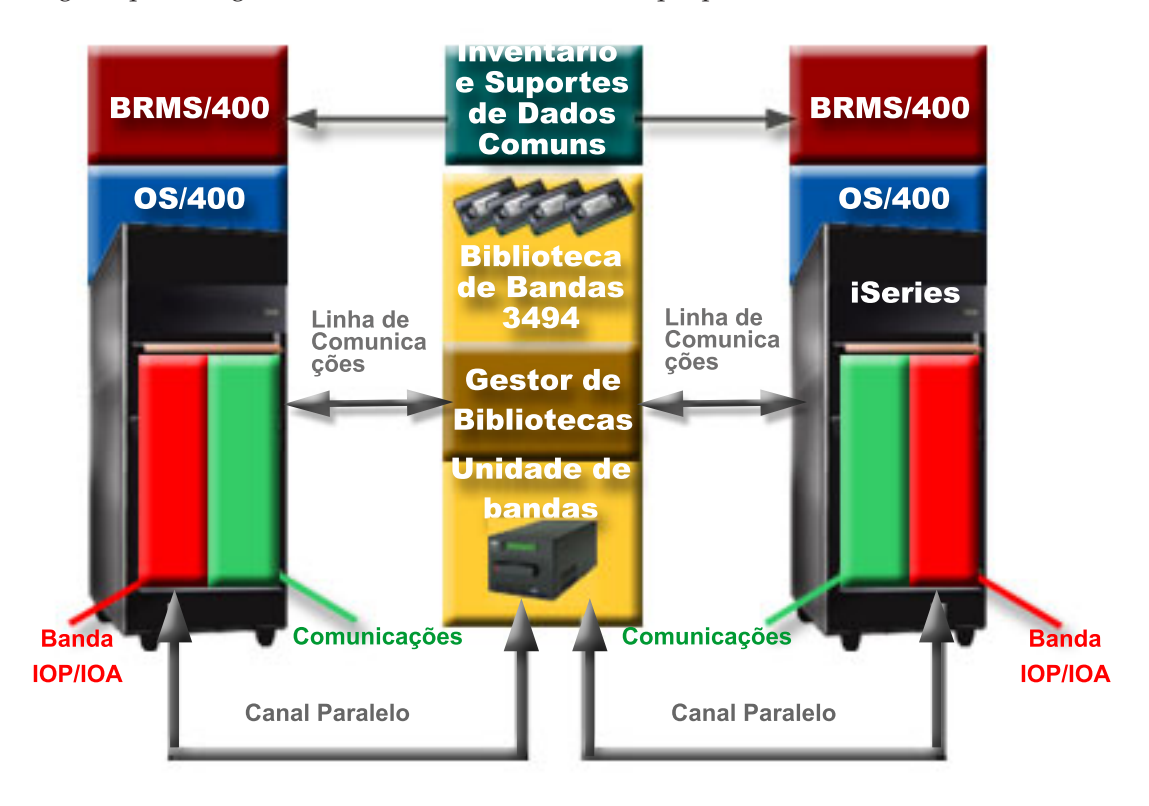

# **Várias bibliotecas de bandas num servidor iSeries**

O servidor iSeries suporta ligações a várias Bibliotecas de Bandas 3494 IBM TotalStorage Enterprise.

Cada biblioteca 3494 tem de ter, pelo menos, uma linha de comunicações e, pelo menos, uma ligação da unidade de bandas ao servidor iSeries. O número de bibliotecas 3494 que podem ser anexadas a um servidor iSeries depende do número de funções de IOP da banda que podem ser instaladas e que são suportadas num determinado servidor iSeries. O BRMS fornece suporte para várias bibliotecas 3494 ligadas a um único servidor iSeries.

# **Várias unidades de bandas no Servidor de Dados de Biblioteca de Bandas 3494**

Os servidores maiores do iSeries podem reduzir o tempo das cópias de segurança dividindo a operação em várias operações de salvaguarda em simultâneo para vários dispositivos.

Nem todas as ligações entre um servidor iSeries e o Servidor de Dados da Biblioteca de Bandas Automatizada 3494 são válidas. Um único servidor iSeries pode estar ligado a vários controladores de unidades de bandas. No entanto, uma partição única num servidor iSeries não pode ser ligada duas vezes ao mesmo controlador de unidade de bandas, já que cria um conflito no número de série e resulta em unidades não funcionais. Este cenário pode ser evidente durante um IPL.

A figura que se segue mostra uma configuração suportada. O cabo liga o servidor iSeries às unidades de bandas.

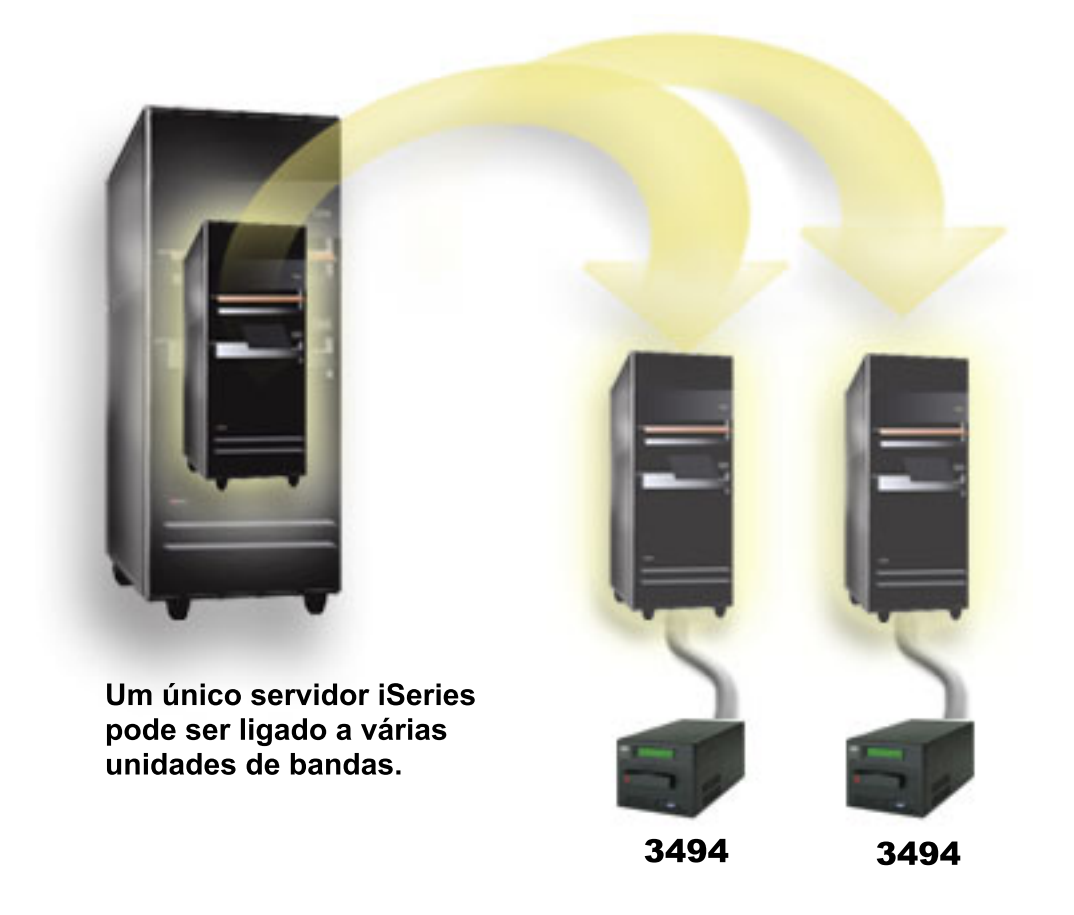

A figura que se segue mostra uma configuração não suportada. O cabo liga o servidor iSeries às unidades de bandas. *Figura 1. Configuração suportada*

<span id="page-31-0"></span>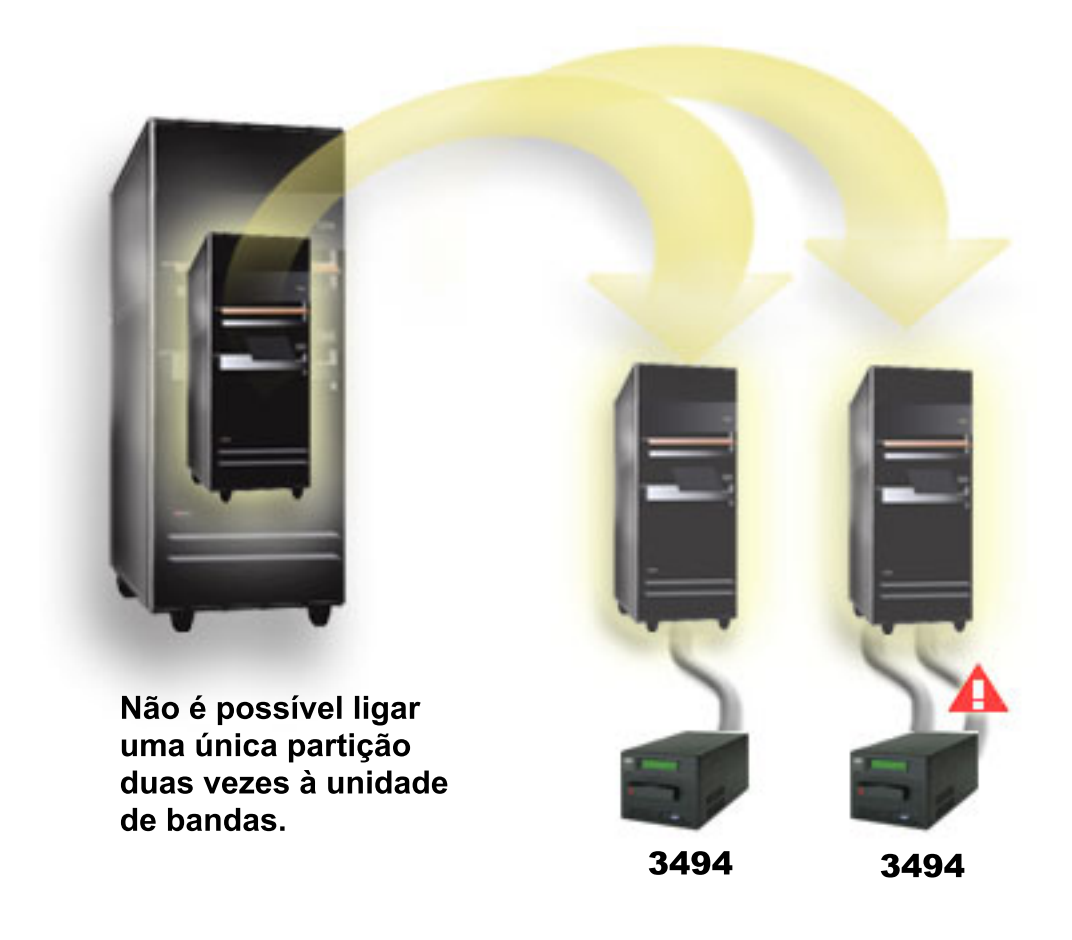

*Figura 2. Configuração não suportada*

# **Configurações de plataformas diferentes com o 3494 Enterprise Tape Library**

O IBM TotalStorage Enterprise Tape Library 3494 pode ser partilhado por servidores iSeries, servidores pSeries e sistemas ES/9000, num total de 16 sistemas. Os servidores iSeries podem partilhar cartuchos na biblioteca.

Os outros sistemas podem partilhar a biblioteca através da colocação em partições da biblioteca de bandas 3494 e os cartuchos individuais podem ser atribuídos a um processador específico. Esta operação pode ser efectuada através da atribuição de cada cartucho a uma categoria.

# **Instalar dispositivos de bandas autónomos**

As instruções para a instalação e configuração do dispositivo de bandas variam dependendo do modelo do servidor iSeries que estiver instalado e dependem também do tipo de dispositivo de bandas que o utilizador estiver a instalar.

**Tarefas relacionadas** Instalar funcionalidades do iSeries **Informações relacionadas** Publicações de [Armazenamento](http://www.storage.ibm.com/hardsoft/tape/pubs/prodpubs.htm) em Banda

# **Partilhar servidores com unidades externas**

Pode optar se pretende que o dispositivo de bandas autónomo seja atribuído a um servidor iSeries quando o dispositivo de bandas for activado. A atribuição de um dispositivo de bandas reserva esse dispositivo especificamente para um sistema.

Pode anexar os dispositivos de bandas 3480, 3490, 3490E, 3590 ou 3592 a uma das seguintes unidades:

- v Um processador de entrada/saída no mesmo servidor iSeries
- v Dois servidores iSeries
- v Um servidor iSeries e um servidor diferente

#### **Atribuir um dispositivo de bandas autónomo a um servidor:**

Para atribuir um dispositivo de bandas a um servidor execute os passos que se seguem:

- 1. Use o comando Work with Device Description (WRKDEVD \*TAP) para trabalhar com a descrição do dispositivo de bandas.
- 2. Seleccione 2 (Alterar Change) para o dispositivo de bandas com o qual pretende trabalhar.
- 3. No campo *Assign device at vary on/Atribuir dispositivo na activação*, especifique \*YES e prima Enter para atribuir o dispositivo de bandas ao sistema.
- 4. Insira VRYCFG (o comando Vary Configuration) para desactivar o dispositivo de bandas.
	- **Nota:** O comando Vary Configuration (VRYCFG) pode ser executado usando os comandos VRYCFG ou Work with Configuration Status (WRKCFGSTS). Para usar o comando Work with Configuration Status, insira WRKCFGSTS \*DEV \*TAP e prima Enter.
- 5. Insira VRYCFG para activar o dispositivo de bandas e atribua-o a um servidor.

Se o dispositivo de bandas estiver a ser usado por outro servidor, será apresentada uma mensagem que indica que o mesmo foi atribuído num outro local. O dispositivo de bandas tem de ser desactivado no outro servidor antes de poder ser activado num novo servidor.

#### **Deixar um dispositivo de bandas por atribuir:**

Para deixar um dispositivo de bandas por atribuir, execute os passos seguintes:

- 1. Insira WRKDEVD \*TAP (o comando Work with Device Description) para trabalhar com uma descrição de dispositivo de bandas. No campo *Assign device at vary on/Atribuir dispositivo na activação*, especifique \*NO e prima Enter para deixar o dispositivo de bandas não atribuído.
	- **Nota:** Um dispositivo de bandas que não esteja atribuído pode ser activado em ambos os servidores. Tem de controlar os programas de aplicação de bandas de modo a que os dois sistemas não interfiram um com o outro. Os resultados de não conseguir controlar os programas de aplicações de bandas podem ser imprevisíveis.
- 2. Insira o comando seguinte e prima Enter para desactivar o dispositivo de banda: VRYCFG CFGOBJ(TAP*xx*) CFGTYPE(\*DEV) STATUS(\*OFF)
- 3. Insira o comando seguinte e prima Enter para activar o dispositivo de bandas: VRYCFG CFGOBJ(TAP*xx*) CFGTYPE(\*DEV) STATUS(\*ON)

#### **Considerações sobre a partilha de um dispositivo de bandas entre dois servidores:**

Quando um dispositivo de bandas está a ser partilhado por dois servidores iSeries, o dispositivo de bandas só está disponível num servidor de cada vez. Para usar uma unidade, active-a usando o comando que se segue e premindo Enter:

VRYCFG CFGOBJ(TAP*xx*) CFGTYPE(\*DEV) STATUS(\*ON)

<span id="page-33-0"></span>Se não pretender activar os dispositivos de bandas durante carregamentos de programa iniciais (IPLs) futuros, insira o comando que se segue: CHGCTLTAP CTLD(TAPCTL*xx*) ONLINE(\*NO)

Após um IPL, para activar apenas o controlador, insira o comando que se segue em qualquer linha de comandos e prima Enter:

VRYCFG CFGOBJ(TAPCTL*xx*) CFGTYPE(\*CTL) STATUS(\*ON) RANGE(\*OBJ)

**Nota:** Ao usar os exemplos de código, aceita os termos do documento ["Informação](#page-188-0) sobre renúncias a códigos de [licenças"](#page-188-0) na página 183.

### **Configurar o endereço de SCSI para unidades de bandas de meia polegada e Magstar MP**

Para um dispositivo de bandas 34*xx* ou 35*xx* anexado a um adaptador de E/S (IOA) de SCSI, tem de definir o endereço de SCSI como 0 quando o dispositivo é usado para carregamento de programa inicial (IPL). O endereço de SCSI pode ser definido como qualquer endereço, excepto 7, quando o dispositivo não estiver a ser usado para um IPL.

Para um dispositivo de bandas 34*xx* anexado a um IOP de tipo 2644, tem de configurar o endereço do controlador como endereço 7. O endereço do dispositivo tem de ser definido como endereço 0 quando o dispositivo for usado para um IPL. Pode utilizar um endereço 8 quando não existir qualquer dispositivo no endereço 0. Pode definir o controlador e o dispositivo como um valor qualquer, sempre que o dispositivo não estiver a ser usado para um IPL.

# **Instalar bibliotecas de bandas**

O servidor iSeries configura e activa automaticamente uma biblioteca de bandas anexada.

#### **Conceitos relacionados**

"Definir uma biblioteca de bandas como um dispositivo de IPL [alternativo"](#page-50-0) na página 45 O utilizador pode usar os dispositivos numa biblioteca de bandas para um carregamento de programa inicial (IPL) alternativo quando estão anexados a um processador de E/S (IOP) e adaptador de E/S (IOA) numa posição que suporta um IPL alternativo. Para que sejam usados como IPL alternativo, os dispositivos têm de estar definidos no endereço correcto.

#### **Informações relacionadas**

3490E Model F Tape [Subsystem](http://www-1.ibm.com/servers/storage/support/tape/3490e/index.html) 3494 Tape [Library](http://www-03.ibm.com/servers/storage/tape/3494/index.html) Magstar 3570 Tape [Subsystem](http://www-1.ibm.com/servers/storage/support/tape/3570/index.html) Magstar 3575 Tape Library [Dataserver](http://www-1.ibm.com/servers/storage/support/tape/3575/index.html) IBM 3581 Ultrium Tape [Autoloader](http://www-1.ibm.com/servers/storage/support/lto/3581/index.html) IBM 3583 Ultrium [Scalable](http://www-1.ibm.com/servers/storage/support/lto/3583/index.html) Tape Library IBM 3584 [UltraScalable](http://www-1.ibm.com/servers/storage/support/lto/3584/index.html) Tape Library 3590 [Enterprise](http://www-1.ibm.com/servers/storage/support/tape/3590/index.html) Tape System

# **Configurar bibliotecas de bandas**

Depois de configurar a biblioteca de bandas e de a ligar ao sistema, o servidor do iSeries irá configurá-la automaticamente.

O sistema cria uma descrição do dispositivo com o nome TAPMLB*xx*, em que *xx* é o número seguinte disponível da descrição do dispositivo, e configura quaisquer recursos associados da banda (MLBRSC) e a descrição do dispositivo de bandas (TAP*xx*). O sistema cria as descrições do dispositivo de bandas para cada recurso de bandas. Estas descrições de dispositivo de bandas são usadas para operações autónomas quando a banda está no modo autónomo, automático ou manual e para assistência.

- **Nota:** É necessária uma descrição de dispositivo de bandas para cada recursos de dispositivo para que o dispositivo da biblioteca de bandas funcione adequadamente.
- **Nota:** As unidades com capacidades diferentes na mesma biblioteca de bandas têm de estar ligadas a IOAs diferentes ou a biblioteca de bandas tem de ser particionada de forma a que cada tipo de unidade fique numa partição lógica em separado. Irá existir uma descrição de dispositivo de biblioteca de bandas em separado criada para cada tipo de dispositivo de bandas na biblioteca de bandas.

#### **Configurar uma biblioteca de bandas que não seja a biblioteca de bandas 3494**

Para preparar a biblioteca de bandas para ser utilizada conclua o procedimento seguinte:

- 1. Certifique-se de que a biblioteca de bandas foi definida como modo aleatório. Se não for o caso, utilize o painel do dispositivo para a definir como modo aleatório.
- 2. Na interface baseada em caracteres, insira WRKMLBSTS e prima Enter. Este comando irá permitir ao utilizador trabalhar com o estado do dispositivo.
- 3. No campo de opção ao lado de cada recurso, seleccione a opção 4 ATRIBUIR (ALLOCATE) ou a opção 5 - NÃO PROTEGIDO - (UNPROTECTED) e prima Enter. Este passo disponibiliza o recurso para a biblioteca de bandas.
- 4. Adicione os cartuchos à biblioteca de bandas. Consulte a documentação sobre a aplicação de gestão de suportes de dados ou consulte o tópico Disponibilizar cartuchos para o inventário da biblioteca de bandas para obter mais informações.

#### **Configurar uma biblioteca de bandas 3494**

A biblioteca de bandas 3494 suporta ligações a vários dispositivos de bandas 3490, 3590 e 3592, dentro da mesma unidade física. Quando o servidor do iSeries configura estes dispositivos, cria uma descrição de dispositivo única para cada tipo de dispositivos de bandas na biblioteca de bandas física. Quando qualquer uma destas descrições de dispositivos é activada, todos os dispositivos desse tipo dentro dessa biblioteca de bandas 3494 serão associados à respectiva biblioteca.

Para preparar a biblioteca de bandas 3494 para que possa ser utilizada, proceda do seguinte modo:

- 1. Certifique-se de que a biblioteca de bandas foi configurada para o modo automático. Se não for o caso, utilize o painel do dispositivo para a configurar para o modo automático.
- 2. Crie uma ligação de dados para uma biblioteca de bandas 3494 para a biblioteca de bandas 3494. A criação de uma ligação de dados define a linha de comunicações associada à biblioteca de bandas.
- 3. Numa linha de comandos, insira WRKMLBSTS e prima Enter. Esta acção irá permitir ao utilizador trabalhar com o estado do dispositivo.
- 4. No campo de opção ao lado de cada recurso, insira a opção 4 ATRIBUIR (ALLOCATE) ou a opção 5 - NÃO PROTEGIDO (UNPROTECTED) e prima Enter. Estas opções disponibilizam o recurso para a biblioteca de bandas.
- 5. Adicione os cartuchos à biblioteca de bandas. Consulte a documentação sobre a aplicação de gestão de suportes de dados ou consulte o tópico Adicionar cartuchos ao inventário da biblioteca de bandas para obter mais informações.

Consulte as informações seguintes para visualizar mais tarefas de configuração para as bibliotecas de bandas:

- v Adicionar uma biblioteca de bandas a uma Rede Local
- Criar uma ligação de dados
- v Atribuir cartuchos quando o nome do servidor é alterado
	- **Conceitos relacionados**

"Criar uma ligação de dados"

Tem de ser criada uma linha de comunicações entre a biblioteca de bandas e o gestor da biblioteca.

#### **Tarefas relacionadas**

["Disponibilizar](#page-52-0) cartuchos no inventário de biblioteca de bandas" na página 47

Para se poder usar a biblioteca de bandas, a mesma terá de ter um suporte de dados carregado e disponibilizado.

["Reatribuir](#page-48-0) cartuchos quando o nome do sistema é alterado" na página 43

Se o nome do sistema for alterado, o utilizador tem de mover os cartuchos das categorias que eram propriedade do antigo nome do sistema para categorias que sejam propriedade do novo nome do sistema. Se não o fizer, os cartuchos não irão aparecer no inventário para o novo nome do sistema.

# **Adicionar uma biblioteca de bandas a uma Rede Local**

São necessários vários passos para adicionar uma Rede Local à biblioteca.

Para adicionar o sistema central da Rede Local à biblioteca 3494, irá necessitar das informações sobre a ligação à Rede Local do servidor iSeries.

Para receber essas informações, utilize o comando seguinte: DSPLANMLB LIND(TRNLINE) OUTPUT(\*)

O comando irá apresentar as informações que se seguem.

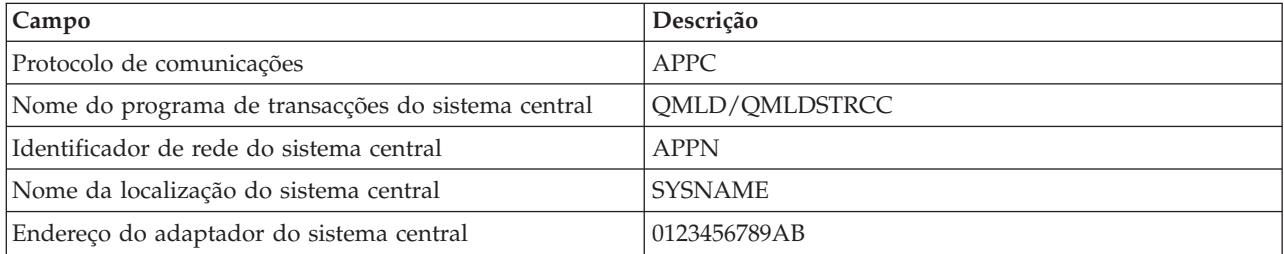

Adicione o sistema central da Rede Local à biblioteca 3494 usando o protocolo de comunicações fornecido pelo comando Display LAN Media Library (DSPLANMLB).

Se o utilizador der um novo nome ao Nome predefinido da localização local ou ao Nome local do ponto de controlo no servidor iSeries, o tipo de protocolo de comunicações que utiliza será alterado. Deverá reiniciar a biblioteca 3494 para que estas alterações entrem em vigor.

#### **Conceitos relacionados**

"Criar uma ligação de dados"

Tem de ser criada uma linha de comunicações entre a biblioteca de bandas e o gestor da biblioteca.

### **Criar uma ligação de dados**

Tem de ser criada uma linha de comunicações entre a biblioteca de bandas e o gestor da biblioteca.

A biblioteca de bandas 3494 necessita de uma linha de comunicações para as funções do gestor de bibliotecas. A linha de comunicações pode ser RS232 ASYNC, Rede Local ou TCP/IP. Antes de poder activar a biblioteca de bandas 3494, tem de especificar a linha de comunicações no parâmetro ROBOTDEV ou ROBOTHOST na descrição do dispositivo da biblioteca de bandas.

Para criar a ligação de dados entre a biblioteca de bandas e o gestor da biblioteca, use o comando Configure Device MLB (CFGDEVMLB). Este comando usa os parâmetros de entrada necessários para configurar e ligar a linha de comunicações à descrição do dispositivo de biblioteca de bandas e tenta activar a biblioteca de bandas.
**Notas:**

- 1. Para usar a ligação à Rede Local, o utilizador tem ainda de adicionar o sistema central da Rede Local ao 3494 Library Manager. Para obter as instruções completas, consulte a documentação do software de 3494.
- 2. Se a biblioteca de bandas 3494 tiver a opção de elevada disponibilidade instalada, de modo a que a biblioteca de bandas 3494 utilize dois computadores pessoais com o Library Manager, terá de configurar duas linhas de comunicações, uma para cada computador com o Library Manager.

Utilize um dos procedimentos que se seguem para criar uma ligação de dados.

## **Criar uma ligação RS/232 ASYNC**

Para configurar uma ligação RS/232 ASYNC para comunicar com o 3494 Library Manager, utilize o comando que se segue:

CFGDEVMLB DEV(TAPMLB01) ADPTTYPE(\*RS232) RSRCNAME(CMN02)

A lista que se segue explica os detalhes deste comando:

#### **DEV(TAPMLB01)**

Especifica o nome da descrição do dispositivo da biblioteca de bandas.

#### **ADPTTYPE(\*RS232)**

Indica que esta biblioteca de bandas está anexada através de uma linha RS232 ASYNC.

#### **RSRCNAME(CMN02)**

Especifica o nome do recurso da porta RS232. Utilize WRKHDWRSC TYPE(\*CMN) para determinar qual o nome de recurso que será utilizado.

**Nota:** As descrições de linha, controlador e dispositivo de RS232 ASYNC irão ser criadas ONLINE(\*NO). Não as active. As descrições irão ser activadas à medida que o sistema operativo for necessitando das mesmas quando a biblioteca de bandas for activada.

## **Criar uma ligação de Rede Local usando APPC**

Para configurar uma ligação à Rede Local para comunicar usando o APPC, utilize o comando que se segue:

CFGDEVMLB DEV(TAPMLB01) ADPTTYPE(\*LAN) PROTOCOL(\*APPC) LIND(TRNLINE) RMTLOCNAME(APPN.MLD01) ADPTADR(0123456789AB)

A lista que se segue explica os detalhes deste comando:

#### **DEV(TAPMLB01)**

Especifica o nome da descrição do dispositivo da biblioteca do suporte de dados (MLB).

#### **ADPTTYPE(\*LAN)**

Indica que esta MLB está anexada através de uma linha de Rede Local.

#### **PROTOCOL(\*APPC)**

Especifica que o APPC irá ser utilizado como o protocolo de comunicações para a ligação à Rede Local da biblioteca de bandas 3494.

#### **LIND(TRNLINE)**

Especifica o nome da descrição da linha para a linha da Rede Local que está a ser usada. Utilize o comando WRKCFGSTS CFGTYPE(\*LIN) para ver a lista das descrições válidas de linha da Rede Local. A descrição da linha para a Rede Local tem de ser criada antes de utilizar o comando CFGDEVMLB.

#### **RMTLOCNAME(APPN.MLD01)**

Refere-se ao nome do Library Manager que está ligado através da linha da Rede Local. Está na

forma *nnnnnnnn.cccccccc*, em que *nnnnnnnn* é o identificador da rede e *cccccccc* é o nome da localização remota. Se não for especificado nenhum identificador de rede, utilize o comando DSPNETA para determinar o valor predefinido. Obtenha este parâmetro na consola do 3494 Library Manager usando as opções do menu, as opções da Rede Local e as informações da Rede Local LM.

### **ADPTADR(0123456789AB)**

Especifica o endereço de adaptador da Rede Local do Library Manager. O utilizador pode obter o parâmetro da consola do 3494 Library Manager seleccionando as opções seguintes:

- Comandos
- v Opções da Rede Local
- v Informação da Rede Local do LM

#### **Notas:**

- 1. O programa de transacção da Rede Local permanece como QMLD/QMLDSTRCC e está contido no Código Interno Licenciado.
- 2. Só para APPC, os encaminhadores entre o servidor iSeries e a biblioteca de bandas 3494 têm de permitir tráfego de SNA.

Para configurar uma ligação à Rede Local usando o APPC para comunicar com o 3494 Library Manager, utilize o comando que se segue:

DSPLANMLB LIND(TRNLINE) OUTPUT(\*)

Para informações detalhadas sobre como trabalhar com estas informações, consulte a secção Adicionar uma biblioteca de bandas a uma Rede Local.

## **Criar uma ligação de TCP/IP**

Para configurar uma ligação à Rede Local usando o TCP/IP para comunicar com o 3494 Library Manager, utilize o comando que se segue:

Para que sejam apresentadas as informações necessárias de Rede Local sobre o iSeries, use o comando que se segue:

CFGDEVMLB DEV(TAPMLB01) ADPTTYPE(\*LAN) PROTOCOL(\*TCP) ROBOTHOST(MLD01) LCLINTNETA(192.168.5.10)

A lista que se segue explica os detalhes deste comando:

#### **DEV(TAPMLB01)**

Especifica o nome da descrição do dispositivo da MLB.

#### **ADPTTYPE(\*LAN)**

Indica que esta MLB está anexada através de uma linha de Rede Local.

#### **PROTOCOL(\*TCP)**

Especifica que o TCP/IP irá ser utilizado como o protocolo de comunicações para a ligação à Rede Local da biblioteca de bandas 3494.

#### **ROBOTHOST(MLD01)**

Especifica o nome do sistema central de TCP/IP para a biblioteca de bandas 3494. O nome do sistema central pode ser um nome de domínio e um nome de sistema central totalmente qualificado.

#### **LCLINTNETA(192.168.5.10)**

Especifica o endereço de internet local da interface que está a estabelecer ligação ao 3494 Library Manager. Esta é a interface que será iniciada pelo servidor iSeries sempre que o TCP/IP tenha de ser iniciado para usar a biblioteca de bandas 3494.

**Nota:** Ao usar os exemplos de código, aceita os termos do documento ["Informação](#page-188-0) sobre renúncias a códigos de [licenças"](#page-188-0) na página 183.

### **Conceitos relacionados**

["Adicionar](#page-35-0) uma biblioteca de bandas a uma Rede Local" na página 30 São necessários vários passos para adicionar uma Rede Local à biblioteca.

#### **Tarefas relacionadas**

["Configurar](#page-33-0) bibliotecas de bandas" na página 28 Depois de configurar a biblioteca de bandas e de a ligar ao sistema, o servidor do iSeries irá configurá-la automaticamente.

#### **Referências relacionadas**

Configure Device MLB (CFGDEVMLB)

## **Partilhar os recursos da biblioteca de bandas**

Uma vez que os dispositivos de bibliotecas podem ser partilhados por vários sistemas e utilizadores, é possível executar mais trabalhos que usem uma biblioteca de bandas do que os recursos existentes na biblioteca.

Como os utilizadores enviam comandos para a biblioteca de bandas, os pedidos para usar um recurso são enviados para um gestor de recursos de bandas. O pedido aguarda até que um recurso fique disponível. Quando um recurso fica disponível, o trabalho é atribuído ao recurso para concluir esse passo. A forma como o sistema processa os pedidos depende das **Propriedades** no iSeries Navigator, especificadas para a biblioteca de bandas, ou usando o comando Change Job Media Library Attributes (CHGJOBMLBA).

Para especificar as **Propriedades** para a biblioteca de bandas, faça o seguinte:

- 1. No iSeries Navigator expanda **My Connections/Minhas Ligações** → **o servidor iSeries** → **Configuration and Service/Configuração e Serviço** → **Tape Devices/Dispositivos de Bandas** → **Hardware** → **Tape Libraries/Bibliotecas de Bandas**.
- 2. Faça clique com o botão direito do rato sobre a biblioteca com a qual pretende trabalhar e seleccione **Propriedades/Properties**.
- 3. Seleccione **Opções/Options**.
- 4. Especifique as opções que pretende:
	- v Prioridade da selecção dos recursos da banda
	- v Tempo de espera inicial de instalação
	- v Fim de volume de tempo de espera de instalação

#### **Detalhes: propriedades da biblioteca de bandas:**

A ordem pela qual se dá um recurso aos pedidos é determinada pela opção que especificar em **Prioridade de selecção dos recursos de bandas**. A quantidade de tempo que um pedido irá aguardar até que um recurso fique disponível é controlada pela quantidade de tempo que especificar para o pedido em **Tempo de espera inicial de instalação** e **Fim de volume de tempo de espera de instalação**. O tempo que especificar nestas propriedades pode também ser definido na descrição do dispositivo da biblioteca de bandas.

O equivalente das propriedades da interface baseada em caracteres são os parâmetros seguintes do comando CHGJOBMLBA:

- v Prioridade de atribuição do recurso (RSCALCPTY)
- v Tempo de espera inicial de instalação (INLMNTWAIT)
- v Fim de volume de tempo de espera de instalação (EOVMNTWAIT)

Pode usar estes parâmetros como uma predefinição ou para um trabalho em particular usando o comando CHGJOBMLBA ou a API Change Job Media Library Attributes (QTACJMA). Estes valores são usados quando um pedido é enviado em primeiro lugar para o gestor de recursos. Após um pedido ter sido enviado para o gestor de recursos e estiver a aguardar para ser processado, pode ser monitorizado e alterado com o comando Work with Media Library Resource Queue (WRKMLBRSCQ).

O sistema pode automatizar o modo como os recursos múltiplos da biblioteca são partilhados. Por exemplo, parta do princípio de que são emitidas dez operações de salvaguarda (SAVLIBs), com dez cartuchos diferentes, para a descrição do dispositivo de biblioteca de bandas (TAPMLB01). Se TAPMLB01 apenas tiver quatro recursos de bandas disponíveis, os primeiros quatro pedidos são emitidos, um para cada um dos recursos de bandas. Os restantes seis são colocados numa fila e são emitidos quando os recursos de bandas ficarem disponíveis. A ordem pela qual são colocados na fila baseia-se no parâmetro RSCALCPTY na descrição do dispositivo da biblioteca de bandas. O gestor de recursos elimina qualquer tempo de inactividade entre os trabalhos devido a uma conclusão prematura, quer devido a uma alteração de dados quer devido a uma falha no trabalho.

Pode usar o valor Tempo de Espera Inicial de Instalação - Initial Mount Wait Time (INLMNTWAIT) para o alertar em relação a um problema. No exemplo anterior, as dez operações de salvaguarda são iniciadas num determinado momento e sabe-se, por estimativas e referenciação, que serão concluídas em seis horas. Defina o limite de tempo de INLMNTWAIT para seis horas. Se qualquer uma destas operações de salvaguarda não for concluída em seis horas, será enviada uma mensagem de abandono para os trabalhos. Um sistema de pager pode monitorizar esta mensagem e pode enviar uma mensagem a um utilizador para determinar as acções necessárias de recuperação.

### **Partilhar recursos de bibliotecas de bandas entre sistemas:**

Pode partilhar os recursos da biblioteca de bandas entre mais do que um sistema. Os recursos de bandas podem ser definidos como ALLOCATED, UNPROTECTED ou DEALLOCATED. Para melhor facilitar a partilha entre sistemas, foi adicionado o estado UNPROTECTED. Quando se define o estado do recurso de bandas como UNPROTECTED, esse recurso não será atribuído até que seja necessário. Este facto impede que um recurso de bandas seja atribuído a um sistema que não o esteja a utilizar presentemente.

#### **Partilhar recursos de bibliotecas de bandas entre sistemas e no mesmo sistema:**

Ao partilhar os recursos de bandas entre sistemas e no mesmo sistema, cada sistema tem um gestor de recursos, sendo a sua fila controlada pelos valores de prioridade e tempo excedido. Entre sistemas, o estado dos recursos de bandas são definidos como UNPROTECTED. Embora a partilha entre sistemas não tenha um conceito de prioridade, o estado UNPROTECTED e o facto de os recursos de bandas serem atribuídos apenas quando estão a ser utilizados permite aos sistemas partilhar efectivamente os recursos da bandas. O gestor de recursos tenta obter um recurso tentando atribuí-lo. Se outro sistema tiver o recurso, o trabalho é colocado novamente na fila e aguarda. No espaço de alguns segundos, será tentada uma nova atribuição. Se o trabalho conseguir, desta vez, o recurso, a operação de bandas prossegue.

# **Usar dispositivos de bandas**

Este tópico fornece informações gerais sobre a utilização do dispositivo de bandas autónomo ou da biblioteca de bandas.

### **Informações relacionadas**

Publicações de [Armazenamento](http://www.storage.ibm.com/tape/) Óptico e em Bandas

## **Usar cartuchos de bandas**

Este tópico fornece as informações para utilizar os cartuchos de bandas em dispositivos de bandas autónomos bem como nas bibliotecas de bandas.

É possível usar o iSeries Navigator para executar a maioria das funções do cartucho. Siga as instruções abaixo para trabalhar com cartuchos no iSeries Navigator.

### <span id="page-40-0"></span>**Dispositivos autónomos**

Para trabalhar com cartuchos em dispositivos autónomos, execute os passos seguintes:

- 1. No iSeries Navigator expanda **My Connections/Minhas Ligações** → **o servidor iSeries** → **Configuration and Service/Configuração e Serviço** → **Hardware** → **Tape Devices/Dispositivos de Bandas** → **Stand-Alone Devices/Dispositivos Autónomos**.
- 2. Seleccione o dispositivo autónomo.

#### **Bibliotecas de bandas**

- 1. No iSeries Navigator expanda **My Connections/Minhas Ligações** → **o servidor iSeries** → **Configuration and Service/Configuração e Serviço** → **Hardware** → **Tape Devices/Dispositivos de Bandas** → **Tape Libraries/Bibliotecas de Bandas**
- 2. Expanda a biblioteca.
- 3. Seleccione **Cartuchos/Cartridges**.

Para uma descrição detalhada sobre como trabalhar com cartuchos, visite a ajuda on-line do iSeries Navigator. Pode também trabalhar com os cartuchos usando o comando Work with Tape Cartridges (WRKTAPCTG) na interface baseada em caracteres.

### **Duplicar cartuchos de bandas:**

É possível duplicar bandas utilizando uma biblioteca de bandas ou um dispositivo autónomo.

Siga as instruções que descrevem o dispositivo que está a utilizar.

#### **Tarefas relacionadas**

["Formatar](#page-41-0) cartuchos de bandas" na página 36

Use o navegador do iSeries para formatar no cartucho de bandas. Quando formatar um cartucho de bandas, será registado no início da banda magnética um identificador de volume padrão.

#### *Pré-requisitos para a duplicação de um cartucho de bandas:*

Para dispositivos autónomos, tem de ter dois dispositivos de bandas e deverá executar os passos seguintes antes de poder duplicar uma banda:

- 1. Certifique-se de que os dispositivos de bandas estão disponíveis (activados).
- 2. Carregue a banda para ser copiada para um dispositivo de bandas.
- 3. Carregue a banda que irá receber as informações no outro dispositivo de bandas.

Para os dispositivos de biblioteca de bandas, tem de ter um dispositivo de biblioteca com um ou mais recursos de bandas ou dois dispositivos. Em seguida, execute os passos seguintes:

- 1. Certifique-se de que os dispositivos de biblioteca de bandas estão disponíveis.
- 2. Certifique-se de que os cartuchos que pretende duplicar estão disponíveis para o dispositivo de biblioteca de bandas utilizar.

Se a banda que recebe a informação é nova, tem de formatar a banda antes de prosseguir.

#### *Para uma biblioteca de bandas:*

Para duplicar um cartucho, o mesmo tem de encontrar-se no estado **Disponível** ou **Instalado**. Assim sendo, poderá fazer o seguinte:

- 1. No iSeries Navigator, expanda → **Configuração e Serviço/Configuration and Service** → **Hardware** → **Dispositivos de Bandas/Tape Devices** → **Bibliotecas de Bandas/Tape Libraries** do servidor.
- 2. Expanda a biblioteca de bandas que contém as bandas que pretende duplicar.
- <span id="page-41-0"></span>3. Seleccione **Cartuchos/Cartridges**.
- 4. Faça clique com o botão direito do rato sobre a banda que pretende duplicar e seleccione **Duplicar/Duplicate**. Pode seleccionar vários cartuchos para duplicar.

#### *Para um dispositivo de bandas autónomo:*

Para duplicar uma banda, o dispositivo autónomo tem de estar no estado **Disponível**. Assim sendo, poderá fazer o seguinte:

- 1. No iSeries Navigator, expanda → **Configuração e Serviço/Configuration and Service** → **Hardware** → **Dispositivos de Bandas/Tape Devices** → **Dispositivos Autónomos/Stand-Alone Devices** do servidor.
- 2. Faça clique com o botão direito do rato sobre o dispositivo de bandas que contém o cartucho que pretende duplicar e seleccione **Duplicar/Duplicate**.

#### **Formatar cartuchos de bandas:**

Use o navegador do iSeries para formatar no cartucho de bandas. Quando formatar um cartucho de bandas, será registado no início da banda magnética um identificador de volume padrão.

Ao formatar uma banda, qualquer informação anteriormente registada na mesma será apagada e substituída pela nova informação. A informação será também substituída quando os novos ficheiros de dados forem anexados ao identificador de volume recentemente registado.

**Nota:** Não reutilize um volume de bandas antigo caso tenham sido detectados erros de leitura ou escrita mais do que duas vezes. Além disso, não reutilize um volume de bandas antigo se os erros de leitura e escrita temporários para esse volume forem excessivos. Para determinar se os erros temporários são excessivos, consulte a secção Garantir a boa condição das bandas.

Para formatar um cartucho de bandas, execute os passos que se seguem:

#### **Tarefas relacionadas**

["Duplicar](#page-40-0) cartuchos de bandas" na página 35

É possível duplicar bandas utilizando uma biblioteca de bandas ou um dispositivo autónomo.

["Garantir](#page-59-0) a boa condição das bandas" na página 54

Este tópico descreve como o utilizador pode assegurar-se de que os cartuchos de bandas estão em boas condições usando o ecrã Work with Lifetime Statistics (Trabalhar com Estatísticas de Tempo de Vida).

#### *Bibliotecas de bandas:*

Para formatar uma banda, o cartucho tem de estar no estado **Disponível** ou **Instalado**. Assim sendo, poderá fazer o seguinte:

- 1. No iSeries Navigator, expanda → **Configuração e Serviço/Configuration and Service** → **Hardware** → **Dispositivos de Bandas/Tape Devices** → **Bibliotecas de Bandas/Tape Libraries** → a biblioteca de bandas, do servidor.
- 2. Seleccione **Cartuchos/Cartridges**.
- 3. Faça clique com o botão direito do rato sobre o cartucho que pretende formatar e seleccione **Formatar/Format**. Pode seleccionar vários cartuchos para formatar.

#### *Dispositivos de bandas autónomos:*

Para formatar uma banda, o dispositivo autónomo tem de estar no estado **Disponível**. Assim sendo, poderá fazer o seguinte:

- 1. No iSeries Navigator, expanda → **Configuração e Serviço/Configuration and Service** → **Hardware** → **Dispositivos de Bandas/Tape Devices** → **Dispositivos Autónomos/Stand-Alone Devices** do servidor.
- 2. Faça clique com o botão direito do rato sobre o dispositivo de bandas e seleccione **Formatar/Format**.

*Opções normalmente utilizadas para a formatação de um cartucho de bandas:*

As opções mais comuns para a formatação de um cartucho de bandas são:

- Novo identificador de volume
- Verificar ficheiros activos
- v Densidade de banda

A ajuda on-line do iSeries Navigator contém informações mais detalhadas sobre estas opções.

## **Usar dispositivos autónomos**

Este tópico fornece as informações sobre a utilização e gestão para dispositivos de bandas autónomos.

Existem diversos tipos de cartuchos de bandas e de dispositivos de bandas autónomos que são usados habitualmente no servidor iSeries. Consulte o manual do utilizador sobre o dispositivo de bandas para obter instruções de funcionamento específicas. Este tópico fornece as informações comuns para a maior parte dos dispositivos autónomos.

#### **Luzes de estado:**

As unidades de bandas de 1/4 de polegada e de oito milímetros possuem três luzes de indicação: duas luzes verdes e uma de cor amarela. Estas luzes de estado são ligadas e desligadas de acordo com várias combinações para indicar o estado da unidade de bandas.

#### *Luzes de estado da banda de 1/4 de polegada:*

Este tópico apresenta as luzes de estado para as unidades de bandas MLR3 e MLR1 e faculta informações para interpretar o ecrã.

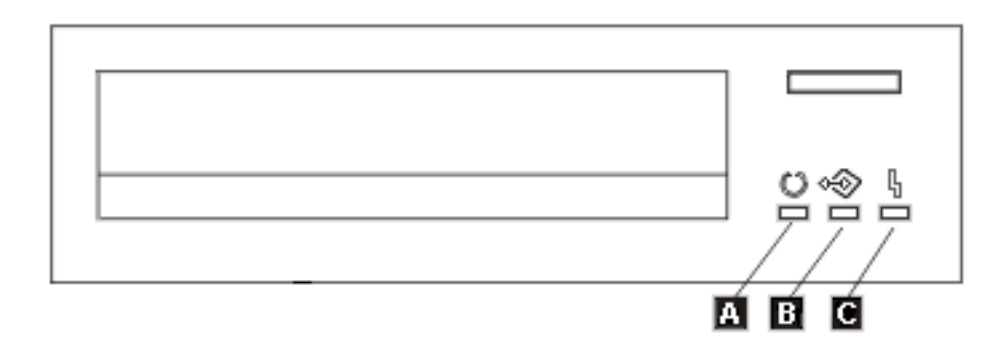

Os símbolos que se encontram ao lado das luzes de estado são os símbolos da International Organization for Standardization (ISO) que definem a função geral das luzes de estado da forma seguinte.

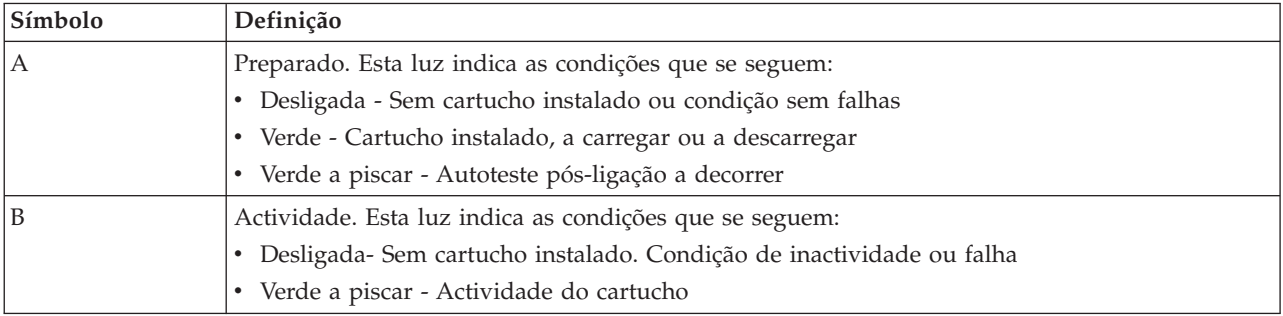

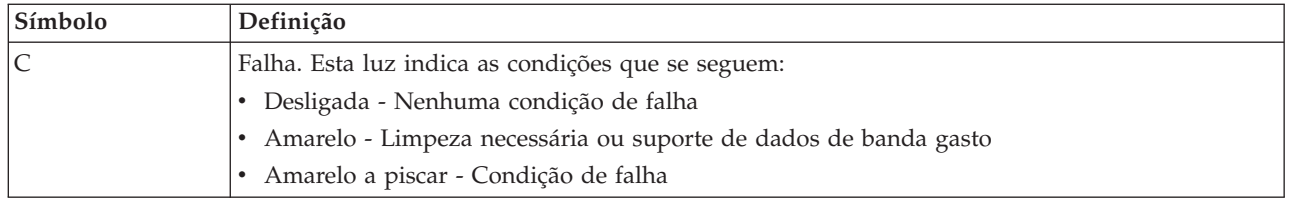

As várias combinações de ligar/desligar das luzes de estado são mostradas na figura seguinte.

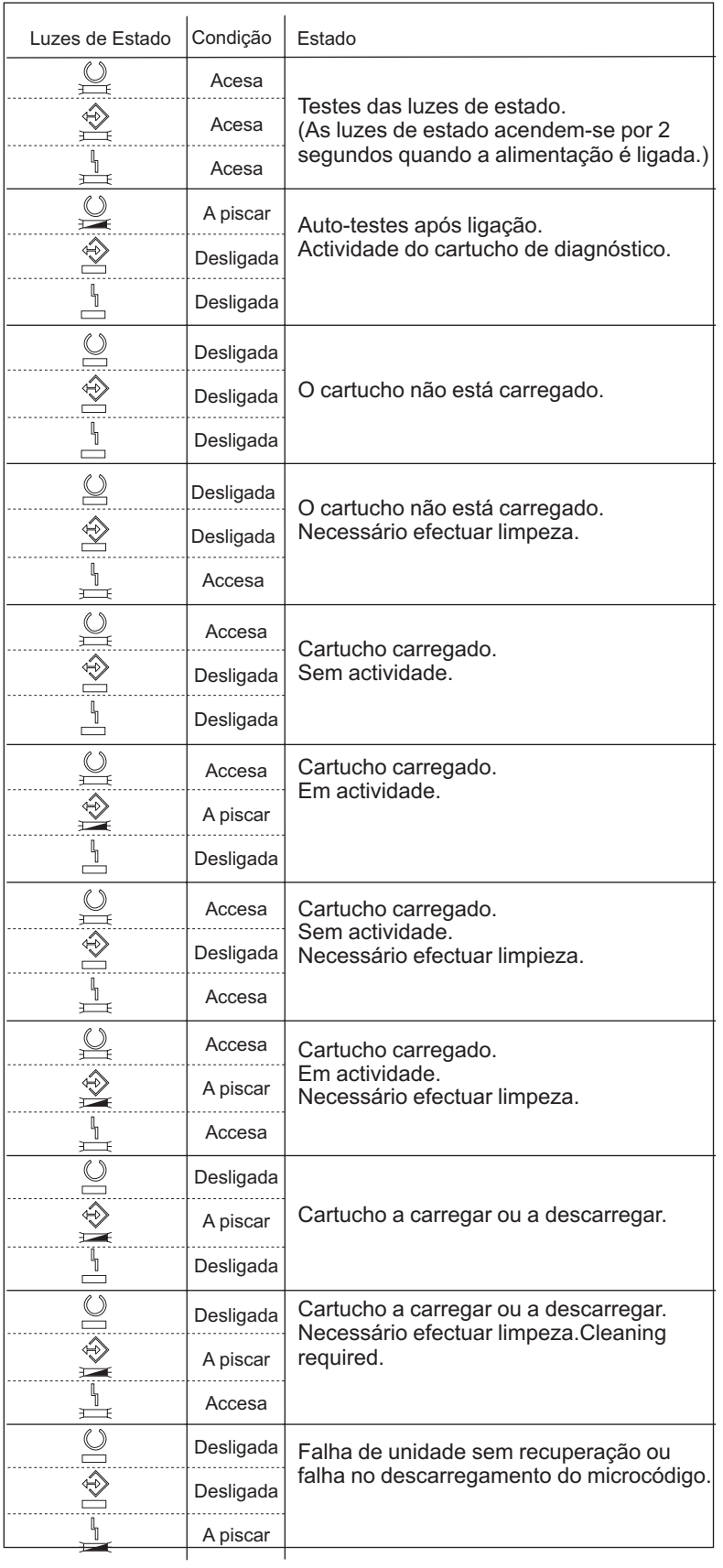

*Luzes de estado da banda de oito milímetros:*

Este tópico apresenta as luzes de estado para as unidades de bandas MLR3 e MLR1 e faculta informações para interpretar o ecrã.

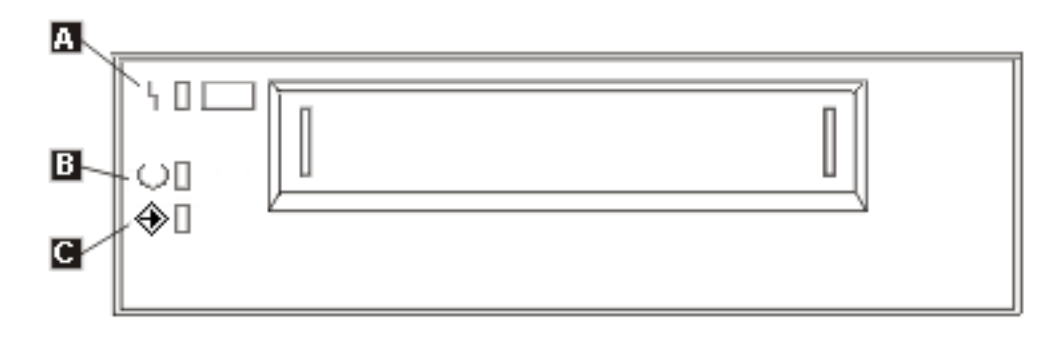

Os símbolos que se encontram ao lado das luzes de estado são os símbolos da International Organization for Standardization (ISO) que definem a função geral das luzes de estado como se segue:

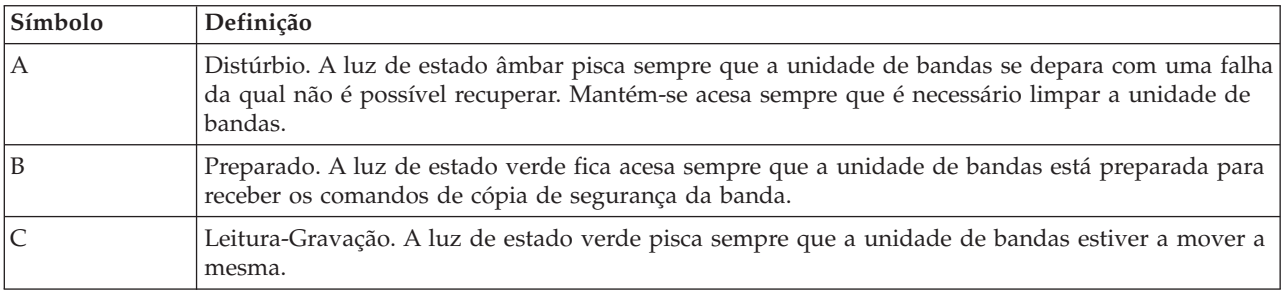

As várias combinações de ligar/desligar das luzes de estado são mostradas na figura seguinte.

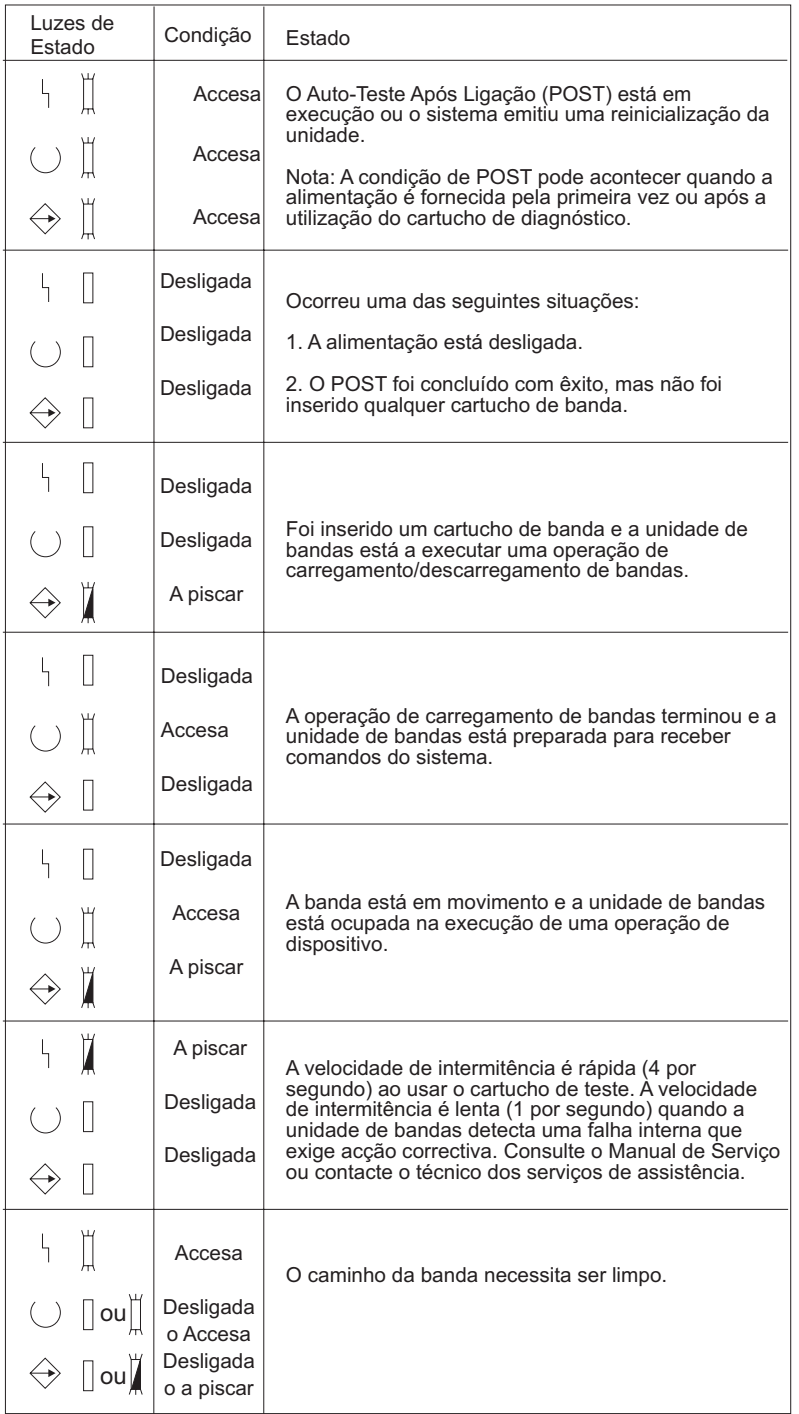

#### **Ver as capacidades de um dispositivo autónomo:**

Use o iSeries Navigator para ver algumas das capacidades para cada um dos dispositivos autónomos.

- Atribuir capacidade
- v Compactação de dados do hardware
- v Se o dispositivo é auto-configurado
- v O rendimento instantâneo mais elevado registado pelo dispositivo de bandas
- v Densidades suportadas pelo dispositivo de bandas

v Capacidades associadas a cada densidade

Para ver as capacidades de um dispositivo de bandas autónomo, execute os passos que se seguem:

- 1. No iSeries Navigator expanda **My Connections/Minhas Ligações** → **o servidor iSeries** → **Configuration and Service/Configuração e Serviço** → **Hardware** → **Tape Devices/Dispositivos de Bandas**.
- 2. Seleccione **Dispositivos Autónomos/Stand-Alone Devices**.
- 3. Faça clique com o botão direito do rato sobre as capacidades que pretende ver e seleccione **Propriedades/Properties**.
- 4. Seleccione a página **Capacidades/Capabilities**.

## **Usar bibliotecas de bandas**

Este tópico fornece as informações sobre a utilização e gestão para as bibliotecas de bandas.

As bibliotecas de bandas podem ser usadas para gerir grandes quantidades de dados, quer como fazendo parte de uma cópia de segurança, arquivo e recuperação do sistema quer como integrando as operações de TI habituais. O software de gestão de suportes de dados, como o BRMS, automatiza muitas das funções da biblioteca de bandas. No entanto, a operação da biblioteca de bandas requer, ainda assim, que o utilizador execute a gestão do modo como os recursos da biblioteca de bandas são utilizados e o modo como utilizam os recursos no sistema. Além do mais, a manutenção dos cartuchos é uma parte integral da automatização da biblioteca de bandas.

#### **Uso da biblioteca de bandas sem uma aplicação de gestão de suportes de dados:**

Embora uma aplicação de gestão de suportes de dados possa simplificar grandemente e expandir as capacidades de uma biblioteca de bandas, é possível executar muitas funções de bandas num ambiente iSeries com comandos incluídos no i5/OS.

A tabela que se segue mostra a configuração típica e as tarefas operacionais e associadas a comandos de CL para a biblioteca de bandas.

O utilizador terá de usar estes comandos caso não queira usar uma aplicação de gestão de suportes de dados como o BRMS.

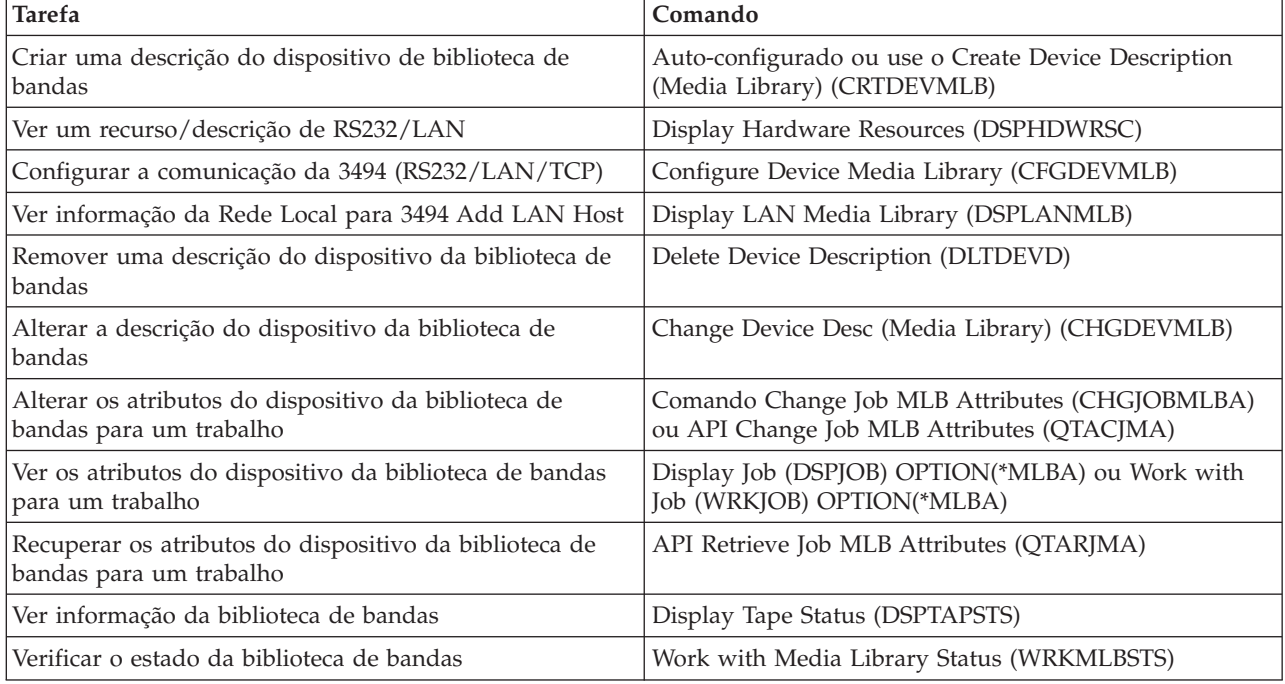

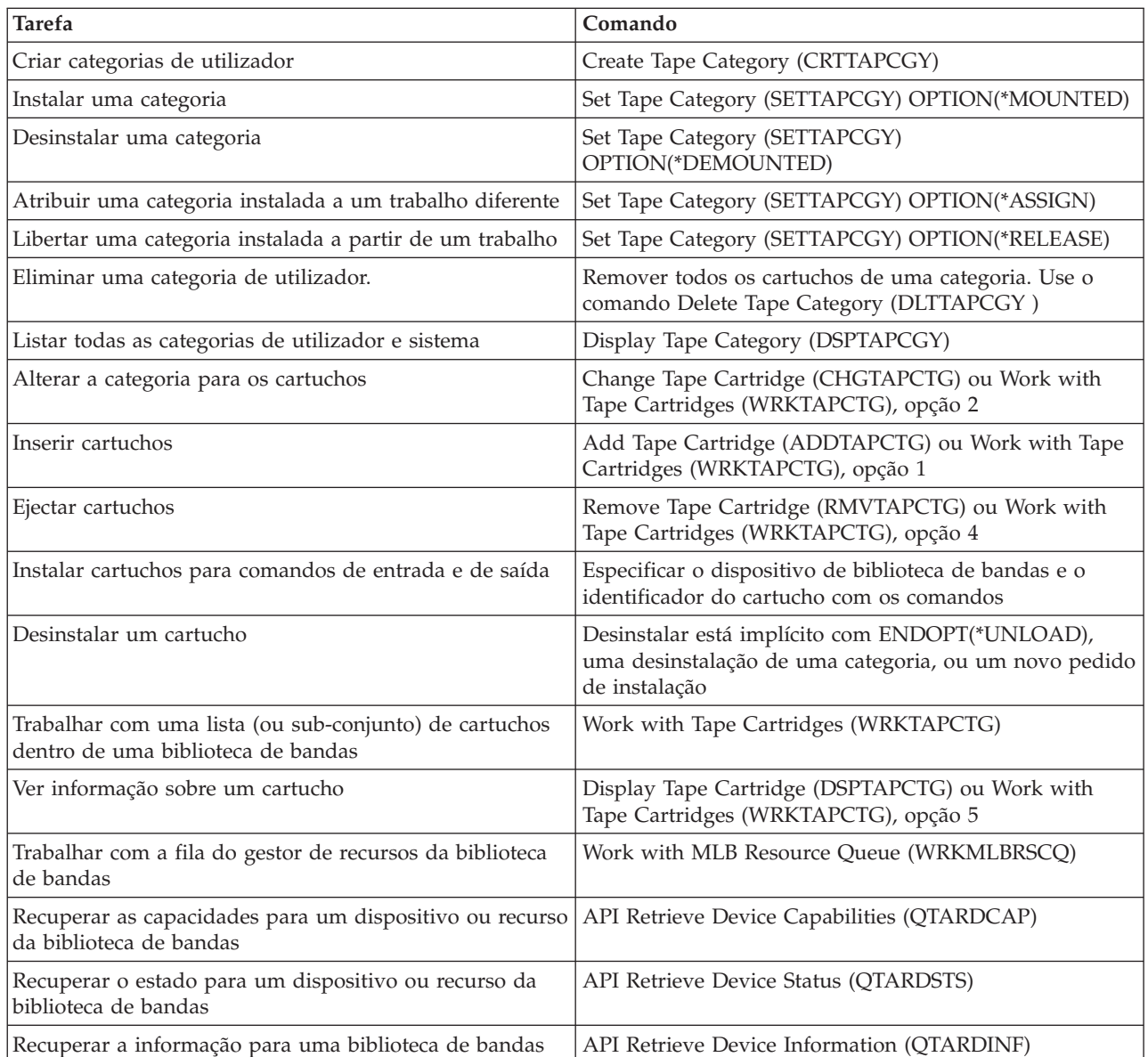

**Nota:** Uma opção de fim-de-banda de \*UNLOAD (Descarregar) para qualquer um dos comandos da banda faz com que o cartucho seja devolvido a uma célula de armazenamento quando a operação de banda terminar o processamento. Poderá não ser devolvido à célula de armazenamento original. Ao usar \*REWIND (Rebobinar) o cartucho permanece na unidade mesmo após a operação de banda estar concluída. No entanto, este cartucho é descarregado se tiver sido pedido outro cartucho. Ao usar \*LEAVE (Sair) o cartucho permanece na unidade após a operação de banda ter terminado.

#### **Informações relacionadas**

Control language (CL)

#### **Reatribuir cartuchos quando o nome do sistema é alterado:**

Se o nome do sistema for alterado, o utilizador tem de mover os cartuchos das categorias que eram propriedade do antigo nome do sistema para categorias que sejam propriedade do novo nome do sistema. Se não o fizer, os cartuchos não irão aparecer no inventário para o novo nome do sistema.

Para alguns tipos de bibliotecas, os cartuchos podem aparecer quando utilizar o parâmetro CGY(\*ALL \*ALL) para o comando Work with Tape Cartridges (WRKTAPCTG) ou para o comando Display Tape Cartridge (DSPTAPCTG), mas não poderá usar os cartuchos.

Se já alterou o nome do sistema e se tiver de recuperar os cartuchos, execute os passos seguintes:

- 1. Insira DSPTAPCGY (o comando Display Tape Category) para ver todas as categorias de banda, registe os nomes das categorias definidas pelo utilizador para utilizar posteriormente no passo 3 e, de seguida, saia.
- 2. **Não reinicie o sistema após ter concluído este passo.** Altere temporariamente o nome para o nome anterior usando o comando CHGNETA.
- 3. Se estava a utilizar categorias definidas pelo utilizador com o antigo nome do sistema, insira CRTTAPCGY (o comando Create Tape Category) para criar as mesmas categorias definidas pelo utilizador do passo 1 acima, para o novo nome do sistema.
- 4. Insira WRKTAPCTG (o comando Work with Tape Cartridge) para trabalhar com todas as categorias que estão associadas ao antigo nome do sistema.

```
WRKTAPCTG DEV(mlb-nome)
CGY(*ALL nome_sistema_antigo)
```
- 5. Altere o nome do sistema da categoria para o novo nome do sistema seleccionando 2 Alterar (Change) com o parâmetro CGY(\*SAME *novo\_nome\_sistema*).
- 6. Insira CHGNETA para mudar o nome do sistema para o novo nome. **Não** reinicie o sistema.

#### **Conceitos relacionados**

["Categorias](#page-16-0) de cartuchos" na página 11

Uma *categoria* é um agrupamento lógico de cartuchos. Uma categoria permite ao utilizador indicar um grupo de cartuchos por nome de categoria em vez de usar identificadores de cartuchos individuais.

#### **Tarefas relacionadas**

["Configurar](#page-33-0) bibliotecas de bandas" na página 28 Depois de configurar a biblioteca de bandas e de a ligar ao sistema, o servidor do iSeries irá configurá-la automaticamente.

#### **Configurar uma biblioteca de bandas como um dispositivo autónomo:**

Ocasionalmente, pode revelar-se necessário usar os recursos das bandas numa biblioteca de bandas, sem o benefício da automatização. Um exemplo disso é quando se executa um IPL alternativo. Outro exemplo é quando a automatização da biblioteca de bandas está desactivada.

Usar o recurso de bandas deste modo é conhecido como o modo autónomo. No modo autónomo, o recurso da banda funciona como outros dispositivos de bandas que não estejam na biblioteca de bandas. A maior parte das bibliotecas de bandas fornecem modos e comandos para mover os suportes de dados para um recurso de bandas. Consulte as informações do utilizador para a biblioteca de bandas para saber quais os diferentes modos de funcionamento que estão disponíveis. Quando a automatização não é utilizada, a biblioteca de bandas funciona como um carregador de cartuchos automático para o dispositivo de bandas e carrega cartuchos individual ou sequencialmente no dispositivo.

Os dispositivos de bibliotecas de bandas são configurados com as descrições do dispositivo da biblioteca de bandas para a biblioteca de bandas. Existem também descrições de dispositivo de bandas em separado para os recursos de bandas. Estas descrições de dispositivo de bandas são os dispositivos usados para o funcionamento autónomo.

Para usar os recursos de bandas no modo autónomo, o recurso tem de estar disponível para a descrição do dispositivo de bandas. Execute os passos seguintes:

- 1. Desatribua o recurso de bandas na biblioteca de bandas ou desactive o dispositivo da biblioteca de bandas.
- 2. Active a descrição do dispositivo de bandas e envie os comandos para este dispositivo.

O recurso de bandas no iSeries Navigator apresenta o estado de **Unavailable/Indisponível**. Nenhuma das funções da biblioteca de bandas funciona para este recurso de bandas.

3. Instale os cartuchos manualmente, por um modo de dispositivo ou por comandos de painel do operador de dispositivos.

#### **Conceitos relacionados**

"Modos de [funcionamento](#page-14-0) das bibliotecas de bandas" na página 9 Este tópico fornece uma descrição dos modos de funcionamento das bibliotecas de bandas.

#### **Definir uma biblioteca de bandas como um dispositivo de IPL alternativo:**

O utilizador pode usar os dispositivos numa biblioteca de bandas para um carregamento de programa inicial (IPL) alternativo quando estão anexados a um processador de E/S (IOP) e adaptador de E/S (IOA) numa posição que suporta um IPL alternativo. Para que sejam usados como IPL alternativo, os dispositivos têm de estar definidos no endereço correcto.

Para obter mais informações sobre as posições de IOP e IOA e endereços de dispositivos que suportem um IPL alternativo, consulte Dispositivo de IPL Alternado.

O utilizador pode usar uma instalação alternativa para bibliotecas de bandas que estão anexadas a um IOP ou IOA que não esteja numa posição que suporte um IPL alternativo.

Para obter mais informações sobre a utilização de um dispositivo de instalação alternativo, consulte os manuais Backup, Recovery and Media Services (Serviços de Cópia de Segurança, Recuperação e Suporte de Dados) e Backup and Recovery (Cópia de Segurança e Recuperação).

#### **Conceitos relacionados**

"Instalar [bibliotecas](#page-33-0) de bandas" na página 28

O servidor iSeries configura e activa automaticamente uma biblioteca de bandas anexada.

Dispositivo IPL alternativo

Serviços de Suporte de Dados, Recuperação e Cópias de Segurança

#### **Informações relacionadas**

Cópia de segurança e Recuperação

#### **Controlar recursos da biblioteca de bandas usando atributos da biblioteca de bandas:**

Dependendo do ambiente da empresa, o utilizador poderá pretender controlar o uso dos recursos da banda para permitir que trabalhos importantes sejam concluídos com rapidez. Para tal, o i5/OS fornece várias funções.

O utilizador pode usar o comando Change Job Media Library Attributes (CHGJOBMLBA) para alterar a prioridade dos pedidos de recursos da banda para um trabalho específico e pode usar o comando Work with MLB Resource Queue (WRKMLBRSCQ) para trabalhar com a fila do gestor de recursos da banda.

## **Alterar os atributos do trabalho da biblioteca de bandas**

O comando CHGJOBMLBA permite ao utilizador alterar os atributos de atribuição de recursos para o respectivo trabalho ou para o trabalho de outro utilizador, se tiver a autoridade especial \*JOBCTL. O utilizador pode usar a prioridade de atribuição de recursos para alterar a prioridade dos pedidos para usar um recurso de bandas dentro de uma biblioteca de bandas. O utilizador pode atribuir uma prioridade mais elevada a determinados trabalhos para permitir que os mesmos obtenham um recurso da banda, assim que um recurso ficar disponível. O utilizador pode atribuir uma prioridade mais baixa aos trabalhos que podem aguardar até que os trabalhos de prioridade mais elevada acabem de utilizar os recursos da banda. Normalmente, às operações de banda que decorrem em muito pouco tempo, como a obtenção dinâmica de um objecto que foi guardado sem ser armazenado, deve ser atribuída uma prioridade elevada de atribuição de recursos. Aos trabalhos que demoram muito tempo a ser executados

e não têm de ser concluídos com rapidez, tais como Duplicate Tape (DUPTAP) ou Display Tape (DSPTAP), pode atribuir-se uma prioridade mais baixa de atribuição de recursos.

O utilizador pode ainda adicionar \*MLBA aos comandos Work with Job (WRKJOB) ou Display Job (DSPJOB) para poder ver ou ajustar os atributos da biblioteca de bandas.

## **Alterar o acesso a um recurso de bandas dentro de uma biblioteca**

O comando WRKMLBRSCQ permite ao utilizador manipular os pedidos para usar um recurso de bandas dentro de uma biblioteca de suportes de dados de banda. O comando WRKMLBRSCQ mostra os recursos que estão actualmente a processar um pedido, que têm uma categoria de ″instalado″ ou os pedidos que estão a aguardar uma atribuição de um recurso de bandas. O utilizador pode alterar os atributos de atribuição de recursos para os pedidos que estão a aguardar a utilização de um recurso da banda usando a opção 2 - Alterar Atributos de MLB do Pedido (Change Request MLB Attributes) no ecrã Trabalhar com Fila de Recursos de MLB (WRKMLBRSCQ). Os atributos para o pedido seguinte podem ser alterados usando o comando CHGJOBMLBA para alterar os atributos da atribuição de recursos para o trabalho que está actualmente a usar o recurso da banda. O utilizador pode fazer isto usando a opção 5 - Trabalhar com Trabalho (Work with job) no ecrã Trabalhar com Fila de Recursos de MLB (WRKMLBRSCQ) e, em seguida, seleccionando a opção 21 - Trabalhar com atributos da biblioteca do suporte de dados (Work with media library attributes).

Existem alturas em que um pedido irá apresentar uma prioridade 0. Esses pedidos são usados quando um recurso da banda está a ser usado pelo sistema para uma operação na banda. Um exemplo é quando um comando da banda usando ENDOPT(\*UNLOAD) é concluído e o sistema ainda está a descarregar o cartucho.

## **Alterar atributos da biblioteca de bandas com APIs**

O utilizador pode usar as APIs Retrieve Job Media Library Attributes (QTARJMA) e Change Job Media Library Attributes (QTACJMA) para controlar os atributos da biblioteca de bandas a nível do programa. Para obter uma descrição mais detalhada e um exemplo, consulte o tópico Controlar atributos da biblioteca de bandas com APIs.

**Informações relacionadas**

Control language (CL)

*Controlar recursos da biblioteca de bandas com APIs:*

Com as APIs QTARJMA e QTACJMA é possível obter e alterar os atributos da biblioteca de bandas para um trabalho específico.

Para obter mais informações sobre os campos para as APIs, consulte:

- API Retrieve Job Media Library Attributes (QTARJMA)
- API Change Job Media Library Attributes (QTACJMA)

É necessário prestar uma atenção especial aos requisitos de autoridade durante a obtenção e alteração dos atributos de atribuição de recursos. A seguir fornecemos exemplos da utilização de ambas as APIs.

1. Uma aplicação que use a API QTARJMA obtém informações sobre os atributos de biblioteca de bandas para o trabalho actual para o qual o utilizador que está a executar o trabalho não tem a autoridade especial \*JOBCTL.

**Atributos actuais da biblioteca**

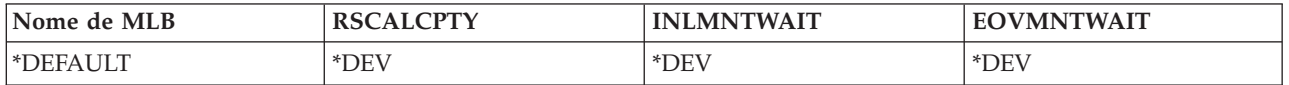

2. A aplicação utiliza, em seguida, a API QTACJMA para alterar o tempo inicial de espera de instalação (INLMNTWAIT) e o tempo de espera de instalação de fim de volume (EOVMNTWAIT).

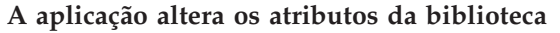

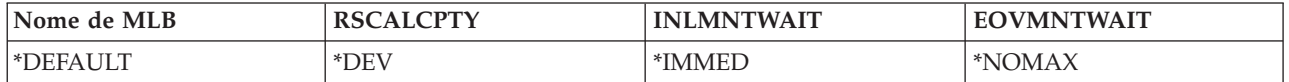

3. Um administrador do sistema com a autoridade especial \*JOBCTL usa o comando CHGJOBMLBA para alterar a prioridade da atribuição do recurso (RSCALCPTY), o tempo inicial de espera da instalação e o tempo de espera da instalação de fim de volume.

### **O administrador do sistema altera atributos**

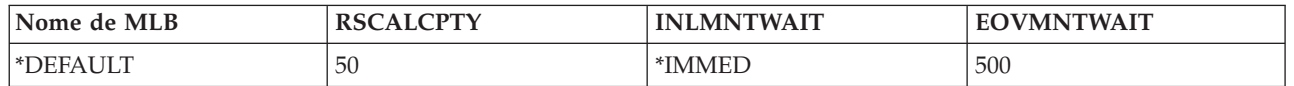

4. A aplicação tenta usar a API QTACJMA para restaurar os atributos da biblioteca de bandas que obteve anteriormente usando a opção \*REPLACE da API QTACJMA. No entanto, esta função irá falhar com a mensagem de erro CPF67B4 porque o utilizador não possui a autoridade especial \*JOBCTL. Nenhum dos atributos será alterado.

**Aplicação original falha no restauro dos atributos**

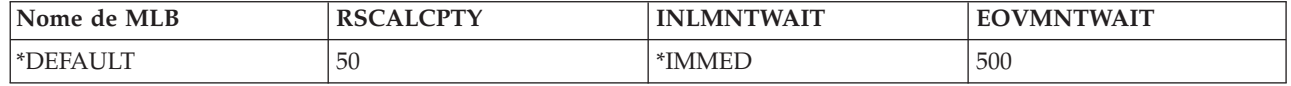

### **Referências relacionadas**

Retrieve Job Media Library Attributes (QTARJMA) Change Job Media Library Attributes (QTACJMA)

#### **Disponibilizar cartuchos no inventário de biblioteca de bandas:**

Para se poder usar a biblioteca de bandas, a mesma terá de ter um suporte de dados carregado e disponibilizado.

Se a biblioteca de bandas estiver vazia, abra a porta e insira todos os suportes de dados disponíveis nas ranhuras vazias. Esta operação pode ser executada para poupar tempo, pois de outra forma teria de inserir apenas um pequeno número de cada vez através da estação de entrada/saída (E/S) de utilitários. Quando a porta é fechada, a biblioteca de bandas irá executar um inventário ao seu conteúdo. Cada ID de cartucho será anotado e registado no sistema operativo e no Library Manager - Gestor de bibliotecas (caso exista).

A maior parte das bibliotecas de bandas fornece uma estação (E/S) para adicionar cartuchos sem interromper quaisquer operações automáticas. Uma estação de E/S pode ter várias ranhuras ou uma ranhura única. Algumas bibliotecas de bandas não possuem estação de E/S. Para estas bibliotecas de bandas, os cartuchos são adicionados parando a automatização e abrindo a porta para aceder às ranhuras de armazenamento.

Os cartuchos de bandas que estão colocados na estação de E/S 3494 são movidos para uma ranhura de armazenamento pelo software Library Manager 3494. Para outras bibliotecas de bandas, os cartuchos permanecem na estação de E/S até que o utilizador os disponibilize usando o iSeries Navigator. Ao disponibilizar um cartucho, tem de especificar uma categoria de suporte de dados. Além disso, disponibilizar um cartucho altera o estado do mesmo.

Para disponibilizar um cartucho execute os passos seguintes:

- 1. No iSeries Navigator, expanda **Minhas Ligações/My Connections** → **o servidor iSeries** → **Configuração e Serviço/Configuration and Service** → **Hardware** → **Dispositivos de Bandas/Tape Devices** → **Bibliotecas de Bandas/Tape Libraries** → **a sua biblioteca de bandas**.
- 2. Seleccione **Cartuchos/Cartridges**.
- 3. Faça clique com o botão direito do rato sobre o cartucho que esteja no estado Inserido/Inserted e que pretenda disponibilizar e, de seguida, seleccione **Disponibilizar/Make Available**. Pode seleccionar vários cartuchos para adicionar a uma categoria.

Também pode usar o comando Add Tape Cartridge (ADDTAPCTG) para disponibilizar um cartucho.

### **Conceitos relacionados**

["Categorias](#page-16-0) de cartuchos" na página 11

Uma *categoria* é um agrupamento lógico de cartuchos. Uma categoria permite ao utilizador indicar um grupo de cartuchos por nome de categoria em vez de usar identificadores de cartuchos individuais.

"Estado do [cartucho"](#page-15-0) na página 10

Existem vários tipos possíveis de estado para um cartucho em relação a uma biblioteca de bandas.

#### **Tarefas relacionadas**

["Configurar](#page-33-0) bibliotecas de bandas" na página 28

Depois de configurar a biblioteca de bandas e de a ligar ao sistema, o servidor do iSeries irá configurá-la automaticamente.

### **Referências relacionadas**

Add Tape Cartridge (ADDTAPCTG)

### **Ejectar cartuchos do inventário de biblioteca de bandas:**

Ao ejectar um cartucho, remove-o do inventário de biblioteca de bandas.

Todos os dispositivos de biblioteca de bandas usam o iSeries Navigator para ejectar cartuchos. Também pode usar o comando Remove Tape Cartridge (RMVTAPCTG) para alterar o suporte de dados para a categoria \*EJECT.

Ao ejectar um cartucho, pode optar por uma das três localizações seguintes:

- v Predefinição de biblioteca de bandas
- v Estação de utilitários
- v Estação de saída de capacidade elevada

Consulte a ajuda do iSeries Navigator para obter informações mais detalhadas sobre estas localizações.

Para ejectar bandas a partir de uma biblioteca de bandas, use um dos procedimentos seguintes:

Especifique as bandas a ejectar por categoria ou ID de categoria.

- 1. No iSeries Navigator, expanda **Minhas Ligações/My Connections** → **O servidor iSeries** → **Configuração e Serviço/Configuration and Service** → **Hardware** → **Dispositivos de Bandas/Tape Devices** → **Bibliotecas de Bandas/Tape Libraries**.
- 2. Faça clique com o botão direito do rato sobre a respectiva biblioteca de bandas e seleccione **Ejectar Cartuchos/Eject Cartridges**.

**Referências relacionadas**

Remove Tape Cartridge (RMVTAPCTG)

*Seleccionar as bandas a ejectar:*

Seleccionar as bandas a ejectar na pasta Cartuchos:

- 1. No iSeries Navigator, expanda **Minhas Ligações/My Connections** → **O servidor iSeries** → **Configuração e Serviço/Configuration and Service** → **Hardware** → **Dispositivos de Bandas/Tape Devices** → **Bibliotecas de Bandas/Tape Libraries** → **a sua biblioteca de bandas**.
- 2. Seleccione **Cartuchos/Cartridges**.
- 3. Faça clique com o botão direito do rato sobre o cartucho que pretende ejectar e seleccione **Ejectar Cartucho/Eject Cartridge**. Pode seleccionar vários cartuchos para ejectar.
- **Nota:** Se estiver a utilizar a interface baseada em caracteres, os cartuchos que estão na categoria de utilitários (\*CNV) são exportados quando são descarregados de um recurso de bandas para um comando de bandas que esteja a usar o comando ENDOPT (\*UNLOAD). Se um cartucho na categoria \*CNV for descarregado de um recurso de bandas pelo sistema para carregar outro cartucho, o cartucho que estava no recurso de bandas não irá ser ejectado da biblioteca de bandas.

### **Usar a categoria** ″**instalado**″ **para carregar grupos de bandas para um dispositivo de bandas:**

A categoria ″instalado″ permite que um grupo de bandas seja carregado automaticamente para um dispositivo de bandas.

Os suportes de dados são instalados segundo a ordem em que foram colocados na categoria. É semelhante, na sua função, a um Carregador Automático de Cartuchos (ACL) nos dispositivos 3490 autónomos. Esta função está disponível com o comando Set Tape Category (SETTAPCGY). A categoria ″instalado″ é fornecida para todos os dispositivos de biblioteca de bandas.

Para carregar os grupos de bandas num dispositivo de bandas para dispositivos 3494, utilize o software Library Manager. Para carregar grupos de bandas para um dispositivo de bandas para bibliotecas que não sejam 3494, use o i5/OS (o comando SETTAPCGY). Devido a esta diferença, o software 3494 Library Manager carrega a banda seguinte assim que a banda anterior for descarregada. Para todas as outras bibliotecas, o recurso de bandas não é carregado até que seja emitido um comando de banda a pedir um suporte de dados para o dispositivo de biblioteca de bandas.

Com uma categoria ″instalado″, um recurso de bandas destina-se a operações de instalação de categoria até que seja emitido um comando SETTAPCGY (\*DEMOUNTED). Quando o comando SETTAPCGY é emitido, qualquer comando do i5/OS para o dispositivo de biblioteca de bandas com VOL(\*MOUNTED) irá ser direccionado para o recurso de bandas que foi configurado para a categoria ″instalado″.

Pode ser instalada uma categoria de cartucho por recurso de bandas disponível. Para instalar mais do que uma categoria para uma biblioteca de bandas, tem de ser usado o parâmetro MNTID com o comando SETTAPCGY para identificar as operações da categoria ″instalado″. Um trabalho apenas pode ter uma sessão activa com a categoria ″instalado″ de cada vez. A sessão com a categoria ″instalado″ pode ser libertada do trabalho que instalou a categoria de cartuchos e pode ser atribuída a outro trabalho usando as opções \*RELEASE e \*ASSIGN no comando SETTAPCGY.

### **Notas:**

- 1. Os sistemas de gestão de bandas são notificados quando uma categoria de cartuchos é instalada e desinstalada. Quando um comando provém de um utilizador para VOL(\*MOUNTED), o sistema de gestão de bandas tem capacidade para aceitar ou rejeitar a operação.
- 2. O BRMS não utiliza a categoria ″instalado″ para executar o seu processamento. Não se recomenda a utilização da categoria ″instalado″ em combinação com as funções do BRMS. A instalação de uma categoria de cartuchos ao mesmo tempo que utiliza o BRMS para executar operações na banda, pode ter resultados imprevisíveis.

#### **Referências relacionadas**

Set Tape Category (SETTAPCGY)

#### **Partilhar cartuchos:**

<span id="page-55-0"></span>É possível partilhar os cartuchos numa biblioteca de bandas entre várias plataformas e servidores do iSeries.

Quando um servidor do iSeries estiver a usar um cartucho numa biblioteca de bandas 3494, o cartucho tem de estar numa categoria à qual o servidor do iSeries possa aceder. Esta categoria pode ser \*SHARE400 ou uma categoria definida pelo utilizador.

## **Protecção de volume entre plataformas**

Ao inicializar uma banda, os sistemas que não sejam o servidor do iSeries são capazes de escrever um identificador de segurança de 1 carácter no identificador da banda. Este facto serve para restringir os utilizadores que poderiam ler dados em bandas inicializadas deste modo. Muito embora a utilização deste identificador de segurança não esteja disponível no i5/OS, o i5/OS consegue ler bandas com este identificador de segurança no identificador da banda. Quando o i5/OS detecta este identificador de segurança, irá decidir se esse utilizador conseguirá ler os dados, dependendo das autoridades especiais do utilizador.

Quando uma banda contiver dados EBCDIC, todos os utilizadores conseguirão ler a banda quando o identificador de segurança contiver um espaço (hexadecimal 40), um zero (hexadecimal F0) ou um hexadecimal 00. Se contiver qualquer outro valor, o utilizador terá de ter as autoridades \*ALLOBJ e \*SECADM para ler dados a partir da banda.

Se a banda contiver dados ASCII, todos os utilizadores conseguirão ler a banda se o identificador de segurança contiver um espaço ASCII (hexadecimal 20). Se contiver qualquer outro valor, o utilizador terá de ter as autoridades \*ALLOBJ e \*SECADM para ler os dados a partir da banda.

Não é possível especificar este identificador de segurança quando uma banda é inicializada num servidor do iSeries e irá ser lida numa outra plataforma.

#### **Fim de volume:**

Para ser uma solução totalmente automatizada sem um sistema de gestão de bandas, cada volume necessário tem de ser especificado no comando no parâmetro VOL.

Se o sistema ficar sem cartuchos de bandas especificados na lista de volumes, será emitida uma mensagem de pedido de resposta CPA6798 que permite ao utilizador fornecer um cartucho adicional e que permite que a operação na banda prossiga. Se o cartucho fornecido não for encontrado ou não estiver disponível, será enviada uma mensagem de pedido de resposta CPA6797 que permite ao utilizador fornecer um cartucho alternativo para prosseguir com a operação na banda. Os sistemas de gestão de bandas têm a capacidade de fornecer mais volumes através de pontos de saída nas funções de banda do i5/OS.

Consulte o tópico Evitar ficheiros bloqueados durante operações de salvaguarda e restauro com bibliotecas de bandas para se informar sobre outras questões relacionadas com o fim de volume.

#### **Conceitos relacionados**

"Evitar ficheiros bloqueados durante as operações de salvaguarda e restauro nas bibliotecas de bandas"

A automatização de bandas usa ficheiros especiais localizados na biblioteca QUSRSYS. Se estes ficheiros não existirem no sistema, o i5/OS suporta um conjunto limitado de funções automatizadas.

#### **Evitar ficheiros bloqueados durante as operações de salvaguarda e restauro nas bibliotecas de bandas:**

A automatização de bandas usa ficheiros especiais localizados na biblioteca QUSRSYS. Se estes ficheiros não existirem no sistema, o i5/OS suporta um conjunto limitado de funções automatizadas.

Para a automatização nas primeiras etapas de cenários de recuperação, pode instalar cartuchos especificando os identificadores dos cartuchos no parâmetro VOL dos comandos do i5/OS. No entanto, este subconjunto de automatização não suporta o uso dos comandos dos cartuchos, como Work with Tape Cartridge (WRKTAPCTG) ou Display Tape Cartridge (DSPTAPCTG).

Durante a salvaguarda da biblioteca QUSRSYS, os ficheiros que permitem o uso dos comandos WRKTAPCTG ou DSPTAPCTG podem ser colocados no estado restrito ou podem ficar indisponíveis para utilização. Este facto pode resultar num bloqueio e, por fim, pode terminar a operação de salvaguarda. Para evitar esta situação, a cópia de segurança da biblioteca QUSRSYS não pode ultrapassar o limite de um volume. Tem de encaixar-se no volume instalado. Alternativamente, pode guardar a biblioteca QUSRSYS com a função guardar-enquanto-activa (save-while-active).

#### **Conceitos relacionados**

"Fim de [volume"](#page-55-0) na página 50

Para ser uma solução totalmente automatizada sem um sistema de gestão de bandas, cada volume necessário tem de ser especificado no comando no parâmetro VOL.

### **Optimizar o rendimento da biblioteca de bandas:**

Optimize o rendimento da biblioteca de bandas fazendo uso de técnicas de gestão de trabalho e de equilíbrio de carregamento. O utilizador pode também tentar melhorar o rendimento usando diferentes configurações da ligação.

**Nota:** Se ligar uma biblioteca que contenha recursos de unidade de bandas de alta velocidade (como o 3590, 358x) a um processador de E/S 6501 ou 6534, não deve ligar nenhum outro recurso de unidade de bandas de alta velocidade aos processadores de E/S no mesmo bus pois o rendimento será afectado.

Para informações mais detalhadas sobre rendimento, consulte a secção Resource Library (Biblioteca de Recursos) no sítio na Web de Performance Management (Gestão do Rendimento).

#### **Informações relacionadas**

Gestão de [Rendimento](http://www-1.ibm.com/servers/eserver/iseries/perfmgmt/sitemap.htm)

### **Ver as capacidades de uma biblioteca de bandas:**

É possível usar o iSeries Navigator para ver as capacidades de cada biblioteca de bandas.

- Atribuir capacidade
- Compactação de dados do hardware
- Se o dispositivo é auto-configurado
- v O rendimento instantâneo mais elevado registado pelo dispositivo de bandas
- v Densidades suportadas pelo dispositivo de bandas
- v Capacidades associadas a cada densidade

Para ver as capacidades para uma biblioteca de bandas, execute os passos que se seguem:

- 1. No iSeries Navigator, expanda **My Connections/Minhas Ligações**.
- 2. Expanda o servidor iSeries com o qual pretende trabalhar.
- 3. Expanda **Configuração e Serviço/Configuration and Service**.
- 4. Expanda **Hardware**.
- 5. Expanda **Dispositivos de Banda/Tape Devices**.
- 6. Expanda **Bibliotecas de bandas/Tape Libraries**.
- 7. Expanda a biblioteca de bandas para a qual pretende formatar uma banda.
- 8. Seleccione **Recursos de Bandas/Tape Resources**.
- 9. Faça clique com o botão direito do rato sobre o recurso de bandas com as capacidades que pretende visualizar e seleccione **Propriedades/Properties**.
- 10. Seleccione a página **Capacidades/Capabilities**.

# **Manter os recursos de bandas**

Esta secção contém tópicos que fornecem informações sobre como manter os recursos de bandas em boas condições.

## **Armazenamento e manuseamento dos cartuchos de bandas**

Este tópico descreve como manusear os cartuchos de bandas e qual o melhor ambiente para os armazenar.

As unidades de bandas necessitam de condições ambientais e de manutenção específicas para que funcionem da melhor forma ao longo do tempo. Para evitar problemas com a unidade de bandas da IBM deve:

- v Usar suportes de dados de elevada qualidade e nível superior
- v Manusear e armazenar este suporte de dados de modo adequado
- v Trabalhar com a unidade de bandas num ambiente limpo
- v Manter a unidade de bandas devidamente limpa

## **Classificação dos suportes de dados**

A IBM usa dois tipos de classificações diferentes para suportes de dados. A IBM fornece correcções temporárias de programa (PTF) numa banda concebida para ser escrita uma única vez e para ser lida algumas vezes. Esta banda destina-se a um uso limitado, não é um meio para efectuar cópias de segurança. A IBM também vende suportes de dados concebidos para armazenamento.

Se a análise efectuada pelo pessoal da assistência da IBM indicar um problema com suporte de dados que não sejam da IBM, a substituição do suporte de dados pode ser necessária.

#### **Ambiente da banda:**

As unidades de bandas foram concebidas para um funcionamento em ambientes limpos.

Os factores problemáticos são a sujidade, o pó, as fibras e as partículas existentes no ar. As partículas existentes no ar são o problema mais difícil de resolver. Quando o utilizador instala uma banda na unidade de bandas, a diferença entre as cabeças e a banda é medida em mícrones. As partículas podem danificar a banda ou a cabeça caso entrem em contacto com qualquer uma delas. Para resolver este problema, a IBM oferece uma caixa de protecção com filtro para a unidade de bandas, destinada a alguns sistemas. A caixa faz o ar passar por um filtro, fornecendo ar limpo à unidade de bandas. O utilizador fica responsável por fornecer um ambiente operativo limpo para a unidade de bandas e para o sistema.

Para ver os requisitos específicos em relação às condições ambientais, tais como a temperatura e a humidade, consulte o manual do utilizador relativo ao cartucho de bandas.

#### **Manuseamento e armazenamento de bandas:**

A maior parte das bandas são enviadas em cartuchos selados para que a banda seja mantida num ambiente limpo.

A abertura do cartucho permite a entrada de sujidade e partículas existentes no ar e que se tornam uma fonte de contaminação. Apenas a unidade de bandas deve abrir o cartucho e não o utilizador. Dentro do cartucho, a banda está sob a tensão correcta. Se o cartucho cair, esta tensão irá diminuir. Inserir um

cartucho que caiu numa unidade de bandas pode causar um carregamento incorrecto e encravar. Esta situação irá inutilizar a banda e pode causar danos materiais se o cartucho não for removido de modo adequado.

Para armazenar as bandas de modo adequado, coloque-as nos respectivas embalagens protectoras e armazene-as correctamente. A área de armazenamento tem de estar limpa, seca, à temperatura ambiente e afastada de quaisquer campos magnéticos.

### **Proteger dados em cartuchos de bandas**

Este tópico é composto por instruções gerais para protecção de dados num cartucho de bandas. Para informações específicas, consulte o manual da unidade de bandas.

Os cartuchos de bandas têm uma comutador que pode ser usado para que os dados da banda fiquem com protecção de escrita. O comutador, normalmente, tem uma etiqueta que indica que tem protecção de escrita como, por exemplo:

- Um ícone de cadeado
- Um ponto no comutador
- v Uma etiqueta como **SAFE** (SEGURA) ou **SAVE** (GUARDAR).

As instruções que se seguem são um exemplo da protecção de dados para evitar a sobreposição numa banda de 1/4 de polegada. Consulte o guia do utilizador para obter as instruções relativas ao dispositivo de bandas que sejam específicas para o cartucho de bandas que estiver a utilizar. Execute uma das acções seguintes:

- v Mude o apontador para **SAFE** (SEGURA) nos cartuchos de bandas de estilo antigo, como se mostra na primeira imagem.
- v Mude o apontador na direcção do ícone do cadeado bloqueado nos cartuchos de bandas de estilo recente, como se mostra na segunda imagem, apresentada a seguir.

Para não proteger os dados, execute um dos passos seguintes:

- v Mude o apontador para o lado contrário de **SAFE** (SEGURA) nos cartuchos de bandas de estilo antigo, como se mostra na primeira imagem.
- v Mude o apontador na direcção do ícone do cadeado não bloqueado nos cartuchos de bandas de estilo recente, como se mostra na segunda imagem.

<span id="page-59-0"></span>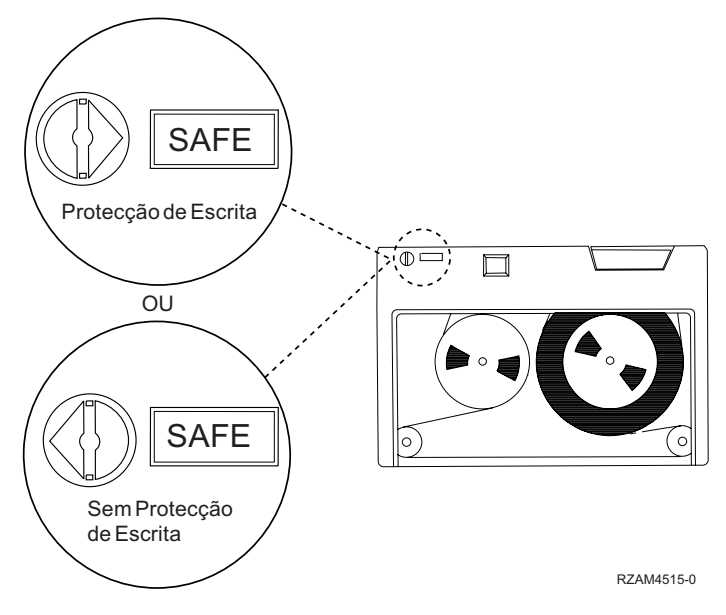

*Figura 3. Posições de protecção de escrita para um cartucho de bandas antigo*

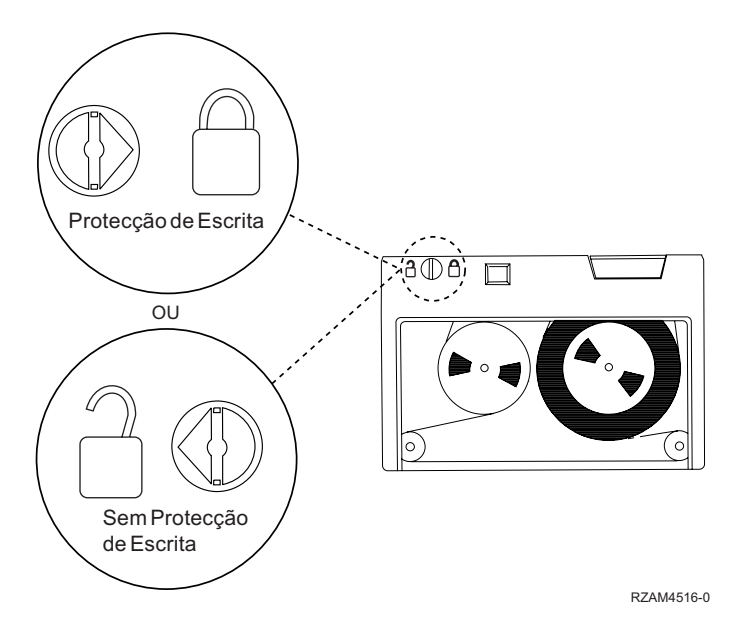

Figura 4. Posições de protecção de escrita para um cartucho de bandas recente de um quarto de polegada

Para informações sobre o seu dispositivo de bandas, consulte Bandas Suportadas no iSeries. Se o seu dispositivo de bandas for um dispositivo de bandas LTO, consulte o manual IBM LTO Ultrium Tape Libraries Guide (SG24-5946).

#### **Informações relacionadas**

Bandas [Suportadas](http://www-1.ibm.com/servers/eserver/iseries/hardware/storage/iseriestape.html) em iSeries

IBM [TotalStorage](http://www.redbooks.ibm.com/abstracts/sg245946.html?Open) Tape Libraries Guide for Open Systems

## **Garantir a boa condição das bandas**

Este tópico descreve como o utilizador pode assegurar-se de que os cartuchos de bandas estão em boas condições usando o ecrã Work with Lifetime Statistics (Trabalhar com Estatísticas de Tempo de Vida).

Para se assegurar de que as bandas estão em boas condições, mantenha um registo das estatísticas do volume de bandas no servidor iSeries.

- 1. Insira STRSST (o comando Start System Service Tools).
- 2. Seleccione a opção 1 (Iniciar uma ferramenta de assistência Start a service tool) no menu *Ferramentas de Assistência do Sistema*.
- 3. Seleccione a opção 1 (Product Activity Log -Registo de Actividade do Produto) no menu *Iniciar uma Ferramenta de Serviço*.
- 4. Seleccione a opção 4 (Trabalhar com estatísticas de tempo de vida do suporte removível Work with removable media lifetime statistics) no menu *Registo de Actividade do Produto*.
- 5. Seleccione o tipo de suporte removível para o qual pretende visualizar os dados no ecrã *Seleccionar Opção do Suporte*.
- 6. Se vir os símbolos >> ou > a preceder o ID do volume no ecrã Trabalhar com Estatísticas de Tempo de Vida, execute a acção adequada como se descreve na tabela que se segue à imagem do ecrã Trabalhar com Estatísticas de Tempo de Vida (Work with Lifetime Statistics).

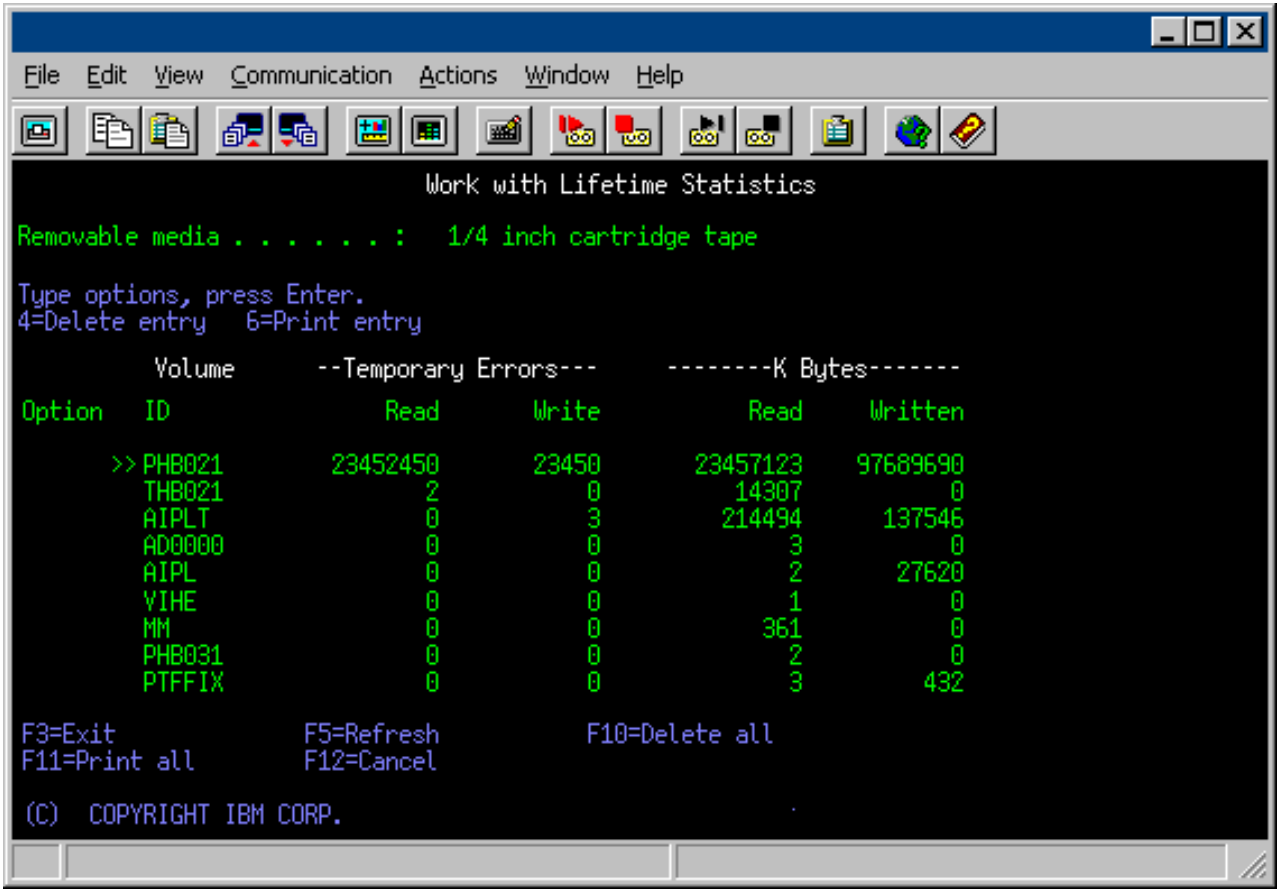

#### **Tarefas relacionadas**

["Formatar](#page-41-0) cartuchos de bandas" na página 36

Use o navegador do iSeries para formatar no cartucho de bandas. Quando formatar um cartucho de bandas, será registado no início da banda magnética um identificador de volume padrão.

#### **Símbolos no ecrã Trabalhar com Estatísticas de Tempo de Vida:**

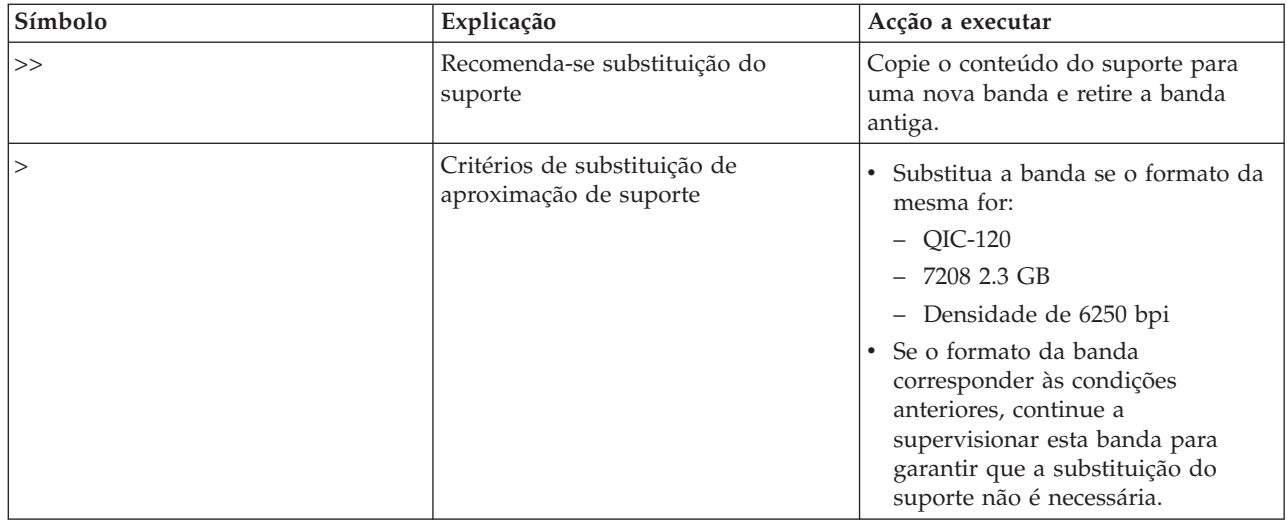

**Nota:** Para garantir estatísticas fiáveis, cada cartucho ou bobina de bandas tem de ter um ID de volume exclusivo.

### **Remover uma entrada das estatísticas de tempo de vida do suporte após a substituição de um volume:**

Após a substituição do suporte, remova a entrada das estatísticas de tempo de vida usando a opção 4 - Eliminar Entrada (Delete entry). Além disso, pode usar o comando Print Error Log (PRTERRLOG) para imprimir e eliminar a entrada inserindo o seguinte:

PRTERRLOG TYPE(\*VOLSTAT) VOLTYPE(*xxxx*) VOL(*xxxxxx*) VOLSTAT(\*DLT)

### **Limpar as unidades de bandas**

Este tópico faculta informações sobre como manter as unidades de bandas limpas.

A sujidade pode acumular-se nas cabeças de qualquer unidade de bandas, mesmo que o meio ambiente não esteja poluído. Sempre que ocorre um movimento da banda, despegam-se vestígios da superfície do suporte de dados que ficam nas cabeças. Com o tempo, estes vestígios acumulam-se e causam erros na leitura e na escrita. A limpeza da cabeça de leitura/escrita previne a acumulação de detritos que podem causar erros irrecuperáveis ao escrever ou ler dados.

O utilizador pode usar os cartuchos de limpeza um número limitado de vezes. Quando um cartucho de limpeza é usado o máximo de vezes possível, a utilidade do mesmo expira. Quando os cartuchos expirarem, substitua-os. Nunca reutilize um cartucho de limpeza que expirou. Um cartucho de limpeza que expirou irá reintroduzir a sujidade na unidade de bandas. Depois de limpar a unidade de bandas, marque a utilização no cartucho para melhor poder determinar quando o cartucho de limpeza da IBM expirou.

Quando utilizar cartuchos de limpeza, o utilizador não deve usar um lápis de cera na etiqueta do cartucho de limpeza. Além disso, o cartucho de limpeza deverá estar em bom estado e deverá ser limpo antes de ser inserido numa unidade de bandas.

#### **Limpar unidades de bandas de 1/4 de polegada:**

Para unidades de bandas de um quarto de polegada, deve limpar a cabeça após 8 horas de movimentos de bandas, ao usar cartuchos de bandas da IBM. Outros suportes de dados de banda podem requerer uma limpeza mais frequente.

Ao usar um novo cartucho de bandas, é aconselhável limpar a cabeça após 2 horas de movimentos das bandas ou antes de carregar cada novo cartucho de bandas.

As mensagens do sistema são enviadas quando a unidade da banda determina que é necessário efectuar uma limpeza. As unidades de bandas MLR1, MLR1-S e MLR3 também possuem uma luz de estado de limpeza que indica que é necessário efectuar uma limpeza. É importante responder a estes indicadores de limpeza e limpar a cabeça usando o método de limpeza aconselhado.

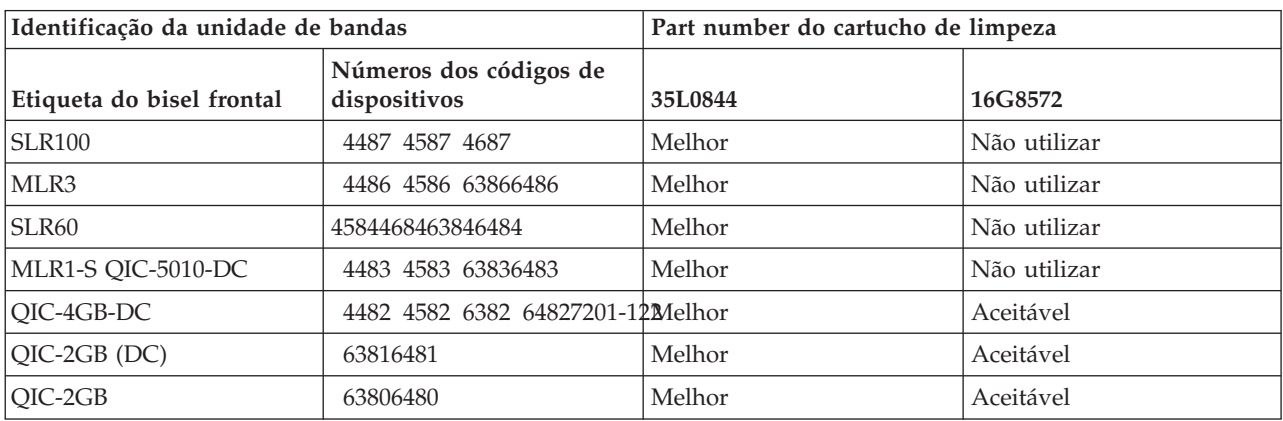

Cartuchos de limpeza da IBM recomendados

#### **Conceitos relacionados**

["Compatibilidade](#page-26-0) do cartucho de 1/4 de polegada e da unidade de bandas" na página 21 Para uma capacidade total de leitura-escrita/gravação, existem linhas de orientação para determinar quais os cartuchos de bandas a usar para cada unidade de bandas.

#### **Limpar unidades de bandas de oito milímetros:**

As unidades de bandas de oito milímetros contam o número de horas de movimento da banda e indicam a altura de limpar a unidade de bandas apresentando uma mensagem para que essa limpeza seja efectuada em breve e ligando a luz de estado relativa a Falha.

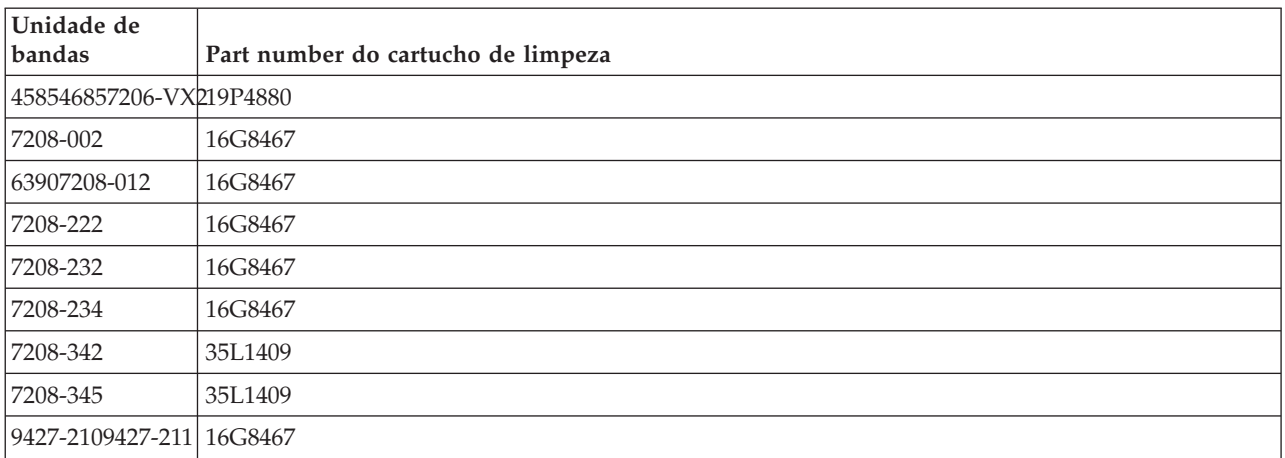

#### **Conceitos relacionados**

["Compatibilidade](#page-25-0) do cartucho de oito milímetros e da unidade de bandas" na página 20 O iSeries suporta vários tipos de unidades de bandas.

#### **Limpar unidades de bandas de meia polegada:**

Este tópico faculta informações específicas relativas à limpeza de unidades de bandas de meia polegada.

Em média, limpe o caminho da banda em cada unidade a cada sete dias. Se utilizar uma quantidade anormalmente grande de banda, limpe o caminho da banda mais do que uma vez. Se a unidade de bandas apresentar uma mensagem \*CLEAN, limpe o caminho da banda assim que for possível. O utilizador deverá também limpar o caminho da banda após cada carregamento de programa inicial (IPL), após cada unidade ser redefinida ou sempre que a energia na unidade de bandas for cortada.

Para limpar o caminho da banda, insira o cartucho especial de limpeza do mesmo modo que insere qualquer cartucho normal. Mantenha um registo do número de utilizações na etiqueta fornecida com cada cartucho de limpeza e deite fora o cartucho após 500 utilizações.

Se a unidade de bandas possuir a função de carregador de cartuchos automático, coloque o cartucho na posição de inserção e prima o botão para iniciar. O cartucho de limpeza pode também ser colocado na pilha de entrada e o processo de limpeza terá lugar sempre que o cartucho de limpeza for carregado na unidade. Se iniciar uma limpeza durante um trabalho, irá visualizar uma mensagem com uma questão. Depois de responder à mensagem, a unidade insere a banda de limpeza, limpa a cabeça de leitura/escrita e, em seguida, rebobina e descarrega o cartucho de limpeza. Quando o cartucho for descarregado, remova-o e marque a etiqueta de utilização.

## **Limpar as unidades de bandas 3490 F***xx***, 3494 e 35***xx*

Estas unidades de bandas fornecem um acesso aleatório aos cartuchos de bandas. Quando o dispositivo detecta que é necessário efectuar uma limpeza, a unidade de bandas irá executar a operação de limpeza, se o cartucho de limpeza estiver na célula interna conhecida apenas do Carregador de Cartuchos de Acesso Aleatório. A unidade de bandas mantém um registo do número de operações de limpeza executadas pelo cartucho de limpeza e ejecta-o através da célula de prioridade quando os ciclos de limpeza permitidos para esse cartucho tiverem sido todos usados.

Os cartuchos de limpeza para unidades de meia polegada encontram-se especificados na tabela seguinte:

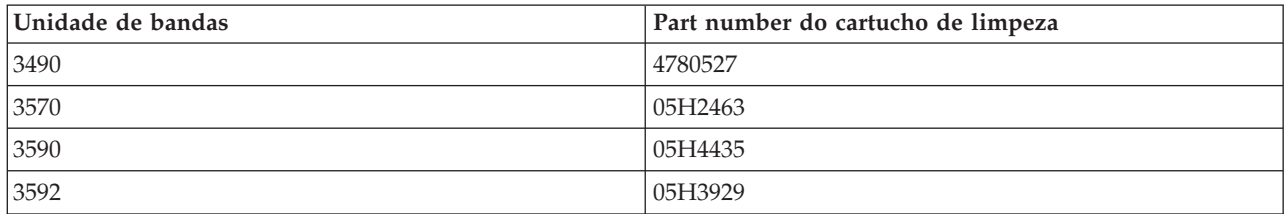

#### **Conceitos relacionados**

["Compatibilidade](#page-28-0) dos cartuchos de meia polegada e Magstar MP e da unidade de bandas" na página [23](#page-28-0)

A tabela seguinte mostra quais as unidades de bandas e cartuchos de meia polegada e Magstar MP que são compatíveis.

#### **Limpar unidades de bandas LTO Ultrium:**

Todas as unidades de bandas IBM Ultrium possuem um dispositivo de limpeza integrado que limpa a cabeça ao carregar e descarregar um cartucho. Ao mesmo tempo, cada unidade tem um procedimento de limpeza em que usa um cartucho especial de limpeza.

A única altura em que o utilizador tem de limpar a unidade de bandas Ultrium é quando a mesma o alertar para a respectiva limpeza.

A tabela seguinte mostra os cartuchos de limpeza para dispositivos de banda Ultrium.

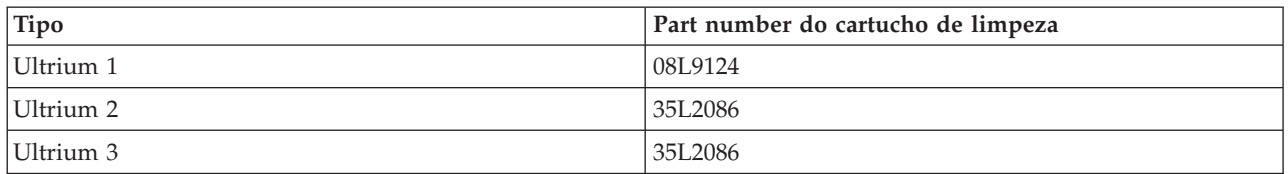

### **Conceitos relacionados**

["Compatibilidade](#page-28-0) dos cartuchos de LTO e da unidade de bandas" na página 23 Esta tabela indica as unidades de bandas Linear Tape Open (LTO) Ultrium e os cartuchos que são compatíveis.

#### **Informações relacionadas**

IBM [TotalStorage](http://www.redbooks.ibm.com/abstracts/sg245946.html?Open) Tape Libraries Guide for Open Systems

## **Actualizações do Código Interno Licenciado**

A IBM publica, ocasionalmente, o Código Interno Licenciado com alterações para as unidades de bandas. Quando é desenvolvida uma alteração ao Código Interno Licenciado, a IBM disponibiliza essa alteração através da organização da assistência técnica ou por entrega electrónica.

As alterações ao Código Interno Licenciado estão também disponíveis através de descarregamento e instalação de correcções usando suporte electrónico ao consumidor ou através da encomenda e instalação de Fix Packages da IBM Global Services.

## **Executar operações de retenção para cartuchos de bandas**

Este tópico explica a importância dos períodos de retenção para os cartuchos de bandas.

Para tipos de cartuchos de bandas antigos, as unidades de bandas de um quarto de polegada executam uma operação de retenção sempre que um cartucho de bandas for carregado. *Retenção* significa que a unidade de bandas move a banda para a posição de fim-de-banda e a rebobina para a posição de início-da-banda. A operação de retenção faz parte da sequência de carregamento. A unidade de bandas também executa uma operação de retenção se um cartucho de bandas estiver na unidade de bandas quando a porta é fechada.

Ao utilizar cartuchos de bandas MLR3-25GB, DC5010, MLR1-16GB, SLR100 e SLR60, as unidades de bandas executam a operação de retenção apenas quando fornecessário (conforme o determinado pela unidade de bandas) para manter a tensão de banda correcta. Os momentos aproximados de retenção são os seguintes:

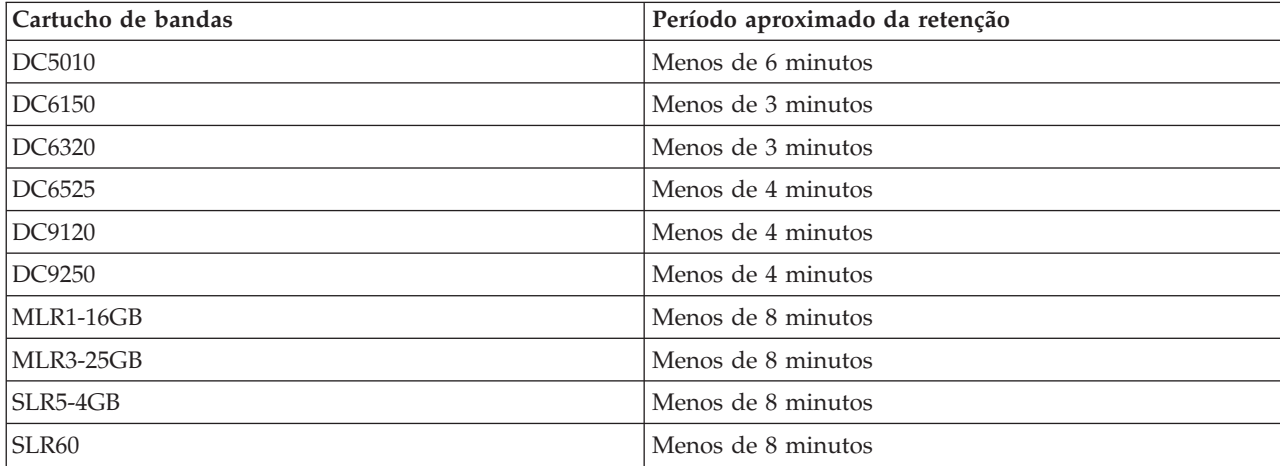

Períodos de retenção para cartuchos de bandas de um quarto de polegada

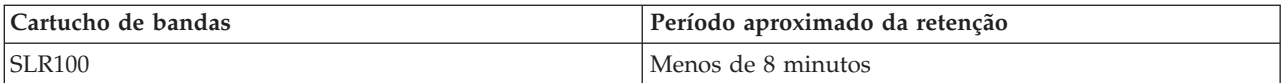

# **Exemplo: Gerir recursos de bandas**

Este tópico faculta um exemplo de como gerir recursos de bandas.

Cada sistema no exemplo que se segue apresenta dois subsistemas de bandas ou recursos. Estes recursos da banda estão ligados ao recurso da biblioteca de bandas. Neste exemplo, o recurso da biblioteca de bandas é o 3494 Data Server. O 3494 Data Server cria uma configuração automática de uma descrição de dispositivo para um dispositivo de biblioteca de suportes de dados (MLD) . Nesta situação, qualquer pedido para o dispositivo da biblioteca de bandas (o 3494 Data Server) resulta na atribuição que o gestor de recursos da biblioteca de bandas faz do recurso de bandas a usar. Este facto simplifica as tarefas da gestão de bandas para a maior parte dos utilizadores porque o sistema é responsável pela maioria dessas tarefas.

**Nota:** Os utilizadores com vários sistemas e capacidades de ligação limitadas podem, mesmo assim, ter de forçar o uso de recursos específicos.

O comando Work with Media Library Status (WRKMBLSTS) permite ver as bibliotecas de bandas e os recursos de bandas associados a partir do ponto de vista da configuração. Usar este comando em cada um dos três sistemas no exemplo resulta nos seguintes ecrãs:

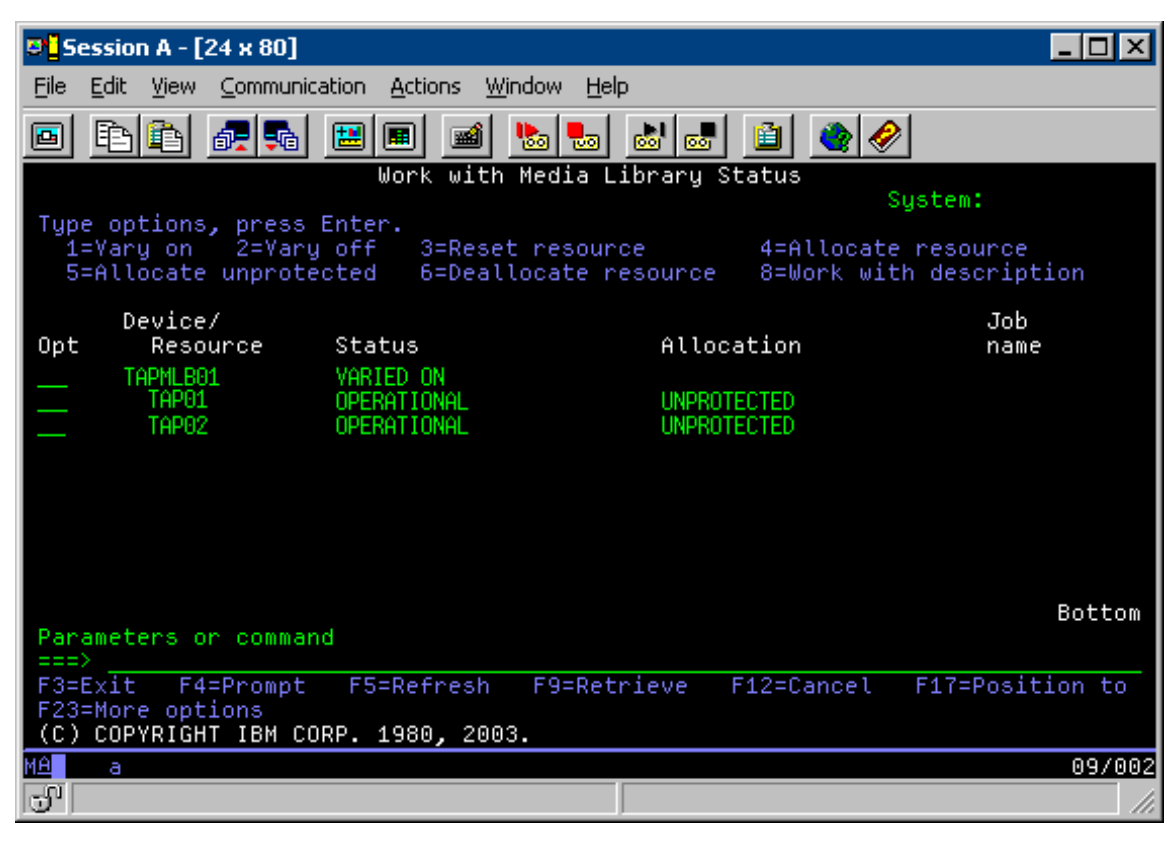

*Figura 5. Vista da biblioteca de bandas TAPMLB01 do Sistema A*

| <b>D's Session A - [24 x 80]</b>                                                                                                    |                                         |                            |                            |
|----------------------------------------------------------------------------------------------------|-----------------------------------------|----------------------------|----------------------------|
| View Communication<br>File<br>Edit                                                                                                    | Actions<br><b>Window</b><br>Help        |                            |                            |
| 僵<br>駎                                                                                                    | التقا<br>'sol<br>ार ज                   | త్యా<br>ė                  |                            |
|                                                                                                    | Work with Media Library Status          |                            | System:                    |
| Type options, press Enter.<br>1=Vary on 2=Vary off 3=Reset resource<br>5=Allocate unprotected 6=Deallocate resource 8=Work with description |                                         |                            | 4=Allocate resource        |
| Device/<br>Opt<br>Resource                                                                                                    | Status                                  | Allocation                 | Job<br>name                |
| TAPMLB01<br>TAP01<br>TAP <sub>02</sub>                                                                                                    | VARIED ON<br>OPERATIONAL<br>OPERATIONAL | UNPROTECTED<br>UNPROTECTED |                            |
|                                                                                                    |                                         |                            |                            |
|                                                                                                    |                                         |                            |                            |
|                                                                                                    |                                         |                            |                            |
| Parameters or command                                                                                                    |                                         |                            | Bottom                     |
| ===><br>F3=Exit<br>F4=Prompt<br>F23=More options<br>(C) COPYRIGHT IBM CORP. 1980, 2003.                                                     | F9=Retrieve<br>F5=Refresh               |                            | F12=Cancel F17=Position to |
| MА<br>а                                                                                                    |                                         |                            | 09/002                     |
| ಕ್                                                                                                    |                                         |                            |                            |

*Figura 6. Vista da biblioteca de bandas TAPMLB01 do Sistema A*

| <b>D' Session A - [24 x 80]</b>                     |                                                                  |                                                |
|-----------------------------------------------------|------------------------------------------------------------------|------------------------------------------------|
| Edit<br>Communication<br>File<br>View               | <b>Actions</b><br>Window<br>Help                                 |                                                |
| 配幅<br><b>THE</b>                                    | 60 60<br>圖<br>Vol.<br>ल्ला                                       |                                                |
|                                                     | Work with Media Library Status                                   | System:                                        |
| Type options, press Enter.<br>1=Vary on 2=Vary off  | 3=Reset resource<br>5=Allocate unprotected 6=Deallocate resource | 4=Allocate resource<br>8=Work with description |
| Device/<br>Opt<br>Status<br>Resource                |                                                                  | Job<br>Allocation<br>name                      |
| TAPMLB01<br>VARIED ON<br>TAP01<br>TAP <sub>02</sub> | OPERATIONAL<br>OPERATIONAL                                       | UNPROTECTED<br>UNPROTECTED                     |
|                                                     |                                                                  |                                                |
|                                                     |                                                                  |                                                |
|                                                     |                                                                  |                                                |
| Parameters or command                               |                                                                  | Bottom                                         |
| ===>                                                |                                                                  | F17=Position to                                |
| F3=Exit<br>F4=Prompt<br>F23=More options            | F5=Refresh<br>F9=Retrieve                                        | F12=Cancel                                     |
| COPYRIGHT IBM CORP. 1980, 2003.<br>(C)              |                                                                  |                                                |
| MA I<br>а                                           |                                                                  | 09/002                                         |
| ತ್                                                  |                                                                  | n.                                             |

*Figura 7. Vista da biblioteca de bandas TAPMLB01 do Sistema A*

### **Referências relacionadas**

Work with Media Library Status (WRKMBLSTS)

### **Informações relacionadas**

Serviços de Suporte de Dados e Recuperação de Cópias de Segurança para iSeries

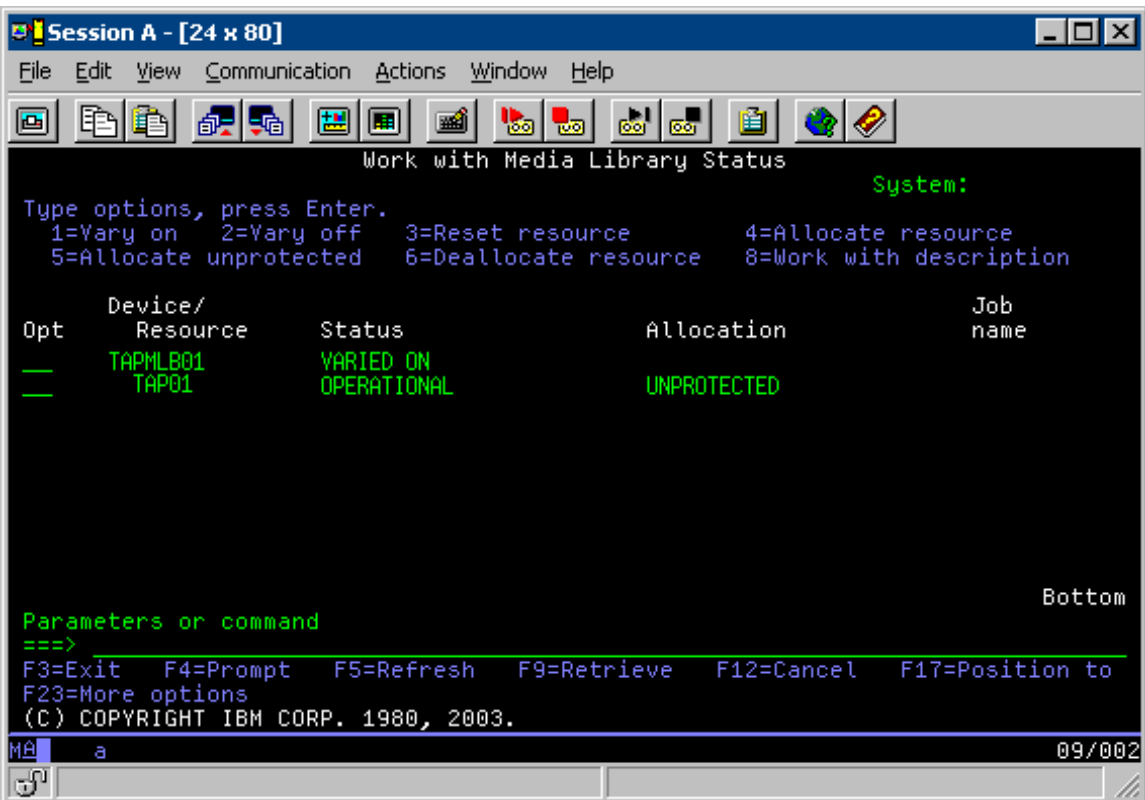

# **Vista da biblioteca de bandas TAPMLB01 do Sistema B**

**Vista da biblioteca de bandas TAPMLB01 do Sistema C**

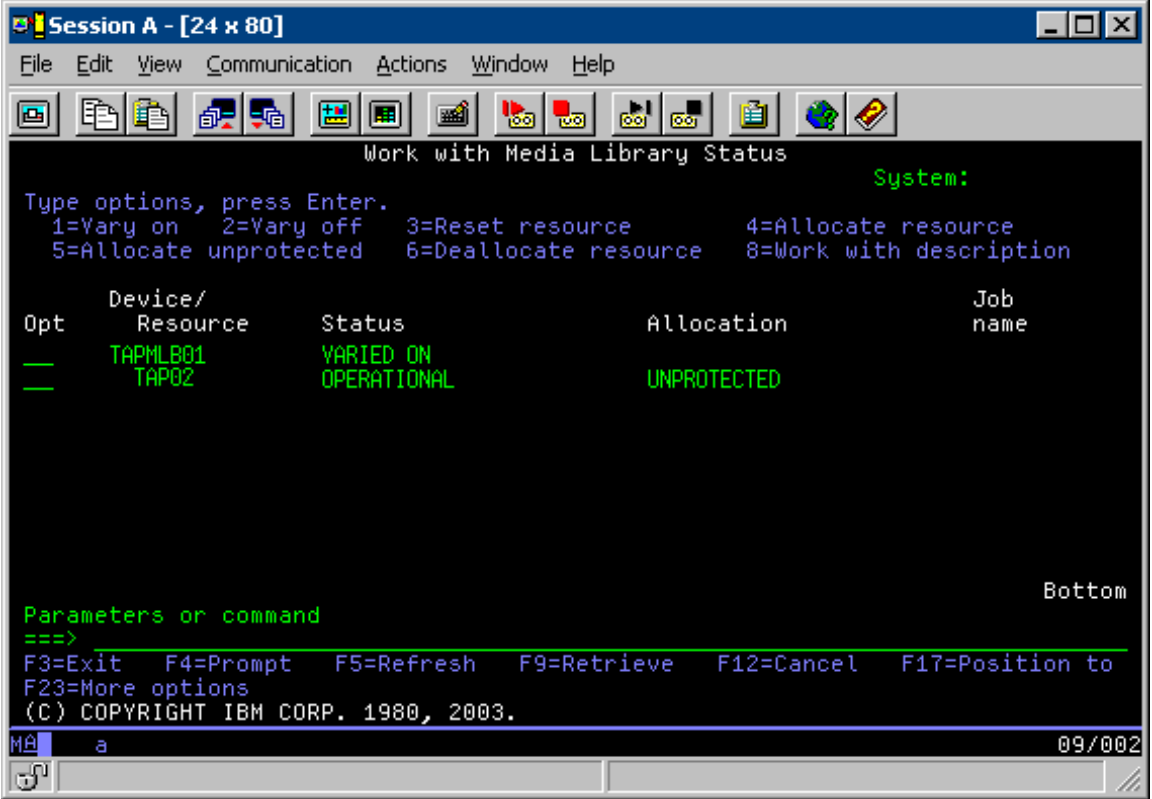

Existem três valores possíveis para a atribuição de cada recurso. Cada valor assume que a biblioteca de bandas está activada. Os valores são:

#### **ALLOCATED**

Um recurso ″Allocated″ (Atribuído) é atribuído a um sistema em particular e mais nenhum sistema pode aceder a esse recurso. O estado ″Allocated″ é análogo a um dispositivo autónomo que está activo com o valor ASSIGN(\*YES).

#### **UNPROTECTED**

Um recurso de bandas ″Unprotected″ (Não protegido) não é atribuído a nenhum sistema em particular e está disponível para responder a pedidos para o respectivo dispositivo de biblioteca de bandas. Este estado ″Unprotected″ é análogo a um dispositivo autónomo que está activo com o valor ASSIGN(\*). Se for feito um pedido para o dispositivo de biblioteca de bandas e o recurso de bandas for seleccionado pelo gestor do recurso de dispositivo de biblioteca de bandas, o recurso de bandas é atribuído enquanto estiver a ser utilizado.

#### **DEALLOCATED**

O recurso de bandas ″Deallocated″ (Não atribuído) não é atribuído a um sistema em particular e fica indisponível para responder a pedidos para o respectivo dispositivo de biblioteca de bandas. Se a biblioteca de bandas estiver desactivada, todos os respectivos recursos de bandas serão ″não atribuídos″. O estado ″Deallocated″ permite o uso de um recurso de bandas em modo autónomo. Também permite o uso temporário de um recurso de bandas caso ocorra um erro de mau funcionamento nos componentes de robótica da biblioteca de bandas.

Quando um recurso de bandas que é partilhado entre sistemas não estiver a ser usado, deve permanecer num estado ″Unprotected″ (Não protegido) com o dispositivo de biblioteca de bandas activo. Se o recurso de bandas foi deixado no estado ″Allocated″ (Atribuído) ou ″Deallocated″ (Não atribuído), um pedido de comando para usar o recurso pode resultar num erro indicando que não existem recursos disponíveis.

Se estiver a usar serviços de suportes de dados de cópia de segurança e recuperação (BRMS), não deve usar SHARED \*YES para bibliotecas de suportes de dados. Utilize UNPROTECTED (Não protegido) para partilhar os recursos. Também pode utilizar uma combinação de UNPROTECTED e ALLOCATED na rede para garantir que cada sistema possui o dispositivo correcto que é necessário para operações de salvaguarda. Mantenha as bibliotecas de bandas sempre activas e utilize o estado de atribuição para controlar a utilização das mesmas.

### **Uso forçado de recursos específicos**

Um problema a considerar no exemplo é o problema das limitações dos cabos. Um sistema pode, potencialmente, impedir que outro tenha acesso aos recursos de bandas mesmo quando existir um recurso de bandas disponível. A diferença está no modo como um utilizador pode forçar um sistema a usar um recurso específico. Os modos de forçar um sistema a usar um recurso específico são:

- v "Programar trabalhos com base no tempo"
- v "Usar a [sequência](#page-70-0) de selecção de recursos" na página 65
- v "Usar várias descrições de [dispositivos](#page-71-0) de bibliotecas de bandas" na página 66

## **Programar trabalhos com base no tempo**

Um método para resolver este problema é manipular a hora de início das operações de salvaguarda em cada sistema. No exemplo, o sistema A e o sistema B disputam o recurso de bandas TAP01. Inicie a operação de salvaguarda no sistema B para se certificar de que o sistema B tem acesso a um recurso de banda.

A tabela que se segue mostra como o gráfico de estratégias aparece, caso este método seja usado no exemplo.

| Hora de início | Hora aproximada<br>da conclusão | Grupo de<br>segurança | <b>Sistema</b> | Dispositivo | Recurso de<br>bandas forçado                  |
|----------------|---------------------------------|-----------------------|----------------|-------------|-----------------------------------------------|
| $10:05$ p.m.   | $1:00$ a.m.                     | $\overline{2}$        | А              | TAPMLB01    | TAP01 (TAP02<br>está ocupado no<br>sistema C) |
| $10:00$ p.m.   | $11:00$ p.m.                    | 5                     | C              | TAPMLB01    | TAP <sub>02</sub>                             |
| 11:00 p.m.     | $1:00$ a.m.                     | 6                     | C              | TAPMLB01    | TAP <sub>02</sub>                             |
| $1:05$ a.m.    | $6:00$ a.m.                     |                       | А              | TAPMLB01    | TAP02 (TAP01<br>está ocupado no<br>sistema B) |
| $1:00$ a.m.    | $4:00$ a.m.                     | 3                     | B              | TAPMLB01    | TAP01                                         |
| $4:00$ a.m.    | $:00$ a.m.                      | 4                     | B              | TAPMLB01    | TAP01                                         |

<span id="page-70-0"></span>*Tabela 1. Plano para corresponder às restrições de sistema e de dispositivos usando a gestão de tempo*

## **Usar a sequência de selecção de recursos**

Porque os recursos ″ALLOCATED″ (Atribuídos) são seleccionados para uso antes dos recursos ″UNPROTECTED″ (Não protegidos), o utilizador pode usar este aspecto em sua vantagem. Uma saída de utilizador (o valor especial \*EXIT) é um comando de CL definido pelo utilizador que permite o processamento automático das rotinas predefinidas pelo utilizador. No sistema A no exemplo, o utilizador pode usar o valor especial \*EXIT no grupo de controlo do BRMS para alterar TAP02 de UNPROTECTED para ALLOCATED. O pedido de salvaguarda seguinte irá tentar, em seguida, aceder primeiro a TAP02. Quando a operação de salvaguarda estiver concluída, use o valor especial \*EXIT no final do grupo de controlo para alterar o recurso de ALLOCATED para UNPROTECTED. Para mais informações sobre o valor especial \*EXIT, consulte Serviços de Suporte de Dados e Recuperação de Cópias de Segurança para iSeries.

Para que possa realizar esta situação no exemplo, mantenha todos os recursos no estado UNPROTECTED e altere dois grupos de segurança. Nesta situação, só tem de se preocupar com os sistemas ligados a mais do que um recurso. Apenas os sistemas que estão ligados a mais do que um recurso podem produzir um conflito de acesso a recursos. Neste exemplo, o sistema que está ligado a mais do que um recurso é o Sistema A, na Tabela 1. O Sistema A pertence ao grupo de cópia de segurança 1 e ao grupo de cópia de segurança 2.

- 1. Altere Guardar Grupo de Cópia de Segurança 2:
	- a. Altere TAP01 de \*UNPROTECTED para \*ALLOCATED especificando o comando seguinte para o valor especial \*EXIT:

VRYCFG CFGOBJ(TAPMLB01) CFGTYPE(\*MLBRSC) STATUS(\*ALLOCATE) RSRCNAME(TAP01)

- b. Execute a operação de salvaguarda.
- c. Altere TAP01 de \*ALLOCATED para \*UNPROTECTED especificando o comando seguinte para o valor especial \*EXIT:

VRYCFG CFGOBJ(TAPMLB01) CFGTYPE(\*MLBRSC) STATUS(\*UNPROTECTED) RSRCNAME(TAP01)

- 2. Altere Guardar Grupo de Cópia de Segurança 1:
	- a. Altere TAP02 de \*UNPROTECTED para \*ALLOCATED especificando o comando seguinte para o valor especial \*EXIT:

VRYCFG CFGOBJ(TAPMLB01) CFGTYPE(\*MLBRSC) STATUS(\*ALLOCATE) RSRCNAME(TAP02)

- b. Execute a operação de salvaguarda.
- c. Altere TAP02 de \*ALLOCATED para \*UNPROTECTED especificando o comando seguinte para o valor especial \*EXIT:

VRYCFG CFGOBJ(TAPMLB01) CFGTYPE(\*MLBRSC) STATUS(\*UNPROTECTED) RSRCNAME(TAP02)

<span id="page-71-0"></span>A tabela seguinte mostra como a tabela de estratégias aparece caso este método seja usado no exemplo.

| Hora de início | Hora aproximada<br>da conclusão | Grupo de<br>segurança | <b>Sistema</b> | Dispositivo | Recurso de<br>bandas forçado                  |
|----------------|---------------------------------|-----------------------|----------------|-------------|-----------------------------------------------|
| $10:00$ p.m.   | $1:00$ a.m.                     |                       | А              | TAPMLB01    | TAP01                                         |
| 10:00 p.m.     | 11:00 p.m.                      | 5                     |                | TAPMLB01    | TAP <sub>02</sub>                             |
| $11:00$ p.m.   | $1:00$ a.m.                     | 6                     |                | TAPMLB01    | TAP <sub>02</sub>                             |
| $1:00$ a.m.    | $6:00$ a.m.                     |                       | А              | TAPMLB01    | TAP02 (TAP01<br>está ocupado no<br>sistema B) |
| $1:00$ a.m.    | $4:00$ a.m.                     | 3                     | B              | TAPMLB01    | TAP01                                         |
| $4:00$ a.m.    | $6:00$ a.m.                     | 4                     | B              | TAPMLB01    | TAP01                                         |

*Tabela 2. Plano para corresponder às restrições de sistema e de dispositivos usando ALLOCATE antes de UNPROTECT*

## **Usar várias descrições de dispositivos de bibliotecas de bandas**

O utilizador pode também utilizar várias descrições de dispositivos de bibliotecas de bandas que são criadas quando uma biblioteca de bandas é configurada. Uma vez que cada recurso de bandas numa biblioteca de bandas comunica com o servidor iSeries, pode ser criada uma descrição de biblioteca de bandas em separado. Normalmente, o utilizador deve utilizar TAPMLB*xx* e atribuir-lhe todos os recursos de bandas. No entanto, o sistema A no exemplo difere deste caso. O ecrã seguinte mostra a configuração que é gerada no sistema A.

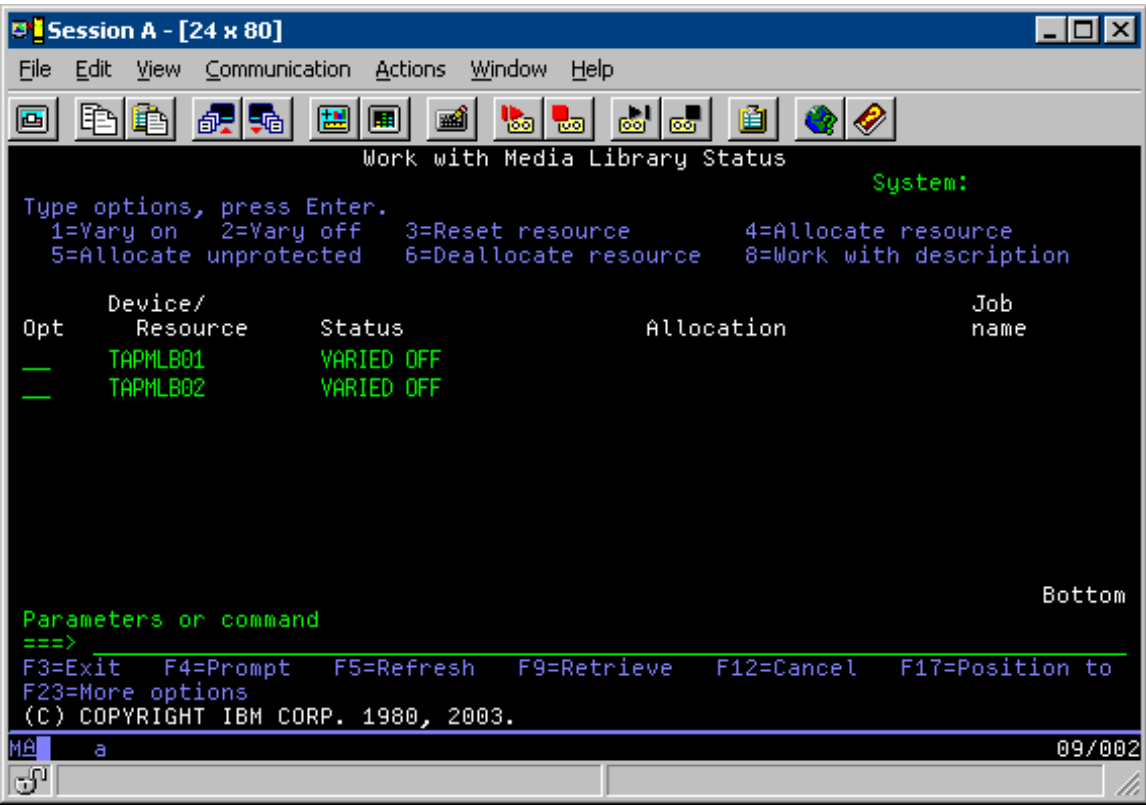

Após a conclusão do comando CFGDEVMLB(TAPMLB01), é possível ver ambos os recursos sob TAPMLB01, embora TAP02 tenha efectivamente criado TAPMLB02. Ambos os recursos estão definidos como ″UNPROTECTED″ (Não protegidos).
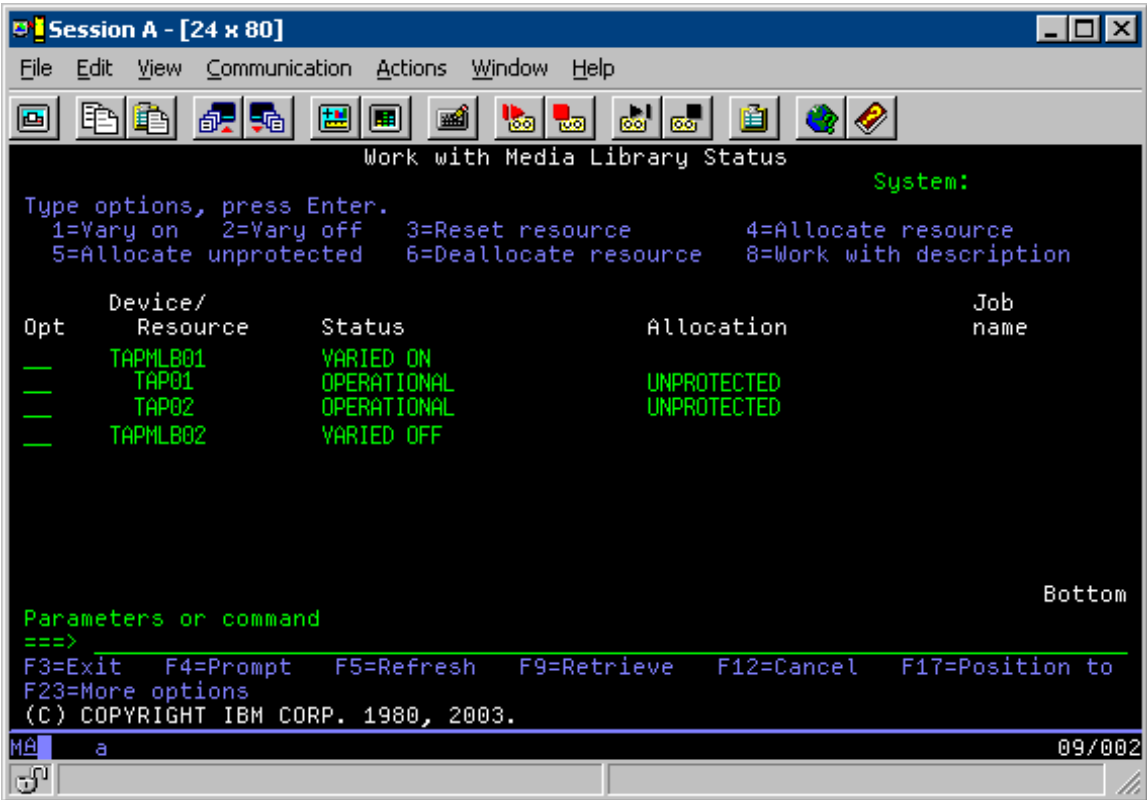

Se activou TAPMLB02, também vai reconhecer TAP01 e TAP02. Contudo, porque apenas uma biblioteca de bandas pode usar um recurso, TAP01 e TAP02 têm de ser definidos como ″DEALLOCATED″ (Não atribuídos) TAPMLB02, tal como se mostra no ecrã seguinte.

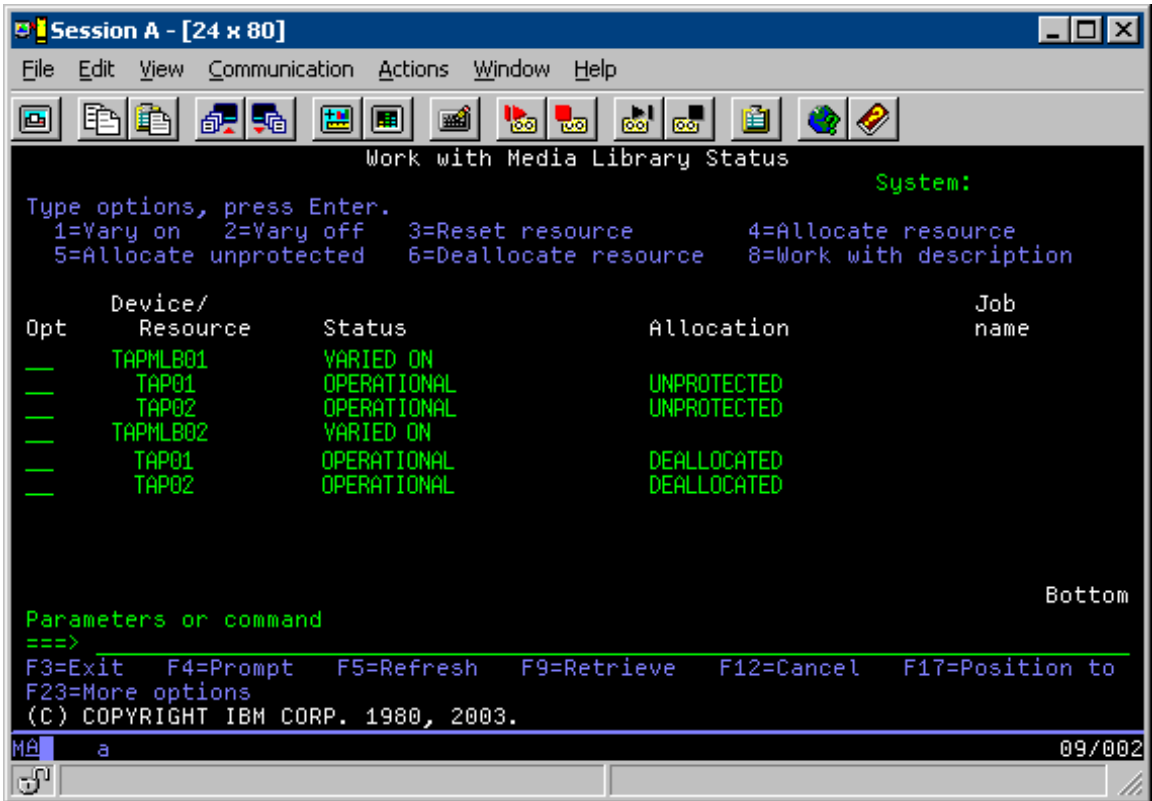

Para usar a descrição do dispositivo de TAPMLB02, defina TAP01 como UNPROTECTED em TAPMLB01 e defina TAP02 como UNPROTECTED em TAPMLB02, tal como se mostra no ecrã seguinte.

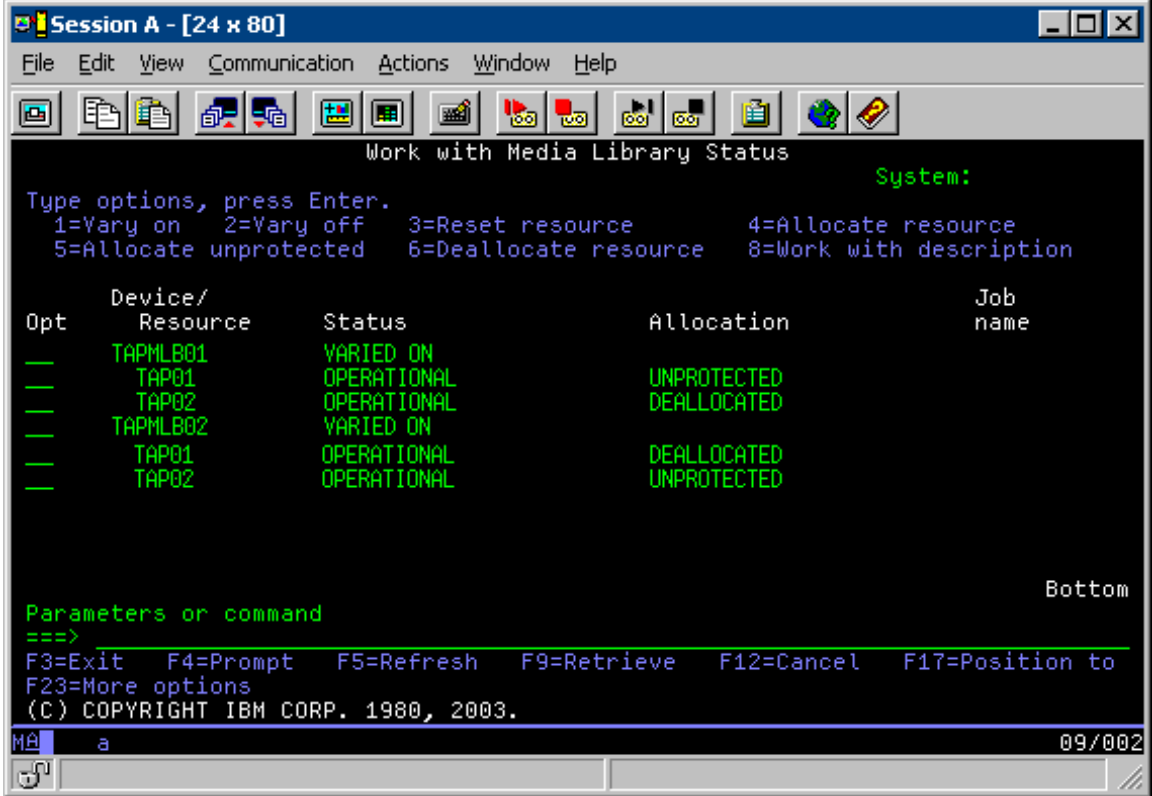

A tabela seguinte mostra como o gráfico de estratégias aparece caso utilize este método no exemplo.

*Tabela 3. Plano para corresponder às restrições de sistema e de dispositivos usando várias descrições de bibliotecas de bandas*

| Hora de início | Hora aproximada<br>da conclusão | Grupo de<br>segurança | <b>Sistema</b> | Dispositivo | Recurso de<br>bandas forçado |
|----------------|---------------------------------|-----------------------|----------------|-------------|------------------------------|
| 10:00 p.m.     | $1:00$ a.m.                     |                       | А              | TAPMLB01    | TAP01                        |
| 10:00 p.m.     | $11:00$ p.m.                    | 5                     |                | TAPMLB02    | TAP <sub>02</sub>            |
| 11:00 p.m.     | $1:00$ a.m.                     | h                     |                | TAPMLB02    | TAP <sub>02</sub>            |
| $1:00$ a.m.    | $6:00$ a.m.                     |                       | А              | TAPMLB02    | TAP <sub>02</sub>            |
| $1:00$ a.m.    | $4:00$ a.m.                     |                       | B              | TAPMLB01    | TAP01                        |
| $4:00$ a.m.    | $6:00$ a.m.                     | 4                     | B              | TAPMLB01    | TAP01                        |

**Nota:** Ao usar os exemplos de código, aceita os termos do documento ["Informação](#page-188-0) sobre renúncias a códigos de [licenças"](#page-188-0) na página 183.

# **Detecção e correcção de problemas dos recursos de bandas**

Estes tópicos facultam informações sobre a detecção e correcção de problemas dos recursos de bandas.

## **Verificar se a unidade de bandas funciona correctamente**

Este tópico faculta os passos iniciais para a detecção e correcção de problemas e explica como verificar se a unidade de bandas está a funcionar correctamente.

Para limpar o cartucho de bandas e verificar se a unidade de bandas está a funcionar correctamente, proceda deste modo:

- 1. Remova o cartucho da unidade de bandas.
- 2. Escreva WRKCFGSTS \*DEV \*TAP numa linha de comandos e indisponibilize a unidade de bandas para o servidor iSeries (desactivar).
- 3. Limpe a unidade de bandas. Consulte as instruções de limpeza para a unidade de bandas que estiver a utilizar.
- 4. Insira o comando Verify Tape (VFYTAP) numa linha de comandos e prima Enter.

# **Recolher informações da biblioteca para a análise de problemas**

Este tópico fornece as informações sobre como recolher os dados da biblioteca que um técnico da assistência precisa para reparar a unidade de bandas.

Quando é necessária uma análise ou um isolamento do problema, recolha e envie as informações seguintes para o pessoal adequado do serviço de assistência:

- v As informações sobre o "Gravador de deslocação de banda".
- v Se estiver a usar BRMS, reúna as informações respeitantes ao "Gravador de [deslocação](#page-75-0) do BRMS" na [página](#page-75-0) 70.
- v Se estiver a usar uma biblioteca de bandas 3494, reúna os "Registos da [transacções](#page-75-0) do gestor de [bibliotecas"](#page-75-0) na página 70.

# **Gravador de deslocação de banda**

Utilize o comando seguinte para recolher as informações sobre o gravador de deslocação de banda relativo à biblioteca de bandas: CALL QTADMPDV TAPMLB*xx*

Substitua o nome da biblioteca de bandas por TAPMLB*xx*.

# <span id="page-75-0"></span>**Gravador de deslocação do BRMS**

Utilize o comando Dump BRMS (DMPBRM) para recolher as informações sobre o gravador de deslocação do BRMS.

# **Registos da transacções do gestor de bibliotecas**

Copie os registos de transacções, a hora e a data da falha e as informações sobre os volumes em questão:

- v Insira uma disquete em branco na unidade A do computador.
- Seleccione Servico.
- Seleccione Copiar ficheiros.
- v Seleccione os registos das transacções a copiar.
- Seleccione 0K.
- v Seleccione a unidade A. Insira o nome do ficheiro e a descrição do problema.
- Seleccione Copiar ficheiros.

# **Resolução de problemas das bibliotecas de bandas**

Este tópico fornece as informações sobre como solucionar problemas para determinadas bibliotecas de bandas.

Seguem-se instruções para resolução de problemas para o IBM TotalStorage Enterprise Tape Library 3494.

Segundo condições normais de funcionamento, o utilizador não utiliza o gestor de bibliotecas com frequência. O software gere o 3494 a partir de pedidos enviados de um servidor iSeries. Para a maior parte dos objectivos, a melhor função para estar activa no ecrã do gestor de bibliotecas é a janela Resumo do Sistema (System Summary). O resumo do sistema fornece indicações ao utilizador sobre o estado da biblioteca 3494, incluindo se é necessária qualquer intervenção por parte do utilizador em caso da existência de erros. Se o LED de Intervenção Necessária no painel frontal estiver a piscar, verifique a janela Resumo do Sistema (System Summary). Se for necessário intervir, o campo de Intervenção no lado direito inferior do ecrã apresenta Necessário (Required) em vez de Nenhum (None).

Para verificar e responder a erros, faça o seguinte:

1. Para verificar a existência de erros e de problemas, faça clique em **Comandos** e seleccione o comando Intervenção do Operador (Operator Intervention).

É provável que surjam problemas quando ocorre uma condição da qual a biblioteca 3494 não consegue recuperar por si só. Dependendo do tipo de erro ou condição de excepção apresentada, algumas ou todas as operações da biblioteca 3494 serão suspensas até que o problema seja corrigido.

- 2. Para responder a um erro, seleccione a condição na lista na janela de Intervenção do Operador (Operator Intervention) e seleccione os artigos.
- 3. Seleccione **OK** após o problema ter sido solucionado (muitas vezes somente após intervenção manual, o que pode significar a abertura da porta frontal da biblioteca 3494).
- 4. Repita estes passos até que todas as condições de erro estejam solucionadas.

# **Armazenamento óptico**

Este tópico faculta uma descrição geral e um manual de referência para o suporte óptico da IBM no servidor iSeries com o sistema operativo i5/OS.

Estas funções são exclusivas do suporte óptico:

- v Dispositivos de CD-ROM
- v Dispositivos de DVD Dispositivos de bibliotecas de suportes ópticos de dados directamente anexadas
- v Dispositivos de bibliotecas de suportes ópticos de dados anexados à Rede Local

• Dispositivos Ópticos Virtuais

As informações contidas neste tópico destinam-se às seguintes audiências:

- v Os operadores do sistema e os operadores do servidor iSeries de utilizadores finais e os utilizadores finais podem usar estas informações como referência principal para o suporte óptico virtual, para suporte de CD-ROM, de DVD e de bibliotecas de suporte óptico de dados.
- v Os técnicos do serviço de assistência podem usar estas informações para executar actividades orientadas pelos manuais de assistência adequados dos dispositivos ópticos.

O armazenamento óptico no servidor iSeries faculta uma forma económica e eficaz de armazenar e obter grandes quantidades de informações a um nível elevado de rendimento. Os dispositivos de armazenamento óptico oferecem vantagens significativas relativamente a outros dispositivos de armazenamento de capacidade elevada, tais como bandas e microfilmes, com tempos de acesso mais rápidos e uma organização de ficheiros de tipo hierárquico. O armazenamento óptico do i5/OS usa ficheiros que estão armazenados em directórios e ficheiros que, por sua vez, estão armazenados em subdirectórios semelhantes a sistemas de ficheiros UNIX ou baseados em PCs.

A capacidade, o preço e o rendimento do armazenamento óptico continuam a melhorar e a IBM está empenhada em fornecer aos seus clientes estes melhoramentos. Mesmo com a introdução de novos dispositivos, os métodos básicos de acesso às informações em suportes ópticos permanecem iguais, uma vez que estes novos dispositivos de armazenamento estão a ser adicionados com base nas mesmas interfaces de sistemas de ficheiros actuais, que têm sido utilizadas há vários anos pelos programas de armazenamento de ficheiros.

O Armazenamento óptico refere-se a qualquer método de armazenamento que utilize um laser para armazenar e obter dados num suporte de dados. Como exemplos destes suportes de dados temos o disco compacto de memória só de leitura (CD-ROM), o disco versátil digital de memória só de leitura (DVD-ROM), o disco versátil digital de memória de acesso aleatório (DVD-RAM), os cartuchos ópticos ″escrever uma vez ler muitas″ (WORM) e os cartuchos ópticos que podem ser apagados. Ficam aqui algumas considerações sobre a utilização de suporte ópticos de dados para armazenamento:

| Consideração              | Razão para usar                                                                                                    |  |  |
|---------------------------|----------------------------------------------------------------------------------------------------|--|--|
| Durabilidade              | Os suportes ópticos de dados podem ter um tempo de<br>duração para além dos 50 anos                                                                                                    |  |  |
| Armazenamento de Arquivos | Os suportes ópticos de dados do tipo "escrever uma vez<br>ler muitas" (WORM) podem ser usados para arquivar<br>grandes quantidades de dados. Cada sector do suporte<br>de dados só é escrito uma vez ao criar e actualizar<br>ficheiros e directórios. Quando um ficheiro é alterado ou<br>eliminado, é escrita uma nova versão do ficheiro, mas a<br>versão antiga continua a existir no suporte de dados.<br>Todas as versões anteriores do ficheiros permanecem<br>gravadas no suporte de dados. Esta capacidade também<br>existe em suportes de dados que podem ser apagados,<br>mas todo o disco pode ser eliminado ou reutilizado. |  |  |
| Capacidade de Transporte  | Os suportes ópticos de dados escritos no formato de<br>suporte de dados Formato de Disco Universal (Universal<br>Disk Format - UDF) podem ser lidos com qualquer outra<br>plataforma de sistema operativo que suporte UDF, que é<br>um sistema de ficheiros de norma industrial. Os suportes<br>de Dados que foram escritos no formato de Sistema de<br>Ficheiros Ópticos de Elevado Rendimento (High<br>Performance Optical File System - HPOFS) podem ser<br>intercambiáveis com outras bibliotecas de suportes<br>ópticos de dados anexadas ao iSeries.                                                                               |  |  |

*Tabela 4. Considerações sobre suportes ópticos de dados*

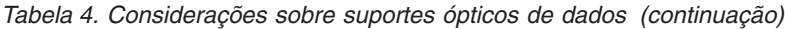

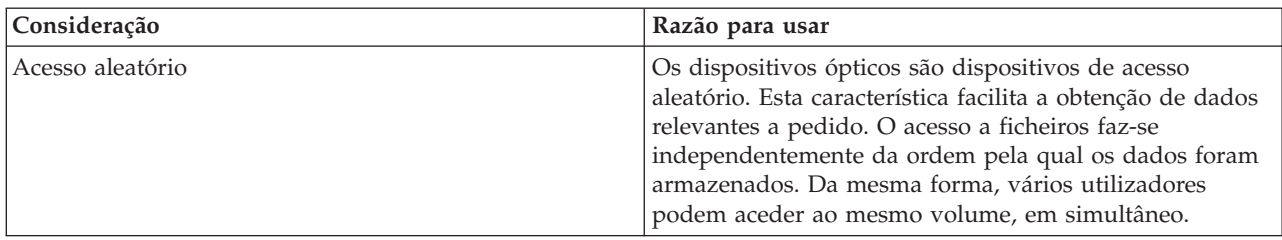

Quando o utilizador usa o armazenamento óptico virtual, irá criar e usar imagens ópticas que serão armazenadas nas unidades do disco. Estas imagens ópticas são tratadas como se fossem suportes de dados de disco óptico reais pelas funções internas do sistema de ficheiros. O termo virtual aplica-se à emulação dos sectores de suportes ópticos de dados, quando é usada pelas funções de leitura e de escrita. Os suportes ópticos de dados virtuais surgem como \*DVDRAM nos atributos de informações de volumes.

**Nota:** A IBM concede ao utilizador uma licença de direitos de autorização não exclusiva para utilizar todos os exemplos de códigos de programação, dos quais é possível criar funções semelhantes e personalizadas de acordo com as necessidades específicas do utilizador.

SUJEITOS A QUAISQUER GARANTIAS ESTATUTÁRIAS QUE NÃO POSSAM SER EXCLUÍDAS, A IBM OS SEUS PROGRAMADORES E FORNECEDORES DE PROGRAMAS NÃO FORNECEM GARANTIAS OU CONDIÇÕES DE QUALQUER ESPÉCIE, EXPLÍCITAS OU IMPLÍCITAS, INCLUINDO MAS NÃO SE LIMITANDO ÀS CONDIÇÕES OU GARANTIAS IMPLÍCITAS DE COMERCIALIZAÇÃO, ADEQUAÇÃO A UM DETERMINADO FIM E NÃO INFRACÇÃO, RELATIVAMENTE AO PROGRAMA E AO SUPORTE TÉCNICO, SE EXISTIR.

EM NENHUMA CIRCUNSTÂNCIA A IBM OS SEUS PROGRAMADORES OU FORNECEDORES DE PROGRAMAS SÃO RESPONSÁVEIS PELO SEGUINTE, AINDA QUE INFORMADOS DA SUA POSSIBILIDADE:

- 1. PERDA OU DANO DE DADOS;
- 2. DANOS ESPECIAIS, INCIDENTAIS OU INDIRECTOS, OU QUALQUER DANO ECONÓMICO CONSEQUENCIAL; OU
- 3. LUCROS CESSANTES, PERDA DE NEGÓCIOS, RECEITAS, CLIENTELA OU POUPANÇAS ANTECIPADAS.

ALGUMAS JURISDIÇÕES NÃO PERMITEM A EXCLUSÃO OU LIMITAÇÃO DOS DANOS INCIDENTAIS OU CONSEQUENCIAIS, PELO QUE ALGUMAS OU TODAS ESTAS EXCLUSÕES OU LIMITAÇÕES PODERÃO NÃO SER APLICÁVEIS AO SEU CASO.

### **Conceitos relacionados**

"Comparação do [armazenamento](#page-19-0) autónomo" na página 14 O armazenamento autónomo é composto por dados que são guardados em suportes de dados separados do servidor.

## **Informações relacionadas**

[Armazenamento](http://www.ibm.com/servers/storage/media/diskettes_optical/index.html) Óptico e em Bandas

# **Hardware Suportado para Armazenamento Óptico**

É suportada uma grande variedade de configurações de hardware para CD-ROMs, DVD-ROMs e DVD-RAMs no servidor. A tabela abaixo enumera os dispositivos ópticos autónomos disponíveis, bem como os suportes de dados suportados em cada um deles.

*Tabela 5. Dispositivos ópticos autónomos suportados*

| Tipo de Dispositivo    | Tipo e Modelo do Recurso<br>de Hardware | Dispositivo                              | Suportes de Dados<br>Suportados                                                 |
|------------------------|-----------------------------------------|------------------------------------------|---------------------------------------------------------------------------------|
| 6320/6321              | 6320-002/6321-002                       | CD-ROM                                   | CD-ROM<br>$CD-R$                                                                |
| 7210-020               | 6321-002                                | Dispositivo Externo<br>CD-ROM Bridgebox  | CD-ROM<br>$CD-R$                                                                |
| 6330 HH DVD-RAM        | 6330-002                                | <b>DVD-RAM</b>                           | CD-ROM<br>$CD-R1$<br>$CD-RW^{1,2}$<br><b>DVD-ROM</b><br>$DVD$ -RAM <sup>4</sup> |
| 7210-025               | 6330-002                                | Dispositivo Externo<br>DVD-RAM Bridgebox | CD-ROM<br>$CD-R1$<br>$CD-RW^{1,2}$<br><b>DVD-ROM</b><br><b>DVD-RAM</b>          |
| 6336                   | 6336-002                                | DVD-ROM                                  | CD-ROM<br>$CD-R$<br>$CD-RW2$<br><b>DVD-ROM</b><br>DVD-R<br>$DVD$ -RA $M^3$      |
| 6331 Slim Rambo        | 6331-002                                | Slim Multi-Recorder                      | CD-ROM<br>$CD-R$<br>$CD-RW2$<br>DVD-ROM<br>$DVD-R$<br>$DVD$ -RA $M^3$           |
| 6333 HH Rambo          |                                         | <b>IHH Multi-Recorder</b>                | CD-ROM<br>$CD-R$<br>$CD-RW2$<br>DVD-ROM<br>DVD-R<br>DVD-RAM <sup>5</sup>        |
| 7210-030               | 6333-002                                | Dispositivo Externo                      | CD-ROM<br>$CD-R$<br>$CD-RW2$<br>DVD-ROM<br>DVD-R<br>$DVD$ -RA $M^3$             |
| 7212-102 Sam Bass      | 6330 6333 6336                          |                                          | CD-ROM<br>$CD-R$<br>$CD-RW2$<br>DVD-ROM<br>DVD-R<br>$DVD$ -RA $M^3$             |
| 6337 Slim Line DVD-ROM |                                         | DVD-ROM                                  | CD-ROM<br>$CD-R$<br>$CD-RW2$<br>DVD-ROM<br>DVD-R<br>DVD-RAM <sup>3</sup>        |

*Tabela 5. Dispositivos ópticos autónomos suportados (continuação)*

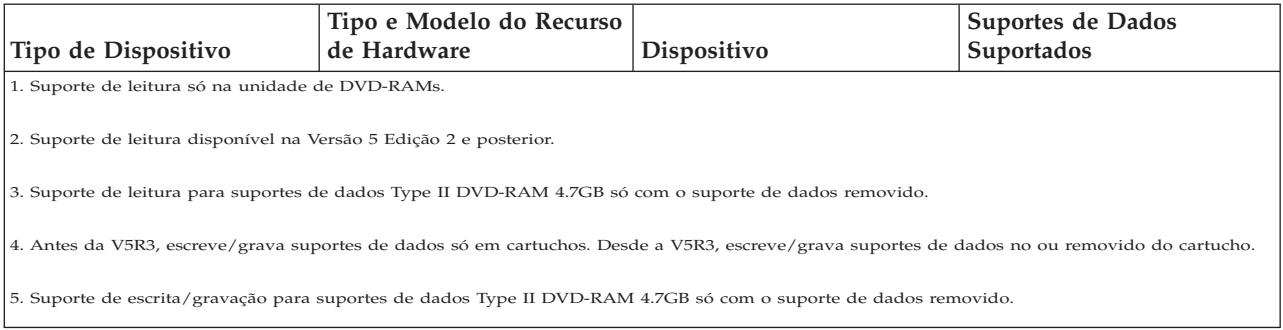

As bibliotecas de suportes ópticos de dados existem numa grande variedade de configurações concebidas com base nos diferentes formatos de suportes de dados e nas diferentes opções de ligação. As bibliotecas de suportes ópticos de dados vão desde o modelo de cartucho único autónomo a modelos com capacidade para albergarem 638 cartuchos ópticos e doze unidades de discos. As bibliotecas de suportes ópticos de dados podem ser ligadas directamente ao servidor para uma melhor funcionalidade e um melhor rendimento ou podem ser ligadas através de uma Rede Local para permitir o acesso independente por PCs ou outros servidores. Verifique qual o adaptador adequado para o modelo de servidor e a interface de dispositivos que possuir.

| Modelo   | Tipo de Unidade | Ligação    | Capacidade do<br>Cartucho | Número de Unidades |
|----------|-----------------|------------|---------------------------|--------------------|
| 3431-705 | Multi-Funções   | Rede Local | 1                         | 1                  |
| 3995-A23 | Multi-Funções   | Rede Local | 16                        | 1                  |
| 3995-022 | <b>WORM</b>     | Rede Local | 32                        | $\overline{2}$     |
| 3995-023 | Multi-Funções   | Rede Local | 32                        | $\overline{2}$     |
| 3995-122 | <b>WORM</b>     | Rede Local | 144                       | $\overline{4}$     |
| 3995-123 | Multi-Funções   | Rede Local | 144                       | $\overline{4}$     |
| 3995-C20 | Multi-Funções   | Rede Local | 20                        | 1 ou 2             |
| 3995-C22 | Multi-Funções   | Rede Local | 52                        | $\overline{2}$     |
| 3995-C24 | Multi-Funções   | Rede Local | 104                       | 2 ou 4             |
| 3995-C26 | Multi-Funções   | Rede Local | 156                       | $4$ ou $6$         |
| 3995-C28 | Multi-Funções   | Rede Local | 258                       | 4 ou 6             |
| 3995-C40 | Multi-Funções   | Directa    | 20                        | 1 ou 2             |
| 3995-C42 | Multi-Funções   | Directa    | 52                        | $\overline{2}$     |
| 3995-C44 | Multi-Funções   | Directa    | 104                       | 2 ou 4             |
| 3995-C46 | Multi-Funções   | Directa    | 156                       | $4$ ou $6$         |
| 3995-C48 | Multi-Funções   | Directa    | 258                       | $4$ ou $6$         |
| 3996-032 | Multi-Funções   | Directa    | 32                        | $\overline{2}$     |
| 3996-080 | Multi-Funções   | Directa    | 72 ou 80                  | 2 ou 4             |
| 3996-174 | Multi-Funções   | Directa    | 166 ou 174                | 2 ou 4             |
| 399F-100 | Multi-Funções   | Directa    | 24-80                     | $1-4$              |
| 399F-200 | Multi-Funções   | Directa    | 104-638                   | $2 - 12$           |

*Tabela 6. Dispositivos de Armazenamento Óptico Actualmente Suportados*

A tabela que se segue descreve todos os adaptadores de ligação de Entrada/Saída que podem ser usados para ligar bibliotecas ópticas Directas e de Rede Local ao servidor. Verifique qual o adaptador adequado para o modelo de servidor.

*Tabela 7.*

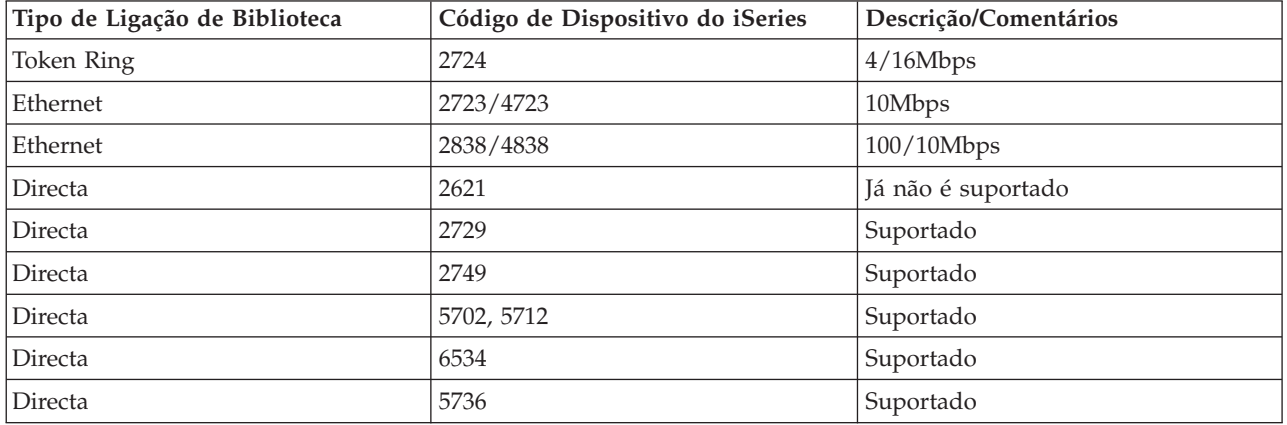

# **Dispositivos ópticos**

O servidor é comercializado com uma unidade de CD-ROM ou DVD-ROM instalada em bastidor.

Como opção, o utilizador pode encomendar uma unidade de DVD-RAM como uma função para substituir a unidade interna ou para acrescentar à unidade interna. Todas as unidades ópticas são dispositivos que podem ser acedidos por vários utilizadores em simultâneo.

**Nota:** As unidades ópticas no servidor do iSeries não estão activadas para o disco áudio digital.

**Informações relacionadas**

[Unidades](http://www.ibm.com/servers/storage/media/diskettes_optical/index.html) Ópticas

# **Carregar e descarregar um disco óptico**

1. Observe a figura seguinte e remova o disco da caixa de protecção.

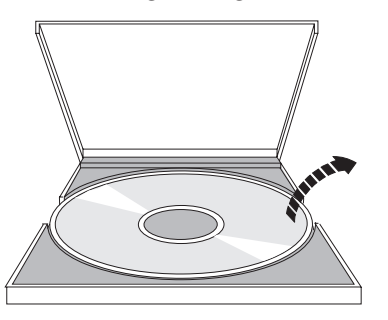

2. Coloque o disco no tabuleiro com o lado da etiqueta virado para cima. Se o dispositivo óptico estiver posicionado de modo vertical, certifique-se de que o disco fica seguro pelas duas patilhas na parte inferior do tabuleiro, como se mostra à esquerda na figura seguinte.

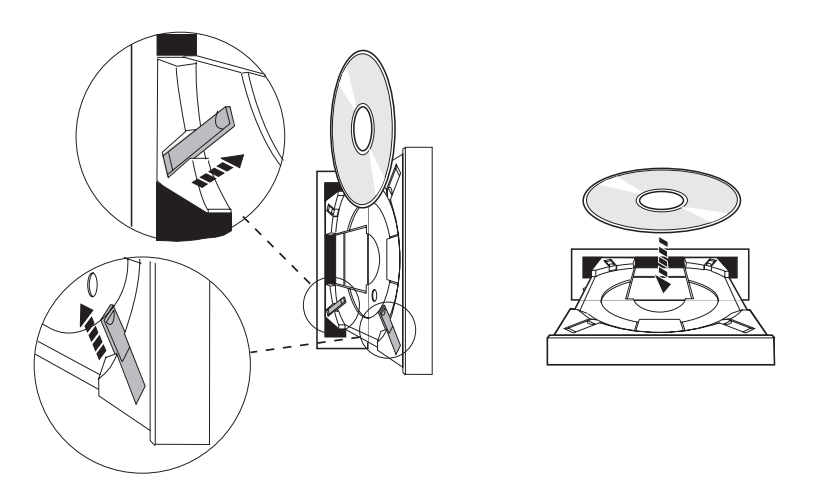

3. Quando tiver posicionado correctamente o disco no tabuleiro, prima o botão de Ejectar ou empurre o tabuleiro para dentro da unidade, como se mostra na figura seguinte.

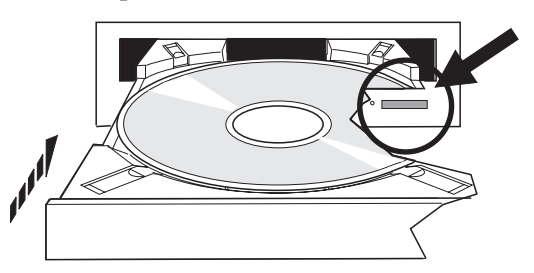

4. Para remover o disco da unidade, consulte a figura seguinte e prima o botão de Ejectar.

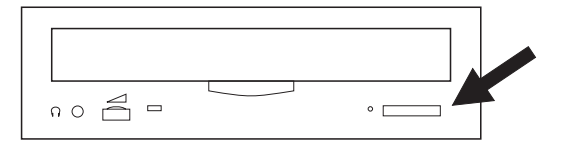

# **Limpar**

Não é necessária qualquer manutenção de prevenção para o dispositivo óptico. Pegue sempre nos discos pelo bordo para evitar deixar impressões digitais no mesmo. Os discos ópticos podem ser limpos com um pano suave que não deixe pêlos ou com um pano apropriado para lentes. Limpe sempre em linha direita partindo da parte interior para a parte exterior.

# **Bibliotecas de suporte óptico de dados**

O servidor iSeries suporta interfaces de sistema de computador de pequenas dimensões (small computer system interface - SCSI) directamente anexadas e dispositivos de bibliotecas de suportes ópticos de dados anexados à Rede Local. Estes dispositivos são uma excelente alternativa ao armazenamento de dados que, de um modo tradicional, são o papel, a disquete, o microfilme, a microficha ou a banda. As bibliotecas ópticas são dispositivos de acesso aleatório e elevada capacidade que fornecem um acesso rápido a uma grande quantidade de dados. Para além disso, o armazenamento óptico fornece características de arquivo permanente e a longo prazo que nenhum dos outros meios de armazenamento possui.

O servidor iSeries suporta a anexação de bibliotecas Ópticas da IBM 3995 e 3996, bem como dispositivos de biblioteca óptica que não sejam da IBM.

- Unidades ópticas
- v Publicações de Armazenamento em Bandas e Óptico

• Suporte óptico

# **Tipos de suportes ópticos de dados**

Estão disponíveis cinco categorias de suportes de dados ópticos para corresponder à maior parte dos requisitos de armazenamento: CD-ROM, DVD-ROM, DVD-RAM, cartuchos ópticos ″escrever uma vez, ler muitas″ (WORM) e cartuchos ópticos que podem ser apagados.

- v O CD-ROM é um formato só de leitura, optimizado para rendimento de leitura. Os CD-ROMs são ideais para uma distribuição em larga escala de programas e de dados. O formato de dados do CD-ROM é idêntico ao que é usado nos computadores pessoais. Esta característica torna possível desenvolver CD-ROMs para uso quer em computadores pessoais quer no servidor iSeries. É possível ler CD-ROMs numa unidade de CD-ROMs ou de DVDs.
- v O DVD-ROM é um formato só de leitura que fornece uma maior capacidade do que o CD-ROM. Tal como o CD-ROM, os DVD-ROMs são excelentes para uma distribuição em larga escala de programas e de dados. Só é possível ler DVD-ROMs numa unidade de DVDs.
- v O DVD-RAM é um suporte óptico de dados no qual se pode escrever e que está disponível nos formatos de dois lados (Tipo I) e de um único lado (Tipo II), tendo uma capacidade que vai desde 2.6 GB por cartucho a 9.4 GB por cartucho. Ambos os tipos podem ser acedidos numa unidade de DVD-RAMs e o suporte de dados do Tipo II pode ser lido numa unidade de DVD-ROMs quando o suporte de dados for removido do cartucho.
- v O armazenamento WORM é uma forma económica de arquivar dados, mantendo-os facil e rapidamente acessíveis. O suporte de dados WORM está disponível nas capacidades 1x (650 MB), 2x (1.3 GB), 4x (2.6 GB), 8x (5.2 GB) e 14x (9.1 GB ou 8.6 GB). Também está disponível em Ultra Density Optical (UDO) de 30 GB.
- v Um cartucho que pode ser apagado oferece uma maior flexibilidade com capacidades semelhantes às do armazenamento magnético. O suporte de dados que pode ser apagado está disponível nas capacidades 1x (650 MB), 2x (1.3 GB), 4x (2.6 GB), 8x (5.2 GB) e 14x (9.1 GB ou 8.6 GB). Também está disponível em Ultra Density Optical (UDO) de 30 GB.

Quer o WORM quer os cartuchos que podem ser apagados têm de ter um tamanho de sector de 1024 bytes por sector para suportes de dados 1x, 2x e 4x. Para suportes de dados de 8x, o WORM permanente tem de ter um tamanho de sector de 2048. Os suportes de dados continuous composite write-once (CCW), WORM e que podem ser apagados podem ter, cada um, 1024 ou 2048 bytes por sector. O suporte de dados 14x está disponível em CCW e no tipo que pode ser apagado em 2048 ou 4096 bytes por sector. O suporte de dados UDO está disponível em 8192 bytes por sector.

# **Bibliotecas de suportes ópticos de dados directamente anexadas**

Um dos métodos para ligar bibliotecas de suportes ópticos de dados é ligar directamente a biblioteca de suportes ópticos de dados ao servidor iSeries. Um cabo multifilar liga a biblioteca a um processador de E/S ou a uma placa de adaptador de E/S.

As bibliotecas de suportes ópticos de dados directamente anexadas suportam as funções seguintes:

- v Interfaces de programação de aplicações (APIs) do Sistema de Ficheiros Hierárquico (HFS).
- v A maior parte dos comandos do sistema integrado de ficheiros.
- v Muitos dos comandos de salvaguarda e de restauro do i5/OS.
- v Acessível por outros servidores iSeries ligados à Rede Local, usando o sistema integrado de ficheiros.

# **Configurações do sistema óptico**

Todos os servidores iSeries incluem uma unidade de CD-ROMs ou de DVD-ROMs instalada no bastidor e que é ideal para distribuições de programas e de dados.

A unidade de CD-ROMs ou de DVD-ROMs é, em primeiro lugar, destinada a funcionar como um dispositivo de entrega de programas e de dados e, embora vários utilizadores possam aceder ao mesmo em simultâneo, só pode aceder a um suporte de dados de cada vez.

Está disponível uma unidade de DVD-RAMs para substituir a unidade só de leitura existente ou para ser adicionada como outra unidade interna. Esta unidade pode ler suportes de dados em CD-ROM ou em DVD-ROM e pode ler ou escrever suportes de dados em DVD-RAM. As unidades de CDs e de DVDs suportadas no iSeries não podem ser usadas para escrever em suporte de dados CD-R, CD-RW, DVD-R, DVD-RW ou DVD+RW.

Uma biblioteca de suportes ópticos de dados é um dispositivo que contém, pelo menos, uma unidade de discos ópticos e pode conter muitos cartuchos ópticos. As bibliotecas de suportes ópticos de dados podem gerir grandes números de cartuchos ópticos e de utilizadores.

As bibliotecas de suportes ópticos de dados são ligadas directamente ao servidor iSeries. Um cabo multifilar liga a biblioteca a um processador de E/S ou a uma placa de adaptador de E/S. As bibliotecas de suportes ópticos de dados suportam todas as funções que se seguem:

- v Interfaces de programação de aplicações (APIs) do Sistema de Ficheiros Hierárquico (HFS).
- v A maior parte dos comandos do sistema integrado de ficheiros.
- v Muitos dos comandos de salvaguarda e de restauro do i5/OS.
- v Acessível por outros servidores iSeries ligados à Rede Local, usando o sistema integrado de ficheiros.

# **Conceitos para armazenamento óptico**

Este tópico lista os comandos disponíveis aos programadores e aos administradores do sistema pelo menu principal.

O menu principal para suporte óptico pode ser apresentado inserindo GO OPTICAL na linha de comandos do i5/OS. Os programadores e os administradores de sistema podem aceder à maioria dos comandos ópticos através deste menu. Também é conveniente inserir muitos dos comandos ópticos directamente na linha de comandos. Estes comandos oferecem as funções seguintes:

- v Apresentar volumes ópticos num dispositivo de biblioteca de suportes ópticos de dados (MLD), num dispositivo de CDs ou de DVDs.
- v Apresentar ficheiros e directórios contidos em qualquer directório, em qualquer volume óptico.
- v Apresentar os atributos de ficheiros de qualquer ficheiro óptico.
- v Importar ou exportar suportes de dados numa biblioteca de suportes ópticos de dados directamente anexada, num dispositivo de CD-ROMs ou num dispositivo de DVDs.
- v Efectuar cópias de segurança de um volume, dos directórios ou dos ficheiros contidos num dispositivo óptico directamente anexado.
- v Inicializar um volume que está contido numa unidade de DVD-RAM ou numa biblioteca de suportes ópticos de dados directamente anexada.
- v Trabalhar com dispositivos que representam bibliotecas de suportes ópticos de dados, servidores ópticos, unidades de CDs e unidades de DVDs.
- v Adicionar, remover ou verificar o estado de qualquer servidor óptico anexado à Rede Local.
- v Apresentar conversações activas do servidor anexado à Rede Local.
- Duplicar um volume óptico noutro.
- v Copiar ficheiros e directórios de um volume óptico para outro.
- v Verificar um volume relativamente a directórios e ficheiros danificados.

Ao inserir GO CMDOPT na linha de comandos, surge uma lista completa de comandos ópticos. Muitos destes comandos são acessíveis através do menu anterior GO OPTICAL.

# **Volumes Ópticos**

Todos os dados ópticos são armazenados numa unidade denominada volume. É sempre assim, independentemente do tipo de suporte de dados, do tipo de biblioteca de suportes ópticos de dados que é usada e da forma como o dispositivo de armazenamento estabelece ligação ao sistema.

Um único disco CD-ROM ou DVD-ROM contém um volume. Os cartuchos WORM e que podem ser apagados têm dois lados e contêm dois volumes por cartucho (um por lado). O DVD-RAM pode ter um ou dois lados.

Cada volume tem o seu próprio nome, escolhido por quem inicializa o volume. O nome escolhido tem de ser diferente dos nomes de todos os outros volumes no sistema. Dois volumes com o mesmo nome não podem estar activos ao mesmo tempo. O nome do volume normalmente nunca é alterado após a criação do mesmo, embora seja suportada a opção de mudar o nome ao volume. O criador dos CD-ROMs e dos DVD-ROMs escolhe os nomes, que não podem ser alterados.

O sistema de ficheiros integrado (HFS), bem como as funções de salvaguarda e de restauro usam nomes de volumes para aceder ou criar dados no volume.

Pode apresentar e gerir os volumes ópticos num i5/OS usando o comando Work with Optical Volumes (WRKOPTVOL). O sistema de ficheiros hierárquico e o sistema de ficheiros integrado incluem o nome do volume no nome do caminho para seleccionar qual o volume a usar. Um caminho óptico habitual é semelhante a este exemplo:

/QOPT/VOLUMENAME/MYDIR/MYFILE.EXT

Em que:

- v /QOPT é o nome do sistema de ficheiros ópticos.
- v /VOLUMENAME é o nome do volume que é escolhido para o volume.
- v /MYDIR é o nome de um directório no volume.
- v /MYFILE.EXT é o nome de um ficheiro no directório.

# **Directórios e ficheiros ópticos**

A informação contida num volume óptico está organizada em unidades denominadas directórios e o elemento básico de um armazenamento óptico é o ficheiro óptico.

Um directório é uma partição lógica que pode conter ficheiros e outros directórios denominados subdirectórios. Cada volume contém, pelo menos, um directório denominado directório raiz. Não é obrigatório ter outros directórios abaixo do directório raiz. Os directórios são uma forma conveniente de manter os ficheiros organizados.

Os dados disponíveis para programas de aplicações podem ser armazenados em ou obtidos de ficheiros ópticos sob a forma de sequência de dados. Os ficheiros ópticos têm as características seguintes:

- v Os dados são armazenados num formato de ficheiro de sequência.
- v Os dados são independentes do formato e das estruturas dos registos.
- v Os dados são acedidos por coordenadas e comprimentos de bytes.
- v Os dados são reconhecidos e geridos pela aplicação que cria o ficheiros.

## **Identificadores de volume**

O carregamento de um suporte de dados em CD-ROM ou em DVD numa unidade provoca a leitura automática das informações do suporte de dados. Uma parte destas informações é o identificador do volume.

O identificador de volume é o nome que foi atribuído ao CD-ROM ou ao DVD-ROM quando foi preparado para cópia. O identificador é também o nome que é atribuído ao suporte de dados DVD-RAM quando é inicializado. Dependendo do formato do suporte de dados, o identificador de volume pode ter

até 32 caracteres de comprimento. No servidor iSeries, as aplicações que acedem a dados do CD-ROM ou do DVD referem-se aos mesmos, frequentemente, usando o identificador de volume. Por exemplo, um identificador de volume de CD-ROM pode ser VOLID01.

As aplicações que necessitem de aceder a dados de ficheiro a partir de um suporte óptico de dados têm necessidade de se referir ao identificador de volume. Por exemplo, pode escrever/gravar um programa C para que use as APIs de sistemas de ficheiros integrados para leitura do ficheiro /DIR1/FILE no volume óptico VOLID01. Neste caso, a aplicação iria especificar o caminho /QOPT/VOLID01/DIR1/FILE no pedido de abertura.

# **Formatos de suportes ópticos de dados**

O i5/OS faculta suporte para vários tipos de suportes ópticos de dados e de formatos de suportes de dados.

O formato do suporte de dados é a arquitectura do sistema de ficheiros que existe no suporte de dados para gerir informações de ficheiros, directórios e volumes.

Os suportes ópticos de dados que podem ser escritos (tais como WORM, que pode ser apagado, DVD-RAM) são inicializados no i5/OS usando o comando CL Initialize Optical (INZOPT). Os suportes de dados WORM têm de usar o formato de suporte de dados HPOFS. Os suportes de dados DVD-RAM têm de usar o formato de suporte de dados UDF. Os suportes de dados que podem ser apagados podem usar quer o sistema de ficheiros ópticos de elevado rendimento (High performance optical file system - HPOFS) quer o formato de disco universal (universal disk format - UDF), dependendo dos requisitos do utilizador. Pode especificar o formato usando a palavra-chave MEDFMT no comando INZOPT. O tópico que se segue faculta informações sobre os diferentes formatos de suportes de dados bem como uma comparação para que os utilizadores de suportes de dados que podem ser apagados possam seleccionar o formato de suporte de dados que melhor satisfaça os seus requisitos.

### **Conceitos relacionados**

["Inicializar](#page-107-0) volumes ópticos" na página 102

Tem de inicializar os suporte ópticos de dados que podem ser escritos para que o sistema possa criar directórios e ficheiros.

"Gerir segurança ao nível de [directórios](#page-143-0) e de ficheiros" na página 138 A segurança ao nível de directórios e de ficheiros está disponível para volumes formatados em formato de disco universal (universal disk format - UDF).

["Salvaguarda](#page-152-0) e restauro ópticos" na página 147

Os comandos CL de Salvaguarda e de Restauro do i5/OS suportam dispositivos de bibliotecas de suportes ópticos de dados directamente anexadas, dispositivos autónomos de CD-ROM, de DVD-ROM e de DVD-RAM.

# **ISO 9660**

Este formato de suporte de dados de norma industrial foi concebido originalmente para especificar o volume e as estruturas de ficheiros de discos ópticos de memória só de leitura de discos compactos (CD-ROM) e é um formato de suporte de dados só de leitura.

O formato ISO 9660 é usado actualmente em suportes de dados só de leitura de CDs e de DVDs. O i5/OS suporta suportes de dados ISO 9660 criados com o descritor de volumes principais (PVD). O i5/OS não suporta extensões ISO 9660 que usem o descritor suplementar de volumes (SVD).

Para além disso, existe algum suporte para extensões ISO 9660 definidas como especificações IEEE P1281 (System Use Sharing Protocol) e P1282 (Rock Ridge Interchange Protocol). Estas extensões também são conhecidas como Rock Ridge. O i5/OS suporta as estruturas de nome alternativo de Rock Ridge através de PVD. Este suporte faculta o reconhecimento e o tratamento de nomes de ficheiros longos e com letras maiúsculas e minúsculas misturadas, semelhante a um sistema UNIX. Outras estruturas definidas pelo Rock Ridge não são suportadas pelo i5/OS. Para activar o suporte que permite ler estruturas de nomes

<span id="page-86-0"></span>alternativos de Rock Ridge (se existirem), insira CHGOPTA EXTMEDFMT(\*YES) antes de importar os suportes de dados. Se as estruturas de nomes alternativos de Rock Ridge não existirem, a introdução deste comando não surtirá qualquer efeito.

### **Nomes de volumes, directórios e ficheiros:**

O identificador de volumes para o descritor do volume principal pode ter até, no máximo, 32 caracteres. O identificador de volumes só pode conter caracteres alfabéticos (A a Z), caracteres numéricos (0 a 9) ou o traço de sublinhado (\_).

Embora não seja obrigatório, pode incluir um ou mais directórios no nome do caminho. Cada elemento do caminho pode ter um máximo de 32 caracteres com a extensão máxima total de caminho de 256 caracteres. Um nome de caminho pode ser composto pelos caracteres alfabéticos (A a Z), pelos caracteres numéricos (0 a 9) ou pelo traço de sublinhado (\_).

Para suportes de dados ISO 9660 que contenham extensões Rock Ridge, a extensão de cada nome de elemento não é restrita, mas a extensão máxima total de caminho é, ainda, de 256 caracteres. Os caracteres do nome do caminho não são restritos, mas recomenda-se que consistam no conjunto de caracteres do nome do ficheiro portátil POSIX (A a Z, a a z, 0 a 9, ponto (.), traço de sublinhado (\_) ou hífen (-)).

As pesquisas de nomes de ficheiros não são dependentes de maiúsculas e de minúsculas, o que significa que pode usar quer caracteres maiúsculos quer caracteres minúsculos para aceder a ficheiros existentes.

Para suportes de dados ISO 9660 que contenham extensões de Rock Ridge, as pesquisas de ficheiros são dependentes de maiúsculas e minúsculas. Se não for encontrada uma correspondência de maiúsculas e de minúsculas, é devolvida uma correspondência de maiúsculas e minúsculas misturadas, caso exista. Se existirem várias correspondências de maiúsculas e minúsculas misturadas no volume, será devolvido um erro indicando que existem nomes ambíguos no suporte de dados. Alguns comandos ópticos, tal como Copy Optical (CPYOPT), não são suportados quando existem nomes de ficheiros em duplicado e ambíguos. Por exemplo, Rock Ridge permite a existência dos ficheiros ABC.ext e abc.EXT no mesmo directório. Esta situação não é suportada pelo CPYOPT e pode produzir resultados imprevisíveis.

# **Segurança de directórios e de ficheiros**

Não existe qualquer segurança ao nível dos directórios nem dos ficheiros para suportes de dados ISO 9660. A segurança ao nível do volume está disponível através de listas de autorização.

### **Interfaces de programação para ISO 9660:**

O sistema pode ler ficheiros em suportes de dados ISO 9660 usando a interface de programação de aplicações (API) de sistema hierárquico de ficheiros (HFS) ou a interface de programação de aplicações (API) do sistema de ficheiros integrado.

# **Sistema de Ficheiros Ópticos de Elevado Rendimento**

O sistema de ficheiros ópticos de elevado rendimento (High performance optical file system - HPOFS) é uma arquitectura de formato de suporte de dados desenvolvida pela IBM para usar ao inicializar suportes ópticos de dados no i5/OS.

O i5/OS usa a versão baseada em WORM do HPOFS. Este formato de suporte de dados foi concebido (e exigido) para o suporte de dados WORM, mas pode usá-lo (e esta é a predefinição) ao inicializar os suportes ópticos de dados elimináveis. O HPOFS é um formato de suporte de dados WORM. Só é possível escrever uma vez em cada sector do suporte de dados, ao criar e actualizar ficheiros e directórios. Esta característica única de nunca poder voltar a escrever no mesmo sector permite que todas as versões anteriores de todos os ficheiros sejam mantidas no suporte de dados. Uma desvantagem desta característica é que o consumo dos suportes de dados continua a crescer à medida que vai actualizando, e mesmo eliminando, ficheiros.

Esta secção contém informações detalhadas sobre a implementação no i5/OS do HPOFS para bibliotecas de suportes ópticos de dados directamente anexadas. Esta secção não aborda características do HPOFS para bibliotecas de suportes ópticos de dados anexadas à Rede Local.

São disponibilizadas informações detalhadas sobre a implementação no i5/OS do HPOFS para bibliotecas de suportes ópticos de dados directamente anexadas no suporte do comando CL para formatos de suportes de dados.

### **Conceitos relacionados**

"Suporte de [comando](#page-92-0) CL para formatos de suporte de dados" na página 87

Este tópico fornece informações sobre a utilização de comandos i5/OS para guardar e restaurar dados e algumas das restrições para os formatos de suportes de dados ISO 9660, Sistema de Ficheiros Ópticos de Elevado Rendimento (High Performance Optical File System - HPOFS) e formato de disco universal (universal disk format - UDF).

#### **Nomes de volumes, de directórios e de ficheiros para HPOFS:**

Os identificadores de volumes de HPOFS podem ter no máximo 32 caracteres e só podem conter caracteres alfabéticos (A a Z), caracteres numéricos (0 a 9), um hífen (-) ou um ponto (.).

O primeiro carácter do identificador de volume tem de ser alfabético ou numérico e o identificador não pode conter espaços em branco incorporados. Embora não seja obrigatório, pode incluir um ou mais directórios no nome do caminho. Cada elemento do caminho pode ter um máximo de 255 caracteres com a extensão máxima total de caminho de 256 caracteres. O nome de caminho pode ser constituído por qualquer um dos caracteres EBCDIC, à excepção de hex 00-3F, hex FF, aspas ( $\Diamond$ ), apóstrofe (\*), símbolo maior do que (<), símbolo menor do que (>), ponto de exclamação (?) e barra (\).

O sistema guarda todos os caracteres alfabéticos para nomes de directórios e de ficheiros do suporte de dados em letras maiúsculas. As pesquisas de nomes de ficheiros não são dependentes de maiúsculas e de minúsculas, o que significa que pode usar quer caracteres maiúsculos quer caracteres minúsculos para aceder a ficheiros existentes.

## **Segurança de directórios e de ficheiros**

Não existe qualquer segurança a nível de directórios e de ficheiros para suportes de dados do sistema de ficheiros ópticos de elevado rendimento (High performance optical file system - HPOFS). A segurança ao nível do volume está disponível através de listas de autorização.

### **Regeneração de espaço:**

Pode actualizar ou eliminar ficheiros, mesmo que HPOFS seja um formato de suporte de dados 'escrever uma vez, ler muitas' (WORM).

Quando um ficheiro é alterado ou eliminado, é escrita uma nova versão do ficheiro, mas a versão antiga continua a existir no suporte de dados. Esta situação aplica-se também para suportes de dados WORM e que podem ser apagados. As versões antigas do ficheiro irão existir sempre em WORM e irão existir nos suportes de dados que podem ser apagados até que todo o volume seja reinicializado. Ao alterar ou eliminar um ficheiro, o sistema não regenera o espaço que foi usado pelo ficheiro antigo. O consumo dos suportes de dados continua a aumentar nos suportes de dados HPOFS até à reinicialização do volume (para suportes de dados que podem ser apagados). Não é possível regenerar o espaço eliminado para WORM.

### **Interfaces de programação (HPOFS):**

É possível criar ou ler ficheiros em suportes de dados HPOFS usando a interface de programação de aplicações (API) Sistema de Ficheiros Hierárquico (HFS - Hierarchical File System) ou a interface de programação de aplicações (API) do sistema de ficheiros integrado.

Os artigos que se seguem são específicos à implementação de i5/OS do formato de suporte de dados HPOFS e que os programadores têm de saber.

#### **National Language Support**

As interfaces do sistema de ficheiros integrado partem do princípio que o identificador do conjunto de caracteres codificados (CCSID) representa o caminho em vigor para o trabalho. O sistema converte o caminho do CCSID do trabalho para um CCSID usado internamente. A interface HFS não faz qualquer suposição relativamente ao CCSID do caminho; por isso, o sistema não executa qualquer conversão de conjunto de caracteres no caminho. Este facto poderia provocar efeitos secundários indesejados caso uma aplicação usasse os dois conjuntos da API alternadamente ou se a aplicação alterasse a respectiva utilização de um conjunto de APIs para o outro.

Um programa não deverá criar ficheiros com o HFS e, de seguida, tentar ler os mesmos usando as APIs de sistemas de ficheiros integrados. Dependendo dos caracteres que são usados no nome do caminho, poderia resultar num erro: Não foi possível encontrar o ficheiro. Este tipo de problema pode ser evitado se a aplicação usar apenas invariantes (por exemplo A-Z 0-9 + = % &  $( )$ ,  $_{-}$ .:;) para nomes de caminhos. Os caracteres invariantes são caracteres gráficos que fazem a correlação com o mesmo elemento de código em todos os conjuntos de caracteres.

#### **Ficheiros ópticos retidos**

Quando o sistema escreve num ficheiro óptico que não pode fechar normalmente, o ficheiro pode criar um ficheiro óptico retido. O ficheiro retido existe na memória em disco interna do i5/OS e contém os dados escritos no ficheiro. Pode guardar ou libertar o ficheiro retido usando uma API ou uma interface de comandos. O sistema cria ficheiros retidos apenas no caso dos ficheiros falharem ao arquivarem no suporte de dados HPOFS.

#### **Escritas/Gravações síncronas**

Podem abrir-se ficheiros em HPOFS através do HFS especificando que todas as operações de escrita/gravação serão síncronas. Quando for especificado, as operações de escrita/gravação serão síncronas na memória em disco interna do i5/OS e não no suporte óptico de dados. Na eventualidade de uma falha de energia, os dados podem ser recuperados de um ficheiro óptico retido.

De forma semelhante ao que acontece com a API HFS Force Buffered Data e com a API integrated file system fsync(), os dados serão forçados para a memória em disco interna do i5/OS e não para o suporte óptico. Mais uma vez, na eventualidade de uma falha de energia, os dados podem ser recuperados de um ficheiro óptico retido.

#### **Partilha de ficheiros**

Os ficheiros podem ser partilhados por vários trabalhos ou módulos. O sistema reconhece de forma completa os ficheiros que partilham modos, de acordo com o especificado no pedido de abertura. Por exemplo, suponha que um trabalho abre um ficheiro e que especifica que seja partilhado somente com leitores. Significa isto que pode executar outras aberturas desde que o acesso solicitado se mantenha só de leitura.

### **Atributos expandidos de ficheiros**

O sistema suporta atributos expandidos de ficheiros para ficheiros em suportes de dados HPOFS. Os atributos expandidos podem ser escritos em ficheiros que usem a API HFS Change Directory Entry Attributes (Alterar Atributos de Entrada de Directório), bem como através de algumas interfaces de sistemas de ficheiros integrados.

#### **Estrutura e rendimento de directórios (HPOFS):**

Os volumes de HPOFS têm uma estrutura de directórios dupla para aceder a ficheiros. Uma estrutura atribuída aleatoriamente e uma estrutura hierárquica existem para fornecer um caminho principal e secundário aos dados dos ficheiros. Se a estrutura de directórios principal ficar danificada, é usado o caminho secundário.

A estrutura de directórios atribuída aleatoriamente foi concebida para reduzir a quantidade de E/S de suportes de dados necessária, o que vai melhorar o rendimento relativamente ao acesso a ficheiros. Devido a esta estrutura de directórios atribuída aleatoriamente, a profundidade dos directórios tem um efeito menor no rendimento do que no caso dos directórios serem pesquisados hierarquicamente. Por exemplo, se o /DIRECTORY1 contiver 1000 ficheiros e o /DIRECTORY2 contiver 100 ficheiros, os tempos de pesquisa de ficheiros no /DIRECTORY1 não irão, no geral, demorar mais tempo do que as pesquisas de ficheiros no /DIRECTORY2. Este facto deve-se a que o sistema executa as pesquisas usando a estrutura atribuída aleatoriamente e não a estrutura hierárquica.

A profundidade dos directórios tem um menor efeito no rendimento para uma pesquisa de atribuição aleatória do que no de uma pesquisa hierárquica. No entanto, as profundidades dos directórios em geral e o número total de ficheiros num volume irão afectar o rendimento. No geral, um volume com menos ficheiros resultará num melhor rendimento de ficheiros do que um volume com um maior número de ficheiros.

### **Intercâmbio de suportes de dados entre a Rede Local e as bibliotecas directamente anexadas:**

Este tópico descreve a forma como os suportes ópticos de dados formatados de HPOFS criados numa biblioteca óptica anexada à Rede Local podem ser acedidos.

Os suportes ópticos de dados formatados de HPOFS criados numa biblioteca óptica anexada directamente podem ser acedidos numa biblioteca óptica anexada à Rede Local, desde que o tipo de suporte de dados seja suportado. Contrariamente, os suportes ópticos de dados criados numa biblioteca óptica anexada à Rede Local podem ser acedidos numa biblioteca directamente anexada se o tipo de suporte de dados for WORM ou se puder ser gravado novamente. Os volumes ópticos que podem ser gravados novamente e que foram inicializados como suportes de dados regraváveis não são intercambiáveis entre a Rede Local e as bibliotecas directamente anexadas. Os suportes ópticos de dados formatados de UDF criados numa biblioteca óptica anexada directamente não podem ser acedidos num dispositivo de bibliotecas ópticas anexadas à Rede Local.

# **Formato de disco universal**

O UDF (Universal Disk Format - Formato de Disco Universal) é o subconjunto suportado da OSTA (Optical Storage Technology Association) de ISO/IEC 13346.

O UDF também se dirige a ECMA-167, que é equivalente ao ISO 13346. O UDF é um formato de ficheiro que pode ser escrito/gravado e que apresenta verdadeiras capacidades de regeneração de espaço, bem como segurança ao nível de directórios e de ficheiros. Esta secção contém informações detalhadas sobre a implementação no i5/OS do UDF para bibliotecas de suportes ópticos de dados directamente anexadas (C4x) 3995, bem como para um dispositivo de DVD-RAM.

**Nota:** Embora não sejam acessíveis pelo i5/OS, os suportes de dados em CD e em DVD que são criados usando o descritor de volumes suplementares do ISO 9660 podem ser acedidos num servidor iSeries. Pode aceder aos mesmos com um servidor integrado. Para mais informações, consulte os tópicos *Ambiente Windows no iSeries* e *Linux numa Integrated xSeries Solution*.

### **Nomes de volumes, directórios e ficheiros:**

Os identificadores de volume podem ter no máximo 30 caracteres e só podem conter caracteres alfabéticos (A a Z), caracteres numéricos (0 a 9), um hífen (-) ou um ponto (.). O primeiro carácter tem de ser alfabético ou numérico e o identificador não pode conter espaços em branco incorporados.

Embora não seja obrigatório, pode incluir um ou mais directórios no nome do caminho. Cada elemento do caminho pode ter um máximo de 254 caracteres com a extensão máxima total de caminho de 256 caracteres. O nome de caminho pode ser constituído por qualquer um dos caracteres EBCDIC, à excepção de x00-x3F, xFF,  $\triangle$ , \*, <, >, ? e \.

O sistema guarda todos os caracteres alfabéticos para nomes de directórios e de ficheiros do suporte de dados em letras maiúsculas, quando são criados com HFS ou com as interfaces de salvaguarda do i5/OS. O sistema guarda todos os caracteres alfabéticos para nomes de directórios e de ficheiros do suporte de dados em letras maiúsculas e minúsculas misturadas, quando são criados pelas interfaces de sistema de ficheiros integrado. As pesquisas de nomes de ficheiros não são dependentes de maiúsculas e de minúsculas, o que significa que pode usar quer caracteres maiúsculos quer caracteres minúsculos para aceder a ficheiros existentes.

As pesquisas de ficheiros em volumes UDF criados pelo i5/OS não dependem de maiúsculas nem de minúsculas. Para suportes de dados UDF criados ou actualizados por outra plataforma de sistema operativo, é executada uma pesquisa dependente de maiúsculas e de minúsculas. Se não for encontrada uma correspondência de maiúsculas e de minúsculas, é devolvida, caso exista, uma correspondência independente de maiúsculas e de minúsculas. Se existirem várias correspondências de maiúsculas e minúsculas no volume UDF, é devolvido um erro indicando que existem nomes ambíguos no suporte de dados. Alguns comandos ópticos, tal como Copy Optical (CPYOPT), não são suportados quando existem nomes de ficheiros em duplicado e ambíguos. Por exemplo, o UDF criado num outro sistema operativo pode permitir que os ficheiros ABC.ext e abc.EXT existam no mesmo directório. Esta situação não é suportada pelo CPYOPT e pode produzir resultados imprevisíveis.

### **Interfaces de programação UDF:**

É possível criar ou ler ficheiros em suportes de dados UDF usando a interface de programação de aplicações (API) Sistema de Ficheiros Hierárquico (HFS - Hierarchical File System) ou a interface de programação do sistema de ficheiros integrado. Existem artigos específicos à implementação do i5/OS do formato de suporte de dados UDF e que os programadores têm de saber.

### **National Language Support**

As interfaces do sistema de ficheiros integrado partem do princípio que o CCSID (identificador do conjunto de caracteres codificados) representa o caminho em vigor para o trabalho. O sistema converte o caminho do CCSID do trabalho para um CCSID usado internamente. A interface API de HFS não faz qualquer suposição relativamente ao CCSID do caminho; por isso, o sistema não executa qualquer conversão de conjunto de caracteres no caminho. Este facto poderia provocar efeitos secundários indesejados caso uma aplicação usasse os dois conjuntos da API alternadamente ou se a aplicação alterasse a respectiva utilização de um conjunto de APIs para o outro.

Não deve criar ficheiros com HFS e, de seguida, tentar ler os mesmos usando as APIs de sistemas de ficheiros integrados. Dependendo dos caracteres que são usados no nome do caminho, poderia resultar num erro: Não foi possível encontrar o ficheiro. Este tipo de problema pode ser evitado se a aplicação usar apenas invariantes (por exemplo, A-Z 0-9 + = % & (),  $\ldots$ ; ; ) para nomes de caminhos. Os caracteres invariantes são caracteres gráficos que fazem a correlação com o mesmo elemento de código em todos os conjuntos de caracteres.

Sendo que o UDF é um formato de suporte de dados de norma industrial, a conformidade com NLS pode ser importante devido às oportunidades acrescidas para intercâmbio de suportes de dados em diferentes plataformas de sistemas operativos. Este facto leva a que o sistema limite interfaces HFS para suportes de dados UDF. Além disso, o sistema usa caracteres invariantes para diminuir as hipóteses de surgimento de problemas no intercâmbio de suportes de dados, relacionados com nomes de ficheiros. Suponha que uma aplicação baseada em HFS exige em absoluto o uso de caracteres invariantes. Pode usar o comando CL Change Optical Attributes (CHGOPTA) para permitir caracteres variantes na interface HFS, especificando CHGOPTA ALWVRNT(\*YES). Após a permissão pelo sistema para a utilização de caracteres variantes em HFS, não existe qualquer garantia de que os nomes de caminho irão efectuar o intercâmbio de

<span id="page-91-0"></span>forma correcta, caso sejam acedidos desse outro sistema operativo. Também não existe qualquer garantia de que os nomes de caminho irão manter-se consistentes entre as interfaces de HFS e do sistema de ficheiros integrado.

#### **Ficheiros ópticos retidos**

O sistema não cria ficheiros retidos para suportes de dados UDF. Quando um ficheiro não consegue fechar em UDF, o sistema envia um erro à aplicação. Este erro fecha o ficheiro sem gravar os dados no disco óptico. A aplicação tem de voltar a gravar o ficheiro (abrir, gravar, fechar) para garantir que os dados ficam no disco óptico. A excepção a esta situação verifica-se caso a aplicação tenha efectuado as APIs Force Buffered Data ou fsync() API (QHFFRCSF), antes da operação de encerramento.

Estas APIs irão forçar a gravação dos dados no disco óptico.

#### **Partilha de ficheiros**

Os ficheiros podem ser partilhados por vários trabalhos ou módulos para leitura, mas os transcritores são sempre exclusivos. Se um trabalho ou módulo estiver a escrever num ficheiro em UDF, não será possível usar quaisquer outros trabalhos ou módulos para abrir esse ficheiro.

Por isso, ao usar as APIs open() ou open64() do sistema de ficheiros integrado, os modos de partilha O\_SHARE\_RDONLY, O\_SHARE\_WRONLY e O\_SHARE\_RDWR não facultam o nível de partilha solicitado quando o modo de acesso for O\_RDWR ou O\_WRONLY. Quando o método de acesso for O\_RDWR ou O\_WRONLY, o modo de partilha resultante será equivalente a O\_SHARE\_NONE.

Ao usar a API HFS Open Stream File, os modos de bloqueio recusar uma, recusar escrita/gravação e recusar leitura não fornecem o nível de partilha solicitado quando o modo de acesso for só de escrita/gravação ou de leitura/escrita. Quando o método de acesso for só de escrita/gravação ou de leitura/escrita, o modo de bloqueio resultante será recusa de leitura/escrita.

### **Nome de ficheiros com maiúsculas e minúsculas misturadas**

Quando são criados pelas interfaces de sistema de ficheiros integrado, os ficheiros e os directórios criados em volumes UDF mantêm o tipo de letra especificado na criação. Por exemplo, se o ficheiro Abc for especificado na API open(), será criado Abc no suporte de dados em formato de letras maiúsculas e minúsculas misturadas. Embora o sistema mantenha o tipo de letra do ficheiro, as pesquisas de ficheiros não dependem de maiúsculas nem de minúsculas, o que significa que o sistema pode ler ficheiros que usem qualquer tipo de letra como ABC ou abc.

Quando são criados pelo HFS ou por interfaces de salvaguarda e de restauro, o sistema armazena ficheiros e directórios criados nos volumes UDF em letras maiúsculas. Por exemplo, se especificar o ficheiro Abc na API Open Stream File, o sistema cria ABC no suporte de dados. Uma vez mais, as pesquisas de ficheiros não dependem de maiúsculas nem de minúsculas e, assim sendo, pode especificar qualquer tipo de letra para ler o ficheiro.

As pesquisas de ficheiros em volumes UDF criados pelo i5/OS não dependem de maiúsculas nem de minúsculas. Para suportes de dados UDF criados ou actualizados por outra plataforma de sistema operativo, é executada uma pesquisa dependente de maiúsculas e de minúsculas. Se não for encontrada uma correspondência de maiúsculas e de minúsculas, é devolvida, caso exista, uma correspondência independente de maiúsculas e de minúsculas. Se existirem várias correspondências de maiúsculas e minúsculas no volume UDF, é devolvido um erro indicando que existem nomes ambíguos no suporte de dados.

### **Segurança de directórios e de ficheiros:**

A segurança ao nível de directórios e de ficheiros está disponível para volumes UDF. O sistema mantém as autoridades dos dados dos directórios e ficheiros ópticos para três grupos de utilizadores: proprietário, grupo e público. A segurança ao nível do volume também está disponível através de listas de autorização.

<span id="page-92-0"></span>A segurança ao nível de directórios e de ficheiros não fica garantida quando os volumes são removidos e transportados para/de outros sistemas. As informações de segurança registadas nas estruturas de UDF no suporte de dados podem não ter o mesmo significado noutro sistema daquele que tem no sistema onde foi escrito/gravado.

### **Conceitos relacionados**

"Gerir [segurança](#page-140-0) e auditoria de suportes ópticos de dados" na página 135 É possível proteger as informações contidas nos suportes ópticos de dados usando as funções de segurança do i5/OS.

"Suporte de comando CL para formatos de suporte de dados"

Este tópico fornece informações sobre a utilização de comandos i5/OS para guardar e restaurar dados e algumas das restrições para os formatos de suportes de dados ISO 9660, Sistema de Ficheiros Ópticos de Elevado Rendimento (High Performance Optical File System - HPOFS) e formato de disco universal (universal disk format - UDF).

### **Intercâmbio de suportes de dados:**

Os suportes de dados UDF criados no i5/OS são UDF Versão 2.01. Estes suportes de dados irão efectuar o intercâmbio para outras plataformas de sistema operativo que suportem esta versão do UDF.

Os suportes de dados em conformidade com UDF que forem criados com UDF Versão 1.5 ou inferior, podem ser acedidos pelo i5/OS, mas só para leitura. Os suportes de dados criados com UDF Versão 2.0 e UDF 2.01 são acessíveis pelo i5/OS para leitura e escrita.

### **Estrutura e rendimento de directórios UDF:**

Os volumes UDF têm uma única estrutura de directórios (hierárquica) para aceder a ficheiros. Devido a esta estrutura de directórios hierárquica, a profundidade de uma árvore de directórios têm um impacto directo no rendimento dos ficheiros. Por exemplo, se /DIRECTORY1 contiver 1000 ficheiros e se /DIRECTORY2 contiver 100 ficheiros, as pesquisa de ficheiros para os ficheiros no /DIRECTORY1, geralmente, serão mais demoradas do que as pesquisas no /DIRECTORY2. Esta situação acontece pois o sistema executa pesquisas de ficheiros de forma hierárquica, o que pode exigir a visualização de cada entrada no directório.

No geral, o rendimento de ficheiros é melhor para UDF se se fizer uma distribuição equitativa de ficheiros em vários directórios e subdirectórios.

# **Suporte de comando CL para formatos de suporte de dados**

Este tópico fornece informações sobre a utilização de comandos i5/OS para guardar e restaurar dados e algumas das restrições para os formatos de suportes de dados ISO 9660, Sistema de Ficheiros Ópticos de Elevado Rendimento (High Performance Optical File System - HPOFS) e formato de disco universal (universal disk format - UDF).

### **ISO 9660**

É possível usar os comandos de restauro do i5/OS para restaurar dados de suportes de dados ISO 9660. Este facto é verdadeiro apenas se tiver sido feita uma matriz correcta do suporte de dados a partir de uma imagem de salvaguarda na banda. Existem algumas restrições relativas a quais os comandos ópticos que são suportados para suportes de dados ISO 9660.

### **HPOFS**

Os comandos de salvaguarda e de restauro do i5/OS podem ser usados para guardar e restaurar dados em suportes de dados ópticos HPOFS. Consulte o Apêndice B, "Salvaguarda e Restauro de Suporte Ópticos," na página 129 para mais informações sobre como guardar e restaurar para volumes HPOFS. Não existem restrições relativas a comandos ópticos suportados pelo sistema para os suportes de dados HPOFS.

**UDF** Os comandos de salvaguarda e de restauro do i5/OS podem ser usados para guardar e restaurar dados em suportes de dados ópticos UDF. Existem algumas restrições relativas a quais os

comandos ópticos que são suportados para volumes UDF. Por exemplo, o sistema não suporta os comandos Work with Optical Directories (WRKOPTDIR) e Work with Optical Files (WRKOPTF). O comando Display Optical (DSPOPT) tem algumas restrições quando é usado para volumes UDF. Deve usar os comandos do sistema de ficheiros integrado Work with Object Links (WRKLNK) e Display Object Links (DSPLNK), em vez dos comandos ópticos.

Alguns comandos ópticos não têm qualquer significado quando são usados com determinados formatos de suporte óptico de dados. Não existe suporte para outros comandos com determinados formatos de suporte óptico de dados. Esta tabela lista todos os comandos ópticos relacionados com volumes e os formatos de suporte de dados aos quais são aplicáveis.

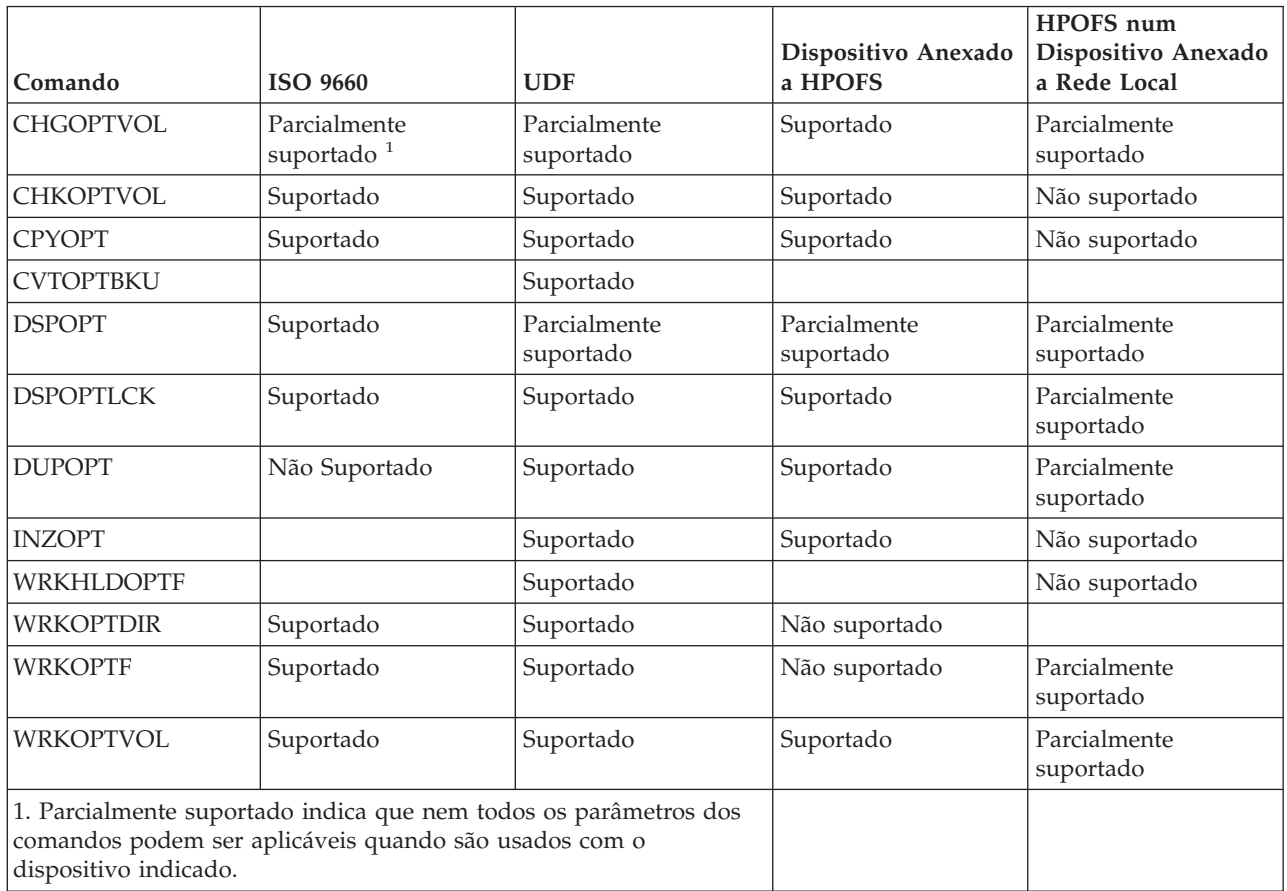

## **Conceitos relacionados**

"Sistema de Ficheiros Ópticos de Elevado [Rendimento"](#page-86-0) na página 81

O sistema de ficheiros ópticos de elevado rendimento (High performance optical file system - HPOFS) é uma arquitectura de formato de suporte de dados desenvolvida pela IBM para usar ao inicializar suportes ópticos de dados no i5/OS.

["Segurança](#page-91-0) de directórios e de ficheiros" na página 86

A segurança ao nível de directórios e de ficheiros está disponível para volumes UDF. O sistema mantém as autoridades dos dados dos directórios e ficheiros ópticos para três grupos de utilizadores: proprietário, grupo e público. A segurança ao nível do volume também está disponível através de listas de autorização.

# **Configurar dispositivos ópticos**

Este tópico faculta informações sobre a configuração dos dispositivos CD-ROM, DVD-ROM, DVD-RAM e de bibliotecas de suporte óptico de dados. Os servidores iSeries são comercializados com uma unidade de CD-ROM ou de DVD-ROM instalada em bastidor.

Como opção, o utilizador pode encomendar uma unidade de DVD-RAM como uma função para substituir a unidade interna ou para acrescentar à unidade interna. Todas as unidades ópticas são dispositivos de utilizadores múltiplos que podem ser usadas por vários utilizadores ao mesmo tempo.

As bibliotecas de suporte óptico de dados anexadas directamente são ligadas ao sistema iSeries através da interface de sistema de computadores de pequenas dimensões (small computer system interface - SCSI). No i5/OS, vários utilizadores podem aceder a dados em bibliotecas de suporte óptico de dados ao mesmo tempo. Estas interfaces estão disponíveis para acesso aos dados nos dispositivos de CD e de DVD e nas bibliotecas de suporte óptico de dados:

- v Interface de salvaguarda e de restauro
- v Sistema de ficheiros hierárquico (HFS)
- v Interface de programação de aplicações (API)
- v Interfaces de sistemas de ficheiros integrados
- v Comandos ópticos e ecrãs de utilitários

**Nota:** As unidades de CD-ROM e de DVD-ROM no servidor iSeries não estão activadas para o formato de disco áudio digital.

# **Conectividade de dispositivos de bibliotecas que não sejam IBM**

Para além das bibliotecas ópticas da IBM, pode agora anexar alguns dispositivos de bibliotecas ópticas que não sejam IBM ao iSeries. Para mais informações sobre quais os dispositivos que são suportados e sobre os requisitos de configuração do sistema, consulte o sítio na Web relativo ao Optical [Storage](http://www-1.ibm.com/servers/eserver/iseries/optical/) (Armazenamento Óptico).

# **Configurar a unidade óptica**

Dependendo do modelo do servidor iSeries, pode posicionar a unidade de CD-ROM ou de DVD quer horizontal quer verticalmente no sistema.

Antes de poder usar a unidade de CD-ROM ou de DVD, tem de ter uma descrição de dispositivo para a mesma. O sistema pode criar automaticamente a descrição do dispositivo durante um IPL, caso a configuração automática esteja ligada. Em alternativa, pode criá-la manualmente com o comando Create Device Description Optical (CRTDEVOPT). Qualquer um dos métodos é aceitável. Uma vez criada a descrição do dispositivo, pode activar a configuração com o comando Vary Configuration (VRYCFG). A descrição da configuração para o dispositivo de CD-ROM ou de DVD é \*OPT. Quando a descrição do dispositivo está activada, apresenta um estado de ACTIVE (ACTIVA).

# **Configurar bibliotecas de suporte óptico de dados directamente anexadas**

Para criar uma descrição de dispositivo para um dispositivo de biblioteca de suportes ópticos de dados, use o comando Create Device Description (Media Library) (CRTDEVMLB). Especifique a classe de dispositivo \*OPT. Por exemplo:

CRTDEVMLB DEVD(OPTMLB01) DEVCLS(\*OPT) RSRCNAME(OPTMLB01)

A descrição da configuração para um dispositivo de biblioteca de suportes ópticos de dados (MLD) é \*OPTMLB. Para além disso, é possível usar os comandos seguintes para trabalhar com descrições de dispositivos:

- v Para alterar a descrição do dispositivo, use o comando Change Device Description (Media Library) (CHGDEVMLB).
- v Para activar a descrição do dispositivo, use o comando Vary Configuration (VRYCFG).
- v Para eliminar a descrição do dispositivo, use o comando Delete Device Description (DLTDEVD).
- v Para trabalhar com o estado da configuração, use o comando Work with Configuration Status (WRKCFGSTS).

# <span id="page-95-0"></span>**Etiquetar cartuchos ópticos**

Cada cartucho de discos ópticos contém dois lados. Cada lado corresponde a um volume óptico. Existem duas técnicas para associar uma etiqueta de ID de volume ao lado correcto do cartucho óptico. Este facto é importante saber quando se define o comutador de protecção de escrita.

O cartucho óptico deverá ser etiquetado na primeira vez que o cartucho é adicionado a uma biblioteca de suportes ópticos de dados. Este facto evita qualquer confusão futura quando tentar determinar que volume pertence a que lado.

### **Conceitos relacionados**

["Exemplo:](#page-96-0) Adicionar cartuchos ópticos a uma biblioteca de suportes ópticos de dados" na página 91 Este exemplo faculta informações sobre a adição de cartuchos ópticos a uma biblioteca de suportes ópticos de dados

### **Etiquetar um novo cartucho óptico com volumes que não foram inicializados:**

São necessários vários passos para etiquetar um cartucho novo (ambos os volumes não estão inicializados). As opções são seleccionadas no ecrã Trabalhar com Volumes Ópticos/Work with Optical Volumes.

- 1. Efectue a etiquetação nos lados A e B com os nome dos volumes que irá usar ao inicializá-los.
- 2. Coloque o cartucho na estação de entrada/saída com o lado A virado para cima.
- 3. Seleccione a opção 1 (Adicionar/Add). Após ter adicionado o cartucho, os nomes dos volumes surgem no ecrã Trabalhar com Volumes Ópticos (observe o gráfico) como IDs criados pelo sistema que consistem na data e na hora do sistema.

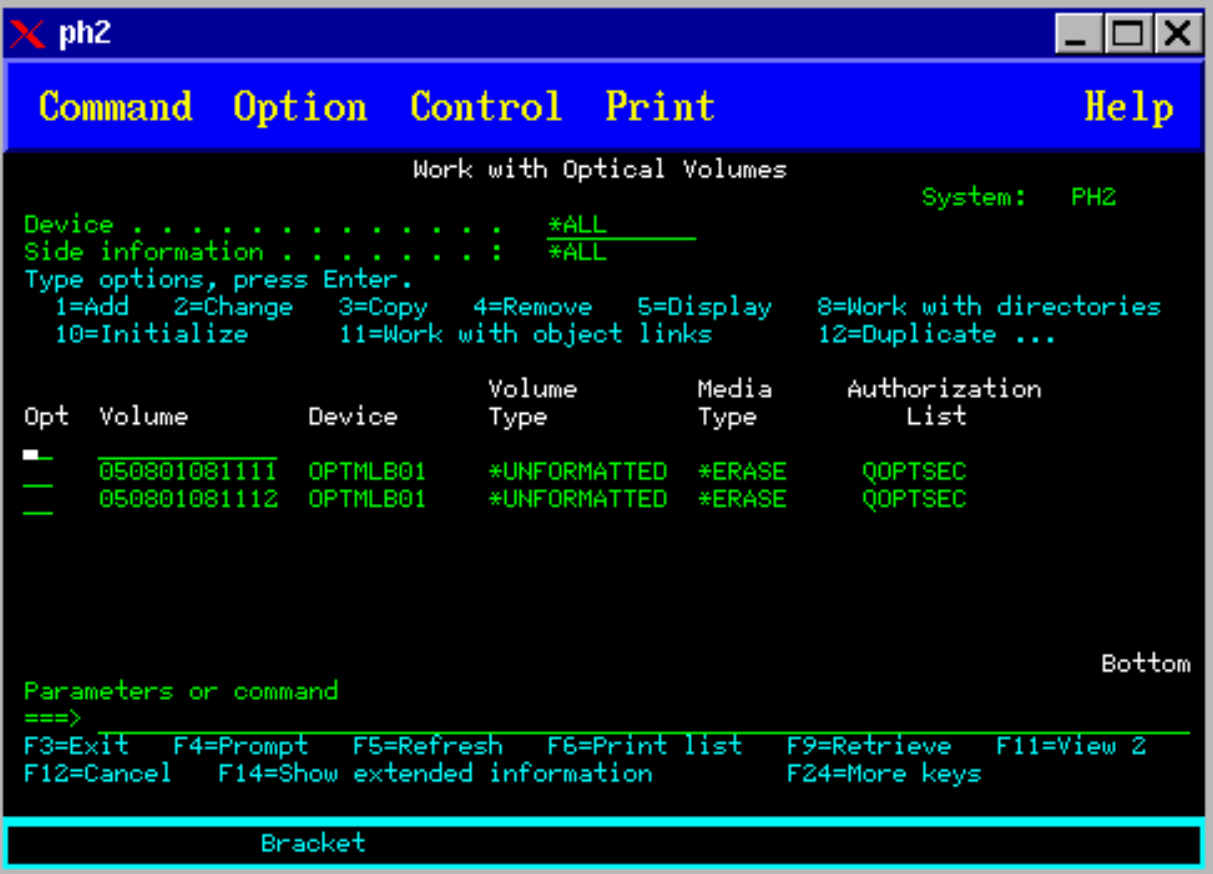

A hora mais anterior corresponde ao lado que está virado para cima na estação de entrada/saída. Por isso, se o lado A estava virado para cima na estação de entrada/saída, será o que apresentará as primeiras data e a hora dos dois volumes.

<span id="page-96-0"></span>4. Inicialize o volume que corresponde ao lado A, escolhendo a opção 10 (Inicializar/Initialize) ao lado do ID de volume criado pelo sistema. Use o nome que foi etiquetado. Repita este passo para o lado B.

### **Etiquetar um cartucho óptico com um volume inicializado:**

Para etiquetar um cartucho que tem, pelo menos, um volume inicializado, siga estes passos. As opções são seleccionadas no ecrã Trabalhar com Volumes Ópticos/Work with Optical Volumes.

- 1. Se o cartucho residir numa biblioteca de suportes ópticos de dados, remova-o inserindo a opção 4 (Remover/Remove) ao lado do ID de volume.
- 2. Após a remoção do cartucho, defina um dos lados do cartucho como tendo protecção de escrita e o outro como passível de ser escrito.
- 3. Adicione o cartucho a uma biblioteca de suportes ópticos de dados inserindo a opção 1 (Adicionar/Add).
- 4. Prima F11 (Ver 2/View 2) para ver o estado de protecção de escrita dos novos volumes adicionados.
- 5. Determine qual o volume que tem protecçaõ de escrita e efectue um registo deste ID de volume.
- 6. Remova o cartucho óptico inserindo a opção 4 (Remover/Remove) ao lado do ID do volume.
- 7. Etiquete o lado com protecçãon de escrita do cartucho com o ID de volume que registou previamente.

## **Tarefas relacionadas**

"Definir [protecção](#page-121-0) de escrita" na página 116 A função de protecção de escrita evita a escrita/gravação no disco.

### **Iniciação aos volumes e cartuchos ópticos**

Este tópico dá-lhe a conhecer algumas das funções de suporte óptico e irá familiarizá-lo com a utilização de volumes e cartuchos ópticos.

Ao longo destes exemplos pode aprender como:

- v Trabalhar com volumes ópticos
- v Adicionar cartuchos ópticos a uma biblioteca de suportes ópticos de dados
- Inicializar volumes ópticos
- v Remover cartuchos ópticos de uma biblioteca de suportes ópticos de dados

**Nota:** Os nomes do dispositivo, do volume e do directório usados nestes exemplos têm apenas objectivos ilustrativos. As aplicações podem necessitar de nomes de volumes diferentes ou de nomes de directórios diferentes. Além disso, os dispositivos ópticos podem ter nomes diferentes.

Só aqui são discutidos alguns dos comandos ópticos disponíveis. Não use estes tópicos como a referência principal para estes comandos pois não descrevem todas as funções disponíveis. Estes tópicos facultam um guia de iniciação à utilização de utilitários ópticos.

Os exemplos que se seguem foram elaborados partindo do princípio de que dispõe de um novo cartucho de discos ópticos disponível para ser utilizado e de que a biblioteca de suportes ópticos de dados está vazia.

#### **Exemplo: Adicionar cartuchos ópticos a uma biblioteca de suportes ópticos de dados:**

Este exemplo faculta informações sobre a adição de cartuchos ópticos a uma biblioteca de suportes ópticos de dados

Para adicionar uma cartucho óptico à biblioteca de suportes ópticos de dados que anexou ao servidor iSeries, coloque o cartucho óptico com o lado A virado para cima na estação de entrada/saída do servidor de dados da biblioteca óptica. Certifique-se de que o cartucho está colocado na posição correcta. Use um cartucho óptico novo, se tiver um disponível.

- 1. Escreva 1 (Add/Adicionar) no campo de opções e prima a tecla Enter. Surge o ecrã Adicionar Cartucho Óptico (Add Optical Cartridge).
- 2. Insira o nome da biblioteca de suportes ópticos de dados à qual pretende adicionar o cartucho. Este é o nome da descrição da biblioteca que foi criado durante a instalação. Se tiver mais do que uma biblioteca anexada, tem de saber qual a configuração e a associação da biblioteca de suportes ópticos de dados. Para ver as configurações ópticas, insira WRKMLBSTS MLB(\*OPTMLB).
- 3. Quando tiver inserido todos os parâmetros, prima a tecla Enter.

### **Conceitos relacionados**

["Etiquetar](#page-95-0) cartuchos ópticos" na página 90

Cada cartucho de discos ópticos contém dois lados. Cada lado corresponde a um volume óptico. Existem duas técnicas para associar uma etiqueta de ID de volume ao lado correcto do cartucho óptico. Este facto é importante saber quando se define o comutador de protecção de escrita.

## **Exemplo: Inicializar volumes ópticos:**

Este exemplo faculta informações sobre a inicialização de volumes ópticos numa biblioteca de suportes ópticos de dados.

Se o cartucho que adicionou era um cartucho novo, deverá ver algo similar ao ecrã apresentado abaixo. Este indica que o cartucho óptico tem dois volumes que não foram inicializados.

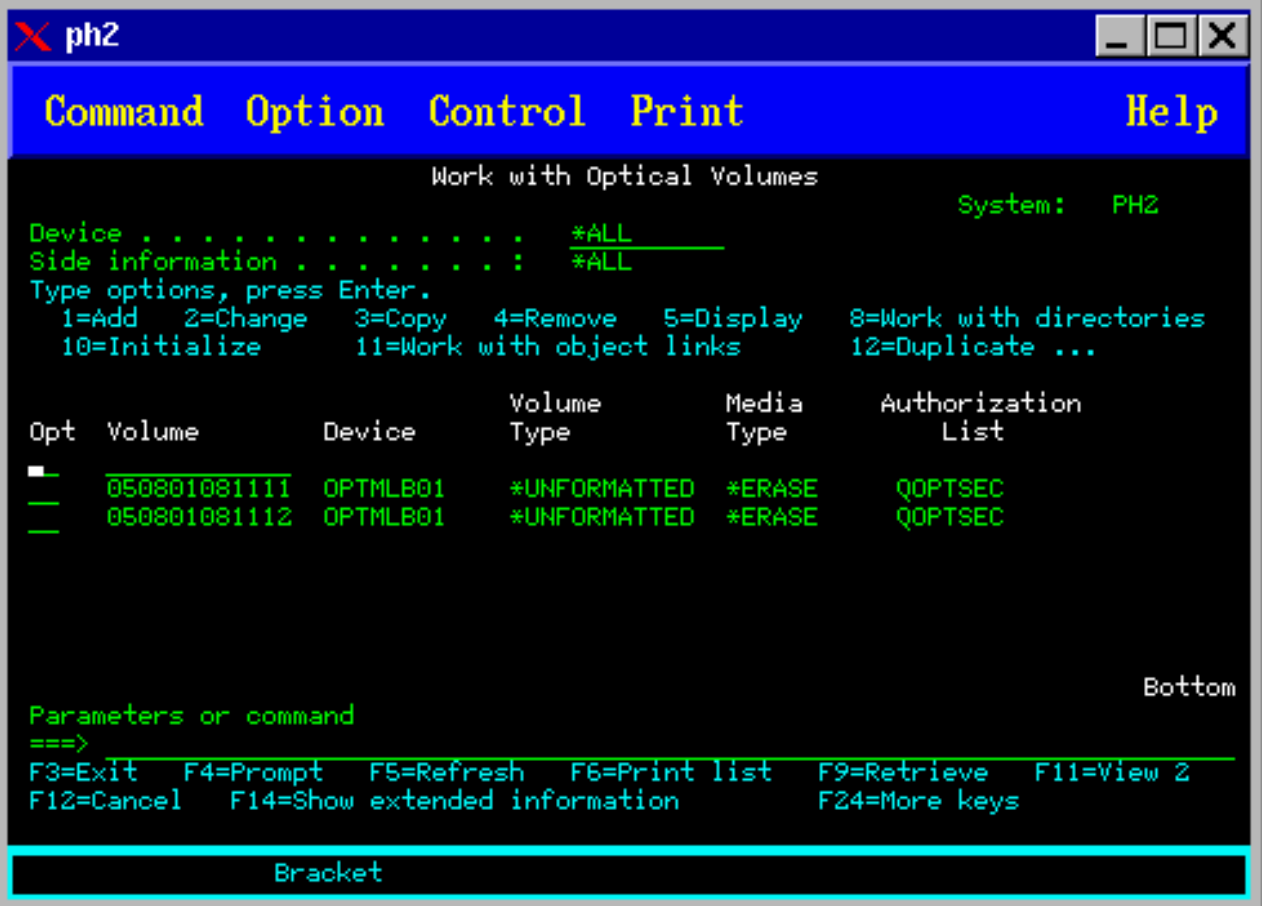

Um volume que não foi inicializado é um volume óptico que nunca foi formatado ou inicializado. É semelhante a uma nova disquete que precisa de ser formatada. Caso um volume não tenha sido inicializado, tem um tipo de volume \*UNFORMATTED (não inicializado).

Um volume que não foi inicializado não tem um nome de volume escrito no mesmo. Quando um volume que não foi inicializado é adicionado a uma biblioteca de suportes ópticos de dados, é-lhe atribuído um nome de volume que consiste numa data e numa hora (AAMMDDHHMMSS). Os volumes ópticos não podem ser escritos ou lidos até serem inicializados.

No ecrã Trabalhar com Volumes Ópticos (Work with Optical Volumes), pode ver que foram adicionados dois volumes, um para cada lado do cartucho do disco óptico. Se algum dos volumes tivesse sido inicializado, o tipo de volume indicaria \*PRIMARY ou \*BACKUP e, provavelmente, o ID de volume seria diferente dos que se apresentaram no exemplo. Um disco óptico pode conter um volume que já foi inicializado e um volume que ainda não foi inicializado. Os volumes são tratados de forma independente, embora existam no mesmo cartucho.

No caso de ambos os volumes ainda não terem sido inicializados, a data e a hora mais antigas para os nomes dos volumes indicam qual o volume que se encontrava virado para cima na estação de entrada/saída. Neste exemplo, uma vez que o lado A estava virado para cima quando foi executada a operação de adição, sabemos que 941215111729 é o lado A. É importante saber este facto para que o volume seja devidamente etiquetado quando for removido da biblioteca.

Para inicializar o volume que determinou ser o lado A, insira a opção 10 (Initialize/Inicializar) no campo Opt/Opç ao lado desse volume. Prima a tecla Enter.

**Nota:** Ao inicializar um volume previamente inicializado, torna inacessíveis todos os dados existentes nesse volume. Caso tenha inserido 10 ao lado de um volume que já tenha sido inicializado e caso não queira perder os dados nesse volume, não prossiga com esta função. Use um volume que não tenha sido inicializado.

Preencha os campos que se seguem no ecrã Inicializar Volume Óptico (Initialize Optical Volume):

#### **Identificador de volume**

Este é o ID de volume existente correspondente ao volume que está prestes a inicializar. Para volumes que não forma inicializados, este nome é um nome gerado pelo sistema que consiste na data e na hora. É um nome temporário até à inicialização do volume.

#### **Novo identificador de volume**

Insira o novo nome para o volume especificado. Este é o nome que os utilizadores e as aplicações irão utilizar quando se referirem ao volume.

#### **Limiar de volume cheio**

Deixe esta definição no valor predefinido. Use este valor para dar ao volume um limiar de volume cheio que seja lógico.

#### **Verificar volume activo**

Deixe esta definição como \*YES para verificar se o volume óptico foi inicializado anteriormente.

### **Limpar**

Deixe esta definição como \*NO. Especifica se os dados existentes no volume serão ou não limpos durante o processo de inicialização. Este parâmetro aplica-se apenas quando o tipo de suporte de dados do volume for \*DVD-RAM. A especificação de CLEAR(\*YES) pode levar a que esta operação demore até uma hora.

#### **Descrição de texto**

Insira uma breve descrição do volume. Estão disponíveis cinquenta caracteres para este campo.

Prima a tecla Enter para inicializar o volume.

**Nota:** A inicialização de um volume óptico passível de ser apagado pode levar até 30 minutos.

Após a inicialização do volume, o ecrã Trabalhar com Volumes Ópticos (Work with Optical Volumes) volta a aparecer e o volume que não tinha sido inicializado anteriormente encontra-se, agora, inicializado. O tipo alterou-se de \*UNFORMATTED para \*PRIMARY e o volume está agora disponível para leitura e gravação de ficheiros e directórios

Neste ecrã, é possível seleccionar as opções seguintes:

- 1 Adicionar um cartucho óptico
- v **2** Alterar os atributos do volume
- v **3** Copiar um volume
- v **4** Remover um cartucho óptico
- v **5** Apresentar informações do volume
- v **6** Imprimir informações do volume
- v **7** Mudar o nome do volume
- v **8** Trabalhar com directórios no volume
- v **9** Eliminar informações de volume para um volume removido anteriormente
- v **10** Inicializar ou reinicializar um volume
- v **11** Trabalhar com directórios e ficheiros no volume
- v **12** Duplicar um volume para outro suporte óptico de dados
- v **13** Verificar o volume relativamente a ficheiros danificados e devolver uma contagem dos directórios e ficheiros

#### **Exemplo: Remover um cartucho de discos ópticos:**

Este exemplo mostra como remover o cartucho de discos ópticos da biblioteca de suportes ópticos de dados.

Uma vez que existem dois volumes num cartucho, a remoção de um cartucho remove, efectivamente, dois volumes. Por isso, especificar a opção 4 (Remove/Remover) em qualquer um dos volumes apresentados no exemplo abaixo produz o mesmo resultado.

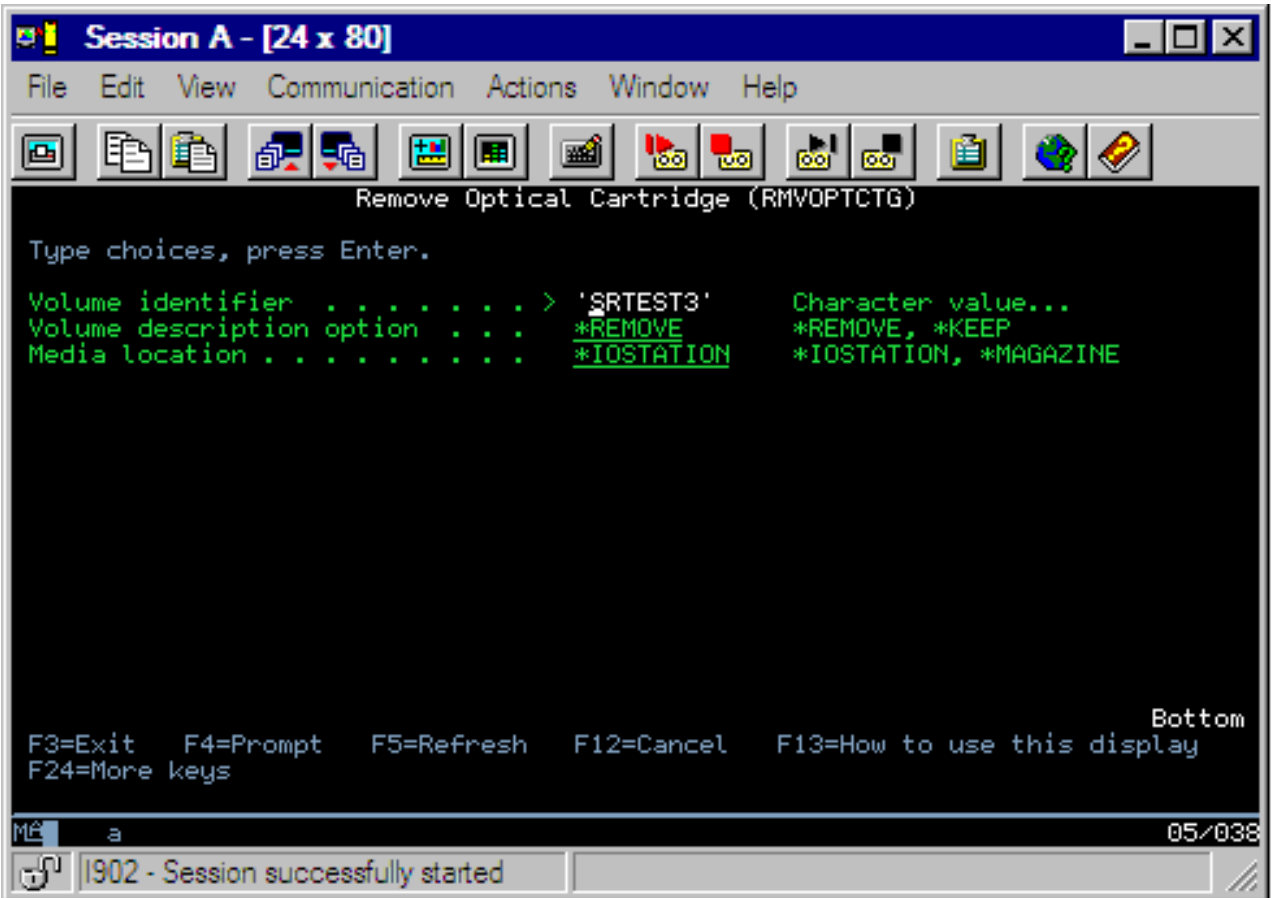

Antes de remover um cartucho, certifique-se de que a estação de entrada/saída está vazia. A biblioteca de suportes ópticos de dados não pode remover um cartucho se a estação de entrada/saída estiver ocupada por outro cartucho.

- 1. Escreva 4 (Remove/Remover) no campo Opt/Opç ao lado do cartucho que pretende remover e prima a tecla Enter. Surge o ecrã Remover Cartucho Óptico/Remove Optical Cartridge. Preencha os campos do ecrã Remover Cartucho Óptico/Remove Optical Cartridge da forma que a seguir se descreve:
	- v **Identificador de Volume:** Este é o volume que seleccionou no ecrã Trabalhar com Volume Óptico/Work with Optical Volume.
	- v **Opção de descrição de volume:** Especifique \*REMOVE neste campo para remover as descrições de volume dos ficheiros da base de dados do índice óptico, após a remoção do cartucho. Especifique \*KEEP neste ficheiro para guardar as descrições de volume para volumes inicializados

nos ficheiros da base de dados do índice óptico. Esta situação leva a que o sistema considere os volumes como \*REMOVED.

- 2. Prima a tecla Enter para remover o cartucho de discos ópticos. O cartucho de discos ópticos foi movido para a estação de entrada/saída do servidor de dados da biblioteca óptica.
- 3. Prima F3 (Exit/Sair) para regressar ao menu principal do suporte óptico. O ecrã resultante mostra que o cartucho de discos ópticos já não se encontra disponível.
- 4. Prima novamente F3 para voltar à linha de comandos do i5/OS.

# **Usar dispositivos ópticos**

O menu principal para suporte óptico pode ser apresentado inserindo GO OPTICAL na linha de comandos do i5/OS. Os programadores e os administradores de sistema podem aceder à maioria dos comandos ópticos através deste menu. Também é conveniente inserir muitos dos comandos ópticos directamente na linha de comandos.

Estes comandos oferecem as funções seguintes:

- v Apresentar volumes ópticos num dispositivo de biblioteca de suportes ópticos de dados (MLD) directamente anexada ou anexada à Rede Local, num dispositivo de CDs ou de DVDs.
- v Apresentar ficheiros e directórios contidos em qualquer directório, em qualquer volume óptico.
- v Apresentar os atributos de ficheiros de qualquer ficheiro óptico.
- v Importar ou exportar suportes de dados numa biblioteca de suportes ópticos de dados directamente anexada, num dispositivo de CD-ROMs ou num dispositivo de DVDs.
- v Efectuar cópias de segurança de um volume, dos directórios ou dos ficheiros contidos num dispositivo óptico directamente anexado.
- v Inicializar um volume que está contido numa unidade de DVD-RAM ou numa biblioteca de suportes ópticos de dados directamente anexada.
- v Trabalhar com dispositivos que representam bibliotecas de suportes ópticos de dados, servidores ópticos, unidades de CDs e unidades de DVDs.
- v Adicionar, remover ou alterar o estado de qualquer servidor óptico anexado à Rede Local.
- Duplicar um volume óptico noutro.
- v Copiar ficheiros e directórios de um volume óptico para outro.
- v Verificar um volume relativamente a directórios e ficheiros danificados.

Ao inserir GO CMDOPT na linha de comandos, surge uma lista completa de comandos ópticos. Muitos destes comandos são acessíveis através do menu anterior GO OPTICAL.

Os tópicos que se seguem facultam informações sobre a configuração dos dispositivos de CD-ROMs, DVD-ROMs ou DVD-RAMs, bem como sugestões para o carregamento e o descarregamento de suportes de dados.

# **Carregar e descarregar suportes de dados em CD-ROMs e em DVDs**

O carregamento de um suporte de dados em CD-ROM ou em DVD numa unidade faz com que o sistema leia o suporte de dados para obter o identificador do volume.

O sistema armazena este identificador de volume num ficheiro da base de dados de índice óptico para tornar mais rápidos futuros acessos ao suporte de dados. Após o identificador de volume estar guardado no índice óptico, pode aceder ao suporte de dados pelas opções de salvaguarda e de restauro, bem como pelas interfaces de programação de aplicações. Ao descarregar o suporte de dados da unidade, irá remover o identificador de volume do índice óptico. O sistema adiciona o identificador de volume à base de dados do índice óptico de uma de duas formas:

- v Quando o CD-ROM ou o DVD é carregado num dispositivo activado, um CD-ROM ou um DVD podem ser carregados num dispositivo desactivado. No entanto, o índice óptico não é actualizado até à activação da descrição do dispositivo.
- v Quando o utilizador activa uma descrição de um dispositivo de CD-ROMs ou de DVDs com o suporte de dados no mesmo.

O processamento adicional poderá demorar vários segundos após o tabuleiro deslizar para o interior, antes do CD-ROM ou do DVD puderem ser utilizados. Esta situação aplica-se também para a activação. Mesmo que a operação de activação seja concluída com êxito, o CD-ROM ou o DVD não pode ser utilizado até o sistema efectuar a leitura e armazenar as informações do suporte de dados no índice óptico. Esta operação podem demorar vários segundos após a conclusão da activação.

Quando o utilizador carrega com êxito um CD-ROM ou um DVD numa unidade, o sistema envia a mensagem que se segue para a fila de mensagens QSYSOPR: O volume VOLID01 foi adicionado ao dispositivo óptico.

Quando um CD-ROM ou um DVD é removido com êxito de uma unidade, o sistema envia a mensagem que se segue para a fila de mensagens QSYSOPR:

O volume VOLID01 foi removido do dispositivo óptico.

Pode usar o comando Work with Optical Volumes (WRKOPTVOL) para verificar se a adição ou a remoção do CD-ROM ou do DVD foi bem sucedida.

Também pode usar o comando Display Optical (DSPOPT) para que sejam apresentadas as informações relativas ao volume.

De vez em quando, os suportes de dados podem falhar a carregar com êxito na unidade. Descrevem-se abaixo algumas das causas possíveis para um carregamento mal sucedido.

- v Ocorreu um erro no suporte de dados ou na unidade.
- v O formato do suporte de dados não é suportado (CD-ROM áudio digital).
- v O sistema encontrou um identificador de volume em duplicado.

Dependendo do erro, o tabuleiro pode ou não ejectar no caso de um CD-ROM ou de um DVD falhar a carregar. Uma falha no carregamento do CD-ROM ou do DVD pode não ser óbvia. A primeira indicação poderá ser o surgimento de uma das seguintes mensagens ao tentar aceder ao CD-ROM:

Formato de volume óptico não reconhecido.

O volume óptico não foi encontrado.

Se ocorrer um erro ao carregar o suporte de dados ou ao activar a unidade, o sistema assinala uma mensagem de erro para a fila de mensagens QSYSOPR. Esta mensagem descreve a razão para a falha.

O processamento para as operações de carregamento, descarregamento e de activação é executado no trabalho QJOBSCD. Se ocorrerem erros durante estas operações, consulte o registo de trabalhos de QJOBSCD para ver as mensagens detalhadas.

# **Atribuir a descrição do dispositivo**

O processo de carregar os suportes de dados CD-ROM ou DVD requer o uso da actualização partilhada (\*SHRUPD) da descrição do dispositivo.

O QJOBSCD tem de ter capacidade para obter um bloqueio \*SHRUPD na descrição do dispositivo para que o carregamento seja concluído com êxito. Se outro trabalho estiver a manter um bloqueio em conflito na descrição do dispositivo, o processamento do carregamento irá falhar com os erros que se seguem no registo de trabalhos QJOBSCD.

Dispositivo óptico xxxxx em uso.

A adição do cartucho de discos ópticos não foi concluída com êxito.

Como exemplo, presuma que algum trabalho atribui a OPT01 um bloqueio Permissão Exclusiva de Leitura (Exclusive Allow Read) como se segue:

ALCOBJ OBJ((OPT01 \*DEVD \*EXCLRD))

Desde que o sistema mantenha este bloqueio, os carregamentos de CD-ROM e de DVD irão falhar em QJOBSCD.

# **Atribuir/Anular a Atribuição da Unidade Óptica**

As bibliotecas de suporte de dados ópticos englobam modelos de uma única unidade a modelos que possuem doze unidades. Com o comando Work with Media Library Status (WRKMLBSTS) pode ver o estado da atribuição de cada unidade numa biblioteca de suportes de dados. O estado da atribuição de uma unidade pode ser ALLOCATED, DEALLOCATED ou \*UNKNOWN.

O estado de atribuição predefinido de uma unidade óptica é ALLOCATED, o que significa que a unidade está disponível para ser usada pela biblioteca de suportes ópticos de dados. O sistema predefine este valor na altura do IPL. Só poderá ser alterado com o comando Work with Media Library Status (WRKMLBSTS). DEALLOCATED significa que a unidade fica indisponível para ser usada pela biblioteca de suportes ópticos de dados. O estado de atribuição de unidades numa biblioteca de suportes ópticos de dados desligada é \*UNKNOWN.

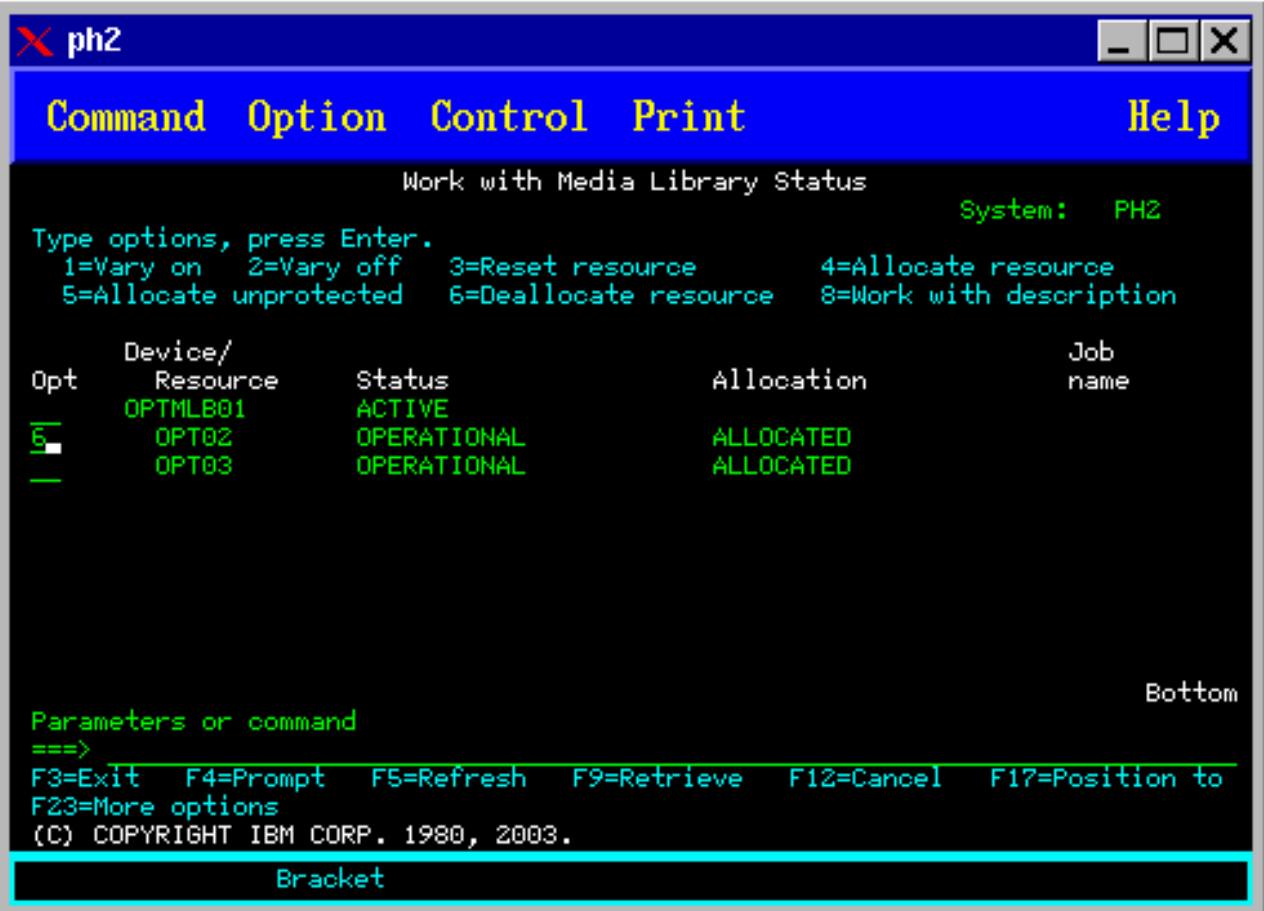

Em determinadas alturas é necessário remover uma unidade para que deixe de servir a biblioteca de suportes ópticos de dados, como, por exemplo, quando se suspeita de que necessita de reparação. Para isso, tem de alterar o estado da atribuição da unidade para DEALLOCATED. Esta acção irá indisponibilizar a unidade para utilização pela biblioteca de suportes ópticos de dados.

Para anular a atribuição de uma unidade, seleccione a opção 6 (Deallocate resource/Anular a atribuição do recurso) no dispositivo ou no recurso pretendido.

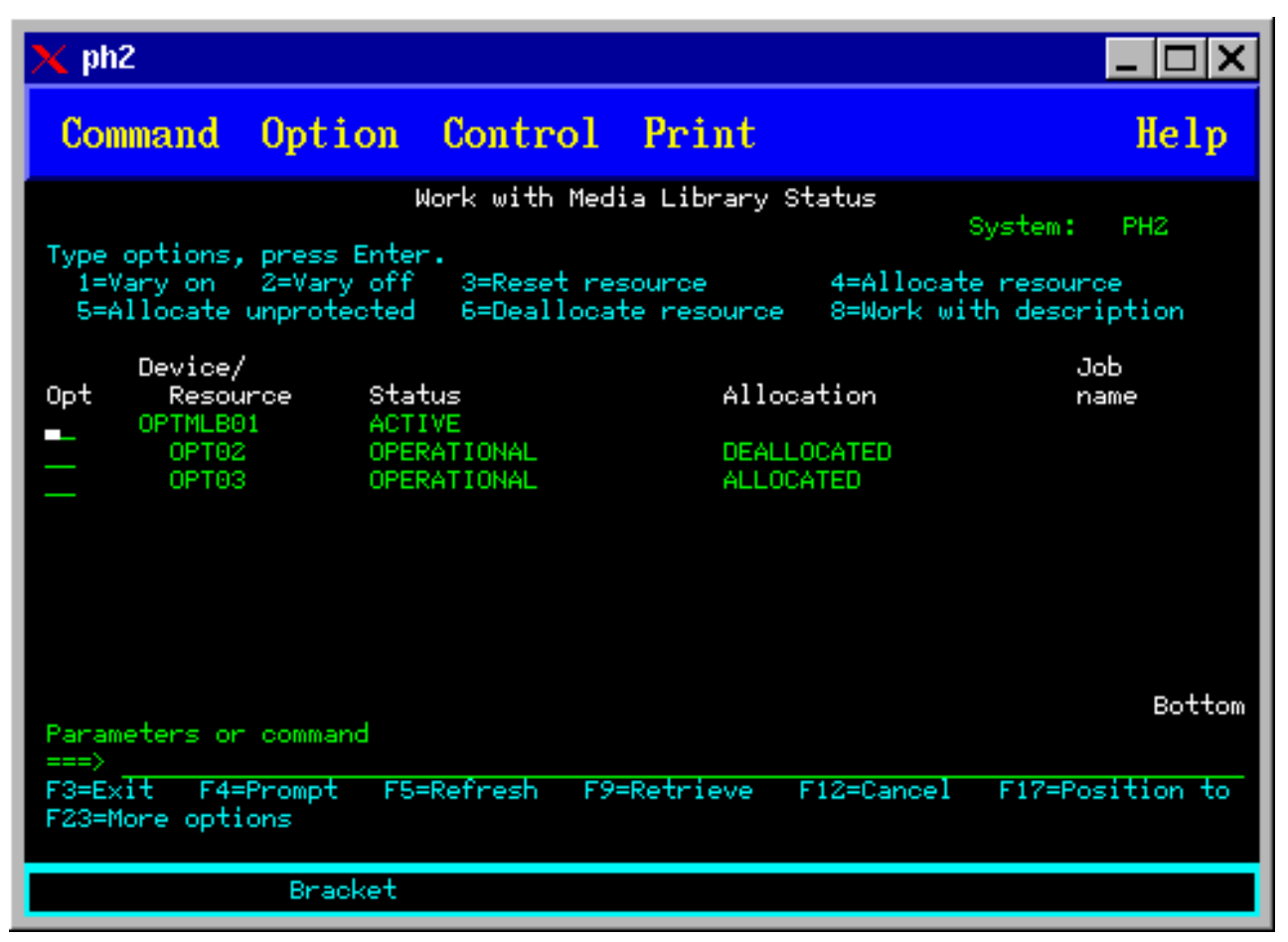

O estado de atribuição do dispositivo DEALLOCATED irá permanecer até que a unidade seja novamente atribuída ou até que seja efectuado um IPL ao servidor iSeries.

# **Usar volumes ópticos**

Estes tópicos descrevem as opções de Trabalhar com Volumes Ópticos (Work with Optical Volumes) no menu principal dos Utilitários de Suporte Óptico (Optical Support Utilities).

Estas opções encontram-se organizadas de forma hierárquica, encontrando-se os volumes na parte mais elevada e os ficheiros colocados na zona inferior. Pode usar o comando "Work with..." adequado para aceder directamente a estes painéis, sem ter de dirigir-se ao menu principal dos Utilitários de Suporte Óptico. Cada ecrã apresenta as informações seleccionadas e as opções disponíveis. Algumas opções podem não ser aplicáveis a todos os dispositivos ou volumes ópticos.

O menu principal para trabalhar com volumes ópticos é o ecrã Work with Optical Volumes (Trabalhar com Volumes Ópticos) (observe a imagem do ecrã). Existem diversas variações deste ecrã para acomodar formatos alternativos e informações expandidas de atributos.

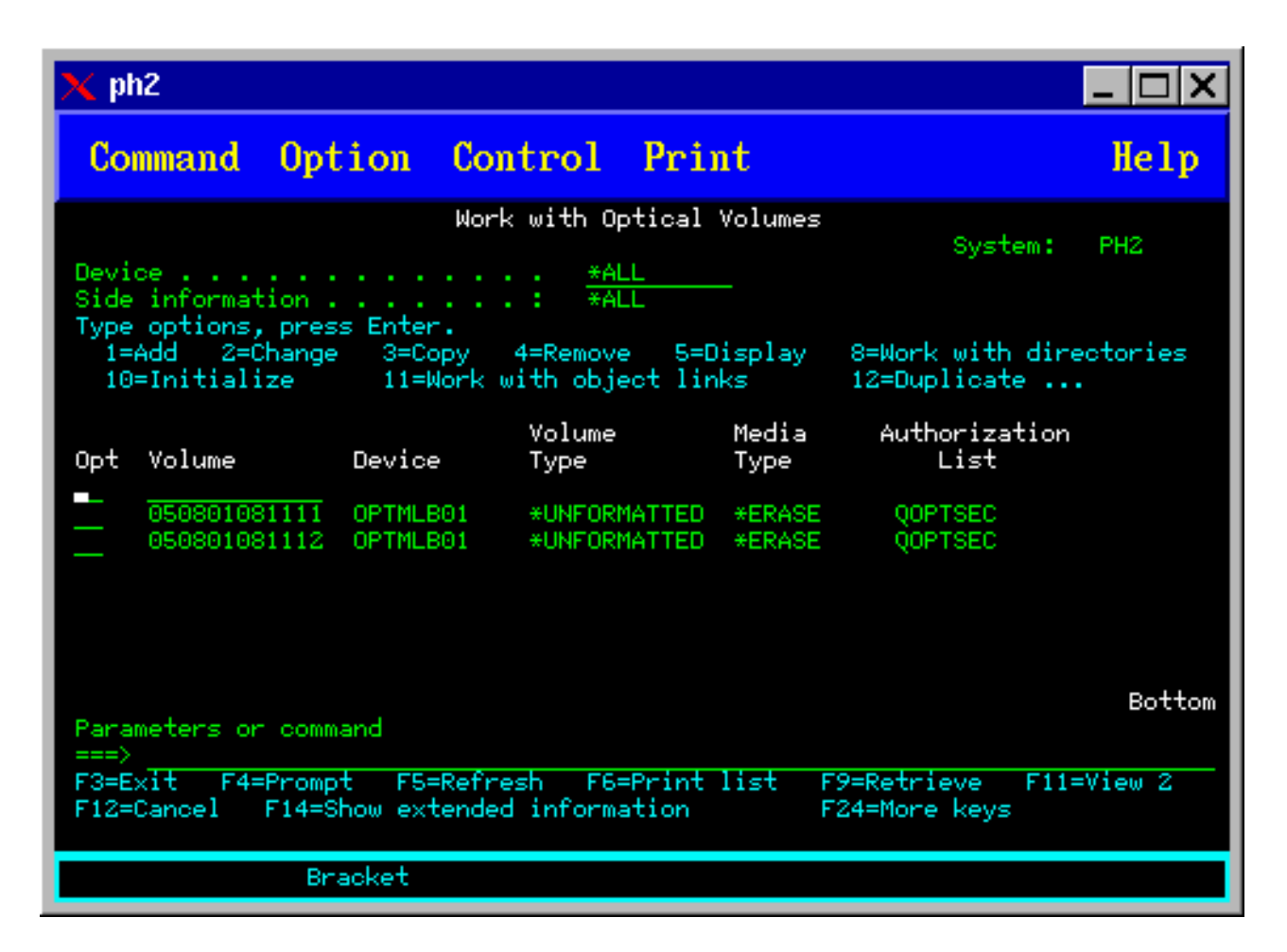

Pode seleccionar o ecrã Work with Optical Volumes seleccionando a opção 1 (Work with optical volumes/Trabalhar com Volumes Ópticos) no menu Utilitários de Suporte Óptico (Optical Support Utilities). Outra opção é executar o comando Work with Optical Volumes (WRKOPTVOL) na linha de comandos.

O comando Work with Optical Volumes (WRKOPTVOL) aplica-se aos seguintes volumes:

- v Volumes em dispositivos de CD-ROM ou de DVD
- v Volumes dispositivos de bibliotecas de suportes ópticos de dados
- v Volumes em dispositivos ópticos virtuais
- v Volumes em dispositivos de bibliotecas de suportes ópticos de dados anexadas à Rede Local

# **Apresentar volumes ópticos**

Quando o ecrã Trabalhar com Volumes Ópticos surge pela primeira vez, inclui uma lista de todos os volumes em todos os dispositivos de CD-ROM, de DVD, nas bibliotecas de suporte óptico de dados e nos dispositivos anexados à Rede Local.

Os nomes dos volumes que são apresentados são determinados pelo que inserir nos parâmetros do dispositivo (DEV) e de CSI. As opções que se seguem são válidas para o parâmetro DEV:

### **Opção de Explicação do Nome**

**Nome** O nome de um dispositivo específico. Lista todos os volumes no dispositivo especificado.

**\*ALL** A lista de todos os volumes em todos os dispositivos. Os volumes são apresentados por ordem

alfabética, independentemente do dispositivo onde se encontrem. Pode premir F11 (View 2/Vista 2) no ecrã Trabalhar com Volumes Ópticos para ver a variação de texto deste ecrã, tal como é ilustrado na figura abaixo.

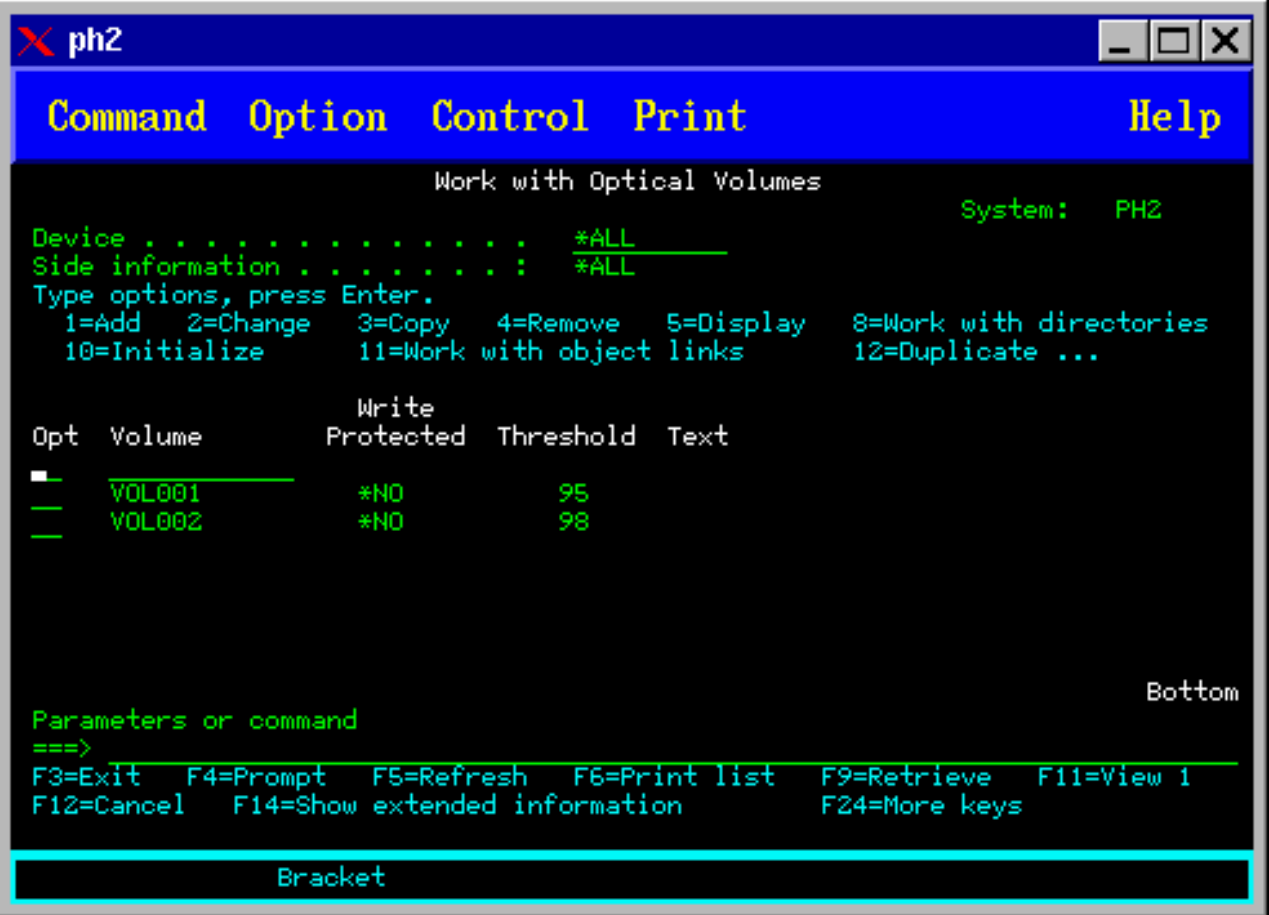

<span id="page-107-0"></span>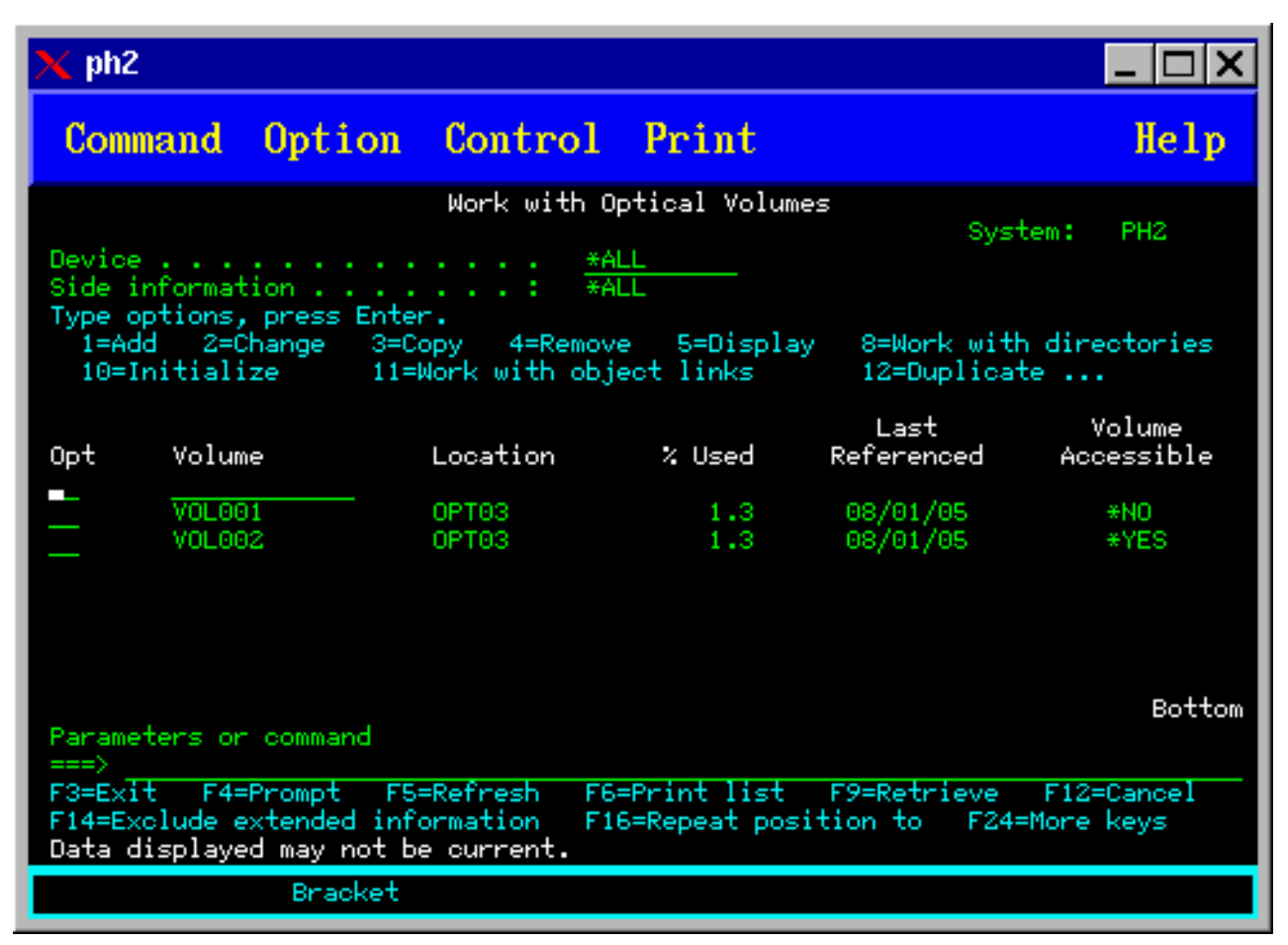

Prima F11 (View 1/Vista 1) para regressar à variação do estado.

Uma terceira variação do ecrã Trabalhar com Volumes Ópticos é o ecrã de informações expandidas. Para ver este ecrã, prima F14 (Show extended information/Mostrar informações expandidas) no ecrã Trabalhar com Volumes Ópticos ou use o comando WRKOPTVOL e defina o parâmetro de informações expandidas como \*YES. Este ecrã é apresentado na figura abaixo.

Ao contrário das variações de texto e de estado, este ecrã necessita que o dispositivo óptico esteja ligado. Se o dispositivo óptico não estiver ligado, é devolvida a mensagem OPT1520, Data displayed may not be current/Os dados apresentados podem não estar actualizados.

# **Inicializar volumes ópticos**

Tem de inicializar os suporte ópticos de dados que podem ser escritos para que o sistema possa criar directórios e ficheiros.

Ao inicializar um volume, tem de ser dado um novo identificador de volume que vai ser escrito no suporte de dados.

Um volume óptico é inicializado com o comando Initialize Optical. Para seleccionar este comando no ecrã Trabalhar com Volumes Ópticos (Work with Optical Volumes), seleccione a opção 10 (Initialize/Inicializar) na coluna Opt (Option/Opção), ao lado do volume que pretende inicializar. Surge o ecrã Inicializar Volume Óptico (Initialize Optical Volume) que lhe solicita informações necessárias. A figura abaixo mostra o ecrã Inicializar Volume Óptico (Initialize Optical Volume).

O parâmetro Media Format determina o formato do suporte de dados do volume. A predefinição é \*MEDTYPE, o que significa que o tipo de suporte de dados determina o formato do suporte de dados. Os
dois formatos de suporte de dados disponíveis são o formato de disco universal (universal disk format - UDF) e sistema de ficheiros ópticos de elevado rendimento (HPOFS).

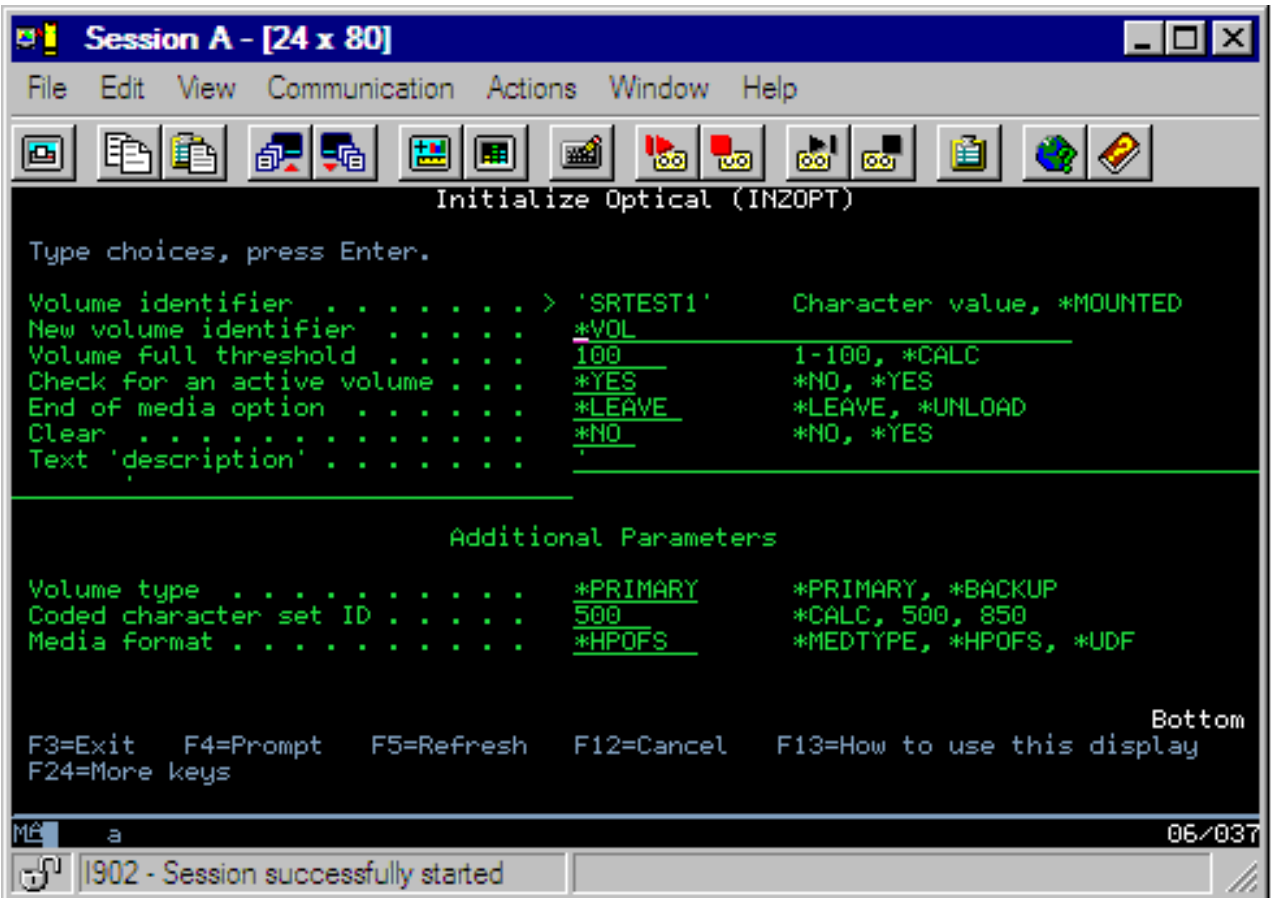

**Atenção:** Ao inicializar um volume óptico, todas as informações gravadas anteriormente no volume ficam inacessíveis.

O comando Initialize Optical (INZOPT) aplica-se aos volumes seguintes:

- v Volumes em bibliotecas de suporte óptico de dados directamente anexadas
- v Volumes em suportes de dados que podem ser escritos em dispositivos de DVD
- v Volumes em dispositivos ópticos virtuais.

#### **Mudar o nome a volumes ópticos**

Pode mudar o nome a um volume óptico sem perder as informações no mesmo.

Para mudar o nome a um volume, seleccione a opção 7 (Rename/Mudar o Nome) na coluna Opt (Option/Opção) no ecrã Work with Optical Volumes (Trabalhar com Volumes Ópticos). Os campos neste ecrã mostram as informações seguintes para mudar o nome a volumes ópticos:

- v *Volume:* O nome actual do volume óptico ao qual se irá dar um novo nome surge neste ecrã.
- v *Novo Nome:* Especifique o novo nome do volume óptico. O novo nome torna-se automaticamente no nome actual do volume.
- **Nota:** Podem mudar-se os nomes a volumes que não estejam formatados (não inicializados e desconhecidos). Quando é mudado o nome a um volume que não tenha sido formatado, o novo nome age como um nome alternativo do volume não formatado. O novo nome não será gravado no suporte de dados e não será mantido se o volume for exportado do dispositivo. O nome é apenas um identificador temporário do volume usado para designar este volume.

### **Adicionar cartuchos de discos ópticos**

Siga este procedimento para adicionar um cartucho de discos ópticos a um volume óptico.

Para adicionar um cartucho de discos ópticos, execute os passos seguintes:

1. No ecrã Trabalhar com Volumes Ópticos (Work with Optical Volumes), seleccione a opção 1 (Adicionar) na coluna Opt ao lado do nome de volume em branco.

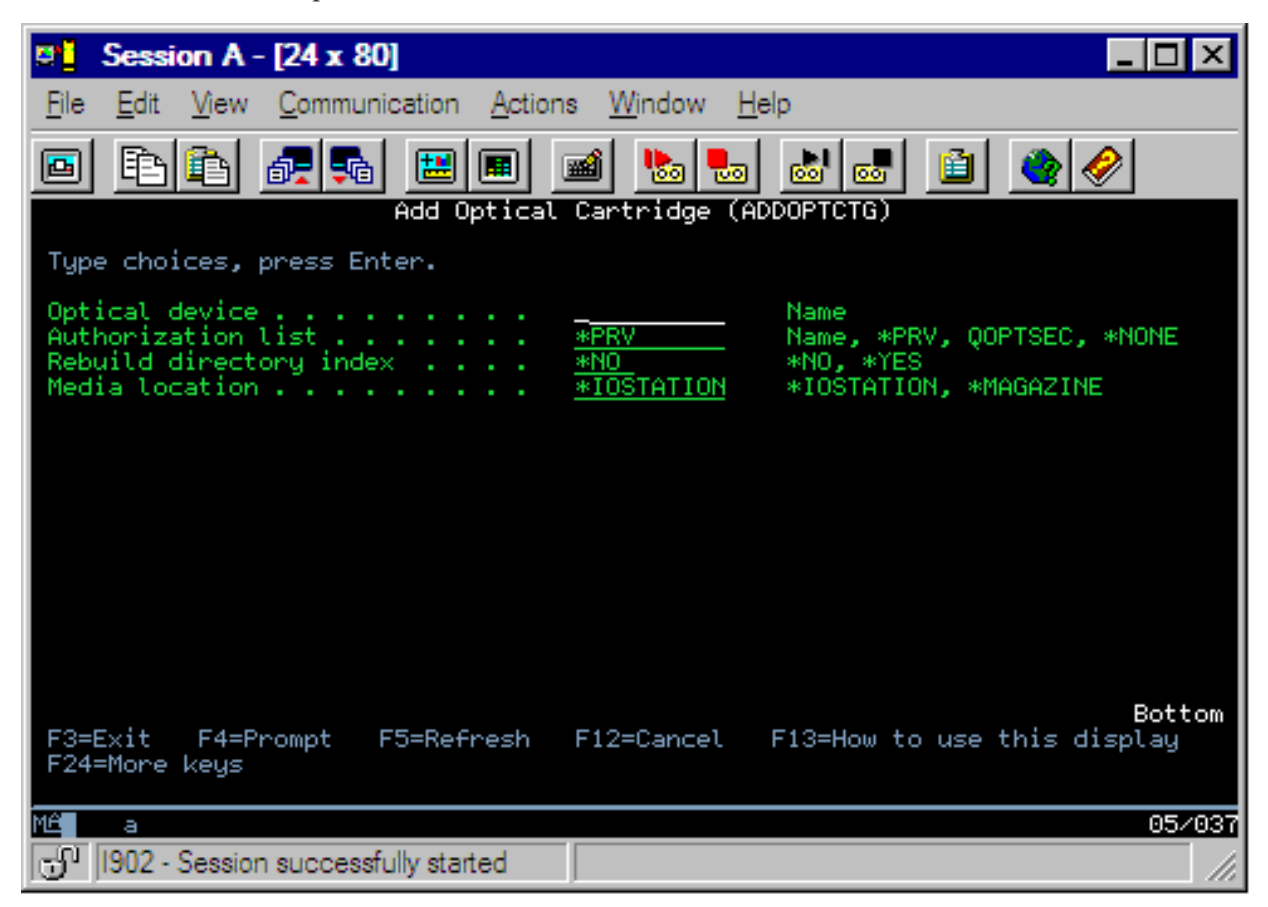

- 2. No ecrã Adicionar Cartucho Óptico, insira:
	- v Biblioteca de suportes ópticos de dados (obrigatório)
	- Lista de autorizações
	- v Voltar a construir o índice de directórios
	- v Localização do suporte de dados

**Nota:**

- v Ao especificar \*NO em Voltar a Construir o Índice de Directórios (Rebuild Directory Index) poderá conseguir um melhor rendimento do comando Add Optical Cartridge (ADDOPTCTG) visto que adiará a reconstrução do índice de directórios ópticos para mais tarde.
- v Alguns modelos 399F suportam a adição de vários suportes de dados pelo carregador de disquetes em bloco. Pode ser especificado \*MAGAZINE para que se use esta funcionalidade, se estiver disponível, para o dispositivo.

Não é necessário indicar um identificador de volumes. O sistema faculta uma marca de data e de hora como identificador de volume. A marca de data e de hora é usada para detectar cada volume até ser lido. Se o volume não for inicializado, a marca de data e de hora serve como identificador até que o volume seja inicializado com um nome fornecido pelo utilizador.

**Nota:** O comando Add Optical Cartridge (ADDOPTCTG) aplica-se a:

- v Bibliotecas de suporte óptico de dados directamente ligada
- v Dispositivos de CDs e de DVDs

#### **Copiar dados de volumes ópticos**

Os ficheiros ópticos podem ser copiados de um ou mais volumes ou directórios para outros volumes ou directórios.

Para copiar os ficheiros ópticos de um ou de todos os directórios de um volume para outro volume ou directório, seleccione a opção 3 (Copy/Copiar) na coluna Opt/Opç no ecrã Work with Optical Volumes/Trabalhar com Volumes Ópticos ao lado do volume com o directório que pretende copiar.

Surge o ecrã Copy Optical/Copiar Suporte Óptico (CPYOPT), apresentado na figura abaixo, que lhe solicita mais informações.

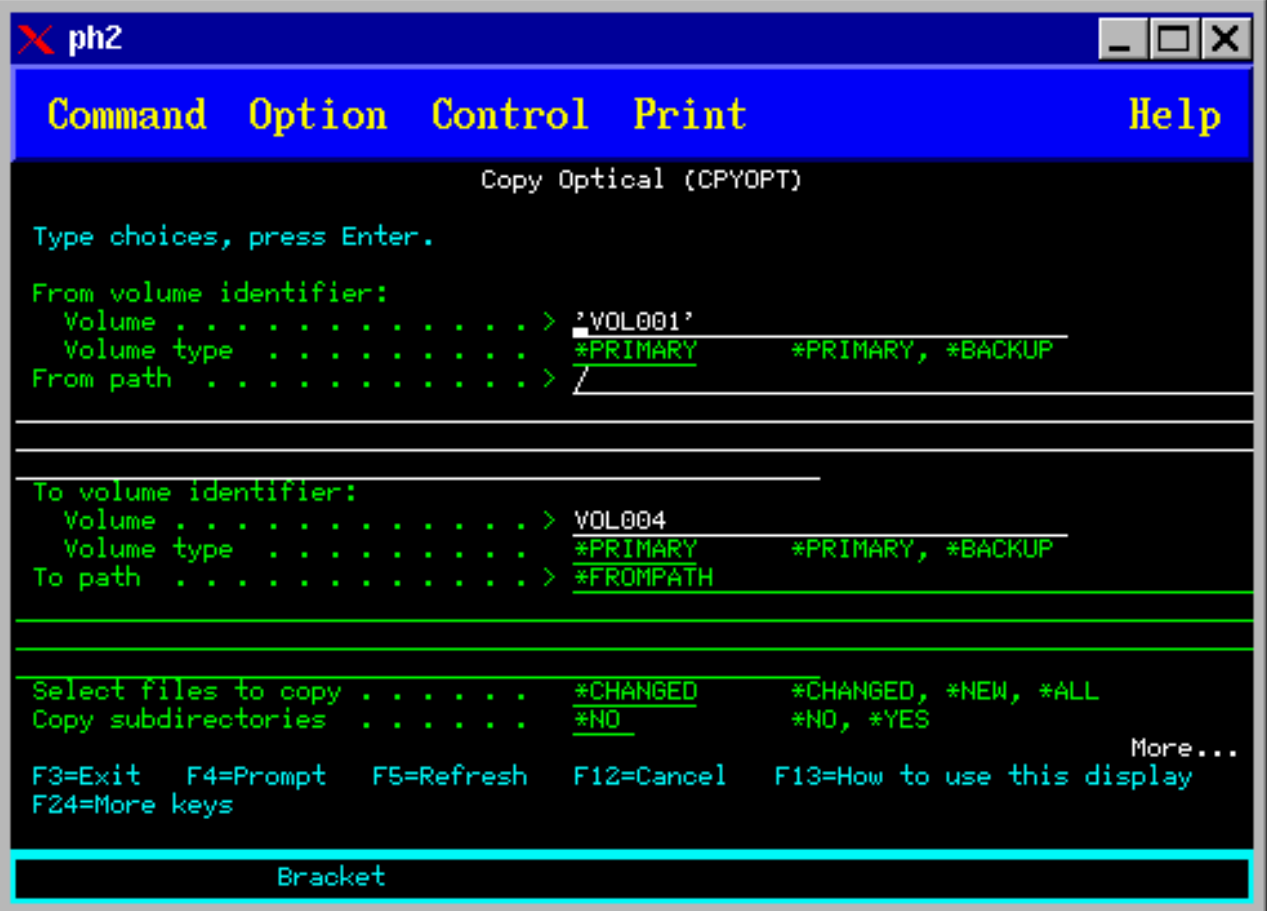

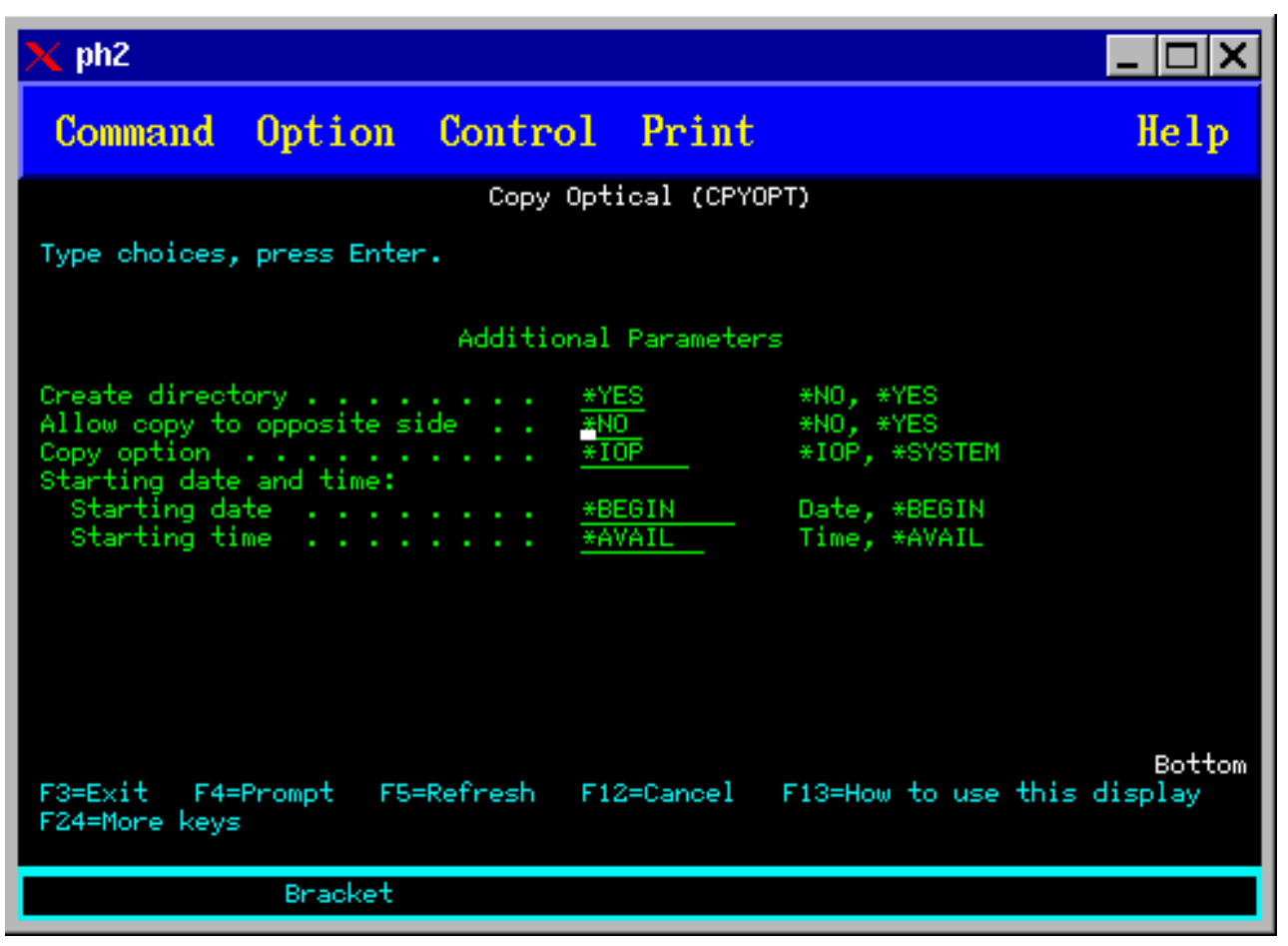

Este comando não é permitido para dispositivos ópticos anexados à Rede Local. Se tentar usar um dispositivo óptico anexado à Rede Local, é emitida uma mensagem de erro.

O nome do volume surge no ecrã. Tem de especificar o nome do directório a copiar e o volume que irá receber a cópia (o volume tem de ser inicializado antes de copiar). Se estiver a copiar um volume completo, especifique um volume que não seja usado para receber os ficheiros copiados para garantir que existe espaço disponível suficiente.

Este comando não elimina ficheiros pelo utilizador. Por isso, se utilizar este comando para efectuar cópias adicionais, tem de eliminar ficheiros do volume de destino que foram eliminados do volume de origem.

Quando o pedido de cópia estiver concluído, é adicionada uma mensagem ao registo de trabalhos indicando o número de ficheiros que foram copiados com êxito e o número de ficheiros que não foram copiados. Para cada ficheiro que não for copiado, é adicionada uma mensagem ao registo de trabalhos indicando o nome completo do ficheiro. Para cada directório processado é adicionada uma mensagem ao registo de trabalhos indicando o número de ficheiros que foram copiados com êxito e o número de ficheiros que não foram copiados.

# **Parâmetro Seleccionar ficheiros a copiar (SLTFILE)**

O parâmetro Seleccionar ficheiros a copiar (SLTFILE) indica a forma como os ficheiros serão seleccionados para cópia. Pode seleccionar se quer ou não substituir os ficheiros que já existem no volume para o qual está a copiar. Um valor de \*CHANGED especifica que um ficheiro é copiado se não existir no volume de destino ou se o ficheiro for mais recente do que o existente no volume de destino. Um valor de \*NEW especifica que só são copiados os ficheiros que não existam ainda no campo **Para identificador de**

**volume**. Um valor de \*ALL especifica que todos os ficheiros são copiados, mesmo que existam com a mesma data de criação.

## **Parâmetro Copiar opção (COPYTYPE)**

O parâmetro Copiar opção (COPYTYPE) indica quais os recursos que são usados para executar a operação de cópia. Um valor de \*IOP especifica que a operação de cópia terá melhor rendimento mas tornará mais lentos os outros pedidos à biblioteca de suportes ópticos de dados. Um valor de \*SYSTEM especifica que o pedido de cópia irá partilhar os recursos da biblioteca de suportes ópticos de dados com outros pedidos, mas irá fazer com que o pedido de cópia demore mais tempo.

### **Parâmetro Data e hora de início (FROMTIME)**

O parâmetro Data e hora de início (FROMTIME) é opcional e pode ser usado para restringir ainda mais o número de ficheiros copiados. Os ficheiros do volume de origem que têm uma data e uma hora de criação ou de modificação superior ou igual à data e à hora inserida neste parâmetro são seleccionados para serem copiados.

### **Exemplo: Copiar dados de volumes ópticos**

Para efectuar uma cópia completa de VOLA em VOLB, use o comando seguinte: CPYOPT FROMVOL(VOLA) FROMDIR('/') TOVOL(VOLB) TODIR(\*FROMDIR) SLTFILE(\*CHANGED) CPYSUBDIR(\*YES) CRTDIR(\*YES) ALWCPYOPP(\*NO) COPYTYPE(\*IOP)

O comando Copy Optical (CPYOPT) aplica-se a:

- v Volumes em bibliotecas de suporte óptico de dados directamente anexadas
- v Volumes em dispositivos de CD-ROM ou de DVD
- v Volumes em dispositivos ópticos virtuais

### **Alterar atributos de volumes ópticos**

É possível alterar os atributos de um volume inserindo um 2 (Change/Alterar) na coluna Opt (Option/Opção) no ecrã Work with Optical Volumes (Trabalhar com Volumes Ópticos).

Surge o ecrã Change Optical Volume (CHGOPTVOL) (Alterar Volume Óptico), apresentado na figura abaixo, que solicita ao utilizador que insira as alterações para o volume que foi seleccionado.

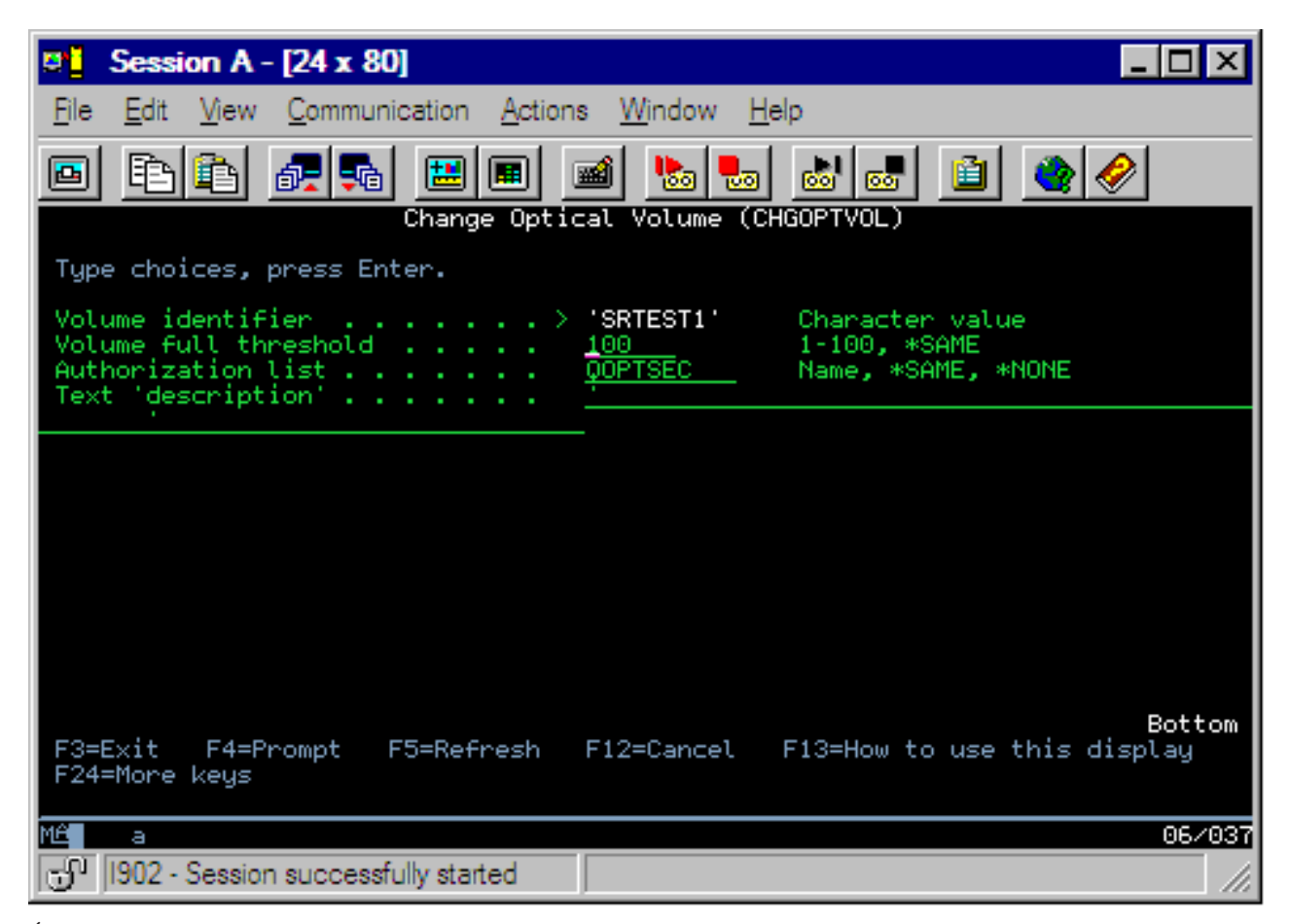

É possível alterar os atributos que se seguem com este comando:

- v A percentagem do limite de volume cheio para volumes em bibliotecas de suporte de dados directamente anexadas
- v A lista de autorizações usada para proteger o volume
	- **Nota:** Caso o volume se encontre num dispositivo autónomo (unidade de CD-ROM ou de DVD), a lista de autorizações protege o volume durante o tempo que o suporte se encontre no dispositivo. Ao ejectar o suporte de dados do dispositivo e ao voltar a inseri-lo imediatamente faz com que a lista de autorizações seja reposta para a predefinição de QOPTSEC. O sistema não mantém a lista de autorizações para volumes que sejam removidos de um dispositivo óptico autónomo. Para volumes num dispositivo de biblioteca de suportes ópticos de dados (MLD), só poderá manter a lista de autorizações ao remover o suporte de dados especificando VOLOPT(\*KEEP) no comando CL Remove Optical Cartridge (RMVOPTCTG). A lista de autorizações não é escrita no disco óptico, sendo mantida internamente no servidor.
- v A descrição de volume para o volume para volumes de DVD-RAM e volumes em bibliotecas de suporte de dados directamente anexadas

### **Apresentar e Imprimir Atributos de Volumes Ópticos**

Estes tópicos facultam informações sobre a visualização e a impressão dos atributos de um volume.

#### **Atributos de volumes ópticos**

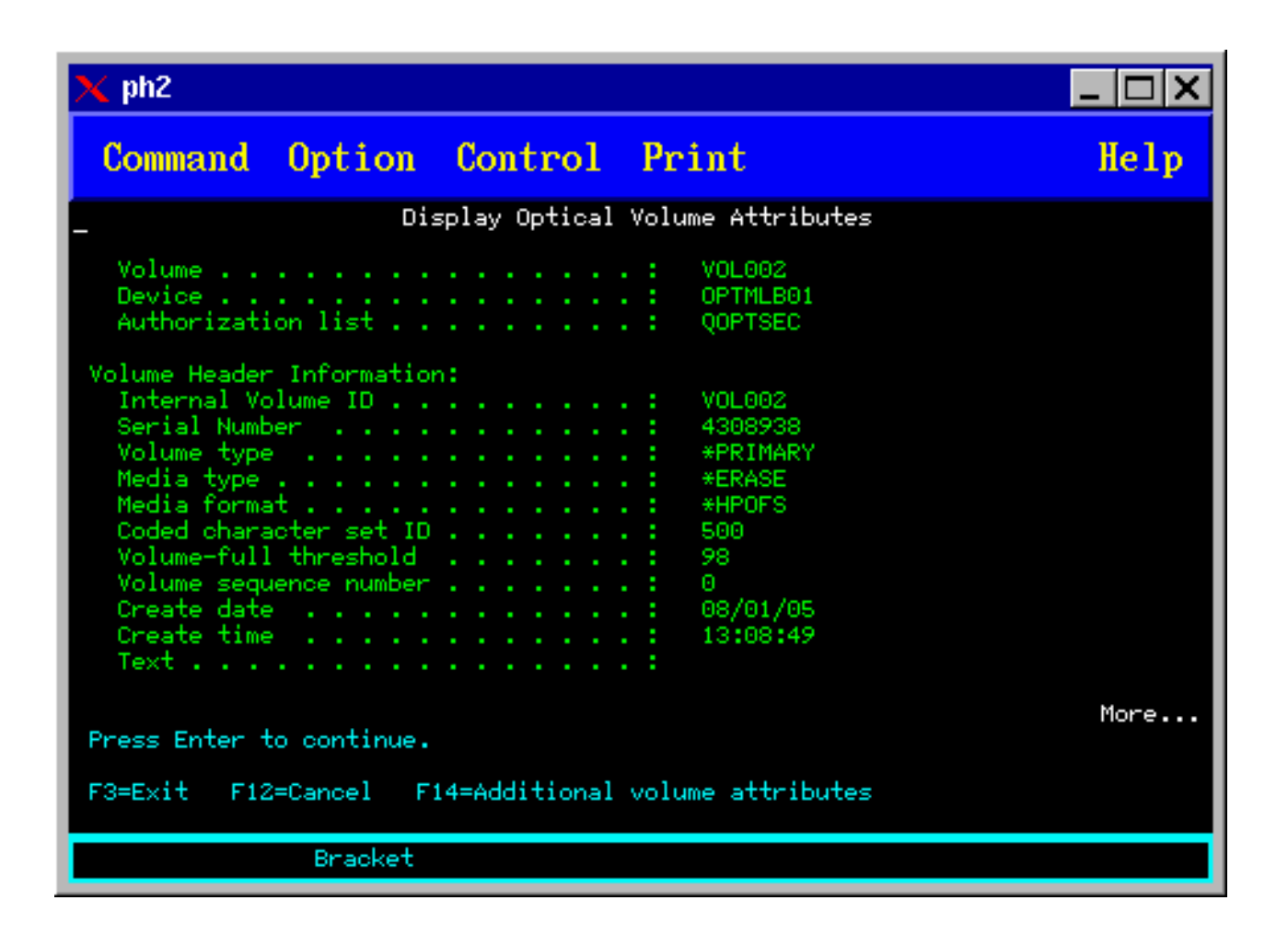

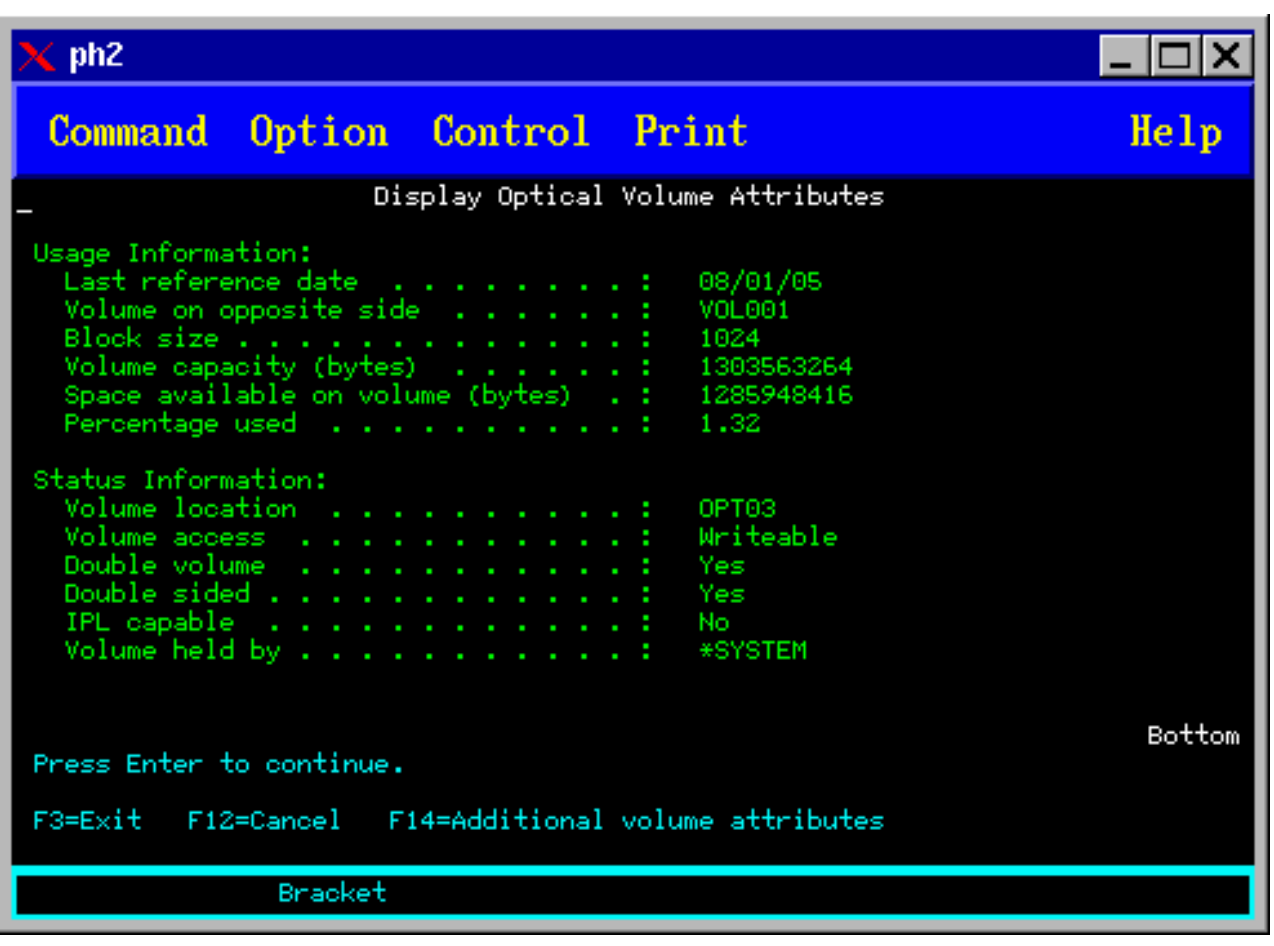

Não pode alterar qualquer informação em nenhum destes ecrãs.

É possível existir um terceiro ecrã se o tipo do volume óptico for \*BACKUP. Se o ecrã indicar More.../Mais... ao fundo, no canto direito, prima a tecla Página Seguinte para ver o terceiro ecrã. (Este ecrã apresenta informações exclusivas dos volumes ópticos de cópia de segurança.)

Prima F14 para ver o ecrã Additional Volume Attribute (Atributo Adicional de Volume).

#### **Imprimir Atributos de Volume Óptico**

Pode imprimir atributos de volume inserindo um 6 (Print/Imprimir) na coluna Opt/Opç ao lado de um volume listado no ecrã Trabalhar com Volumes Ópticos.

A saída de dados é escrita num ficheiro em spool, que pode ser encontrado na fila de saída de dados relativa ao trabalho.

O comando Display Optical (DSPOPT) aplica-se a:

- v Volumes em dispositivos ópticos de suporte de dados de CD-ROM ou de DVD
- v Volumes em bibliotecas de suporte óptico de dados directamente anexadas.
- v Volumes em dispositivos ópticos virtuais
- v Volumes em bibliotecas de suporte óptico de dados anexadas à Rede Local

### **Duplicar volumes ópticos**

Este tópico explica como criar uma cópia de segurança de um volume óptico.

Um método eficiente para criar uma cópia de segurança de um volume óptico é usar o comando CL Duplicate Optical (DUPOPT). Este comando executa cópias sectoriais para criar um volume idêntico à origem, excepto no que diz respeito ao identificador do volume e à data e hora de criação.

Apresenta-se abaixo o ecrã de duplicação de volume óptico.

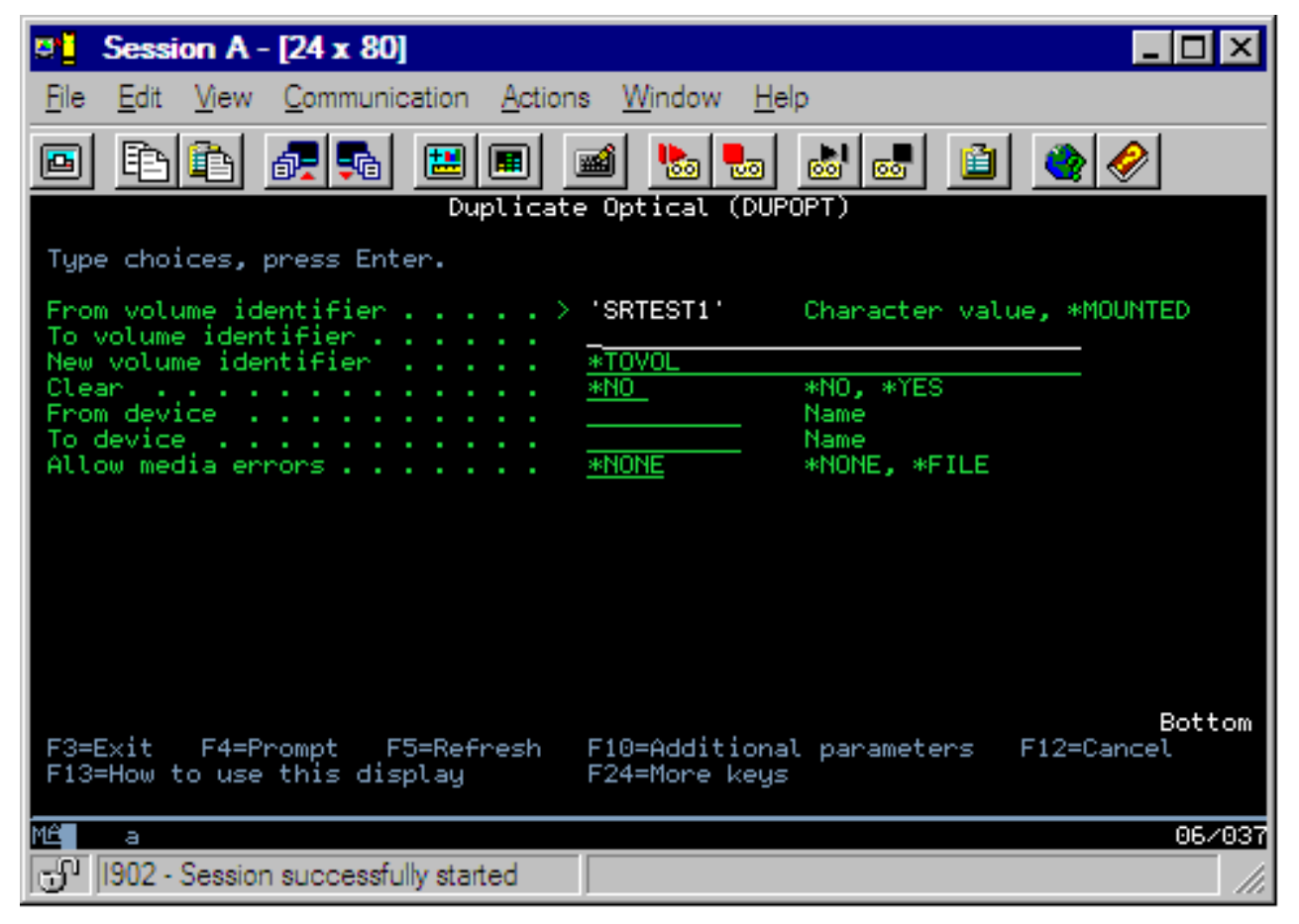

Insira as informações nos campos seguintes:

- v Do identificador de volume
- Para o identificador de volume
- Novo identificador de volume
- Limpar

O comando DUPOPT aplica-se aos volumes em dispositivos de bibliotecas de suporte óptico de dados directamente anexadas e em dispositivos de DVD.

#### **Ver informações sobre directórios e ficheiros**

Existem dois métodos para ver informações sobre directórios e ficheiros pelos painéis e comandos ópticos de suporte: Work with Object Links (WRKLNK) e Work with Optical Directories (WRKOPTDIR).

#### **Trabalhar com ligações de objectos**

O comando Work with Object Links (WRKLNK) trabalha com directórios e ficheiros. Este comando faculta uma vista hierárquica tipo PC dos directórios e ficheiros no volume. Os directórios e ficheiros no nível fornecido na hierarquia de caminho irão surgir como é ilustrado abaixo. O sistema apresenta os directórios como tipo DIR e os ficheiros como tipo DSTMF.

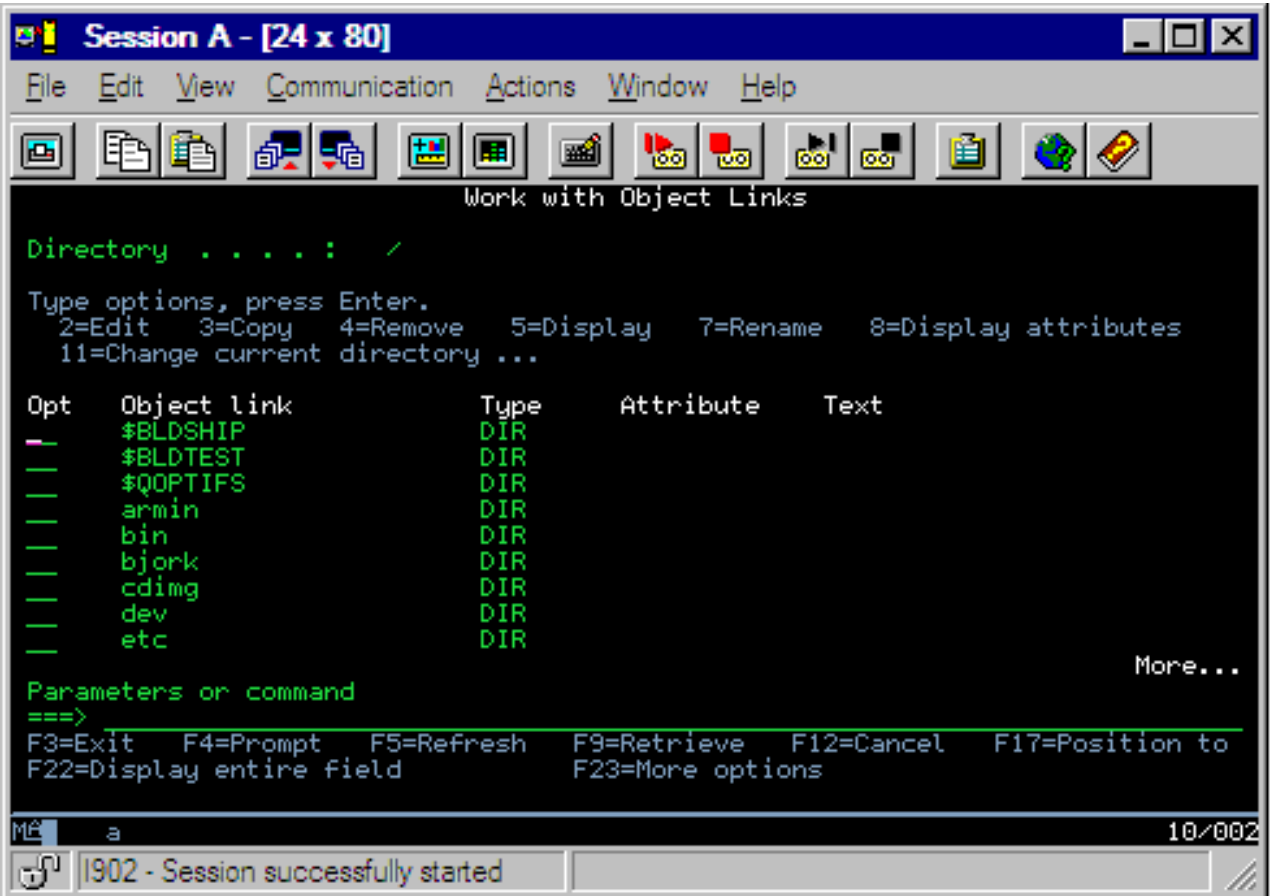

O comando Work with Object Links (WRKLNK) aplica-se às condições seguintes:

- v Volumes em dispositivos de CD-ROM ou de DVD
- v Volumes em dispositivos de bibliotecas de suporte óptico de dados directamente anexadas
- v Volumes em dispositivos ópticos virtuais

#### **Trabalhar com directórios e ficheiros ópticos**

O comando Work with Optical Directories (WRKOPTDIR) funciona apenas para directórios. É possível apresentar todos os directórios e subdirectórios ou apresentar só alguns níveis, se assim desejar. Este comando necessita que o índice de directórios ópticos seja criado, caso tal não tenha acontecido durante a adição de um cartucho óptico. O comando Work with Optical Files (WRKOPTF) trabalha com ficheiros ópticos.

Os comandos WRKOPTDIR e WRKOPTF aplicam-se às condições seguintes:

- v Volumes em dispositivos de bibliotecas de suporte óptico de dados directamente anexadas
- v Volumes de CD-ROM em dispositivos de CD-ROM ou de DVD
- v Volumes em dispositivos de bibliotecas de suporte óptico de dados anexadas à Rede Local

**Nota:** Os volumes criados em formato de disco universal (universal disk format - UDF) não suportam os comandos WRKOPTDIR e WRKOPTF.

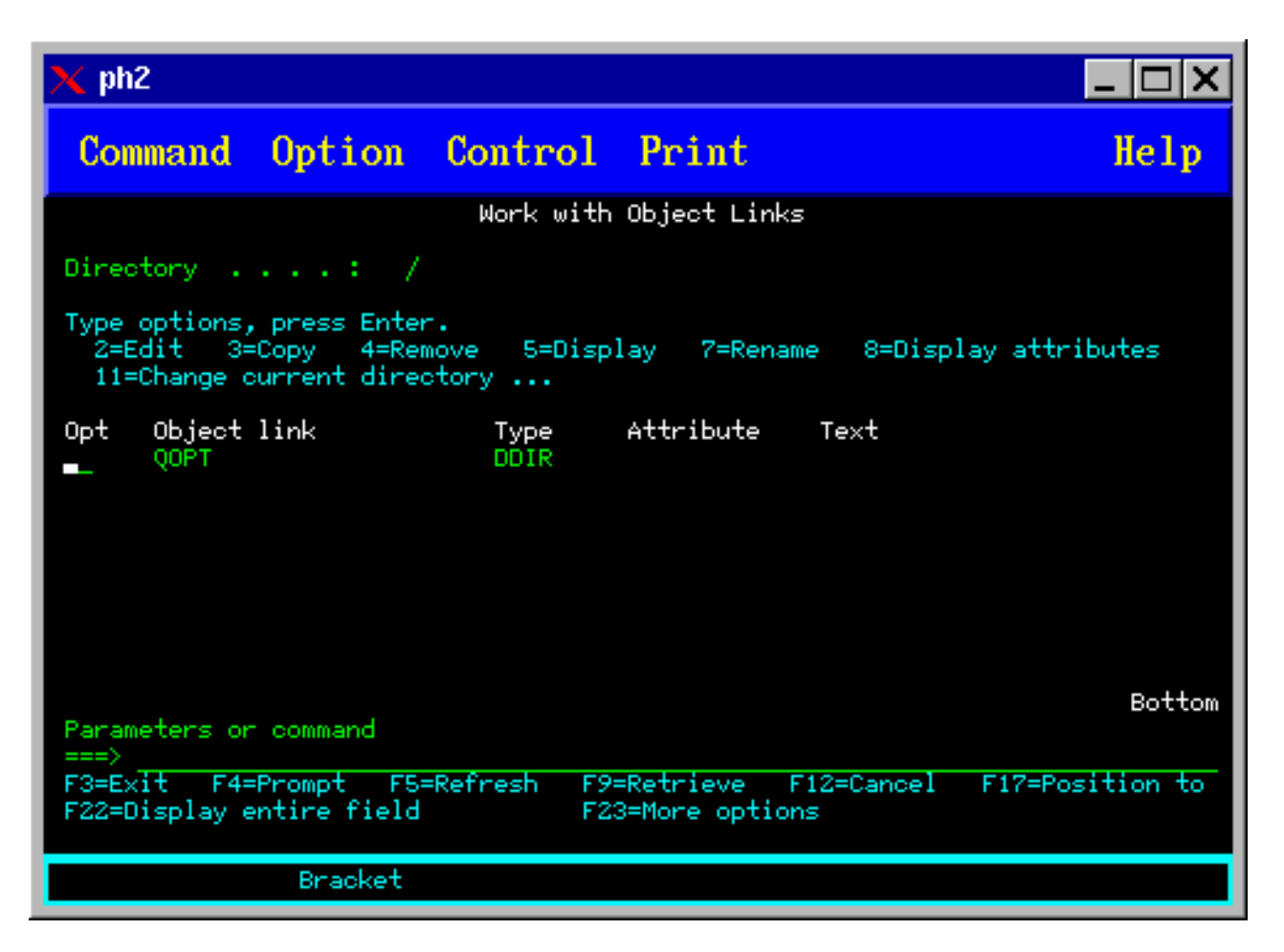

### **Remover volumes ópticos**

Para remover um volume, seleccione a opção 4 (Remove/Remover) na coluna Opt (Option/Opção) ao lado do volume que pretende remover no ecrã Work with Optical Volumes (Trabalhar com Volumes Ópticos).

Pode agora remover um volume óptico removendo fisicamente o cartucho de disco ópticos do servidor de dados da biblioteca óptica. Surge o ecrã Remove Optical Cartridge/Remover Cartucho Óptico, representado na figura abaixo, que lhe solicita informações adicionais.

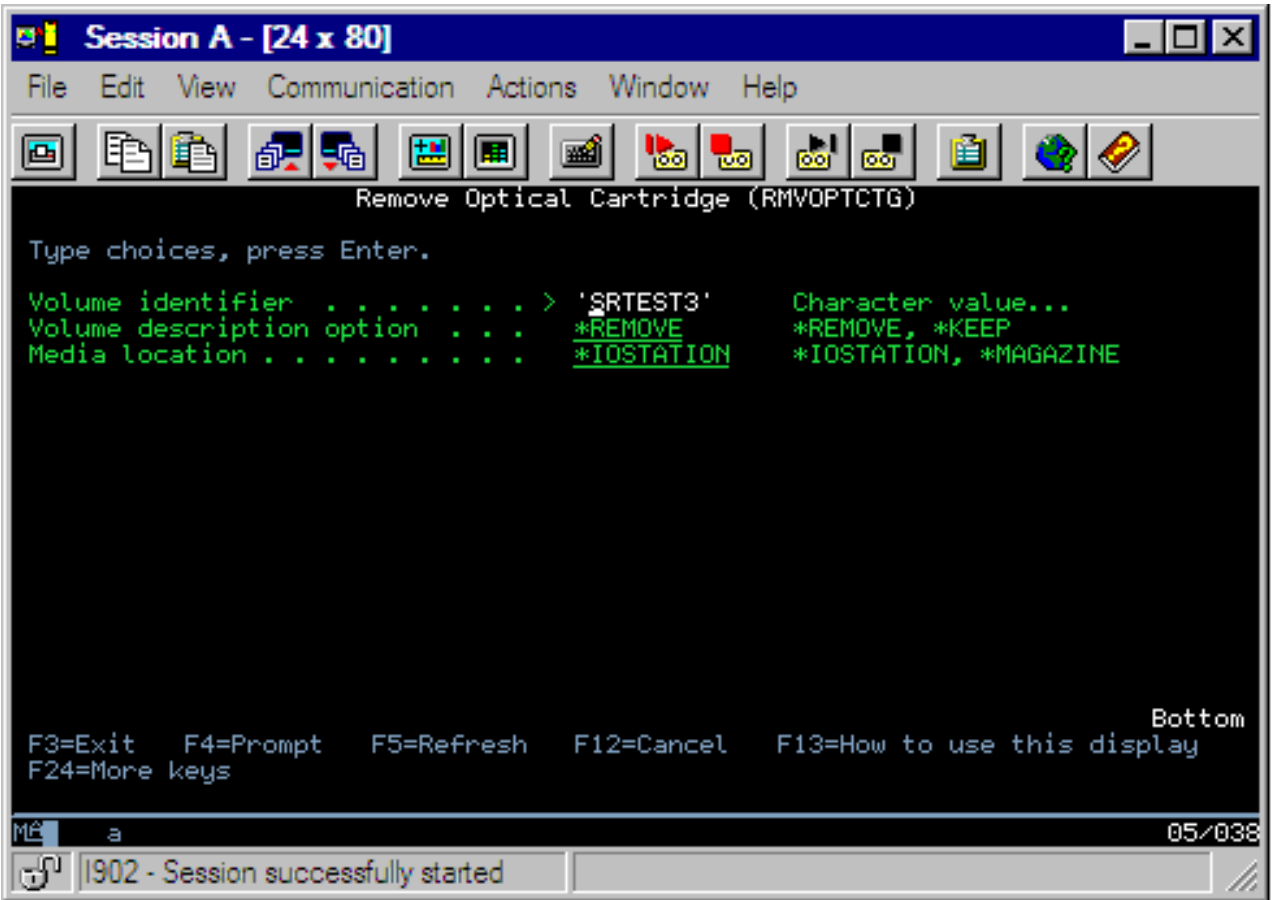

Insira as informações nos campos seguintes:

- Identificador de volume
- v Opção de descrição do volume
- v Localização do cartucho removido (se foi especificado \*KEEP como a opção de descrição do volume)
- v Localização do suporte de dados: Alguns dos modelos 399F suportam a remoção de suportes de dados para o carregador de disquetes em bloco. Pode ser especificado \*MAGAZINE para que se use esta funcionalidade, se estiver disponível, para o dispositivo. O carregador de disquetes pode ser removido especificando VOL(\*MAGAZINE) neste comando.

Uma vez que existem dois volumes em cada disco óptico, as opções seleccionadas no ecrã Remove Optical Cartridge (Remover Cartucho Óptico) aplicam-se a ambos.

**Nota:** O comando Remove Cartridge (RMVOPTCTG) aplica-se a:

- v Volumes em bibliotecas de suporte óptico de dados directamente anexadas
- v Volumes em dispositivos de CD-ROM e de DVD
- v Volumes em dispositivos ópticos virtuais

#### **Eliminar volumes removidos da base de dados do índice óptico**

Se efectuou a remoção (\*REMOVED) do volume mas guardou as informações de descrição do volume, pode eliminar essas informações posteriormente, seleccionando a opção 9 (Delete/Eliminar). A opção de eliminação pode também ser usada caso um volume tenha sido marcado como estando num dispositivo desactivado. A opção de eliminação remove um único volume e não ambos os volumes de um cartucho óptico.

**Nota:** A opção de eliminação aplica-se a:

- v Volumes removidos de uma biblioteca de suportes ópticos de dados
- v Volumes em bibliotecas de suportes ópticos de dados desactivadas
- v Volumes num dispositivo óptico da Rede Local que está desactivado

#### **Verificar o volume óptico**

Para validar a integridade dos directórios e dos ficheiros no volume, seleccione a opção 13 (Check/Verificar) na coluna Opt (Option/Opção) ao lado do identificador de volumes.

Este comando pode ser usado para verificar se todos os ficheiros podem ser lidos e irá imprimir uma lista de ficheiros danificados, caso existam. Além do mais, pode ser apresentada uma contagem de ficheiros danificados e de ficheiros sem danos, dependendo do valor do parâmetro OUTPUT.

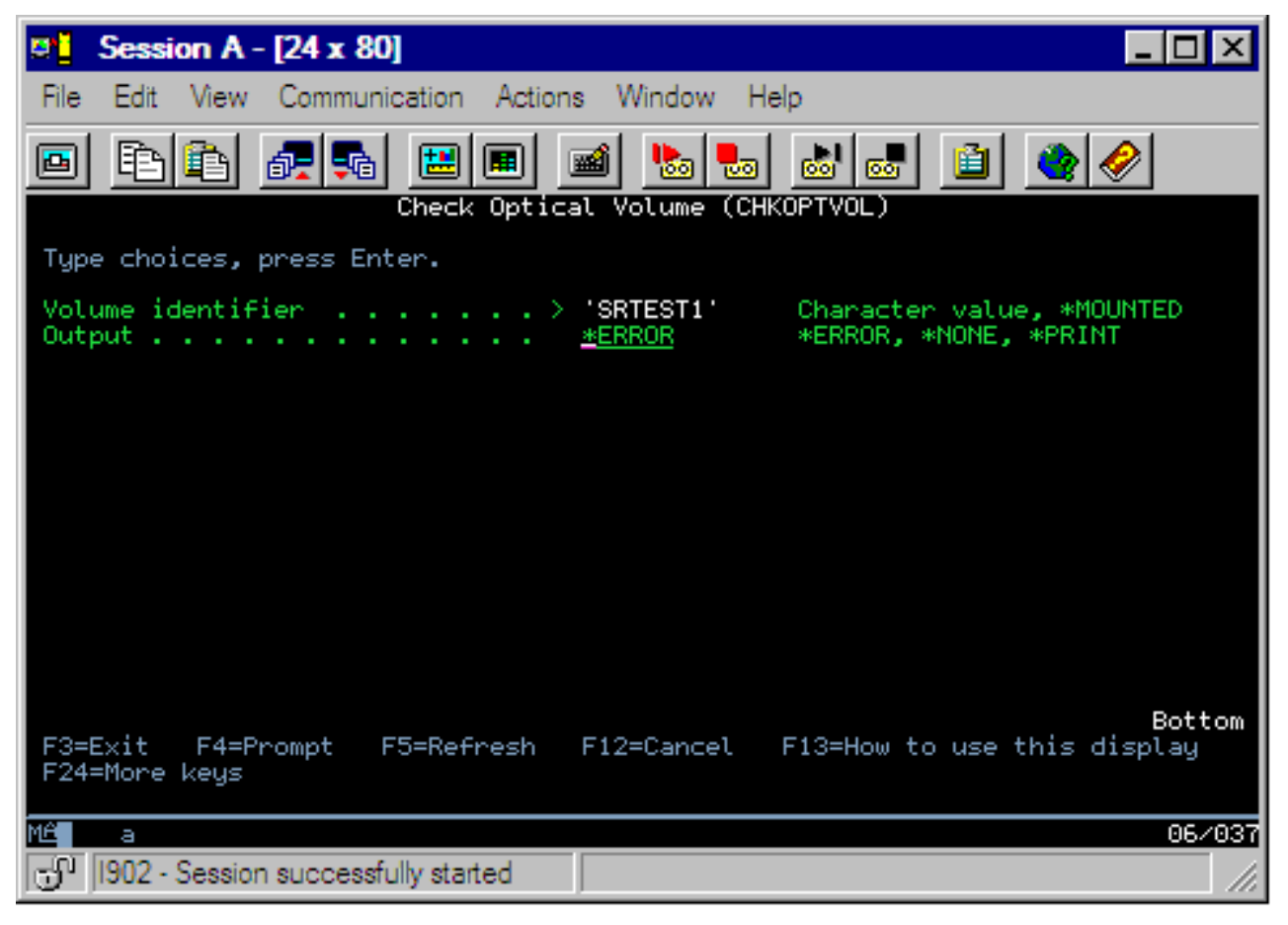

Insira as informações nos campos seguintes:

- v Identificador de volumes
- v Saída de dados: Especifica as condições para imprimir a saída de dados
- v Dispositivo óptico: Só é necessário se o parâmetro do Identificador de Volumes for \*MOUNTED

**Nota:** O comando Check Optical Volume (CHKOPTVOL) aplica-se a:

- v Volumes em bibliotecas de suporte óptico de dados directamente anexadas
- v Volumes em dispositivos de CD-ROM e de DVD
- v Volumes em suportes ópticos virtuais

### **Alterar parâmetros de ambiente óptico**

O comando Change Optical Attributes (CHGOPTA) pode ser usado para alterar parâmetros específicos de configuração óptica que afectem todos os trabalhos que utilizem o sistema de ficheiros óptico.

Os parâmetros que se seguem podem ser definidos de acordo com a configuração pretendida.

#### **Copiar atributos**

Indica se se copiam os atributos de ficheiro do ficheiro de origem ao copiar ou mover os ficheiros entre os sistemas de ficheiros QDLS e QOPT usando as APIs HFS Copy ou Move Stream File. Este parâmetro é ignorado ao copiar ou mover ficheiros no sistema de ficheiros óptico e não é válido para bibliotecas ópticas anexadas à Rede Local. Este valor deve ser definido como \*NO quando as aplicações não exijam que os atributos de ficheiros sejam mantidos ao efectuar cópias entre sistemas de ficheiros QOPT e QDLS. A utilização desta opção melhora o rendimento das operações de mover e copiar e reduz os requisitos de armazenamento óptico ao escrever num disco óptico.

#### **Atributo de ficheiro retido**

Especifica se o suporte de ficheiro óptico retido está activado ou desactivado para o sistema de ficheiros /QOPT. Quando o suporte de ficheiro óptico retido está desactivado, é da responsabilidade do utilizador garantir que são seguidos procedimentos de recuperação correctos quando ocorrer uma condição de erro de encerramento de ficheiro.

#### **Permitir caracteres variáveis**

Indica se os caracteres variáveis podem ou não ser especificados para nomes de caminhos ao aceder a ficheiros em volumes ópticos no formato de disco universal (universal disk format - UDF) através das interfaces de sistemas de ficheiros hierárquicos (HFS). Este parâmetro não afecta o acesso a volumes ópticos formatados em formatos High Performance Optical File System (HPOFS) ou ISO 9660. Também não tem qualquer efeito em interfaces de sistemas de ficheiros integrados para todos os formatos de suporte óptico de dados.

#### **Suportar formatos de suporte de dados expandidos**

Indica qual o formato de suporte de dados a usar quando é adicionado um suporte de dados a um dispositivo óptico. Alguns suportes de dados têm ambos os formatos de suportes de dados: principal e expandido. Por exemplo, um UDF-Bridge Disk tem o ISO 9660 como o formato básico e o UDF como o formato expandido. As estruturas de nomes alternados Rock Ridge é outro formato que também é suportado. Com este parâmetro, pode escolher qual o formato a ser usado quando um suporte de dados é adicionado a um dispositivo.

#### **Conceitos relacionados**

["Recuperar](#page-148-0) ficheiros ópticos retidos" na página 143 Um ficheiro óptico retido é um ficheiro óptico que não foi possível encerrar normalmente.

### **Definir protecção de escrita**

A função de protecção de escrita evita a escrita/gravação no disco.

Uma janela de protecção de escrita mostra se a protecção está activada ou desactivada.

Para usar a função de protecção de escrita, proceda do seguinte modo:

- 1. Localize o comutador de protecção de escrita no cartucho.
- 2. Defina o disco como leitura/escrita ou só de leitura.
	- v Para tornar o disco de leitura/escrita, mude o comutador de protecção de escrita para a posição de desactivado (off). A janela de protecção de escrita fecha-se. Pode escrever/gravar dados no disco.
	- v Para tornar o disco só de leitura, mude o comutador de protecção de escrita para a posição de activado (on). Abre-se a janela de protecção de escrita e não é possível escrever/gravar dados no disco.

Existe um comutador de Protecção de Escrita em separado para cada volume (lado) do cartucho.

#### <span id="page-122-0"></span>**Tarefas relacionadas**

"Etiquetar um cartucho óptico com um volume [inicializado"](#page-96-0) na página 91 Para etiquetar um cartucho que tem, pelo menos, um volume inicializado, siga estes passos. As opções são seleccionadas no ecrã Trabalhar com Volumes Ópticos/Work with Optical Volumes.

### **Criar um CD-ROM principal**

Consulte a página sobre Armazenamento Óptico para obter instruções relativamente à preparação para cópia de CDs para iSeries.

[Armazenamento](http://www-1.ibm.com/servers/eserver/iseries/optical/cdrom/cddist.htm) Óptico

# **Cópia de Segurança do Volume Óptico**

Este conceito descreve os métodos que podem ser usados para efectuar cópias de segurança dos dados ópticos de um volume óptico noutro volume óptico ou numa banda.

Neste tópico pode encontrar informações sobre a definição da estratégia de cópias de segurança, sobre as opções de cópias de segurança e sobre a utilização dos comandos de salvaguarda.

### **Definir a Estratégia de Cópia de Segurança**

Este tópico descreve os passos necessários para a definição de uma estratégia de cópia de segurança.

Não existe uma estratégia de cópia de segurança que seja perfeita e que corresponda às necessidades de todos. Por isso, é importante definir os seus requisitos de segurança antes de se decidir por uma estratégia de cópia de segurança. As perguntas que se seguem poderão ajudá-lo a determinar a sua segurança:

- Necessito de cópias de segurança?
	- As informações poderiam voltar a ser facilmente criadas?
	- Se não tiver cópias de segurança, de que forma poderá essa situação afectar a minha empresa?
	- Legalmente, estou obrigado a ter cópias de segurança?
- v Com que frequência deveriam ser efectuadas as minhas cópias de segurança?
	- Diariamente
	- Semanalmente
	- Mensalmente
	- Só quando um volume estiver cheio
- v De que forma irão ser efectuadas as cópias de segurança?
	- Cópia de segurança progressiva
	- Cópias de segurança parciais ou selectivas
	- Cópias de segurança completas
- v Quando é que pretendo que o sistema execute as cópias de segurança?
	- Durante o primeiro, o segundo ou o terceiro turno
	- Durante o fim-de-semana
	- Irão existir outros conflitos para as unidades ópticas?
- v O volume de destino irá conter cópias de segurança para um ou para vários volumes?
- v Durante quanto tempo tenho de reter as informações de origem após a conclusão de uma cópia de segurança?
- v Qual o tipo de disponibilidade necessária para os volumes?
	- Na biblioteca de suportes ópticos de dados
	- Exteriormente à biblioteca de suportes ópticos de dados, mas nas instalações
	- Exteriormente à biblioteca de suportes ópticos de dados e fora das instalações

Esta não é uma lista completa de elementos a considerar durante a elaboração de uma estratégia de cópia de segurança, mas é uma base a partir da qual poderá construí-la.

## **Duplicate Optical (DUPOPT)**

O comando Duplicate Optical (DUPOPT) cria um volume óptico duplicado.

O volume duplicado que foi criado é idêntico ao volume original excepto no que diz respeito ao identificador de volume e à hora de criação.

O rendimento aumenta significativamente ao usar DUPOPT em vez de CPYOPT para efectuar uma cópia de segurança de todo um volume desde o início. O comando DUPOPT tem os requisitos seguintes:

- v São necessárias duas unidades ópticas.
- v Os volumes de origem e de destino têm de ter o mesmo tamanho de sector.
- v Os volumes de origem e de destino não podem estar localizados em lados opostos do mesmo cartucho.
- v Os tipos dos dispositivos de origem e de destino têm de ser do mesmo tipo (por exemplo, biblioteca óptica para biblioteca óptica ou dispositivo óptico autónomo para dispositivo óptico autónomo).
- v Se o tipo de suporte de dados de origem for \*WORM, o tipo de suporte de dados de destino pode ser \*WORM ou \*ERASE. v Se o tipo de suporte de dados de origem for \*ERASE, o tipo de suporte de dados de destino tem de ser \*ERASE.
- v Se o tipo de suporte de dados de origem for \*DVD-RAM, o tipo de suporte de dados de destino tem de ser \*DVD-RAM.
- v Se o tipo de suporte de dados de destino for \*WORM, tem de ser não inicializado.
- v Se o tipo de suporte de dados de destino for \*ERASE, todos os dados que se encontrem actualmente no volume de destino irão perder-se.
- v Uma vez que o comando DUPOPT inicie a operação, o sistema não irá interromper o processo. O sistema não irá programar qualquer outro trabalho nas unidades até à conclusão do comando.

Use o comando DUPOPT se pretender copiar a totalidade do volume ou para cópias de segurança do volume de origem. Para uma cópia de segurança na totalidade, aguarde até que o volume de origem esteja cheio antes de usar o comando CL DUPOPT.

O comando DUPOPT efectua sempre uma cópia completa do volume de origem. No entanto, poderá usá-lo para efectuar cópias de segurança progressivas dos volumes ópticos da seguinte forma:

- 1. Determine a frequência com que pretende efectuar uma cópia de segurança da origem e quantas cópias pretende guardar.
- 2. Use o comando DUPOPT para duplicar o suporte de dados de origem num suporte de dados de destino que tenha um tipo de suporte de dados \*ERASE. Esta operação irá fornecer uma cópia exacta do suporte de dados de origem.
- 3. Continue a efectuar duplicados do volume de origem com a frequência que desejar até que o volume de origem fique cheio.
- 4. Quando o suporte de dados de origem ficar cheio e o utilizador tiver um cópia final bem sucedida, podem usar-se todos os suportes de dados de destino anteriores para cópias de segurança de outros suportes de dados de origem.
- 5. Se o tipo de suporte de dados de origem for \*WORM, antes da cópia de segurança final determine se o tipo de suporte de dados de destino final precisa ou não de ser do tipo de suporte de dados \*WORM ou \*ERASE.

**Cuidado:** Se o comando DUPOPT não for concluído com êxito ou se for interrompido por qualquer razão durante o processamento, a cópia de segurança não é efectuada com êxito. Para além disso, se o tipo de suporte de dados de destino for \*WORM, o volume de destino pode já não estar em condições de ser usado.

**Melhoramentos:** Foram efectuados diversos melhoramentos desde a introdução do comando DUPOPT:

- v O comando DUPOPT já não necessita que o volume de origem e de destino estejam na mesma biblioteca óptica.
- v Para suportes de dados de destino com o formato de suporte de dados \*HPOFS, a capacidade do suporte de dados de destino já não tem de ser idêntica à capacidade do suporte de dados de origem. Agora pode ser igual ou maior do que o suporte de dados de origem.
- v Para suportes de dados \*WORM, o tipo de suporte de dados de destino já não tem de ser \*WORM. Pode usar suportes de dados \*WORM ou \*ERASE.
- v Recuperação melhorada de erros de dispositivos.
- Rendimento melhorado.
- v A adição do suporte cruzado de dispositivos (biblioteca para biblioteca, autónomo para autónomo).
- v A adição do suporte de descarregamento para dispositivos autónomos.
- v Ao duplicar um volume num dispositivo autónomo ou virtual, é possível criar uma cópia exacta com o mesmo identificador de volume do que o da origem.

No exemplo que se segue, o sistema duplica o volume no dispositivo óptico OPT01 para o volume no dispositivo óptico OPT02. Após a conclusão, o identificador do volume de destino será MYBACKUP e o sistema descarrega o suporte de dados do dispositivo.

**Nota:** Nota: O sistema só suporta a opção de descarregamento para dispositivos autónomos.

> DUPOPT FROMVOL(\*MOUNTED) TOVOL(\*MOUNTED) NEWVOL(MYBACKUP)

FROMDEV(OPT01) TODEV(OPT02) FROMENDOPT(\*LEAVE) TOENDOPT(\*UNLOAD)

### **Copy optical (CPYOPT)**

Este tópico aborda o comando CL Copy Optical (CPYOPT) e alguns dos parâmetros opcionais que podem ser especificados.

Use o comando CPYOPT para copiar directórios e ficheiros de suportes ópticos entre volumes ópticos. É possível usar CPYOPT para copiar qualquer um dos seguintes: v Todos os ficheiros e directórios de todo um volume. v Todos os ficheiros e subdirectórios de um directório. v Todos os ficheiros de um directório. v Um único ficheiro. Existem dois tipos de volumes ópticos, que são: \*PRIMARY e \*BACKUP. \*PRIMARY é o tipo de volume normal que pode ser escrito por aplicações de utilizador. \*BACKUP é um tipo de volume especial que só pode ser escrito por comandos ópticos especiais. Pode usar CPYOPT para copiar ficheiros entre os tipos de volumes seguintes:

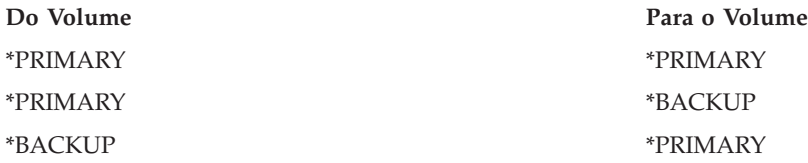

Consulte as ligações que se seguem para obter detalhes adicionais sobre o comando CPYOPT:

#### **Parâmetros chave:**

Existem vários parâmetros que é possível especificar e que irão ajudar na selecção de ficheiros que pretende copiar.

Os parâmetros incluem:

- Seleccionar ficheiros a copiar (SLTFILE)
- Copiar subdirectórios (CPYSUBDIR)
- Data e hora de início (FROMTIME)

Para poder copiar realmente um ficheiro, este tem de corresponder a todos os três requisitos indicados acima.

Pode usar-se CPYOPT para efectuar uma cópia de segurança dos volumes ópticos, mas esta não é a forma que sugerimos para o fazer. Tenha presente que CPYOPT funciona com base em ficheiros, por isso, se estiver a copiar um grande número de ficheiros, o pedido de CPYOPT poderia demorar horas a concluir. As opções que especificar podem também afectar a duração da execução do pedido de cópia. Consulte os exemplos mais à frente neste capítulo para ver uma comparação das opções e de que forma podem afectar o pedido de cópia.

*Seleccionar ficheiros a copiar:* Use o parâmetro Seleccionar ficheiros a copiar (SLTFILE) para escolher quais os ficheiros que pretende copiar.

- v As opções são: v \*CHANGED é a opção predefinida. O sistema irá determinar se o ficheiro origem já existe no volume de destino. Se assim for, o sistema só irá copiar o ficheiro origem desde que o mesmo tenha sido alterado desde que a última cópia foi executada. Dois conjuntos de datas e de horas determinam se um ficheiro foi alterado: A data e a hora em que o ficheiro foi alterado pela última vez ou a data e a hora em que os atributos do ficheiro foram alterados pela última vez. Ao especificar DATA(\*FILATR) no comando CL Display Optical (DSPOPT) irão ser apresentadas estas datas e horas.
- v \*ALL indica que o sistema irá copiar todos os ficheiros do volume de origem. O sistema substituirá os ficheiros que possam existir no suporte de dados de destino por uma nova cópia do volume de origem.
- v \*NEW indica que o sistema irá copiar somente os ficheiros que não se encontrem presentemente no volume de destino.

Se o volume de destino já contiver ficheiros, a escolha da opção \*CHANGED ou \*NEW pode resultar num pedido CPYOPT com uma execução mais demorada. Esta situação acontece porque o sistema tem de efectuar uma lista de ficheiros quer para o volume de origem quer para o de destino e, seguidamente, irá compará-los. O tempo necessário para estas operações podem tornar-se excessivo quando os volumes contêm milhares de ficheiros.

*Copiar subdirectórios:* Use o parâmetro Copiar subdirectórios (CPYSUBDIR) para indicar se os ficheiros nos subdirectórios do caminho De especificado devem ou não ser processados. As opções são:

- v \*NO indica que só os ficheiros no caminho De especificado são elegíveis para copiar. Esta é a opção predefinida.
- v \*YES indica que os ficheiros em todos os subdirectórios do caminho De especificado são elegíveis para copiar. O sistema cria subdirectórios no volume de destino caso ainda não existam. Os subdirectórios recentemente criados têm o mesmo nome daquele que tinham no volume de origem, embora o nome do directório ascendente possa ser diferente. O sistema efectua uma verificação antes da operação de cópia para garantir que os novos nomes de caminho resultantes não excedam a extensão máxima do nome de caminho. O sistema impede-o de copiar os subdirectórios de um directório para um subdirectório desse directório no mesmo volume.

*Data e hora de início:* O sistema irá usar o parâmetro FROMTIME para determinar se um ficheiro é elegível para copiar com base na data de criação ou de modificação. Todos os ficheiros que foram criados, alterados ou cujos atributos foram alterados na data e na hora de início ou após a data e a hora de início, são elegíveis para copiar. É possível determinar quando é que um ficheiro foi criado ou alterado pela última vez, especificando DATA(\*FILATR) no comando CL Display Optical (DSPOPT). Os valores predefinidos: \*BEGIN para a Data de início e \*AVAIL para a Hora de início indicam que todos os ficheiros correspondem ao requisito de data e de hora de início. A especificação de data e de hora identifica apenas os ficheiros que foram criados ou alterados desde essa data e hora como elegíveis para cópia. Este parâmetro pode ser usado para limitar grandemente o número de ficheiros que requerem processamento por CPYOPT. Desta forma, diminui-se o tempo necessário para processar os ficheiros. É possível combinar este parâmetro e o parâmetro SLTFILE para limitar o número de ficheiros que necessitam de ser verificados antes da operação de cópia. Pode seleccionar apenas ficheiros que foram \*CHANGED ou \*NEW após uma data e uma hora de início especificada.

*Exemplos:* Cenário 1 — Copiar todos os ficheiros do volume de origem: Este exemplo mostra como copiar todos os ficheiros do volume de origem VOL001 para um volume que não contenha, no momento, quaisquer ficheiros ou directórios. O sistema irá processar todos os subdirectórios do volume de origem, criar os subdirectórios no volume de destino e copiar todos os ficheiros.

> CPYOPT FROMVOL(VOL001) FROMPATH(/) TOVOL(CPYVOL001) SLTFILE(\*ALL) CPYSUBDIR(\*YES) CRTDIR(\*YES)

Cenário 2 — Copiar todos os ficheiros do volume de origem desde o último pedido de cópia: Para este exemplo dispõe de várias opções diferentes que podem demorar diferentes períodos de tempo. A primeira opção seria de emitir o mesmo pedido do Cenário 1 mas com um volume de destino diferente. O sistema irá copiar todos os ficheiros e directórios para o novo volume de destino.

A segunda opção seria usar a opção \*CHANGED no parâmetro SLTFILE.

#### > CPYOPT FROMVOL(VOL001) FROMPATH(/) TOVOL(CPYVOL001) SLTFILE(\*CHANGED) CPYSUBDIR(\*YES) CRTDIR(\*YES)

Dependendo de quantos ficheiros se encontram actualmente no suporte de dados de origem e de destino, este pedido pode demorar bastante tempo a processar. Em primeiro lugar, tem de obter uma lista de todos os ficheiros no suporte de dados de origem e no suporte de dados de destino. Seguidamente, compare os ficheiros para determinar se algum dos ficheiros foi alterado desde o último pedido de CPYOPT. Tendo efectuado este último passo, o sistema irá copiar apenas os ficheiros que foram alterados.

A terceira opção é usar a opção \*NEW no parâmetro SLTFILE, desde que não tenham sido efectuadas alterações aos ficheiros existentes, tendo sido simplesmente adicionados ao volume de origem.

#### > CPYOPT FROMVOL(VOL001) FROMPATH(/) TOVOL(CPYVOL001) SLTFILE(\*NEW) CPYSUBDIR(\*YES) CRTDIR(\*YES)

Em primeiro lugar, tem de construir uma lista de todos os ficheiros que se encontrem nos volumes de origem e de destino. Seguidamente, compare os ficheiros antes de copiar ficheiros novos.

A quarta opção seria usar uma das opções SLTFILE em combinação com a especificação de uma data e uma hora de início.

> CPYOPT FROMVOL(VOL001) FROMPATH(/) TOVOL(CPYVOL001) SLTFILE(\*CHANGED) CPYSUBDIR(\*YES) CRTDIR(\*YES) FROMTIME('04/01/99' '00:00:00')

Ao especificar uma data de início, o sistema copia somente os ficheiros que foram criados ou alterado após 01/04/99, para o volume de destino.

#### **Usar CPYOPT para efectuar uma Cópia de segurança de um volume:**

Pode usar o comando Copy Optical (CPYOPT) para efectuar uma cópia completa ou parcial do volume.

A seguir é feita uma descrição sobre o processamento especial do comando CPYOPT quando o destino for um volume \*PRIMARY ou \*BACKUP. Consulte a lista que se segue para decidir sobre a melhor forma de utilizar o comando.

- v Copiar completa ou parcialmente. É possível copiar um ficheiro, um directório, um directório com todos os respectivos subdirectórios ou um volume na totalidade.
- v Copiar por acréscimo. É possível copiar o que foi alterado desde o pedido anterior de CPYOPT.
- v Copiar especificando uma data de início para selecção de ficheiros. Só serão elegíveis para cópia os ficheiros que tenham sido criados ou alterados na data especificada ou após essa data.

v Replicar a estrutura hierárquica do volume de origem no volume de destino. Requisitos de CPYOPT para o tipo de volume \*PRIMARY. Quando o volume de destino é do tipo \*PRIMARY, o comando CPYOPT tem os seguintes requisitos exclusivos:

*Requisitos de CPYOPT para o tipo de volume \*PRIMARY:* Quando o volume de destino é do tipo \*PRIMARY, o comando CPYOPT tem os seguintes requisitos exclusivos:

- v O volume de origem pode ser do tipo \*PRIMARY ou \*BACKUP.
- v Sendo o volume de destino do tipo \*PRIMARY, todos os pedidos de APIs e a maior parte dos comandos ópticos e utilitários podem aceder ao volume.
- v Uma vez que os utilitários e os programas de utilizador podem actualizar o volume \*PRIMARY, é necessário determinar de que forma proteger directórios e ficheiros relativamente a alterações e eliminações que não sejam autorizadas.
- v O volume de destino poderá conter informações para um ou vários volumes ópticos \*PRIMARY. Uma forma fácil de gerir vários volumes num único volume de destino seria ter um novo directório de primeiro nível. O nome desse directório pode ser o nome do volume de origem principal.
- v Tem de ter um método para saber sempre quando ocorreu a última cópia de segurança de um volume ou directório. Use o comando CPYOPT para o fazer automaticamente.
- v A estrutura hierárquica no volume de destino não tem de ser idêntica à estrutura do volume óptico \*PRIMARY.
- v A data e a hora de criação e a data e a hora de alteração do ficheiro no volume de destino irá ser diferente dos correspondentes no volume óptico principal. A data e a hora de criação do ficheiro no volume de destino é a data em que o ficheiro foi gravado.
- v Os directórios e os ficheiros no volume \*PRIMARY de destino podem ser usados directamente. Não é necessário copiar aplicações de novo num volume óptico \*PRIMARY.
- v É possível solicitar que o sistema copie apenas os novos ficheiros do volume de origem para o volume de destino. Esta opção pode ser útil caso nunca altere ficheiros no volume de origem, criando apenas novos ficheiros.

*Requisitos de CPYOPT para o tipo de volume \*BACKUP:* Quando o volume de destino é do tipo \*BACKUP, o comando Copy Optical (CPYOPT) tem os seguintes requisitos exclusivos:

- v O volume de origem tem de ser do tipo \*PRIMARY.
- v Somente os comandos CPYOPT e CVTOPTBKU podem escrever no volume \*BACKUP de destino. As APIs, os utilitários e os programas de utilizadores não podem escrever num volume \*BACKUP óptico.
- v Um volume óptico \*BACKUP só pode conter informações para um único volume óptico \*PRIMARY. Evita-se, desta forma, que dois volumes principais partilhem o mesmo volume óptico de cópia de segurança.
- v Não é possível eliminar directórios ou ficheiros de um volume óptico \*BACKUP. Desta forma, garante-se a integridade dos dados do volume óptico de cópia de segurança.
- v O sistema mantém a data e a hora de criação do ficheiro e a data e a hora de alteração para o volume \*PRIMARY no volume óptico \*BACKUP.
- v Uma aplicação de utilizador não pode usar directamente um ficheiro ou um directório de um volume \*BACKUP. Em primeiro lugar, tem de copiar o ficheiro ou o directório para um volume óptico \*PRIMARY, usando CPYOPT.
- v Se o volume óptico \*PRIMARY estiver danificado ou perdido, pode converter o volume óptico \*BACKUP para um volume óptico \*PRIMARY. Pode fazê-lo usando o comando CL Convert Optical Backup (CVTOPTBKU).
- v Para manter informações de controlo sobre o estado destes pedidos de cópia de segurança, os volumes ópticos \*BACKUP necessitam de utilização adicional de suporte de dados. Devido a este facto, um volume \*PRIMARY que é usado a 100% pode não caber num volume óptico \*BACKUP.
- v O sistema inicializa sempre volumes \*BACKUP com um limiar de volume de 99%.

*Sugestões sobre o tipo de volume CPYOPT a usar:* Encontra-se a seguir uma lista de artigos que pode usar para determinar se deve usar um tipo de volume de destino \*PRIMARY ou \*BACKUP.

- No geral, o CPYOPT para um tipo de volume \*PRIMARY confere uma maior flexibilidade, mas requer mais gestão dos volumes de cópia de segurança.
- v O CPYOPT para um tipo de volume \*BACKUP faculta mais gestão e segurança para os volumes ópticos de cópia de segurança, mas apresenta uma flexibilidade mais reduzida.
- v Use o comando CPYOPT e especifique um tipo de volume \*PRIMARY, caso pretenda copiar dados de vários volumes para um único volume.
- v Use o comando CPYOPT e especifique um tipo de volume \*BACKUP, caso pretenda uma maior segurança para os volumes de cópia de segurança. O sistema não pode escrever/gravar volumes do tipo \*BACKUP com comandos ópticos normais ou programas de utilizador.
- v Use o comando CPYOPT e especifique um tipo de volume \*BACKUP para guardar informações como, por exemplo, quando o sistema copia directórios e volumes e o estado de êxito dessas cópias.
- v A maior vantagem de usar o CPYOPT para um tipo de volume \*BACKUP é que o sistema armazena as informações de controlo de cópias de segurança no volume de cópia de segurança. Estas informações incluem a relação entre os ficheiros no volume de cópia de segurança e os ficheiros no volume principal. Estas informações podem ser de grande utilidade caso venha a necessitar de recuperar os dados de origem perdidos do volume de de cópia de segurança.
- v Use o comando CPYOPT e especifique um tipo de volume \*BACKUP, caso pretenda que as datas dos ficheiros de origem e de destino (criação e alteração) sejam idênticos.
- v Uma desvantagem da utilização do comando CPYOPT num tipo de volume \*BACKUP é a de que o sistema usa espaço adicional no volume de cópia de segurança para armazenar as informações de controlo. A quantidade usada é de, aproximadamente, 3 vezes o tamanho do sector para cada directório. Por isso, se o CPYOPT copiar 100 directórios de um volume principal para um volume de cópia de segurança em que o tamanho do sector neste último é de 2KB, o volume de cópia de segurança irá usar 600KB adicionais de espaço. Neste exemplo, são usados 600KB de espaço sempre que o comando for executado.

#### **Tipo de volume \*BACKUP:**

Esta secção aborda o tipo de volume \*BACKUP e o processo exclusivo de salvaguarda que está associado ao volume \*BACKUP.

Tenha presente que o uso de Copy Optical (CPYOPT) para um volume \*BACKUP já não é a forma recomendada de efectuar cópias de segurança dos volumes devido ao tempo necessário. Duplicate Optical (DUPOPT) é a forma recomendada para efectuar cópias de segurança dos volumes.

O tipo de volume \*BACKUP suporta a salvaguarda e a protecção de informações de volumes ópticos \*PRIMARY. O sistema não permite que programas de utilizador ou APIs gravem em volumes ópticos \*BACKUP. Somente um conjunto limitado de comandos ópticos pode actualizar volumes \*BACKUP. Tendo o sistema criado um directório ou um ficheiro num volume óptico \*BACKUP, a única forma de os eliminar é reinicializando o volume. Este característica evita a eliminação acidental ou intencional.

Os volumes e directórios de cópia de segurança contêm um ficheiro do Âmbito Completo de Salvaguarda (Complete Backup Range) que contém informações relativas a datas de pedidos de cópia anteriores para o volume óptico \*BACKUP. Estas datas são úteis para a determinação do conteúdo de directórios e de volumes de cópia de segurança em comparação com os conteúdos dos respectivos duplicados principais. Estas datas de controlo tornam mais fácil a recuperação pois facultam um ponto de verificação temporal. Cada directório de cópia de segurança tem as suas próprias datas de controlo. Cada volume de cópia de segurança também tem as suas próprias datas de controlo, que incluem:

- v Data e hora de início completas
- v Data e hora de finalização completas
- v Data e hora da última alteração

O sistema grava estas datas nos volumes de cópia de segurança num ficheiro reservado em cada directório de cópia de segurança. Uma vez que os sistema grava as datas nos suportes de dados, os volumes de cópia de segurança são autónomos. Para além dos dados da cópia de segurança que se encontram no suporte de dados, também aí se encontram as informações de recuperação.

#### *Âmbito de Cópia de Segurança Completa:*

Sempre que um volume \*PRIMARY óptico é copiado para um volume \*BACKUP óptico, é escrito um ficheiro especial designado Âmbito de Cópia de Segurança Completa no volume \*BACKUP.

Este ficheiro indica a última vez que foi efectuada uma cópia de segurança. O sistema mantém informações de controlo de segurança para o volume bem como para cada directório no volume. Caso o volume ou o directório tenham sido salvaguardados com êxito, o Âmbito de Cópia de Segurança Completa irá conter uma data e uma hora de início e de finalização. Quando existe um âmbito para um directório ou volume de cópia de segurança óptico, tem um significado específico: O volume ou directório de cópia de segurança tem uma cópia de todos os ficheiros criados ou alterados que se encontrem no âmbito de datas que corresponde ao volume ou directório principal.

Por exemplo, o volume BVOL1 é um volume \*BACKUP óptico para o volume PVOL1 \*PRIMARY. BVOL1 contém o directório /DIR1 que tem um Âmbito de Cópia de Segurança Completa como se segue:

- Data de Início:  $1/1/99$
- v Hora de Início: 09:00:00
- Data de Finalização: 30/1/99
- v Hora de Finalização: 22:00:00

Significa isto que o sistema efectuou uma cópia de segurança de todos os ficheiros alterados ou criados no /DIR1 em PVOL1 desde as 9:00, a 1 de Janeiro de 1999. O sistema efectuou uma cópia de segurança dos ficheiros no /DIR1 em BVOL1 às 22:00, a 30 de Janeiro de 1999. Ainda não foi efectuada qualquer cópia de segurança dos ficheiros que foram criados ou alterados no volume PVOL1 \*PRIMARY no directório /DIR1 após as 22:00:00 do dia 30/01/99.

**Âmbito de Cópia de Segurança Completa para Directórios:** O Âmbito de Cópia de Segurança Completa para um directório não engloba todos os subdirectórios do directório. Por outras palavras, cada directório tem o seu próprio Âmbito de Cópia de Segurança Completa. Por exemplo, suponha que o directório /A possui um Âmbito de Cópia de Segurança Completa de 1 de Março de 1999 a 1 de Maio de 1999. Este facto não significa necessariamente que o directório /A/B possui o mesmo âmbito completo. Na verdade, /A/B pode nem ter qualquer Âmbito de Cópia de Segurança Completa. O âmbito completo não reflecte um âmbito hierárquico sobre todos os directórios nessa sub-árvore.

O sistema actualiza o Âmbito de Cópia de Segurança Completa para um directório de segurança após copiar todos os ficheiros elegíveis no directório principal.

**Nota:** Nota: Use o parâmetro SLTFILE no comando CPYOPT para determinar se um ficheiro é elegível. Se usar \*ALL, todos os ficheiros são elegíveis para copiar. Se usar \*CHANGED, só serão elegíveis os ficheiros que foram criados ou alterados desde o último comando CPYOPT. Se tiver especificado \*NEW, o sistema irá copiar os ficheiros que não existam no volume de destino.

Por exemplo, o FILE.001 é copiado a 1 de Março de 1999 em resultado de uma cópia de segurança completa do directório /DIR1. Nesse momento, é atribuído a /DIR1 um âmbito final de 1 de Março de 1999. A 1 de Abril de 1999, o utilizador faz com que o sistema efectue novamente uma cópia de segurança do directório /DIR1, especificando SLTFILE(\*CHANGED). No entanto, a cópia de segurança afecta somente os ficheiros que foram alterados. Se o FILE.001 não foi alterado desde o comando CPYOPT anterior, este ficheiro não é elegível para copiar. No entanto, o sistema actualiza o âmbito final de /DIR1 para 1 de Abril de 1999 caso não ocorra qualquer erro ao copiar os ficheiros elegíveis.

**Âmbito de Cópia de Segurança Completa para Volumes Ópticos:** O Âmbito de Cópia de Segurança Completa para um volume óptico é muito similar ao de um directório óptico. O âmbito completo para um directório representa a relação entre os ficheiros num directório de cópia de segurança e os que se encontram no directório principal. Da mesma forma, o âmbito completo para um volume óptico de cópia de segurança representa a relação entre os ficheiros num volume óptico de cópia de segurança e os que se encontram no volume principal. Tem de efectuar uma cópia de segurança a todos os ficheiros elegíveis num volume para actualizar o âmbito completo do volume.

Só poderá actualizar o âmbito completo para um volume caso o comando CPYOPT especifique as variáveis FROMPATH(/) e CPYSUBDIR(\*YES). Desta forma, garante que o sistema irá processar todos os ficheiros no volume \*PRIMARY.

*Âmbito de Cópia de Segurança Completa — Data e Hora de Início:*

É possível especificar uma data e uma hora de início no comando Copy Optical (CPYOPT).

A data e a hora de início de um Âmbito de Cópia de Segurança Completa para um directório ou volume óptico de cópia de segurança é primeira hora especificada num comando CPYOPT em que todos os ficheiros elegíveis no directório ou no volume tiverem sido copiados com êxito.

Este sistema usa a hora para seleccionar os ficheiros do volume principal a copiar para o volume óptico de cópia de segurança. O sistema copia os ficheiros que forem criados ou alterados a esta hora ou após esta hora. Em primeiro lugar, o sistema tem de copiar com êxito todos os ficheiros elegíveis para um directório ou volume. Seguidamente, o sistema define a data e a hora de início para o directório ou volume óptico de cópia de segurança, para a hora especificada. A definição indica que este valor é a primeira hora especificada num comando CPYOPT. Considere o exemplo que se segue.

Data e Hora de Início — Cenário: Um utilizar emite o comando CPYOPT para o directório /DIR1, especificando 1 de Maio de 1999 como a data de início. Se todos os ficheiros elegíveis forem copiados com êxito, o sistema define a data de início completa para o directório de segurança /DIR1 como 1 de Maio de 1999.

Suponha agora que o utilizador emite novamente o comando CPYOPT para /DIR1. Desta vez, o sistema define a data de início como 1 de Abril de 1999. Este pedido copia os ficheiros que foram alterados desde o último comando CPYOPT. Adicionalmente, copia os ficheiros que foram criados entre 1 de Abril de 1999 e 1 de Maio de 1999 e que não foram seleccionados no pedido anterior. Se, novamente, todos os ficheiros elegíveis forem copiados com êxito, a data de início para o directório de segurança /DIR1 é alterada para 1 de Abril de 1999. As cópias futuras que indiquem datas de início anteriores irão produzir resultados semelhantes.

Use \*BEGIN e \*AVAIL para a data e a hora de início no comando CPYOPT. Desta forma irá copiar todos os ficheiros de um volume ou directório principal, independentemente da hora de criação ou de alteração para o ficheiro.

#### *Âmbito de Cópia de Segurança Completa — Data e Hora de Finalização:*

O comando CPYOPT não permite a especificação de uma data e de uma hora de finalização. O sistema usa sempre a data e a hora do pedido de cópia como a data e a hora de finalização.

Por isso, o sistema usa a data e a hora do pedido para a data e a hora completa de finalização para um volume ou directório de segurança.

A data e a hora de finalização de um Âmbito de Cópia de Segurança Completa para um directório ou volume óptico de cópia de segurança é uma das condições seguintes:

- v A última vez que um comando CPYOPT foi concluído.
- v Quando o sistema copia com êxito todos os ficheiros elegíveis nesse volume ou directório.

v Quando a data e hora de início do pedido não são após o âmbito completo existente.

A definição do campo da data e da hora de finalização é composta por duas partes. Em primeiro lugar, esta data indica a última vez que um comando CPYOPT foi concluído para o directório ou volume, sem falhas. Em segundo lugar, a data e a hora de finalização completa não irá ser actualizada caso o âmbito do pedido não se sobreponha ao âmbito existente. Este facto aplica-se mesmo no caso de todos os ficheiros elegíveis serem copiados com êxito.

Data e Hora de Finalização — Cenário: A 1 de Julho de 1999, o utilizador emitiu o comando CPYOPT para o directório /DIR1 que especifica 1 de Fevereiro de 1999 como a data de início. Se todos os ficheiros elegíveis forem copiados com êxito, o sistema define a data de início completa para o directório de segurança /DIR1 como 1 de Fevereiro de 1999. O sistema define a data final completa como 1 de Julho de 1999.

O sistema emite um segundo comando CPYOPT para o directório /DIR1 a 15 de Setembro de 1999, especificando 1 de Junho de 1999 como data de início. Se todos os ficheiros elegíveis forem copiados com êxito, a data de início completa para o directório de segurança /DIR1 mantém-se 1 de Fevereiro de 1999. A data de finalização completa é alterada para 15 de Setembro de 1999. Esta é a situação normal que só tem em conta a primeira parte da definição acima.

A 1 de Dezembro de 1999, o utilizador emite novamente o comando CPYOPT para o directório /DIR1. Desta vez, o utilizador especifica 1 de Outubro de 1999 como a data de início. Mesmo que todos os ficheiros elegíveis sejam copiados com êxito, o âmbito completo não irá ser alterado. O âmbito completo não pode ser expandido para que inclua a nova data de finalização. Este situação deve-se ao facto de que os ficheiros que foram criados ou alterados entre 15 de Setembro de 1999 e 1 de Outubro de 1999 não foram contabilizados.

#### *Âmbito de Cópia de Segurança Completa — Últimas Data e Hora Alteradas:*

O uso do comando CPYOPT faz com que o sistema grave a última data e hora alteradas de um directório ou volume óptico de segurança.

Inclui a hora em que o sistema gravou atributos de directórios ou ficheiros no directório ou volume.

As últimas data e hora alteradas desse directório e volume irão sempre reflectir a data e a hora do pedido. Este facto manter-se-à mesmo que o sistema grave um ficheiro num directório de segurança.

Última Data e Hora Alteradas — Cenário Um: A 1 de Julho de 1999, o utilizador emite o comando CPYOPT para o directório /DIR1, especificando \*BEGIN como a data de início. Se o sistema copiar com êxito todos os ficheiros elegíveis, as datas serão as seguintes:

- v O sistema define a data de início completa para o directório de segurança /DIR1 como \*BEGIN.
- v O sistema define a data final completa como 1 de Julho de 1999.

Caso o sistema tenha copiado, pelo menos, um ficheiro para /DIR1 em resultado desse pedido, a última data alterada é também 1 de Julho de 1999.

O sistema não actualiza necessariamente as últimas data e a hora modificadas, em resultado de uma cópia bem sucedida. Caso o sistema não tenha gravado quaisquer ficheiros para o directório de segurança, o sistema pode actualizar o âmbito completo, mas não a última data alterada.

Últimas Data e Hora Alteradas — Cenário Dois: Em "Últimas Data e Hora Alteradas — Cenário Um", o directório de segurança /DIR1 tem o seguinte como datas após o pedido:

- v Uma data de início de \*BEGIN.
- v Uma data de finalização de 1 de Julho de 1999.
- v A última data alterada de 1 de Julho de 1999.

A 1 de Outubro de 1999, o utilizador emite novamente o comando CPYOPT para o directório /DIR1. Desta vez o comando especifica SLTFILE(\*CHANGED) para que sejam apenas copiados os ficheiros que tenham sido alterados desde o último pedido CPYOPT. Partamos do princípio de que nenhum ficheiro foi alterado desde a última cópia de segurança, a 1 de Julho de 1999. Uma vez que não existem ficheiros elegíveis para copiar, o sistema não grava quaisquer ficheiros no directório de segurança /DIR1. Assim sendo, a última data alterada mantém-se como 1 de Julho de 1999. No entanto, uma vez que nenhum ficheiro elegível falhou, o âmbito completo para /DIR1 expande-se para uma data de finalização de 1 de Outubro de 1999. As últimas data e hora alteradas tornam-se mais importantes quando são definidas para além do âmbito completo. Esta situação poderia acontecer se alguns ficheiros fossem realmente copiados mas se outros ficheiros elegíveis não fossem copiados por alguma razão.

Últimas Data e Hora Alteradas — Cenário Três: Em "Últimas Data e Hora Alteradas — Cenário Dois", o directório de segurança /DIR1 tem o seguinte como datas após o pedido:

- v Uma data de início de \*BEGIN.
- v Uma data de finalização de 1 de Outubro de 1999.
- v Uma última data alterada de 1 de Julho de 1999.

A 1 de Dezembro de 1999, o utilizador emite novamente o comando CPYOPT para o directório /DIR1. Suponha que foram alterados ou adicionados 10 ficheiros ao directório principal /DIR1 desde o último pedido CPYOPT a 1 de Outubro de 1999. Suponha que apenas oito ficheiros foram copiados com êxito para /DIR1 e que dois dos ficheiros elegíveis falharam. Uma vez que o sistema não copiou todos os ficheiros elegíveis, o âmbito completo mantém-se o mesmo, com uma data de início \*BEGIN e uma data de finalização de 1/10/99. No entanto, uma vez que o /DIR1 foi alterado, a última data alterada é actualizada para 1 de Dezembro de 1999. Dado que a última data alterada está fora do âmbito completo, pode não existir uma cópia completa de /DIR1 desde \*BEGIN até 1 de Outubro de 1999. Uma cópia mais recente devido à alteração de 1 de Dezembro de 1999 pode ter substituído um desse ficheiros.

#### *Copiar para Volume Óptico \*BACKUP — Exemplo:*

Este exemplo mostra o sistema que faz a cópia de segurança do volume \*PRIMARY VOL01 para o volume \*BACKUP BKP-VOL01.

Esta operação irá copiar todos os ficheiros em todos os subdirectórios. Uma vez que o sistema tenha escrito para o volume BKP-VOL01, o sistema irá usar o volume de uma das seguintes formas:

- v Para cópias de segurança adicionais do volume VOL01.
- v Para converter do volume \*BACKUP BKP-VOL para o volume \*PRIMARY VOL01.

#### > CPYOPT FROMVOL(VOL01) FROMPATH(/) TOVOL('BKP-VOL01' \*BACKUP) SLTFILE(\*ALL) CPYSUBDIR(\*YES)

#### *Converter um Volume Óptico \*BACKUP:*

Use o comando Convert Optical Backup (CVTOPTBKU) para converte um volume óptico \*BACKUP para um volume óptico \*PRIMARY.

Normalmente, esta função é usada quando o volume óptico \*PRIMARY está danificado ou não existe. A conversão elimina a necessidade de copiar toda a informação do volume óptico \*BACKUP para um novo volume \*PRIMARY. Após o sistema ter convertido o volume para um volume \*PRIMARY, irá permitir todos os pedidos de escrita/gravação para o volume.

Uma vez que o sistema tenha convertido um volume óptico \*BACKUP para um volume \*PRIMARY, não existe forma possível de o voltar a converter para um volume óptico \*BACKUP. Para converter volumes de cópia de segurança, seleccione a opção 6 (Convert optical backup volume/Convertes volume óptico de cópia de segurança) no ecrã Optical Backup/Recovery (Cópia de Segurança/Recuperação de Suportes Ópticos) ou use o comando de CL CVTOPTBKU.

Antes de tentar efectuar a conversão, deve verificar o nome do volume \*PRIMARY para o qual este volume constitui cópia de segurança. Esta verificação pode fazer-se mostrando os atributos de volume do volume óptico \*BACKUP. Pode fazê-lo com o comando Display Optical Volume Attributes (DSPOPT) ou seleccionando a opção 5 (Display/Apresentar) no ecrã Work with Volumes/Trabalhar com Volumes.

Podem existir ficheiros e directórios de volume \*PRIMARY anteriormente eliminados no volume óptico \*BACKUP. Assim sendo, ao converter o volume óptico \*BACKUP para um volume \*PRIMARY, pode ser necessário eliminar manualmente directórios e ficheiros do volume. Esta função executa-se para reflectir de forma precisa o que se encontra no volume \*PRIMARY. Caso nunca tenha eliminado directórios e ficheiros do volume \*PRIMARY, este facto não o deve preocupar.

#### **Rendimento de CPYOPT:**

Este tópico aborda o facto de que o rendimento é um assunto complexo com vários componentes interdependentes.

Ao alterar um componente, pode afectar outro de forma adversa. Esta interdependência e os outros factores que afectam o rendimento não permitem facultar uma fórmula para calcular o tempo necessário para copiar um determinado número de ficheiros. É, simplesmente, uma orientação para auxiliar o utilizador a calcular quanto tempo irá demorar o CPYOPT.

Pode precisar de calcular quanto tempo demorará copiar um volume óptico na totalidade, ao usar o comando CPYOPT. Pode começar por copiar um único directório que contenha um número conhecido de ficheiros de tamanho médio. De seguida, calcule a diferença entre o tempo de finalização e o tempo de inicialização para determinar o tempo decorrido. Tendo o valor do tempo decorrido, divida-o pelo número de ficheiros copiados, para calcular os segundos, em média, por ficheiro. Pode usar este número como base para determinar a totalidade do tempo que é necessário para copiar todo o volume de ficheiros de tamanho médio.

Para maximizar o rendimento da cópia, use as linhas de orientação que se seguem, como ponto de partida:

- Poucos directórios com demasiados ficheiros pode afectar o rendimento. A existência de demasiados directórios com poucos ficheiros também pode afectar o rendimento. Tente manter o número de ficheiros num directório abaixo dos 6.000 ficheiros.
- v Tenha em conta o rendimento ao determinar o tamanho dos ficheiros.
- v Evite o uso de atributos expandidos em ficheiros. Quando um ficheiro tem atributos expandidos, estes são armazenados separadamente dos dados. Ao copiar os dados, os atributos também têm de ser copiados. É semelhante a copiar um segundo ficheiro para cada ficheiro de utilizador copiado.
- v Mantenha os volumes de origem e de destino na mesma biblioteca.
- v Evite copiar para o lado oposto de um cartucho óptico.
- v Caso os processos de cópia possam ter uso dedicado das unidades ópticas, use o parâmetro COPYTYPE \*IOP no comando CPYOPT.
- v Evite o conflito de unidades ópticas de outros processos ópticos.
- v Dedique a utilização de duas unidades ópticas para actividades de cópia.

*Conflito de Unidades:* As condições que se seguem podem afectar gravemente o rendimento da cópia:

- v Ter apenas uma unidade disponível para utilização.
- v Copiar de um lado de um cartucho óptico para o lado oposto.
- v Ter outros processos ópticos em execução e que tentam usar as unidades disponíveis.
- v Um grande número de ficheiros no volume de origem.

Para remover um volume, para o armazenar numa ranhura, para obter um novo volume e para o instalar são necessários 8 a 15 segundos. Deve tentar efectuar os pedidos de cópia nos momentos em que o processo possa ter um uso dedicado das unidades ópticas.

Não deve tentar copiar um grande número de ficheiros de um lado de um cartucho óptico para o outro lado. As unidades ópticas dispõem apenas de uma cabeça de leitura/escrita. Ocorrem as condições seguintes ao copiar de um lado de um cartucho óptico para outro:

- v O sistema instala o volume de origem.
- v Um número limitado de ficheiros que estão para ser copiados são lidos e armazenados na memória temporária do i5/OS.
- v O volume de origem é removido e o sistema instala o volume de destino voltando o cartucho óptico.
- v Os ficheiros são lidos a partir da memória temporária do i5/OS e são gravados no volume de destino.
- v Caso existam mais ficheiros para copiar, o sistema remove o volume de destino e instala novamente o volume de origem, voltado o cartucho óptico.
- v O sistema repete este processo até ter copiado todos os ficheiros. Pode ter de voltar o cartucho óptico várias vezes para copiar todos os ficheiros.

O rendimento da cópia é sempre melhor quando ambos os volumes de origem e de destino estão na mesma biblioteca e ao definir o parâmetro COPYTYPE para o controlador dessa biblioteca como \*IOP. Existem duas condições que requerem um passo adicional de processamento. A primeira é que os volumes de origem e de destino estão em bibliotecas diferentes. A segunda envolve a definição do parâmetro COPYTYPE como \*SYSTEM e a existência dos volumes na mesma biblioteca. Este passo adicional exige a mudança dos ficheiros que se pretendem copiar para a memória temporária do servidor do iSeries antes de os gravar no volume de destino. Não é necessário usar a memória temporária quando o sistema corresponder às condições seguintes:

- v Ambos os volumes ópticos estão na mesma biblioteca.
- v Defina o parâmetro COPYTYPE no comando CPYOPT como \*IOP.

Estas duas condições permitem a transferência directa de dados entre as duas unidades ópticas.

### **Comandos Save/Restore (SAV/RST)**

O comando SAV pode ser usado para criar uma cópia de segurança de uma imagem de volume óptico. A imagem do volume é restaurada com o comando RST.

Uma imagem do volume óptico é uma cópia de todo o volume óptico no formato \*SAVRST. Usando SAV, a imagem do volume pode ser guardada em qualquer dispositivo de salvaguarda/restauro suportado incluindo bandas, disquetes, suportes ópticos ou ficheiros de cópia de segurança.

Posteriormente, quando a imagem do volume for restaurada com o comando RST, toda a imagem tem de ser restaurada para um volume óptico existente quer este se encontre num dispositivo autónomo quer se encontre numa biblioteca de suportes ópticos de dados.

Uma imagem de volume óptico possui propriedades únicas que exigem que toda a imagem do volume seja salvaguardada ou restaurada numa única operação. Uma vez guardada, não é possível restaurar ficheiros ou directórios individuais.

Logo que uma imagem de volume óptico seja guardada, pode ser visualizada com DSPTAP, DSPDKT, DSPOPT ou DSPSAVF, dependendo do dispositivo de salvaguarda/restauro que foi utilizado. Quando é apresentada a entrada de salvaguarda/restauro do volume, pode ser usada a opção 8 para apresentar o painel de informações adicionais, incluindo informações específicas ao suporte de dados tal como informações sobre o tipo de suporte de dados, a capacidade do volume, o tamanho dos sectores e os atributos de segurança. Não é possível ver os ficheiros e os directórios individuais que constituem a imagem do volume.

A utilização do comando genérico SAV para salvaguardar dados ópticos pode ser facilmente incorporada numa estratégia de salvaguarda do sistema existente, sem ser necessário um comando em separado, tal como DUPOPT, para executar a operação de salvaguarda. O SAV fornece uma boa alternativa ao DUPOPT pois permite que um volume seja salvaguardado de uma biblioteca de suportes ópticos de dados ou de um dispositivo autónomo, não sendo necessária a atribuição de um segundo dispositivo óptico. O SAV faculta uma solução de cópia de segurança progressiva viável, efectuando cópias de segurança regulares de volumes que ainda não se encontrem ao nível da capacidade para um dispositivo de salvaguarda/restauro, tal como a banda. Quando o volume fica cheio, pode ser duplicado com o objectivo de ser arquivado, quer restaurando todo o volume para criar uma cópia quer emitindo DUPOPT para duplicar o volume.

Ao guardar e, seguidamente, restaurar uma imagem de volume óptico cria-se uma cópia exacta do volume guardado, incluindo o nome do volume. O DUPOPT cria uma cópia do volume de origem mas o nome do volume é alterado.

Para guardar e restaurar um volume óptico, é necessária a autoridade seguinte:

- v Autoridade \*USE para o dispositivo óptico.
- v Autoridade especial \*SAVSYS OU autoridade \*OBJEXIST na lista de autorizações dos volumes ópticos.
- v Se o formato do suporte de dados for UDF \*RWX, também é necessária autoridade para o directório raiz do volume. O dispositivo irá estar com a leitura partilhada bloqueada (LSRD) durante o tempo que SAV ou RST estiverem activos.

Registos de auditoria criados durante um pedido de SAV ou de RST.

- OR Objecto Restaurado
- v **RZ** Alteração do grupo principal durante o restauro. O valor guardado é diferente do valor de destino. O valor no destino mantém-se inalterado. (apenas UDF)
- v **RO** Alteração de proprietário durante o restauro. O valor guardado é diferente do valor de destino. O valor no suporte de dados de destino mantém-se inalterado. (apenas UDF)
- v **O1** Abertura bem sucedida para salvaguarda (S/R/S) Armazenamento/Leitura/Salvaguarda. Abertura bem sucedida para restauro (S/U/R) Armazenamento/Actualização/Restauro

#### **Suporte do comando Save (SAV):**

O comando SAV pode ser usado para guardar volumes formatados HPOFS ou em Formato de Disco Universal (Universal Disk Format - UDF).

Esta função não irá suportar a cópia de segurança de um suporte de dados formatado ISO9660.

Seleccione um volume ou volumes a guardar. O comando SAV evita a salvaguarda implícita de todas as imagens de volumes ópticos no sistema de ficheiros QOPT, quando o parâmetro OBJ inclui a entrada '/\*'. Não é possível guardar o sistema de ficheiros QOPT; no entanto, os volumes abaixo do sistema de ficheiros podem ser guardados. Caso pretenda guardar todos os volumes do sistema de ficheiros QOPT, tem de especificar '/QOPT/\*', de forma explícita, no parâmetro OBJ. Se todos os volumes forem seleccionados, tenha em atenção que esta operação de SAV pode demorar bastante tempo a concluir, dependendo do número de volumes a guardar. Consulte a secção "Parâmetros", para verificar as restrições adicionais ao parâmetro OBJ.

Para especificar que uma imagem de volume irá ser guardada, tem de especificar um valor de \*STG no parâmetro SUBTREE.

É permitida a salvaguarda de uma imagem de volume noutro volume óptico; no entanto, o volume de destino não pode ser o lado oposto do volume guardado.

O rendimento de SAV é comparável ao de DUPOPT, embora dependa do dispositivo de destino escolhido.

#### *Parâmetros:*

- v **OBJ** Especifica um único ou vários caminhos de nomes. O nome do caminho não pode expandir-se para além do nível do volume. Os exemplos de nomes de caminhos que não são válidos incluem: '/QOPT/VOL/\*' ou '/QOPT/VOL/DIR/FILE'.
- v **SUBTREE** Tem de ser \*STG ao guardar imagens de volumes ópticos.
- v **CHGPRIOD** A Data de Início, a Hora de Início, a Data de Finalização e a Hora de Finalização têm de ser todas definidas como \*ALL.
- v **UPDHST** Tem de ser definido como \*NO.
- v **SAVACT** O parâmetro é ignorado ao tentar guardar imagens de volumes ópticos.
- v **PRECHK** Tem de ser definido como \*NO.
- v **TGTRLS** O valor não pode preceder a V5R2M0. Consulte o tópico CL na categoria de Programação/Programming no Centro de informações para obter explicações adicionais sobre os valores dos parâmetros e os respectivos significados.

Consulte o tópico CL na categoria de Programação/Programming no Centro de informações para obter explicações adicionais sobre os valores dos parâmetros e os respectivos significados.

#### *Exemplos:*

- v Guardar todos os volumes no sistema de ficheiros QOPT num ficheiro de cópia de segurança. SAV DEV('/qsys.lib/xyz.lib/xzysavfile.file') OBJ(('/qopt/\*')) SUBTREE(\*STG)
- v Guardar todos os volumes que comecem por vola e volb num ficheiro de de cópia de segurança. SAV DEV('/qsys.lib/xyz.lib/xzysavfile.file') OBJ(('qopt/vola\*') ('/qopt/volb\*')) SUBTREE(\*STG)
- v Guardar um volume vol1 num dispositivo de bandas. SAV DEV('/qsys.lib/tap01.devd') OBJ(('/qopt/vol1')) SUBTREE(\*STG)

#### **Suporte de RST:**

O RST pode ser usado para seleccionar um volume ou volumes a restaurar.

O protocolo de comandos de RST exige que todos os sistemas de ficheiros físicos adiram a um determinado conjunto de regras predefinidas que governam a forma como o restauro é processado, dependendo do facto do objecto existir ou não no sistema. Com o objectivo de restaurar uma imagem de volume óptico, o suporte de dados de destino tem de existir no sistema, quer esteja montado num dispositivo autónomo quer seja importado para uma biblioteca de suportes ópticos de dados. Também tem de estar acessível pelo nome especificado no parâmetro OBJ-New Path Name. O OBJ-New Path Name tem de corresponder ao nome do parâmetro OBJ-Name ou tem de estar definido como \*SAME. Esta restrição exige que os volumes que não estão formatados mudem de nome antes da execução do comando RST. Os volumes que não estão formatados podem mudar de nome usando a opção 7 num destes ecrãs: WRKOPTOL e WRKLNK, ou emitindo o comando genérico de RNM.

Quando é mudado o nome a um volume que não tenha sido formatado, o novo nome age como um nome alternativo do volume não formatado. O novo nome não será gravado no suporte de dados e não será mantido se o volume for removido do dispositivo. O nome é apenas um identificador temporário do volume usado para designar este volume, até que o mesmo seja restaurado.

Os volumes guardados podem ser restaurados para volumes formatados bem como para volumes que não tenham sido formatados. Se estiver a restaurar para um volume formatado que contenha ficheiros e directórios activos, é enviada uma mensagem de pedido de resposta. Se continuar a operação de restauro, irão perder-se todos os dados no suporte de dados de destinos.

Os volumes de HPOFS salvaguardados podem ser restaurados para suportes de dados Que Podem ser Apagados, com tamanhos de sectores correspondentes e com uma capacidade igual ou superior à do volume salvaguardado.

Os volumes de UDF salvaguardados em DVD e em suportes de dados Que Podem ser Apagados podem ser restaurados para DVD ou para suportes de dados Que Podem ser Apagados, mas a capacidade dos suportes de dados e o tamanho dos sectores têm de ser idênticos aos do volume salvaguardado.

Os volumes WORM podem ser restaurados para suportes de dados WORM ou suportes de dados Que Podem ser Apagados, desde que a capacidade do suporte de dados de destino seja superior ou igual à capacidade do volume salvaguardado e o tamanho dos sectores seja idêntico ao do volume salvaguardado. Ao efectuar a operação de restauro para WORM, o volume de destino tem de estar por formatar.

O rendimento de RST é comparável ao de DUPOPT, embora dependa do dispositivo de destino escolhido.

*Parâmetros:* **OBJ Name** Nome da imagem ou das imagens do volume óptico a restaurar de um dispositivo de salvaguarda/restauro.

**OBJ New** Path Name Especifica um único ou vários caminhos de nomes. O nome do caminho não pode expandir-se para além do nível do volume. Os exemplos de nomes de caminhos que não são válidos incluem: '/QOPT/VOL/\*' ou '/QOPT/VOL/DIR/FILE'. Especifique os nomes de volumes existentes ou \*SAME.

**SUBTREE** Tem de ser \*STG ao restaurar imagens de volumes ópticos.

**OPTION** Tem de ser \*ALL ou \*OLD.

**ALOWOBJDIF** Seleccione \*OWNER, \*PGP, \*AUTL, \*NONE, \*ALL. O valor seleccionado determina as diferenças que serão bem toleradas entre o volume salvaguardado e o volume de destino formatado. Se forem permitidas alterações, será efectuada uma tentativa para preservar os atributos de segurança UID, GID e PERMS do directório raiz do volume de destino de UDF. Os valores \*OWNER e \*PGP não são verificados ao restaurar para um volume que não tenha sido inicializado ou ao restaurar para um volume HPOFS inicializado.

Consulte o manual CL Reference para uma explicação mais pormenorizada dos valores dos parâmetros e dos respectivos significados.

*Exemplos:*

v Restaurar todos os volumes no sistema de ficheiros QOPT a partir de um ficheiro de cópia de segurança.

RST DEV('/qsys.lib/xzylib.lib/xzysavefile.file') OBJ((\* \*INCLUDE \*SAME)) SUBTREE(\*STG).

v Restaurar todos os volumes que comecem por vola e volb a partir de um ficheiro de cópia de segurança.

RST DEV('/qsys.lib/xzylib.lib/xzysavefile.file') OBJ(('/qopt/vola\*' \*INCLUDE \*same) ('/qopt/volb\*' \*INCLUDE \*same)) SUBTREE(\*STG)

- v Restaura um volume, vol1 a vol1. RST DEV('/qsys.lib/tap01.devd') OBJ(('/qopt/vol1' \*INCLUDE \*same)) SUBTREE(\*STG)
- **Nota:** O OBJ-New Path Name tem de corresponder ao nome do parâmetro OBJ-Name ou tem de estar definido como \*SAME. Esta restrição exige que os volumes que não estão formatados mudem de nome antes da execução do comando RST.

# **Gerir rendimento em bibliotecas de suportes ópticos de dados**

Este tópico descreve considerações sobre o rendimento para os utilizadores de bibliotecas de suportes ópticos de dados.

Existem vários factores que podem afectar o rendimento dos suportes ópticos das bibliotecas de suportes ópticos de dados anexadas à Rede Local ou directamente anexadas. Este tópico explica de que forma estes factores podem influenciar o rendimento óptico.

### **Instalação e desinstalação de volumes**

A instalação e a desinstalação de volumes são factores importantes que afectam o rendimento óptico. Para remover um volume, armazená-lo numa ranhura, obter um novo volume e instalá-lo são necessários 8 a 15 segundos. Se conseguir minimizar o número de instalações e desinstalações de volumes que são necessárias à aplicação, o rendimento dos suportes ópticos irá melhorar.

### **Conflito de unidades**

O rendimento pode ser seriamente afectado pelo conflito de unidades. As condições que se seguem aumentam o conflito de unidades e devem ser evitadas:

- v Só está disponível uma unidade para utilização pelas bibliotecas das aplicações.
- v Estão em execução muitos processos ópticos que tentam usar volumes ópticos diferentes ao mesmo tempo.

### **Número de directórios e ficheiros**

O rendimento pode ser afectado se existirem poucos directórios com demasiados ficheiros. Os directórios agrupam informações relacionadas para facultar um meio de acesso rápido. Normalmente, obtém-se um melhor rendimento com mais directórios que possuam menos ficheiros. Embora não haja um limite obrigatório relativamente ao número de ficheiros que podem existir num directório, não deverá ter mais do que 6.000, por razões de rendimento.

### **Tamanho de ficheiros**

O tamanho de um ficheiro tem um efeito directo sobre o tempo que demora a ler, escrever ou copiar esse ficheiro. No geral, quanto maior for o ficheiro, mais tempo demorará a operação.

### **Rendimento da adição de cartuchos ópticos**

Ao especificar \*NO em Voltar a Construir o Índice de Directórios (Rebuild Directory Index) poderá conseguir um melhor rendimento do comando Add Optical Cartridge (ADDOPTCTG) visto que adiará a construção do índice de directórios ópticos para mais tarde.

#### **Conceitos relacionados**

Considerações sobre volumes, directórios e ficheiros

Expandir E/S de memória tampão através de HFS

#### **Informações relacionadas**

[Considerações](http://www-1.ibm.com/servers/eserver/iseries/optical/performance/optperfc.htm) sobre Rendimento

### **Considerações sobre rendimento para bibliotecas de suportes ópticos de dados directamente anexadas**

Este tópico aborda as considerações sobre rendimento específicas às bibliotecas de suportes ópticos de dados directamente anexadas.

Quando um ficheiro tem atributos expandidos, estes são armazenados separadamente dos dados. Quando os dados são escritos/gravados ou copiados, os atributos também têm de ser escritos/gravados ou

copiados. Se não forem necessários atributos de ficheiros, a cópia de atributos pode ser suprimida entre os sistemas de ficheiros QOPT e QDLS com o comando Change Optical (CHGOPTA). A definição do valor de copiar atributos (CPYATR) no comando CHGOPTA como \*NO suprime a cópia de atributos entre os sistemas de ficheiros QOPT e QDLS.

#### **Expandir a E/S de memória tampão com a API HFS:**

Os utilizadores da API HFS podem melhorar o rendimento, tirando partido da opção de E/S da memória tampão que se pode expandir. A expansão das definições de E/S da memória tampão permite-lhe controlar a quantidade de dados lidos do suporte óptico de dados quando necessita de ler somente algumas partes do ficheiro.

#### **Conceitos relacionados**

Expandir E/S de memória tampão através de HFS

#### **Considerações sobre rendimento relativamente à copia e duplicação de volumes ópticos:**

Existem várias considerações sobre o rendimento das quais tem que se ter conhecimento ao copiar e duplicar volumes ópticos.

O rendimento dos comandos Copy Optical (CPYOPT) e Duplicate Optical (DUPOPT) é um assunto complexo com vários componentes interdependentes. Ao alterar um componente, pode afectar outro de forma adversa.

Tendo em conta esta interdependência e outros factores que afectam o rendimento das operações de cópia e de salvaguarda, consulte o tópico Optical Volume [Backup,](#page-122-0) para obter informações adicionais.

#### **Temporizadores de programação de montagem e desmontagem de volumes:**

Este tópico faculta informações sobre a forma como o servidor iSeries gere pedidos de trabalhos dirigidos aos dispositivos de bibliotecas ópticas directamente anexadas. É uma vista de nível elevado e não inclui toda a lógica do programa.

Pode usar o comando Change Device Description (CHGDEVMLB) para alterar a lógica de colocação e filas e de marcação usada pelo servidor iSeries para bibliotecas de suportes ópticos de dados directamente anexadas.

Estão associados dois valores de temporizador às bibliotecas de suportes ópticos de dados que afectam a programação de montagem de volumes e de desmontagens antecipadas. Pode alterar ambos os valores do temporizador com o comando CHGDEVMLB. O primeiro valor do temporizador (UNLOADWAIT) é o tempo de espera de descarga. Este valor determina o tempo que o sistema aguarda por um novo pedido para um volume instalado, antes de o remover. O segundo valor do temporizador (MAXDEVTIME) é o tempo máximo de espera do dispositivo. Este valor determina quanto tempo um volume com pedidos activos permanece numa unidade,enquanto outros pedidos que estão em fila aguardam para poderem utilizar a unidade.

Usando estes dois valores do temporizador, pode ajustar a marcação de instalação do volume usado pela biblioteca de suportes ópticos de dados para que corresponda ao uso dos volumes ópticos pela aplicação.

Pode alterar estes valores do temporizador em qualquer altura; no entanto, os novos valores do temporizador só entrarão em vigor na próxima activação do dispositivo.

A prioridade de trabalhos do sistema e os temporizadores de limites são usados para programar montagens de volumes. O número máximo de volumes que podem ser instalados é igual ao número de unidades na biblioteca de suportes ópticos de dados. Tenha presentes os pontos seguintes ao efectuar a programação da montagem de volumes:

- v Um volume pode permanecer instalado numa unidade óptica pelo tempo máximo de espera do dispositivo se tiverem sido recebidos pedidos de trabalho com prioridades de trabalhos iguais ou inferiores para um volume diferente. Uma excepção a esta situação é quando estiver a inicializar um volume regravável ou quando estiver a usar DUPOPT; o volume permanece na unidade até a operação estar concluída.
- v Os pedidos de trabalhos para volumes instalados são atendidos antes dos pedidos com uma prioridade de trabalho igual ou inferior para volumes que não estão instalados.
- v Para um ambiente de vários trabalhos, os volumes são instalados com base na prioridade de trabalho para o pedido do trabalho. Um pedido de trabalho de um trabalho com uma prioridade de trabalho do sistema mais elevada leva a que o volume solicitado seja instalado para processar esse pedido. O volume permanece instalado pelo tempo máximo de espera do dispositivo caso continuem a chegar pedidos de trabalho, é desinstalado após o tempo de espera de inactividade para descarregamento ou é sobreposto por um pedido de trabalho de um trabalho com uma prioridade do sistema mais elevada. Se estiver a inicializar um volume regravável ou se estiver a usar DUPOPT, o volume permanece instalado até a operação estar concluída.
- v Se o trabalho numa unidade for interrompido devido a um pedido com uma prioridade mais elevada, o temporizador de tempo máximo de espera do dispositivo para o volume presentemente instalado é cancelado. Todos os pedidos posteriores para esse volume são colocados em fila para processamento normal, ordenados por prioridade.
- v Caso um volume necessário a um pedido de trabalho não esteja instalado no tempo de espera do sistema (normalmente 30 minutos), o trabalho irá falhar devido ao tempo de espera esgotado.

#### **Alterar prioridade de trabalhos em trabalhos activos**

Devido ao método de gestão de trabalho usado pelo suporte óptico do i5/OS, a alteração de prioridades de execução de um trabalho óptico activo ao nível do utilizador pode ter como resultado a perda de atribuição de tempo e, nalguns casos, leva a que os trabalhos excedam o tempo de espera.

# **Gerir segurança e auditoria de suportes ópticos de dados**

É possível proteger as informações contidas nos suportes ópticos de dados usando as funções de segurança do i5/OS.

O nível de segurança disponível depende do formato dos suportes ópticos de dados do volume. Pode usar uma lista de autorizações para proteger todos os volumes ópticos. Estes incluem todos os volumes em dispositivos de CD-ROM, de DVD, anexados à Rede Local, directamente anexados e ópticos virtuais. Os volumes ópticos formatados em formato de disco universal (universal disk format - UDF) facultam segurança ao nível de directórios e de ficheiros, para além da segurança providenciada pela lista de autorizações. O suporte óptico faculta formas de evitar o acesso que não seja autorizado, bem como o processamento não autorizado de dados armazenados em volumes ópticos. O suporte óptico efectua esta operação pela verificação dos direitos de quem faz um pedido a volumes ópticos específicos, antes de tentar os pedidos seguintes:

- Abrir ficheiro ou directório
- Criar directório
- v Eliminar ficheiro ou directório
- Mudar o nome a um ficheiro
- v Inicializar ou mudar o nome a um volume
- Remover cartucho
- Alterar ou obter atributos
- Copiar
- v Efectuar cópia de segurança ou converter a cópia de segurança
- v Guardar ou libertar ficheiros retidos
- Ler sectores
- v Guardar armazenamento de volumes ópticos
- v Restaurar armazenamento de volumes ópticos
- v Verificar volume óptico relativamente a ficheiros danificados

Juntamente com a segurança para volumes ópticos, directórios e ficheiros, também está disponível a auditoria de acessos a objectos ópticos.

#### **Conceitos relacionados**

["Segurança](#page-91-0) de directórios e de ficheiros" na página 86

A segurança ao nível de directórios e de ficheiros está disponível para volumes UDF. O sistema mantém as autoridades dos dados dos directórios e ficheiros ópticos para três grupos de utilizadores: proprietário, grupo e público. A segurança ao nível do volume também está disponível através de listas de autorização.

### **Usar autoridades necessárias para funções ópticas**

Este tópico descreve os vários níveis de autoridade do utilizador e os tipos de acessos associados aos mesmos.

Tem de ter autoridade \*USE num volume óptico, de forma a poder usar as funções ópticas que se seguem:

- Abrir ficheiro para leitura
- Abrir directório
- v Obter atributos de ficheiro ou de directório
- Ler sector
- v Listar caminhos ou ficheiros
- Verificar volume óptico relativamente a ficheiros danificados

Tem de ter autoridade \*CHANGE num volume óptico, de forma a poder usar as funções ópticas que se seguem:

- Abrir para escrita/gravação ou leitura/gravação
- v Criar ou eliminar directório
- v Criar, eliminar ou mudar o nome a um ficheiro
- v Alterar atributos de ficheiro ou de directório
- v Guardar ou libertar ficheiro óptico retido

Tem de ter autoridade \*ALL num volume óptico, de forma a poder usar as funções ópticas que se seguem:

- Inicializar volume (exige \*CHANGE para suporte de dados em DVD-RAM)
- Mudar o nome a um volume (exige \*CHANGE para suporte de dados em DVD-RAM)
- v Converter volume de segurança para principal
- v Duplicar volume óptico (exige \*CHANGE para suporte de dados em DVD-RAM)

Tem de ter autoridade \*USE no volume óptico de origem e autoridade \*CHANGE no volume óptico de destino de forma a poder usar as funções ópticas que se seguem:

- Copiar ficheiro
- Copiar directório

Tem de ter autoridade \*CHANGE no volume óptico de origem e autoridade \*CHANGE no volume óptico de destino de forma a poder usar a função de mover ficheiro:

Tem de ter autoridade \*AUTLMGT num volume óptico, de forma a poder usar as funções ópticas que se seguem:

- v Alterar a lista de autorizações usada para proteger o volume
- v Adicionar um cartucho óptico (se for sobrepor-se a uma lista de autorizações existente)

Tem de ter autoridade \*OBJEXIST no volume de origem para poder usar a função óptica de salvaguarda de volume óptico.

Tem de ter autoridade \*OBJEXIST no volume de destino para poder usar a função de restauro de volume óptico.

**Nota:** Todos os programas são fornecidos com autoridade PUBLIC(\*EXCLUDE) e a maior parte dos comandos são fornecidos com a autoridade PUBLIC(\*USE). Os comandos que se seguem são fornecidos com a autoridade PUBLIC(\*EXCLUDE).

- Add Optical Cartridge (ADDOPTCTG)
- Remove Optical Cartridge (RMVOPTCTG)
- Add Optical Server (ADDOPTSVR)
- Remove Optical Server (RMVOPTSVR)
- Reclaim Optical (RCLOPT)
- Change Optical Attributes (CHGOPTA)

#### **Especificar uma lista de autorizações**

Este tópico explica como proteger volumes com uma lista de autorizações durante o processo de importação.

O parâmetro da lista de autorizações (AUTL) no comando Add Optical Cartridge (ADDOPTCTG) permite que os volumes que estão a ser importados para uma biblioteca de suportes ópticos de dados sejam automaticamente protegidos por uma lista de autorizações como parte do processo de importação.

Se não for especificada qualquer lista de autorizações para um novo volume óptico (um que não tenha sido removido com a opção VOLOPT(\*KEEP)), é usada a lista de autorizações predefinida (QOPTSEC) para proteger o volume. Se o volume foi removido com a opção VOLOPT(\*KEEP), é usada a lista de autorizações que protegia anteriormente o volume para proteger o volume.

O utilizador que adiciona o cartucho óptico não necessita de ter qualquer autoridade relativamente aos dados no volume que está a ser protegido pela lista de autorizações, desde que o utilizador não sobreponha a lista de autorizações que protegia anteriormente um volume que foi removido com a opção VOLOPT(\*KEEP).

Este método é diferente da forma como as listas de autorização são usadas para proteger objectos do sistema. Por exemplo, um operador do sistema deverá poder adicionar o disco óptico PAYROLL à biblioteca de suportes ópticos de dados e protegê-lo com a lista de autorizações PAYROLL, mas não deverá ter acesso aos dados no disco óptico PAYROLL.

Para alterar a lista de autorizações usada para proteger um volume óptico que foi removido anteriormente com a opção VOLOPT(\*KEEP), o utilizador que emite o comando ADDOPTCTG tem de ter autoridade \*AUTLMGT relativamente à lista de autorizações que protegia anteriormente o volume ou tem de ter a autoridade especial \*ALLOBJ.

### **Use a atribuição de listas de autorizações e o comando Add Optical Server (ADDOPTSRV)**

O comando Add Optical Server (ADDOPTSRV) protege todos os volumes no servidor com a lista de autorizações óptica predefinida (QOPTSEC). É usada a lista de autorizações óptica predefinida, a não ser que um volume tenha sido anteriormente protegido com uma lista de autorizações diferente e, de seguida, removido com a opção VOLOPT(\*KEEP) no comando Remove Optical Server (RMVOPTSVR).

### **Alterar a lista de autorizações para proteger um volume óptico**

É possível alterar a lista de autorizações usada com vista à protecção de um volume óptico num dispositivo de CD-ROM ou numa biblioteca de suportes ópticos de dados.

Com o comando Change Optical Volume (CHGOPTVOL) é possível alterar a lista de autorizações de um volume óptico. O utilizador que tente alterar a lista de autorizações usada para proteger um volume óptico tem de ter autoridade \*AUTLMGT na lista de autorizações que está a proteger actualmente o volume ou tem de ter a autoridade especial \*ALLOBJ. Ao especificar \*NONE como o nome da lista de autorizações, irá fazer com que, em futuros pedidos de acesso ao volume, seja ignorado o processamento de verificação de acessos relativo ao volume. Se a nova lista de autorizações não existir, o comando CHGOPTVOL é rejeitado e é emitida uma mensagem indicando que a nova lista de autorizações não existe. Sempre que a lista de autorizações usada para proteger um volume for alterada para uma lista de autorizações diferente ou para \*NONE, é registada uma entrada de auditoria, se a auditoria óptica estiver activa.

### **Guardar a lista de autorizações ao remover volumes ópticos**

A relação entre um volume óptico e uma lista de autorizações é mantida da base de dados do índice óptico.

Este relação perde-se quando um volume é exportado com a opção \*REMOVE, uma vez que o registo é eliminado. Se for especificada a opção \*KEEP quando o volume for removido, o registo é mantido. Ao especificar \*PREV no comando Add Optical Cartridge (ADDOPTCTG), é usada a lista de autorizações que protegia o volume óptico antes de ser removido com a opção \*KEEP, para proteger o volume quando este volta a ser adicionado. A relação entre um volume de CD-ROM e a lista de autorizações que o protege perde-se quando o CD-ROM é removido da respectiva unidade.

### **Correlacionar a lista de autorizações com um volume óptico**

O nome da lista de autorizações usada para proteger um volume óptico é mantida num ficheiro da base de dados de índice óptico.

Se não for possível encontrar uma lista de autorizações usada para proteger um volume óptico ao tentar aceder ao volume, o acesso é negado e é emitida uma mensagem indicando que não foi possível encontrar a lista de autorizações para o volume. Se estiver especificado \*NONE como a lista de autorizações usada para proteger um volume óptico, não é executada qualquer verificação de acesso. A lista de autorizações que protege um volume óptico pode ser determinada usando o comando Work with Optical Volumes (WRKOPTVOL).

### **Gerir segurança ao nível de directórios e de ficheiros**

A segurança ao nível de directórios e de ficheiros está disponível para volumes formatados em formato de disco universal (universal disk format - UDF).

O sistema mantém as autoridades dos dados dos directórios e ficheiros ópticos para três grupos de utilizadores: proprietário, grupo e público. É possível apresentar, alterar e gerir estas autoridades usando os comandos de autoridade de sistema integrado de ficheiros Display Authority (DSPAUT), Change Authority (CHGAUT) e Work with Authority (WRKAUT). Para alterar o proprietário e o grupo principal para ficheiros e directório, use os comandos do sistema integrado de ficheiros Change Owner (CHGOWN) e Change Primary Group (CHGPGP). Também pode aceder a estes comandos pelo ecrã Trabalhar com Volumes Ópticos/Work with Optical Volumes, seleccionando a opção 11 (Trabalhar com ligações de objectos/Work with object links) no volume pretendido.

#### **Conceitos relacionados**

["Formatos](#page-85-0) de suportes ópticos de dados" na página 80

O i5/OS faculta suporte para vários tipos de suportes ópticos de dados e de formatos de suportes de dados.

### **Auditoria óptica**

Muitas das operações ópticas podem ser auditadas.
Para activar a auditoria óptica, o valor do sistema QAUDCTL tem de ser definido como \*AUDLVL e tem de ser especificado \*OPTICAL no valor do sistema QAUDLVL.

Use o valor \*SEC no parâmetro SYSVAL do comando Work with System Values (WRKSYSVAL) para alterar estes valores de sistema. É necessária a autoridade especial \*AUDIT para alterar estes valores.

Podem ser auditadas as operações ópticas que se seguem:

- v Criar, copiar ou eliminar um directório
- v Abrir um ficheiro, incluindo o modo de acesso (só de leitura, só de escrita, leitura e escrita)
- v Copiar, mover, mudar o nome ou eliminar um ficheiro
- v Alterar ou obter atributos de directório
- v Controlar opções do sistema de ficheiros (guardar ou libertar ficheiros retidos, leitura sectorial)
- v Abrir um directório
- v Efectuar cópia de segurança de volumes ópticos
- v Inicializar ou mudar o nome a um volume óptico
- v Converter um volume óptico de segurança para um volume principal
- v Adicionar ou remover um cartucho óptico
- v Alterar a lista de autorizações, proteger um volume óptico
- v Guardar um volume óptico
- v Restaurar um volume óptico
- v Verificar volume óptico relativamente a ficheiros danificados

**Referências relacionadas**

iSeries Security Reference

# **Recuperar a base de dados do índice óptico**

Um índice ao nível do sistema, denominado base de dados do índice óptico, segue todos os volumes ópticos e os directórios conhecidos pelo sistema.

A base de dados do índice óptico inclui os ficheiros físicos do índice do volume óptico (QAMOVAR) e do índice do directórios óptico (QAMOPVR). É possível usar o comando Reclaim Optical (RCLOPT) para voltar a criar a base de dados do índice óptico se alguma vez for danificada ou destruída ou quando não for possível encontrar volumes que tem a certeza de que se encontram numa biblioteca de suportes ópticos de dados, em dispositivos de CD-ROM ou de DVD. Para executar o comando RCLOPT, seleccione a opção 2 (Reclaim optical index/Recuperar o índice óptico) no ecrã Optical Backup/Recovery (Cópia de Segurança/Recuperação Óptica) ou insira o comando RCLOPT. Qualquer uma destas opções faz com que surja o ecrã Recuperar Óptico/Reclaim Optical (RCLOPT).

**Nota:** O comando RCLOPT (incluído com a autoridade pública de \*EXCLUDE) aplica-se a bibliotecas de suportes ópticos de dados directamente anexadas, dispositivos ópticos de CD-ROMs e de DVDs. Não é possível emitir o comando RCLOPT em bibliotecas de suportes ópticos de dados anexadas à Rede Local. Para voltar a criar a Base de Dados do Índice Óptico para bibliotecas de suportes ópticos de dados anexadas à Rede Local, use o comando Add Optical Server (ADDOPTSVR).

### **Recuperar o índice óptico para um dispositivo óptico autónomo**

A base de dados do índice óptico volta a criar entradas para dispositivos de CD-ROM e de DVD sempre que o dispositivo é activado com suportes de dados no dispositivo.

A base de dados do índice óptico volta a criar entradas para dispositivos de CD-ROM e de DVD sempre que o dispositivo é activado com suportes de dados no dispositivo. A forma mais fácil para regenerar o índice óptico para um dispositivo óptico autónomo é desactivar a descrição do dispositivo e voltar a

activá-la com o comando Vary Configuration (VRYCFG). Ejectar e voltar a inserir o suporte de dados produz o mesmo efeito. Pode emitir o comando Reclaim Optical (RCLOPT) para dispositivos ópticos autónomos, caso opte por este meio.

# **Tipos de regeneração**

Existem três tipos possíveis a seleccionar: \*SYNC, \*UPDATE e \*RESET.

Cada tipo de regeneração sucessivo descrito nestes tópicos é mais extenso e demora mais tempo a executar. Os tipos de regeneração \*UPDATE e \*RESET permitem-lhe regenerar opcionalmente o índice de directórios ópticos. O tipo de problemas de índice com que se está a deparar determina qual a opção de regeneração que deve ser executada.

### **Conceitos relacionados**

"Escolher o tipo de [regeneração](#page-148-0) a usar" na página 143

Este tópico fornece informações sobre a escolha do tipo de regeneração a usar e a altura em que as diferentes opções devem ser usadas.

### **Sincronizar índice de volume com índice interno de biblioteca (\*SYNC):**

A opção de sincronização verifica se as entradas na base de dados do índice óptico também se encontram no índice interno de biblioteca.

As entradas que se encontrem em ambos os índices não são alteradas. Só os volumes ópticos que se encontrem no índice interno de biblioteca mas não na base de dados do índice óptico irão ser instalados numa unidade óptica. Se uma entrada estiver no índice de bibliotecas interno mas não no índice de volumes ópticos, é criada uma entrada para o volume no índice de volume óptico. É emitida a mensagem OPT2105 Optical index entries created for volume &2; (Entradas de índice óptico criadas para o volume &2;), indicando que foi criada uma entrada de índice de volume óptico para o volume. Se o volume já tiver sido inicializado, também são criadas entradas de índice de directórios ópticos para cada directório no volume. Se uma entrada estiver índice de volumes ópticos mas não no índice de bibliotecas interno, é emitida a mensagem OPT2115, indicando que o Optical volume &1; está marcado como removido. Esta mensagem indica que o estado do volume para esse volume foi alterado para \*REMOVED.

### **Actualizar o índice do volume de um volume óptico (\*UPDATE):**

A opção de actualização volta a criar as entradas do índice de volume óptico para todos os volumes numa biblioteca de suportes de dados ou num volume específico, lendo os dados do volume do suporte de dados.

Para além disso, pode reconstruir opcionalmente o índice do directório óptico usando o parâmetro DIR. Se estiver especificado \*ALL no campo do Identificador do volume, o índice do volume óptico é regenerado para todos os volumes na biblioteca de suportes ópticos de dados. Se tiver sido inserido um nome específico de um volume no campo do Identificador do volume, o índice do volume óptico é regenerado somente para esse volume. O índice de volumes ópticos só é actualizado para os volumes e bibliotecas que se encontrem seleccionados. As informações de índice para outros volumes e bibliotecas permanecem inalteradas. Cada um dos volumes ópticos cujos índices forem regenerados irão ser instalados numa unidade óptica.

Se todos os volumes numa biblioteca de suportes ópticos de dados forem especificados e uma entrada estiver no índice interno da biblioteca mas não no índice do volume óptico, é criada uma entrada para o volume no índice de volume óptico e é emitida a mensagem OPT2105. Se o volume já tiver sido inicializado, também são criadas entradas de índice de directórios ópticos para cada directório no volume.

Se uma entrada estiver índice de volumes ópticos mas não no índice de bibliotecas interno, é emitida a mensagem OPT2115. Esta mensagem indica que o estado do volume para esse volume foi alterado para \*REMOVED.

### **Repor o índice de bibliotecas interno e regenerar o índice de volume (\*RESET):**

A opção de reposição executa, basicamente, o mesmo processo do que a opção de actualização, excepto no facto de que o índice de bibliotecas interno é regenerado antes do índice de volumes ópticos ser regenerado.

Pode solicitar que o índice de bibliotecas interno e a base de dados do índice óptico voltem a ser criados ou que sejam actualizados quer para uma biblioteca de suportes ópticos de dados que para todas as bibliotecas de suportes ópticos de dados. O índice de volumes ópticos só é actualizado para as bibliotecas que forem seleccionadas. As informações de índice para outras bibliotecas permanecem inalteradas. Ao especificar a opção \*RESET irá sempre ser efectuada uma regeneração do índice de directórios ópticos. Cada cartucho na biblioteca de suportes ópticos de dados tem de ser instalado, pelo menos, uma vez para que a opção \*RESET possa ser usada. O sistema faz esta operação para verificar se o índice de bibliotecas interno está correcto.

Se uma entrada estiver no índice de bibliotecas interno mas não no índice de volumes ópticos, o sistema volta a instalar e a ler o volume. O sistema cria uma entrada para o volume no índice de volumes ópticos e emite a mensagem OPT2105.

Se uma entrada estiver índice de volumes ópticos mas não no índice de bibliotecas interno, o sistema emite a mensagem OPT2115. Este mensagem indica que o volume não foi localizado após a reconstrução do índice de bibliotecas interno e que o estado do volume para esse volume foi alterado para \*REMOVED.

# **Usar a opção Recuperar o Índice de Directórios Ópticos**

A opção de reposição permite-lhe regenerar o ficheiro do índice de directórios ópticos (QAMOPVR). Estão disponíveis os valores seguintes para o parâmetro DIR:

- v \*YES indica que o índice de directórios ópticos é regenerado para cada volume na biblioteca especificada.
- v \*NO indica que o sistema não regenera o índice de directórios ópticos para o volume.

O tipo \*RESET exige o uso exclusivo de todas as bibliotecas que estão a ser regeneradas. Da mesma forma, ao usar o tipo \*RESET, o campo do Identificador do Volume não é usado.

### **Tempo necessário para concluir a regeneração do índice óptico:**

Quando são seleccionados, em conjunto, \*RESET e VOLUME(\*ALL) ou \*UPDATE e VOLUME(\*ALL), podem ser necessárias várias horas para que o comando Reclaim Optical Index (RCLOPT) seja concluído com êxito.

Todo este tempo é necessário uma vez que cada volume na biblioteca de suportes ópticos de dados que for especificado tem de ser instalado e, seguidamente, lido. As bases de dados solicitadas são, de seguida, actualizadas, antes da instalação do volume seguinte. Os factores que se seguem afectam o tempo que demora a execução do comando:

- v Quantas bibliotecas estão a ser regeneradas
- v Quantos volumes tem cada biblioteca
- v Qual o tipo de regeneração solicitado
- v Quantos directórios tem cada volume

Após o início de um comando de regeneração, este não deverá ser cancelado até à respectiva conclusão. Se um comando de regeneração for cancelado antes de estar concluído, pode vir a ser necessário executar novamente RCLOPT para que a biblioteca de suportes ópticos de dados fique num estado em que possa ser utilizada.

# **Informações de índice óptico**

As informações de índice óptico que indicam quais os volumes que se encontram numa determinada biblioteca de suportes ópticos de dados e quais os directórios que se encontram em cada volume são mantidas em níveis diferentes no sistema.

Os ficheiros de índice óptico são usados para aumentar o rendimento eliminando a necessidade de aceder à biblioteca de suportes ópticos de dados ou ao suporte de dados físico sempre que seja necessária a localização de um volume ou de um directório.

As falhas, as actualizações do sistema e a mudança física dos dispositivos de bibliotecas ópticas de um sistema para outro pode levar a que estes ficheiros de índice fiquem dessincronizados com os conteúdos actuais de uma determinada biblioteca de suportes ópticos de dados ou de um determinado volumes. Quando isto acontece, são enviadas mensagens indicando que o índice óptico necessita de ser regenerado, tal como OPT1245, OPT1825 ou OPT1330. Estas mensagens levam a que execute o comando Reclaim Optical (RCLOPT). Os tópicos que se seguem descrevem os ficheiros de índice óptico que são mantidos em níveis diferentes do sistema. A compreensão dos diferentes índices ópticos irá ajudar bastante quando for altura de decidir qual o tipo de regeneração de índice óptico a executar.

# **Ficheiros da base de dados do índice óptico:**

Os índices ópticos residem nos ficheiros físicos QAMOVAR e QAMOPVR.

O ficheiro QAMOVAR é o índice de volume óptico. Contém informações sobre todos os volumes ópticos que o sistema conhece. Inclui volumes que foram removidos anteriormente da biblioteca de suportes ópticos de dados com a opção de descrição de volume \*KEEP. O ficheiro QAMOPVR é o índice de directórios ópticos. Contém informações sobre os directórios nos volumes em bibliotecas de suportes ópticos de dados directamente anexadas ou em dispositivos de CD-ROM. Inclui os volumes que foram removidos anteriormente das bibliotecas directamente anexadas com a opção de descrição de volume \*KEEP.

As informações respeitantes aos volumes \*OFFLINE ou \*REMOVED são retidas pelo processamento óptico de regeneração, mas não podem ser reconstruídas ou verificadas pois os volumes físicos já não se encontram acessíveis. Se a base de dados do índice óptico for alguma vez destruída, as informações respeitantes aos volumes \*REMOVED podem ser recuperadas adicionando o cartucho que contém os volumes a uma biblioteca de suportes ópticos de dados, usando o comando Add Optical Cartridge (ADDOPTCTG).

# **Índice interno de biblioteca:**

Cada biblioteca de suportes ópticos de dados mantém um índice interno de biblioteca de cada volume aí contido.

O índice interno de biblioteca para cada biblioteca de suportes ópticos de dados é controlado pelo Código Interno Licenciado. As informações contidas neste índice não estão, geralmente, acessíveis a utilizadores ou a programas de aplicações. No entanto, este índice tem de se manter sincronizado com a base de dados do índice óptico. Este índice é re-criado quando é especificado o tipo de reconstrução \*RESET.

Para seleccionar a biblioteca ou bibliotecas de suportes ópticos de dados que requerem reconstrução, insira o nome da biblioteca de suportes ópticos de dados no campo da Biblioteca de suportes ópticos de dados no ecrã Recuperação de Suporte Óptico/Reclaim Optical (RCLOPT). O nome que inserir tem de corresponder a uma biblioteca de suportes ópticos de dados presentemente configurada no sistema.

<span id="page-148-0"></span>Para regenerar mais do que uma biblioteca de suportes ópticos de dados, emita comandos RCLOPT separados para cada dispositivo, em vez de usar MLB(\*ALL). O uso sequencial do comando MLB(\*ALL) regenera todas as bibliotecas de suportes ópticos de dados, uma de cada vez. A emissão de comandos RCLOPT separados irá permitir que as operações de regeneração sejam executadas em paralelo, o que resultará numa execução mais rápida.

# **Escolher o tipo de regeneração a usar**

Este tópico fornece informações sobre a escolha do tipo de regeneração a usar e a altura em que as diferentes opções devem ser usadas.

A maior parte das mensagens de erro de suporte óptico que indicam que seja executado o comando Reclaim Optical Index (RCLOPT) especificam o tipo de reconstrução que deverá ser usado para recuperar do erro. No entanto, ocasionalmente pode surgir a dúvida de que o índice óptico possa necessitar de regeneração, embora não tenham sido emitidas quaisquer mensagens de erro. Neste caso, tem de determinar qual o tipo de regeneração que deve executar. Se não tiver a certeza de qual o tipo a utilizar, execute o comando RCLOPT com a opção \*SYNC e, seguidamente, volte a tentar o pedido que falhou. Se, ainda assim, o comando voltar a falhar, execute o comando RCLOPT com a opção \*RESET.

### **\*SYNC**

Use esta opção se estiver a receber mensagens indicando que não foi possível encontrar um volume (OPT1331, OPT1330 - código de razão 2) ou que um volume foi removido (OPT1460), quando lhe parece que o volume está, seguramente, na biblioteca de suportes ópticos de dados. Use este opção após efectuar a actualização para uma nova edição do i5/OS ou quando move um dispositivo de biblioteca óptica directamente anexada de ou servidor para outro.

### **\*UPDATE**

Use esta opção em primeiro lugar, caso veja uma mensagem indicando que as tabelas ópticas estão incorrectas (OPT1825). Também pode usar esta opção se tiver problemas com um volume em particular que não apresente todos os directórios ao usar o comando Work with Optical Directories (WRKOPTDIR).

### **\*RESET**

Use esta opção ao obter a mensagem OPT1330 com o código de razão 01. Salvo indicação em contrário numa mensagem óptica, use esta opção como último recurso. No geral, levará muito mais tempo a concluir do que qualquer uma das duas opções anteriores, mas é uma garantia de que quer a base de dados de índice óptico quer o índice de biblioteca interna estão correctos. Especifique DIR(\*NO), a não ser que tenha alguma necessidade especifica para criar o índice de directórios ópticos. As únicas operações que requerem o índice de directórios são: Optical Directories (WRKOPTDIR) e Display Optical (DSPOPT) quando é usado DATA(\*DIRATR). Se especificar DIR(\*NO), o índice de directórios irá ser construído a pedido, quando uma destas funções for emitida.

# **Recuperar ficheiros ópticos retidos**

Um ficheiro óptico retido é um ficheiro óptico que não foi possível encerrar normalmente.

O ficheiro contém dados em memória tampão que não podem ser escritos/gravados no disco óptico. Se o parâmetro identificador do ficheiro aberto ainda for válido, o ficheiro ainda se encontra aberto; caso contrário, é considerado fechado. Este tópico faculta informações sobre a recuperação de ficheiros ópticos retidos.

Os ficheiros ópticos retidos são criados unicamente para o formato de suporte de dados \*HPOFS quando o campo de atributo **Ficheiro retido** de Change Optical Attributes (CHGOPTA) está definido como \*YES. Os ficheiros ópticos retidos não são criados para o formato de suporte de dados \*UDF ou quando o campo de atributo **Ficheiro Retido** para CHGOPTA estiver definido como \*NO.

### **Conceitos relacionados**

"Alterar [parâmetros](#page-121-0) de ambiente óptico" na página 116

O comando Change Optical Attributes (CHGOPTA) pode ser usado para alterar parâmetros específicos de configuração óptica que afectem todos os trabalhos que utilizem o sistema de ficheiros óptico.

# **De que forma são usados os ficheiros ópticos**

Uma aplicação pode manipular dados de ficheiros ópticos usando APIS de tipo UNIX ou o sistema de ficheiros hierárquico (HFS).

Uma aplicação abre um ficheiro, efectua operações no ficheiro e, por último, fecha o ficheiro. Quando uma aplicação altera dados ou atributos do ficheiro, o sistema de ficheiros ópticos guarda estas alterações num objecto de sistema temporário no armazenamento do i5/OS. O sistema de ficheiros ópticos não actualiza o disco óptico até a aplicação fechar o ficheiro. Quando duas ou mais aplicações alteram dados ou atributos do ficheiro em simultâneo, o sistema de ficheiros ópticos actualiza o disco óptico quando a aplicação que fez a última actualização fecha o ficheiro. A aplicação pode forçar os dados de ficheiro e de atributos para o disco óptico emitindo a API HFS Force Buffered Data API ou as funções de Tipo UNIX fsync().

A implementação deste processo tem os benefícios seguintes:

- v Simulação de acesso de leitura e de escrita aos ficheiros ópticos
- v Bloqueio e partilha de ficheiros
- v Bloqueio e partilha de bytes
- v Processamento aleatório a dados de ficheiros ópticos
- v Os dados de extensão variável de escrita são colocados na memória tampão do ficheiro óptico
- v Redução de entradas e saídas de dados no disco óptico

### **Informações relacionadas**

Interfaces de programação de aplicações (APIs)

### **Ficheiros ópticos retidos:**

Se o sistema de ficheiros ópticos não for capaz de actualizar o disco óptico durante uma função de encerramento, a operação falha e o ficheiro é marcado como retido.

O sistema de ficheiros ópticos pode ainda considerar que o ficheiro se encontra aberto. Se ainda considerar que o ficheiro se encontra aberto, o sistema de ficheiros ópticos permite que qualquer aplicação que já tenha o ficheiro aberto possa continuar o funcionamento. Em qualquer dos casos, nenhuma nova aplicação pode abrir um ficheiro enquanto está retido. Se o sistema conseguir corrigir a condição que levou à falha e se o ficheiro ainda se encontrar aberto, a aplicação pode voltar a tentar encerrar o ficheiro. Se a função de encerramento for bem sucedida, o sistema deixa de reter o ficheiro. (Se uma aplicação HFS especificou um tipo aberto normal, já não poderá aceder ao ficheiro através da API HFS.) A IBM faculta informações on-line sobre os tipos abertos que dizem respeito ao comando Open Stream File.

**Nota:** O sistema não cria ficheiros retidos quando os ficheiros falham ao encerrar em suportes de dados UDF.

*Recuperar um ficheiro óptico retido:*

Este tópico faculta instruções sobre a recuperação de ficheiros ópticos retidos.

Se uma operação de encerramento falhar para um ficheiro óptico aberto e se esse ficheiro ficar retido, o mesmo pode ser tratado de uma ou das duas formas que se seguem:

- v Pode tentar efectuar um pedido de salvaguarda
- v Pode libertar o ficheiro para permitir que seja novamente aberto.

No entanto, se a causa para a falha no encerramento tiver sido, entretanto, corrigida, o ficheiro pode agora ser encerrado como habitualmente, sem ter de o guardar ou libertar. Nesta situação, o ficheiro é guardado e libertado automaticamente, sendo levantado o estado de retido. Após ter libertado um ficheiro retido, pode fechá-lo se o parâmetro identificador do ficheiro aberto ainda for válido.

Antes de guardar ou libertar um ficheiro óptico retido, pode ver todas as respectivas instâncias abertas, seleccionando a opção 8 (Apresentar informações de utilização/Display Usage information) no ecrã Trabalhar com Ficheiro Ópticos Retidos/Work with Held Files Optical Files (WRKHLDOPTF). Pode ser um passo importante para determinar as acções adequadas para o ficheiro. Por exemplo, antes de decidir que não irá guardar a versão mais recente de um ficheiro, é útil saber se outras aplicações têm vindo a fazer actualizações em simultâneo ao mesmo ficheiro. As actualizações seriam removidas em todos os utilizadores, caso o ficheiro fosse unicamente libertado, não sendo efectuadas actualizações adicionais antes que a última aplicação que efectuou actualizações encerrasse o ficheiro.

#### *Guardar um ficheiro óptico retido:*

Ao efectuar a salvaguarda de um ficheiro óptico retido, os dados e os atributos de ficheiros são escritos/gravados fisicamente no disco óptico. Pode optar por efectuar a salvaguarda no volume, directório e ficheiros originais, especificados na altura da abertura ou num novo caminho de ficheiro óptico.

Nalgumas situações, é possível guardar o ficheiro no destino de armazenamento original. Por exemplo, se o ficheiro foi aberto com um tipo de abertura normal, o ficheiro já não se encontra acessível pela API de HFS, fazendo com que o parâmetro identificador de abertura do ficheiro já não seja válido. No entanto, a condição que levou a que o ficheiro fosse retido pode ter sido corrigida, dando-lhe a possibilidade de guardar os dados ao especificar o ficheiro retido como destino.

Se a aplicação especificar um caminho de ficheiro diferente como destino, o ficheiro já não pode existir. Se for adequado, pode eliminar esse ficheiro antes de tentar efectuar a salvaguarda nesse nome de volume, directório e ficheiro.

Após a salvaguarda de um ficheiro óptico retido, deve ser libertado para permitir que o ficheiro seja usado posteriormente por aplicações.

### *Libertar um ficheiro óptico retido:*

Um ficheiro óptico retido só pode ser libertado se não existirem, nesse momento, bloqueios impostos no ficheiro por outros trabalhos activos.

A libertação de um ficheiro óptico retido limpa o estado de retenção e permite que novas aplicações abram o ficheiro. Liberta também o sistema de ficheiros ópticos da obrigação de actualizar o disco óptico, a não ser que alguma aplicação efectue actualizações adicionais ao ficheiro. Após a libertação do ficheiro, o mesmo pode ser fechado se o processo do utilizador ainda se encontrar activo.

Se uma ou mais aplicações continuarem a alterar o ficheiro após a sua libertação, o sistema de ficheiros ópticos tenta actualizar o disco óptico logo que a aplicação que fez a última actualização feche o ficheiro. No entanto, se a causa para a falha no encerramento não tiver sido corrigida, o ficheiro pode voltar a ser retido.

Um ficheiro retido pode ser libertado após uma operação de salvaguarda ou sem que seja efectuada qualquer operação de salvaguarda. Se não for possível efectuar com êxito uma operação de salvaguarda, pode libertar o ficheiro simplesmente para confirmar que os dados não podem ser escritos/gravados no disco e que este resultado está a ser aceite, não tomando qualquer outra acção, a não ser fechar o ficheiro. Se não libertar o ficheiro óptico retido, permanecerá retido mesmo que o processo termine, a não ser que um encerramento automático seja bem sucedido ao salvaguardar o ficheiro nesse momento. Para ficheiros retidos, tal poderá apenas acontecer se o tipo de abertura for permanente e se a causa para a falha anterior no encerramento tiver sido resolvida.

#### *Implementar funções de ficheiro óptico retido:*

Antes de decidir se irá guardar ou libertar um ficheiro óptico retido, é possível que deseje ver informações que possam influenciar as decisões relativas a guardar e libertar.

O ecrã Trabalhar com Ficheiros Ópticos Retidos (Work with Held Optical Files) faculta os meios, para além da capacidade, para guardar e libertar ficheiros ópticos retidos. As funções de guardar e libertar também estão disponíveis como funções específicas ópticas da API HFS Control File System.

O ecrã Trabalhar com Ficheiros Ópticos Retidos fornece um meio conveniente para efectuar a listagem e a gestão dos ficheiros ópticos retidos que se encontrem no sistema. Use o comando Work with Held Optical Files (WRKHLDOPTF) para aceder ao ficheiro Trabalhar com Ficheiros Ópticos Retidos.

As opções no ecrã Trabalhar com Ficheiros Ópticos Retidos são seleccionadas para apresentar a utilização (instâncias abertas) de ficheiros, bem como guardar e libertar ficheiros retidos. Por predefinição, a utilização da opção 9 (Guardar) no ecrã Trabalhar com Ficheiros Ópticos Retidos provoca a libertação automática de um ficheiro retido, após ter sido guardado.

As funções facultadas pela opção 9 (Save/Guardar) e pela opção 6 (Release/Libertar) também estão disponíveis como funções ópticas específicas, Save Held Optical File (Guardar Ficheiro Óptico Retido) e Release Held Optical File (Libertar Ficheiro Óptico Retido), da API Control File System no tópico Programação.

Ao contrário da opção 9 (Save/Guardar), a função Save Held Optical File (Guardar Ficheiro Óptico Retido) da API Control File System não liberta automaticamente um ficheiro retido, após ter sido guardado. Assim sendo, é necessário, posteriormente, um pedido explícito de libertação.

### *Desactivar suporte de ficheiros ópticos retidos:*

O i5/OS é fornecido com o suporte de ficheiros ópticos retidos activado. Caso pretenda, pode desactivá-lo com o comando Change Optical Attributes (CHGOPTA).

Quando o suporte de ficheiros ópticos retidos é desactivado, não é criado um ficheiro retido sempre que um ficheiro não for arquivado no disco óptico. Ao usar esta opção, a aplicação do utilizador fica responsável pela gestão dos procedimentos de recuperação para ficheiros que falhem ao ser arquivados. Considere os cenários seguintes:

### **Cenário 1**

A aplicação abre um ficheiro óptico para uma operação de escrita/gravação e, seguidamente, escreve dados no ficheiro. Quando tenta fechar o ficheiro, não irá conseguir pois o disco óptico está cheio.

#### **Suporte de ficheiros retidos activado**

O ficheiro mantém-se aberto, mas fica retido. O ficheiro é encerrado quando o trabalho terminar, caso nunca tenha encerrado com êxito antes do trabalho terminar. O ficheiro manter-se-à retido até ser libertado.

#### **Suporte de ficheiros retidos desactivado**

O ficheiro mantém-se aberto, mas não fica retido. O ficheiro é encerrado quando o trabalho terminar, caso nunca tenha encerrado com êxito antes do trabalho terminar. O ficheiro não fica retido e todos os recursos (ficheiro óptico virtual) associado ao ficheiro retido serão libertados.

### **Cenário 2**

A aplicação abre um ficheiro óptico para uma operação de escrita/gravação e, seguidamente, escreve dados no ficheiro. A aplicação emite uma API Force Buffered Data para garantir que os dados ficam seguros numa memória não volátil. O servidor iSeries perde energia.

#### **Suporte de Ficheiros Retidos Activado**

Após a conclusão do carregamento interno de programa (IPL) do servidor iSeries, o ficheiros existe como um ficheiro óptico retido. Todos os dados que foram forçados com êxito no disco podem ser recuperados. Por outras palavras, quando guarda o ficheiro retido no armazenamento óptico, todos os dados escritos antes do pedido de Force buffered data (Forçar dados em memória tampão) são guardados.

#### **Suporte de Ficheiros Retidos Desactivado**

Após a conclusão do IPL do servidor iSeries, o ficheiro não existe como ficheiro óptico retido. Perdem-se todos os dados escritos para este ficheiro na instância aberta anterior. O pedido de forçar dados não teve qualquer efeito.

É importante realçar que, quando o suporte de ficheiros ópticos retidos está desactivado, o facto de forçar os dados para uma memória não volátil não tem qualquer significado. Esta situação deve-se ao facto dos dados serem escritos no armazenamento óptico após o encerramento bem sucedido do ficheiro. A função Force buffered data (Forçar dados em memória tampão) irá forçar os dados para o disco do i5/OS e poderá usar o ficheiro óptico retido para recuperar os dados após uma perda de energia. Os ficheiros retidos são o único mecanismo que recupera os dados que foram forçados para a memória não volátil após uma perda de energia ou outro erro inesperado. O suporte de ficheiro retido é necessário para recuperar os dados de uma instância aberta que seja fechada sem êxito. Esta situação afecta as interfaces de programas de aplicações que se seguem.

- Force Buffered Data HFS API (QHFFRCSF) Esta API é permitida quando o suporte de ficheiros retidos está desactivado, mas não produzirá qualquer efeito.
- Synchronize File Changes IFS API fsync()

Esta API é permitida quando o suporte de ficheiros retidos está desactivado, mas não produzirá qualquer efeito.

v Sinalizador síncrono de escrita contínua na Open Stream File HFS API (QHFOPNSF) Este valor é permitido, mas será tratado como um sinalizador assíncrono de escrita contínua.

Use o comando CL CHGOPTA para activar, desactivar ou determinar o estado actual do suporte de ficheiros ópticos retidos. Após a desactivação do suporte de ficheiros ópticos retidos, ficará desactivado para todos os utilizadores ópticos. Tem de activar o suporte de ficheiros retidos para que fique novamente activo.

# **Salvaguarda e restauro ópticos**

Os comandos CL de Salvaguarda e de Restauro do i5/OS suportam dispositivos de bibliotecas de suportes ópticos de dados directamente anexadas, dispositivos autónomos de CD-ROM, de DVD-ROM e de DVD-RAM.

A melhor utilização dos dispositivos de armazenamento óptico é quando fazem parte da protecção para recuperação de situações de desastres. O extraordinário tempo de duração dos suportes ópticos de dados é adequado ao armazenamento a longo prazo de dados de grande importância. Pode fornecer protecção adicional ao usar suportes de dados WORM permanentes pois não é possível alterar dados no suporte de dados. Os dispositivos de bandas podem facultar o mecanismo optimizado de salvaguarda do dia-a-dia. Irá depender da quantidade de dados que pretende salvaguardar e do tempo de sistema disponível para a operação de salvaguarda. Os suportes de dados em CD-ROM e em DVD-RAM também são adequados para distribuição de software. A interface de comandos guardar/restaurar pode ser usada como parte dos procedimentos de instalação para programas, dados e correcções de programas. Os didspositivos ópticos de unidades autónomas de CD-ROMs e de DVD-RAMs também suportam o comando Load Run (LODRUN CL).

### **Conceitos relacionados**

"Sistema de Ficheiros Ópticos de Elevado [Rendimento"](#page-86-0) na página 81

O sistema de ficheiros ópticos de elevado rendimento (High performance optical file system - HPOFS) é uma arquitectura de formato de suporte de dados desenvolvida pela IBM para usar ao inicializar suportes ópticos de dados no i5/OS.

["Segurança](#page-91-0) de directórios e de ficheiros" na página 86

A segurança ao nível de directórios e de ficheiros está disponível para volumes UDF. O sistema mantém as autoridades dos dados dos directórios e ficheiros ópticos para três grupos de utilizadores: proprietário, grupo e público. A segurança ao nível do volume também está disponível através de listas de autorização.

### **Referências relacionadas**

Save Restore (SAVRST)

# **Conceitos sobre salvaguarda e restauro ópticos**

Os dispositivos ópticos suportam a maior parte dos comandos CL mais usados de Salvaguarda e de Restauro do i5/OS.

O dispositivo da unidade óptica autónoma de DVD-RAMs é uma alternativa económica à banda magnética para operações de salvaguarda/restauro em servidores iSeries ao nível de entrada. O dispositivo de unidade autónoma de DVD-RAMs suporta todas as principais funções de Salvaguarda/restauro. O dispositivo de biblioteca automatizado facilita a utilização de operações de salvaguarda e de restauro que necessitam de listas de volumes.

### **Formatos de suportes ópticos de dados com operações de salvaguarda e de restauro:**

Este tópico faculta informações gerais sobre diferentes formatos de suportes de dados relativamente ao processamento da lista de volumes de de cópia de segurança e de restauro.

O processamento da lista de volumes de cópia de segurança e de restauro difere de um formato de suporte óptico de dados para outro. Uma lista de volumes é usada num pedido de salvaguarda ou de restauro quando são necessários vários volumes ópticos para a operação, criando, desta forma, um conjunto de volumes. Todos os volumes num conjunto de volumes têm de ter o mesmo formato de suporte óptico de dados. Os conjuntos de volumes não são suportados por suportes de dados de CDs formatados com ISO 9660.

Tem de inicializar suportes de dados de tipo permanente WORM e CCW WORM com o formato de suportes dados de HPOFS.

É possível inicializar suportes de dados do tipo que pode voltar a ser escrito com um formato de suporte de dados de HPOFS ou UDF.

Tem de inicializar o tipo de suporte de dados de DVD usado por dispositivos de unidades autónomas de DVD-RAM com um formato de suporte de dados de UDF.

### **Organizar dados de salvaguarda e de restauro em dispositivos ópticos:**

Este tópico faculta informações sobre a organização de dados de salvaguarda e de restauro em dispositivos ópticos, de acordo com extensões de nome de caminho, convenções de nomenclatura e níveis de directórios.

Os dados de salvaguarda em suportes ópticos de dados são identificados exclusivamente por um nome de caminho. Este nome de caminho tem este formato: /nome directório/nome subdirectório/../nome

ficheiro. Pode criar e especificar os níveis de directórios que forem necessários para organizar os dados de salvaguarda, de acordo com as suas necessidades. Se não forem especificados níveis de directórios, o ficheiro de dados de salvaguarda é colocado no directório raiz do volume óptico especificado.

O nome do caminho óptico pode ir até 256 caracteres alfanuméricos de extensão. Os nomes dos volumes ópticos podem ter até 32 caracteres alfanuméricos de extensão. É necessário ter algum cuidado quando se usam nomes extensos. Muitos dos ecrãs de salvaguarda e de restauro, mensagens, relatórios ficheiros de saída de dados e descrições de objectos do i5/OS suportam um máximo de 6 caracteres para nomes de volumes e de 17 caracteres para nomes de caminhos. Os nomes mais extensos irão surgir truncados nestas instâncias. Além disso, alguns softwares de gestão automatizada de dados podem não processar adequadamente nomes de volumes e nomes de caminhos extensos.

### **Executar uma operação de salvaguarda no armazenamento óptico**

É possível guardar a biblioteca DEVLIB01 do i5/OS no volume óptico SRVOL1 que está contido no dispositivo de bibliotecas OPTMLB02. Esta operação é efectuada com o seguinte comando CL: SAVLIB LIB(DEVLIB01) DEV(OPTMLB02) VOL(SRVOL1) ('/DEVLIB01')

Será criado um ficheiro óptico contendo os dados de salvaguarda, com o nome DEVLIB01, no directório raiz do volume SRVOL1.

**Apresentar informações de ficheiros de cópia de segurança e de restauro no armazenamento óptico:** Como exemplo, as informações respeitante aos ficheiros de cópia de segurança e de restauro que estão contidos num determinado volume óptico podem ser apresentadas como comando CL Display Optical (DSPOPT). O comando CL que se segue apresenta as informações para todos os ficheiros de cópia de segurança e de restauro que se encontram no directório raiz do volume óptico SRVOL1: DSPOPT VOL(SRVOL1) DATA(\*SAVRST) PATH(/)

*Use o parâmetro OPTFILE:* O parâmetro OPTFILE é usado em comandos de salvaguarda e de restauro para designar o nome do caminho do ficheiro óptico a usar para conter os dados de salvaguarda. O sistema cria de forma dinâmica os nomes dos directórios especificados que não existam.

O parâmetro OPTFILE tem um valor predefinido de (\*). Ao usar o valor do parâmetro predefinido, irá colocar o ficheiro no directório raiz do volume óptico que é especificado pelo parâmetro VOLUME. Para além disso, nos comandos que não sejam SAV, o nome do ficheiro é o nome da biblioteca do i5/OS que contém os objectos que são guardados.

Para o comando SAV, o OPTFILE(\*) gera um nome de ficheiro com a forma SAVyyyymmddhhmmssmmm, em que yyyymmddhhmmssmmm representa a data e a hora actuais.

*Use a opção para ejectar o suporte de dados:* Para dispositivos de unidades autónomas que estão anexados por adaptadores de E/S PowerPC, pode abrir automaticamente o tabuleiro do suporte de dados quando termina uma operação de Salvaguarda e Restauro. Pode fazê-lo especificando o parâmetro ENDOPT(\*UNLOAD). O sistema ignora este parâmetro para dispositivos ópticos de biblioteca. Os parâmetros ENDOPT(\*LEAVE) ou ENDOPT(\*REWIND) não têm qualquer efeito em dispositivos ópticos de unidades autónomas ou dispositivos ópticos de bibliotecas de suporte de dados.

### **Conteúdos das listas de volumes:**

As listas de volumes permitem que uma única operação de Salvaguarda e Restauro use muitas partes do suporte óptico de dados para concluir a operação solicitada.

As informações relacionadas com volumes ópticos que façam parte de uma lista de volumes de cópia de segurança e restauro podem ser apresentadas com o comando Display Optical (DSPOPT).

Campos de informações das listas de volumes:

- v Sinalizador **Continued from Previous Volume (Continuação do Volume Anterior)**
	- Este campo aplica-se apenas a suportes de dados UDF.
	- Este sinalizador indica que o ficheiro de cópia de segurança e restauro é a continuação do volume anterior na lista de volumes.
	- Só um ficheiro de um determinado volume pode ter este sinalizador activado.
	- Use o comando DSPOPT DATA(\*FILATR) para que este sinalizador seja apresentado.
- v Sinalizador **Continued on Next Volume (Continua no Volume Seguinte)**
	- Este campo aplica-se apenas a suportes de dados UDF.
	- Este sinalizador indica que o ficheiro de cópia de segurança e restauro continua para o volume seguinte na lista de volumes.
	- Só um ficheiro de um determinado volume pode ter este sinalizador activado.
	- Use o comando DSPOPT DATA(\*FILATR) para que este sinalizador seja apresentado.
- v Sinalizador **IPL Capable (Com Capacidade para IPL)**
	- Este sinalizador indica que o comando Save System (SAVSYS) criou este volume e que o mesmo pode ser usado para um IPL em D-Mode.
	- Use o comando DSPOPT DATA(\*VOLATR) para que este sinalizador seja apresentado.
- v Sinalizador **Last Volume in Volume List (Último Volume na Lista de Volumes)**
	- Este sinalizador indica que o volume é o último volume numa lista de volumes.
	- Para volumes em formato HPOFS, o sistema não permite ficheiros de cópia de segurança que não estejam relacionados com a lista de volumes no volume final. A restante capacidade não afecta esta situação. Os volumes UDF permitem ficheiros de cópia de segurança que não estejam relacionados no volume, caso exista espaço livre suficiente.
	- Use o comando DSPOPT DATA(\*VOLATR) para que este sinalizador seja apresentado.
- v Campo **Starting Volume ID (ID de Volume Inicial)**
	- O ID de Volume do primeiro volume num conjunto de vários volumes numa lista de volumes está localizado no campo do ID de volume inicial. Para volumes em formato UDF, a lista de volumes poderá conter vários ficheiros de cópia de segurança diferentes. Consequentemente, este campo não especifica o volume inicial de um determinado ficheiro que esteja contido no conjunto.
	- Use os comandos DSPOPT DATA(\*VOLATR) ou DATA(\*FILATR) para que este sinalizador seja apresentado.

### **Listas de volumes com suportes de dados em formato HPOFS:**

Este tópico descreve informações de listas de volumes que são específicas ao suporte de dados em formato HPOFS.

Só um ficheiro num conjunto de vários volumes faz a transposição de volumes de forma lógica. o último volume no conjunto não aceita pedidos de salvaguarda adicionais. O sistema não mantém sinalizadores contínuos.

- Volume1 (Sequence#=1, Starting volid=Volume1, Last volume in set=No)
	- File1 (Continued from previous volume=NO, Continued on next volume=NO)
	- File2 (Continued from previous volume=NO, Continued on next volume=NO)
	- File3 (Continued from previous volume=NO, Continued on next volume=NO)
- Volume2 (Sequence#=2, Starting volid=Volume1, Last volume in set=No)
	- File3 (Continued from previous volume=NO, Continued on next volume=NO)
- Volume3 (Sequence#=3, Starting volid=Volume1, Last volume in set=Yes)
	- File3 (Continued from previous volume=NO, Continued on next volume=NO)

#### **Nota:**

- <span id="page-156-0"></span>v Não são permitidas mais operações de salvaguarda no Volume1, Volume2 ou Volume3. O sistema não permite ficheiros de cópia de segurança adicionais no Volume3, mesmo existindo espaço suficiente.
- v O acesso a dados anteriores de salvaguarda perde-se nos Volume1, Volume2 e Volume3.
- v Todas as operações de restauro têm de começar pelo Volume1.

### **Listas de volumes com suportes de dados em formato UDF:**

Este tópico descreve informações de listas de volumes que são específicas ao suporte de dados em formato de disco universal (universal disk format - UDF).

Mais do que um ficheiro num conjunto de vários volumes pode transpor volumes de forma lógica, mas só um ficheiro por volume pode efectuar a transposição para o volume seguinte na lista de volumes. O último volume no conjunto aceita pedidos de salvaguarda adicionais, caso exista espaço disponível. O sistema mantém os sinalizadores contínuos para ficheiros de transposição.

- Volume1 (Sequence#=1, Starting volid=Volume1, Last volume in set=No)
	- File1 (Continued from previous volume=NO, Continued on next volume=NO)
	- File2 (Continued from previous volume=NO, Continued on next volume=NO)
	- File3 (Continued from previous volume=NO, Continued on next volume=YES)
- Volume2 (Sequence#=2, Starting volid=Volume1, Last volume in set=No)
	- File3 (Continued from previous volume=YES, Continued on next volume=NO)
	- File4 (Continued from previous volume=NO, Continued on next volume=NO)
	- File5 (Continued from previous volume=NO, Continued on next volume=YES)
- Volume3 (Sequence#=3, Starting volid=Volume1, Last volume in set=No)
- File5 (Continued from previous volume=YES, Continued on next volume=YES)
- Volume4 (Sequence#=4, Starting volid=Volume1, Last volume in set=Yes)
	- File5 (Continued from previous volume=YES, Continued on next volume=NO)
	- File6 (Continued from previous volume=NO, Continued on next volume=NO)

**Nota:** Caso o espaço permita, são autorizadas salvaguardas adicionais no Volume4.

- **Nota:** Uma operação de restauro começa no volume que contém a primeira ocorrência do ficheiro especificado. Por exemplo, pode restaurar dados do File4 no Volume2 sem processar o Volume1.
- **Nota:** O conjunto de volumes para suportes de dados formatados UDF descrito nesta secção não está relacionado com o conjunto de volumes ou com o suporte de vários volumes que está definido nas especificações de formato para UDF (ECMA 167 3ª Edição ou UDF Revisão 2.01). O suporte para conjuntos de volumes tal como está definido por estas especificações não é fornecido actualmente pelo i5/OS.

### **Conceitos relacionados**

["Limpara](#page-157-0) o suporte de dados" na página 152 Especificando CLEAR(\*ALL) irá limpar todos os ficheiros no suporte de dados.

# **Executar uma operação de salvaguarda no armazenamento óptico**

Os tópicos que se seguem facultam informações sobre a execução de uma operação de salvaguarda em suportes de dados de DVD-RAM, UDF e HPOFS.

### **Especificar nomes de caminhos de ficheiros ópticos:**

Este tópico faculta informações sobre como especificar um nome de caminho para o ficheiro óptico que é usado para a operação de salvaguarda.

<span id="page-157-0"></span>O armazenamento óptico funciona em modo aleatório e usa uma estrutura hierárquica de ficheiros ao gravar ficheiros nos suportes de dados. Começando pelo directório raiz do volume, pode especificar um nome de caminho para o ficheiro óptico que é usado para a operação de salvaguarda. A especificação de um asterisco (\*) leva a que o sistema gere um nome de ficheiro óptico no directório raiz (/). A especificação de nome\_caminho\_directório\_óptico/\* faz com que o sistema gere um nome de ficheiro óptico no directório especificado do volume óptico. A especificação de nome\_caminho\_ficheiro\_óptico cria um nome de ficheiro óptico. Por exemplo, ao especificar SAVLIB LIB(MYLIB) DEV(OPT01) OPTFILE('/mydir/\*') será criado um nome de ficheiro óptico de mydir/MYLIB. Se mydir (meudir) não existir, o sistema cria-o.

Quando usa suportes de dados em DVD-RAMs para guardar informações de i5/OS, o sistema verifica se existem ficheiros activos usando o parâmetro CLEAR nos comandos de salvaguarda. Especifique CLEAR(\*NONE) para que o sistema pesquise o volume de DVD-RAM para descobrir se existem ficheiros ópticos activos que possuam o mesmo nome. Se existir um ficheiro óptico com o mesmo nome, o sistema apresenta uma mensagem de pedido de resposta. Pode cancelar o processamento, gravar sobre o ficheiro existente no volume ou inserir um novo cartucho. Se não existirem ficheiros activos no ficheiro óptico especificado e se existir espaço disponível no volume de DVD-RAM, o sistema grava o ficheiro no suporte de dados em DVD-RAM. Se o sistema não encontrar espaço disponível no suporte de dados, solicita que insira um volume de DVD-RAM no dispositivo.

### **Limpara o suporte de dados:**

Especificando CLEAR(\*ALL) irá limpar todos os ficheiros no suporte de dados.

Especificando CLEAR(\*AFTER) irá limpar automaticamente todos os suportes de dados após o primeiro volume. O sistema envia uma mensagem de pedido de resposta ao encontrar o ficheiro óptico especificado no primeiro volume. Este facto permite-lhe terminar a operação de salvaguarda ou substituir o ficheiro. Especificando CLEAR(\*REPLACE), irá substituir automaticamente os dados activos do ficheiro óptico especificado no suporte de dados.

A única opção no parâmetro CLEAR que irá limpar todos os ficheiros é CLEAR(\*ALL). De outra forma, o sistema envia uma mensagem de pedido de resposta para cada nome de ficheiro óptico especificado que encontra. Especificando CLEAR(\*NONE) irá enviar uma mensagem de pedido de resposta para cada nome de ficheiro óptico especificado que encontra e não apenas para o primeiro.

Para impedir a recepção de uma mensagem de pedido de resposta durante a operação de salvaguarda, pode executar uma das duas funções seguintes:

- v Inicialize primeiro o volume óptico (INZOPT).
- v Especifique uma opção usando o parâmetro CLEAR no comando de salvaguarda.
- **Nota:** Não use o parâmetro CLEAR(\*NONE), já que este envia uma mensagem de pedido de resposta. A IBM faculta informações online sobre a utilização do parâmetro CLEAR com os comandos de salvaguarda.

### **Conceitos relacionados**

"Listas de volumes com [suportes](#page-156-0) de dados em formato UDF" na página 151 Este tópico descreve informações de listas de volumes que são específicas ao suporte de dados em formato de disco universal (universal disk format - UDF).

### **Guardar em vários volumes:**

Se o sistema escrever/gravar dados num segundo volume de DVD-RAM, o sistema considera.o um conjunto de DVDs.

Um conjunto inclui dois ou mais volumes. O sistema só pode escrever/gravar informações no último volume do conjunto. Num conjunto de DVD-RAMs de três volumes, o sistema não pode escrever/gravar informações no primeiro ou no segundo volumes.

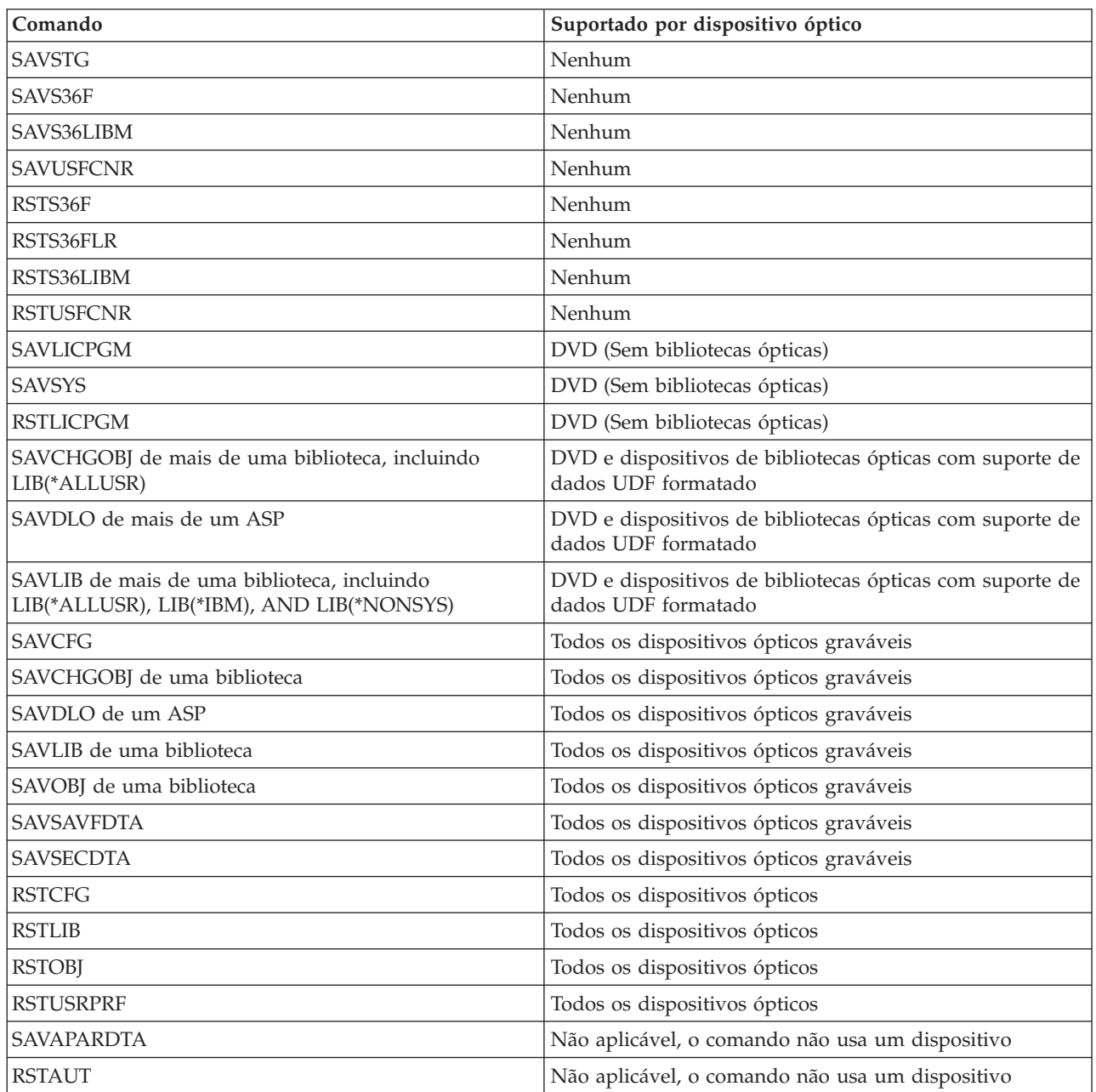

A tabela a seguir faculta informações de suporte a comandos, de acordo com dispositivos ópticos.

# **Linhas de orientação de funcionamento por tipo de dispositivo óptico**

Este tópico fornece linhas de orientação de funcionamento por tipo de dispositivo para servidores de dados de bibliotecas ópticas e dispositivos autónomos de unidades ópticas de CD-ROM, de DVD-ROM e de DVD-RAM.

# **Servidores de dados de bibliotecas ópticas**

v Não é possível usar o valor predefinido, \*MOUNTED, para o identificador de volume.

- v Os volumes que são fornecidos numa lista de volumes têm de estar todos no mesmo dispositivo de bibliotecas.
- v Um único ficheiro de dados de salvaguarda pode abranger vários volumes numa lista de volumes.
- v Para suportes de dados formatados de HPOFS, qualquer volume usado numa lista de volumes deixa de poder ser utilizado por qualquer operação de salvaguarda ou de restauro, a não ser pela operação que processa originalmente a lista de volumes.

Por exemplo:

- O comando de salvaguarda A grava o ficheiroA de dados de salvaguarda no volume volA.
- O comando de salvaguarda B grava o ficheiroB de dados de salvaguarda na lista de volumes: volC, volB, volA.
- O comando de restauro A não conseguirá restaurar do ficheiroA no volume volA.
- O comando de restauro B poderá restaurar do ficheiroB na lista de volumes: volC, volB, volA.

### **Dispositivos autónomos de unidades ópticas de CD-ROM e de DVD-ROM**

- v O CD-ROM e o DVD-ROM são dispositivos só de leitura. O sistema não suporta comandos de salvaguarda para estes dispositivos.
- v Os ficheiros de cópia de segurança não abrangem os vários suportes de dados em CD-ROM ou em DVD-ROM que contêm o formato de suporte de dados ISO 9660.
- v É possível especificar o valor predefinido, \*MOUNTED, para o identificador de volume. Irá processar o volume óptico que se encontre, na altura, no dispositivo autónomo especificado.

### **Dispositivos autónomos de unidades ópticas de DVD-RAM**

- v Os dispositivos de DVD-RAM são dispositivos de leitura e de escrita. Os comandos de salvaguarda e de restauro são suportados para dispositivos de DVD-RAM.
- v É possível especificar o valor predefinido, \*MOUNTED, para o identificador de volume. Irá processar o volume óptico que se encontre, na altura, no dispositivo autónomo especificado.
- v Vários ficheiros de dados de salvaguarda podem abranger vários volumes numa lista de volumes especificados de DVD\_RAM.
- **Nota:** A compactação e a descompactação de software pode aumentar o tempo que leva a completar as operações de salvaguarda e de restauro. São utilizados recursos de processamento consideráveis que podem afectar o rendimento geral do sistema.

# **Detecção e correcção de problemas no armazenamento óptico**

Este tópico faculta informações sobre soluções relacionadas com o armazenamento óptico.

Neste tópico, dá-se resposta a várias das questões mais comuns, são indicados os passos a seguir quando ocorre um problema e são descritas as informações que irão ser necessárias para a análise de problemas.

# **FAQ do Suporte Óptico**

Este tópico faculta informações para ajudar nalguns problemas e questões habituais relacionadas com dispositivos ópticos.

- 1. Ao gravar objectos, recebo uma [mensagem](#page-160-0) que diz não existir espaço suficiente disponível no suporte óptico de dados. No entanto, o volume não está cheio. Qual é o [problema?](#page-160-0)
- 2. O volume de cópia de segurança está a ficar cheio e ainda não foram [guardados](#page-160-0) todos os objectos do volume principal. O que estará a usar o espaço [adicional?](#page-160-0)
- 3. Ao efectuar uma cópia de [segurança](#page-160-0) de uma placa, a tarefa termina de forma anormal. Ao efectuar o reinício da cópia de segurança, recebo a [mensagem](#page-160-0) OPT1210 que indica que o directório já existe. No entanto, o directório não surge na lista quando executo o comando Work with Optical [Directories](#page-160-0) [\(WRKOPTDIR\).](#page-160-0) Como é que tal pode acontecer?
- <span id="page-160-0"></span>4. Recebi uma [mensagem](#page-161-0) OPT1115 indicando que não foi possível encontrar o ficheiros ao tentar obter um objecto. Quando uso o comando Work with Optical Files [\(WRKOPTF\),](#page-161-0) o objecto é apresentado. Porque razão não consigo obter o [objecto?](#page-161-0)
- 5. A minha aplicação parece estar a armazenar os objectos [correctamente,](#page-161-0) mas quando uso o comando Work with Optical Files (WRKOPTF), nem todos os objectos são [apresentados.](#page-161-0) Em que local estão a ser [colocados](#page-161-0) os objectos?
- 6. O meu programa de aplicações falha com a [mensagem](#page-161-0) CPF1F83 indicando que o nome do sistema de ficheiros /QOPT não foi [encontrado](#page-161-0) quando tento copiar um ficheiro de sequência usando o comando CPYSF. Qual é o [problema?](#page-161-0)
- 7. Quero usar um [volume,](#page-161-0) mas não consigo aceder ao mesmo. O que posso fazer?
- 8. Estão a ocorrer [mensagens](#page-161-0) que indicam que deveria executar o comando Reclaim Optical [\(RCLOPT\).](#page-161-0) Um RCLOPT do tipo \*RESET pode demorar bastante tempo. Haverá uma forma mais rápida de [recuperação?](#page-161-0)
- 9. Qual é a diferença entre volumes marcados como \*OFFLINE e os marcados como [\\*REMOVED?](#page-161-0)
- 10. Quando adiciono volumes ópticos cheios na minha [biblioteca](#page-162-0) de suportes ópticos de dados usando o comando Add Optical Cartridge [\(ADDOPTCTG\),](#page-162-0) demora muito tempo. Sugestões?
- 11. Introduzi um volume de CD-ROM no meu [dispositivo](#page-162-0) de CD-ROMs, mas recebi uma mensagem indicando que o volume não foi [encontrado](#page-162-0) quando tentei aceder ao mesmo. Não me deparei com quaisquer [mensagens](#page-162-0) de erro. O que é que correu mal?

### **Ao gravar objectos, recebo uma mensagem que diz não existir espaço suficiente disponível no suporte óptico de dados. No entanto, o volume não está cheio. Qual é o problema?**

O limiar pode estar definido de forma incorrecta ou o objecto que está a ser armazenado é maior do que o espaço disponível ou, ainda, a *área de reserva* pode estar cheia. Apresente os atributos do volume no qual está a escrever com o comando display optical (DSPOPT). Verifique se os valores do limiar e de espaço disponível são válidos. Verifique, também, se o acesso ao acesso de volume é *passível de ser escrito* e não *só de leitura*. Se for só de leitura, a área de reserva pode estar cheia. A área de reserva é um conjunto de sectores nos quais são gravados dados quando o sector original está danificado.

### O volume de cópia de segurança está a ficar cheio e ainda não foram guardados todos os objectos do **volume principal. O que estará a usar o espaço adicional?**

Podem existir várias causas para esta situação:

- v Podem ter ocorrido erros de dispositivo tendo sido escrita apenas uma parte do ficheiro. Quando a operação de salvaguarda foi reiniciada, o ficheiro inteiro foi escrito novamente.
- v Se o tipo de volume de cópia de segurança for WORM, pode ter sido inicializado várias vezes antes da operação de salvaguarda, usando, desta forma, algum espaço de volume.
- v Se estiver a executar uma operação de cópia de segurança progressiva, pode ter seleccionado a opção errada no parâmetro SLTFILE (\*ALL em vez de \*CHANGED).
- v Se tiver criado o volume principal num sistema pré-Versão 2 Edição 3 Modificação 0 e se o volume principal estiver cheio acima dos 98%, o comando Duplicate Optical (DUPOPT) pode ser a única opção para efectuar a cópia de segurança deste volume.
- v O volume principal é um suporte de dados 2X e o volume de cópia de segurança é 1X.

**Ao efectuar uma cópia de segurança de um volume, a tarefa termina de forma anormal. Ao efectuar o reinício da cópia de segurança, recebo a mensagem OPT1210 que indica que o directório já existe. No entanto, o directório não surge na lista quando executo o comando Work with Optical Directories (WRKOPTDIR). Como é que tal pode acontecer?**

Quando a tarefa terminou de forma anormal, foi criado o directório no volume, mas os ficheiros de índice óptico interno ainda não tinham sido actualizados. Remova o volume de cópia de segurança com o

<span id="page-161-0"></span>comando Remove Optical Cartridge (RMVOPTCTG) e volte a adicioná-lo com o comando Add Optical Cartridge (ADDOPTCTG), especificando DIR(\*YES)). O índice óptico interno irá ser actualizado com o novo caminho.

### **Recebi uma mensagem OPT1115 indicando que não foi possível encontrar o ficheiros ao tentar obter um objecto. Quando uso o comando Work with Optical Files (WRKOPTF), o objecto é apresentado. Porque razão não consigo obter o objecto?**

O suporte óptico de dados pode estar sujo. Contacte o nível seguinte de suporte (hardware) para que o suporte de dados seja limpo.

**A minha aplicação parece estar a armazenar os objectos correctamente, mas quando uso o comando Work with Optical Files (WRKOPTF), nem todos os objectos são apresentados. Em que local estão a ser colocados os objectos?**

Os ficheiros podem ser ficheiro ópticos retidos. Consulte o tópico [Ficheiros](rzam4heldoptfiles.htm) ópticos retidos para mais informações sobre ficheiros ópticos retidos. Neste caso, o volume pode ter atingido o limiar. Verifique se a aplicação está a processar correctamente a mensagem OPT1345 Limiar atingido no volume óptico ou a mensagem CPF1F61 Sem espaço disponível no suporte de dados.

### **O meu programa de aplicações falha com a mensagem CPF1F83 indicando que o nome do sistema de ficheiros /QOPT não foi encontrado quando tento copiar um ficheiro de sequência usando o comando CPYSF. Qual é o problema?**

A parte do sistema de ficheiros do caminho (/QOPT) tem de ser especificado em caracteres maiúsculos. O caminho restante pode ser em caracteres maiúsculos ou minúsculos.

### **Quero usar um volume, mas não consigo aceder ao mesmo. O que posso fazer?**

Os nomes de volumes em duplicado podem causar esta situação. Se o volume se encontrar num servidor de Rede Local, pode ter o mesmo nome que um volume numa biblioteca directamente anexada ou noutro servidor. Se existirem nomes duplicados, só é utilizável o primeiro volume encontrado.

### **Estão a ocorrer mensagens que indicam que deveria executar o comando Reclaim Optical (RCLOPT). Um RCLOPT do tipo \*RESET pode demorar bastante tempo. Haverá uma forma mais rápida de recuperação?**

Sim. Em primeiro lugar, leia *Recuperação da Base de Dados de Índice Óptico* para ficar a compreender melhor o processo de RCLOPT. De seguinte, tente uma destas acções:

- v Execute RCLOPT MLB *nome\_dispositivo* OPTION(\*SYNC).
- No ecrã Trabalhar com Volumes Ópticos/Work with Optical Volumes (WRKOPTVOL) prima F14 (Apresentar informações expandidas/Show extended information). Se algum dos volumes apresentar moving/a mudar como localização, proceda do seguinte modo:
	- 1. Execute RCLOPT MLB(nome dispositivo) OPTION(\*UPDATE) VOL *nome\_volume\_a\_mudar*.
	- 2. Actualize o ecrã Trabalhar com Volumes Ópticos/Work with Optical Volumes. Se algum dos volumes ainda surgir como a mudar, repita o passo 1.
- v Execute RCLOPT MLB *nome dispositivo* OPTION(\*RESET) DIR(\*NO)
	- **Nota:** Esta opção leva mais tempo do que as primeiras duas, mas ao especificar DIR(\*NO), poderá diminui o tempo de RCLOPT \*RESET para metade.

### **Qual é a diferença entre volumes marcados como \*OFFLINE e os marcados como \*REMOVED?**

<span id="page-162-0"></span>As entradas \*OFFLINE são volumes em dispositivos ópticos que podem estar ligadas, desactivadas ou que podem já não estar ligadas. As entradas \*REMOVED são volumes que foram removidos da biblioteca de suportes ópticos de dados com VOLOPT \*KEEP especificado.

### **Quando adiciono volumes ópticos cheios na minha biblioteca de suportes ópticos de dados usando o comando Add Optical Cartridge (ADDOPTCTG), demora muito tempo. Sugestões?**

Quando os volumes são removidos com o comando Remove Optical Cartridge (RMVOPTCTG), remova-os especificando \*KEEP no parâmetro VOLOPT. Os índices ópticos internos guardam todas as informações sobre estes volumes, incluindo as informações de directórios ópticos. Quando os volumes são adicionados com o comando ADDOPTCTG, especifique \*NO no parâmetro DIR. Os volumes são adicionados e o índice do directório não foi reconstruído. Este facto acelera o processo de importação.

**Nota:** Este processo não deverá ser seguido caso tenham sido efectuadas alterações aos volumes removidos, desde a última remoção dos volumes deste sistema.

### **Introduzi um volume de CD-ROM no meu dispositivo de CD-ROMs, mas recebi uma mensagem indicando que o volume não foi encontrado quando tentei aceder ao mesmo. Não me deparei com quaisquer mensagens de erro. O que é que correu mal?**

Consulte a secção *CD-ROMs e DVDs em Servidores iSeries* para obter informações sobre o carregamento de suportes de dados em CD-ROMs. Neste caso, é provável que tenha tentado aceder ao CD-ROM antes deste estar completamente carregado (aguarde 10 a 20 segundos após o tabuleiro ter deslizado para dentro) ou ocorreu um erro durante a operação de carregamento. Consulte a mensagem QSYSOPR para verificar se o volume do CD-ROM foi carregado com êxito.

# **Reunir informações**

Caso necessite de chamar o nível de suporte seguinte, tenha disponíveis as informações que se seguem para ajudar a acelerar o processo de análise do problema.

- v Descrição detalhada do problema, incluindo cada um dos artigos seguintes:
	- 1. Aplicações em execução
	- 2. Se o sistema ou a aplicação foi ou não instalado/a recentemente ou se tem estado em execução
	- 3. O problema pode ser reproduzido?
- v Tipo e número do modelo dos servidores da base de dados
- Nível actual de PTF
- v Número de servidores de base de dados
- Número de volumes

# **Outros comandos do sistema**

Os comandos do sistema que se seguem podem auxiliar na recolha de informações importantes para analisar problemas.

- v O comando Display Job Log (DSPJOBLOG) mostra comandos e mensagens relacionadas para um trabalho quando ainda está activo e quando ainda não foi escrito.
- v O comando Display Log (DSPLOG) apresenta o registo do histórico do sistema (QHST). O registo do histórico contém informações sobre o funcionamento e o estado do sistema.
- v O comando Trace Job (TRCJOB) controla rastreios de chamadas e de devoluções do programa que ocorrem no programa actual ou o trabalho que está a ser acedido.
- v O comando Start Service Job (STRSRVJOB) inicia o funcionamento do serviço remoto para um trabalho especificado, de forma que outros comandos de serviço possam ser inseridos para assistir o trabalho especificado.
- v O comando End Service Job (ENDSRVJOB) termina o funcionamento do serviço do trabalho remoto. Este comando pára o funcionamento do serviço que foi iniciado aquando da inserção do comando Start Service Job (STRSRVJOB).
- v O comando Analyze Problem (ANZPRB) permite efectuar análises, criar registos de problemas para ou comunicar problemas que não foram detectados pelo sistema. Se o problema for válido, pode ser fornecida uma correcção fazendo corresponder a descrição do problema a uma problema que já seja conhecido e para o qual existe uma PTF ou pode ser criado um APAR.

Consulte o tópico Programação para mais informações sobre comandos do sistema.

# **Estruturas de Suporte a Ficheiros de Saída de Dados**

Este tópico descreve os três formatos possíveis de registo que são criados pelo comando Display Optical (DSPOPT), quando a saída de dados é direccionada quer para um ficheiro de saída de dados quer para um espaço de utilizador.

Só os ficheiros que estão definidos para um volume de Rede Local (tipo de volume 9) estão assinalados por um asterisco (\*). Os campos Capacidade de Volume e Espaço em Volume Disponível têm um significado diferente para volumes de Rede Local; tal acontece porque o campo Limiar de Volume Completo não está disponível. O campo de Capacidade do Volume contém o espaço livre total e actual no volume. O espaço livre total é igual ao espaço livre disponível para a aplicação do utilizador mais o espaço reservado pelo limiar de volume cheio.

O campo Espaço em Volume Disponível contém o espaço livre de utilizador no volume. O espaço livre de utilizador é igual ao espaço livre total menos a quantidade de espaço reservada pelo limiar de volume cheio.

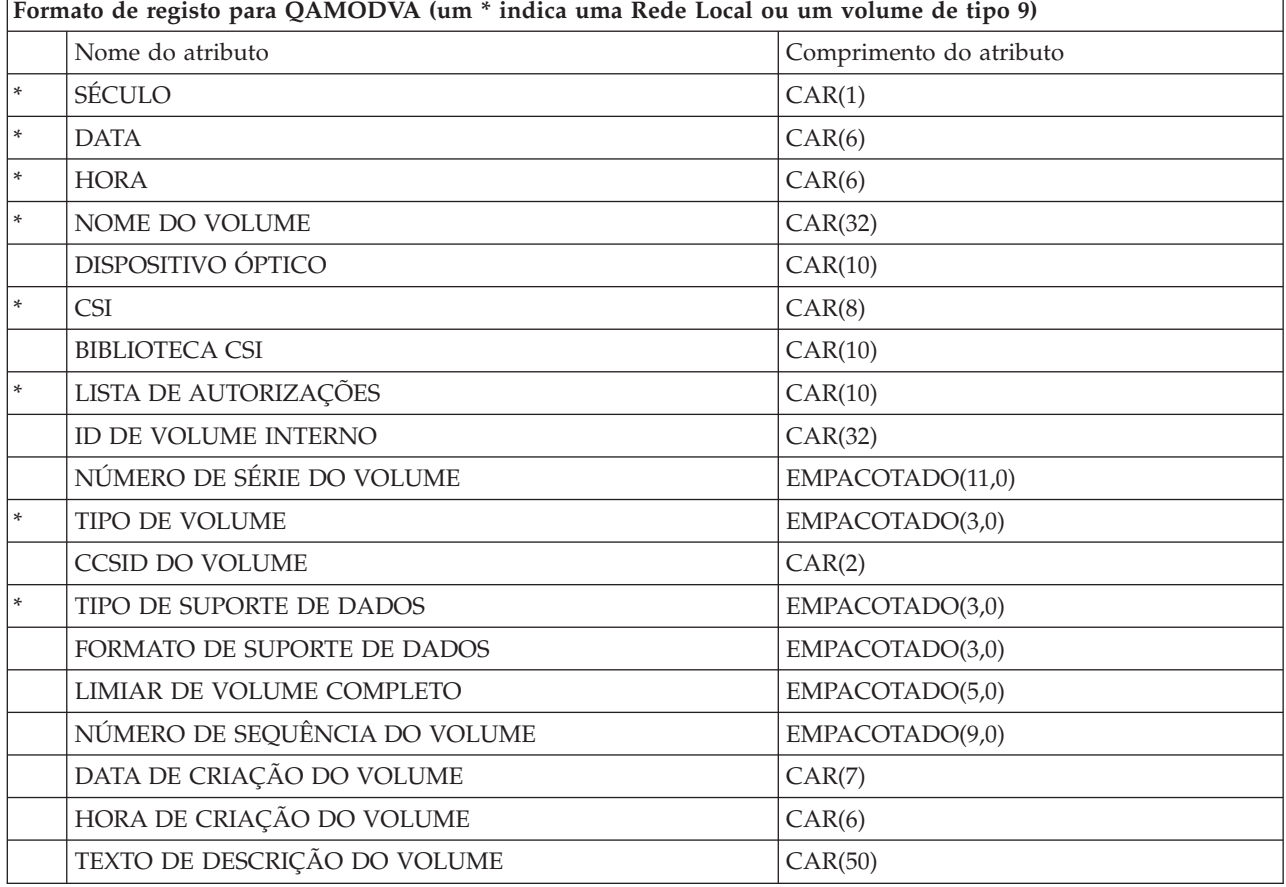

# **Estrutura de Ficheiros de Saída de Dados para Atributos de Volume**

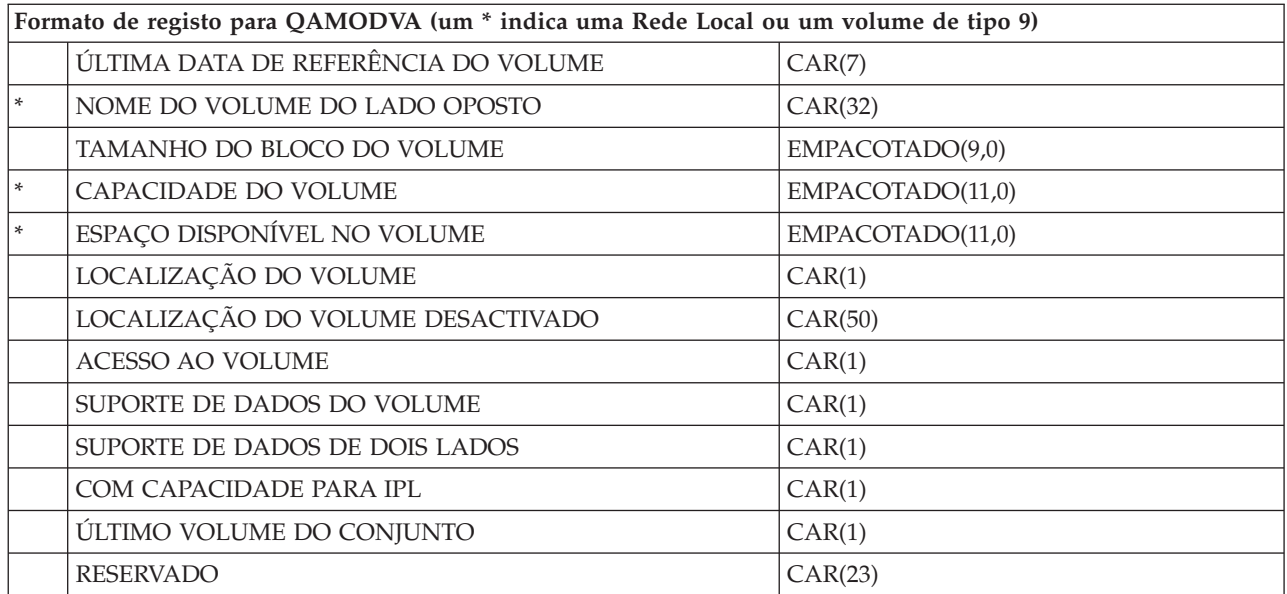

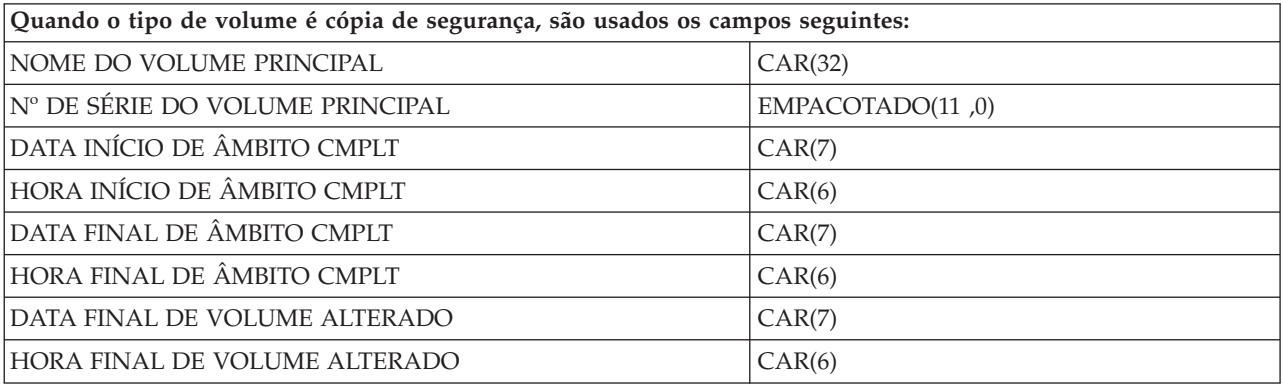

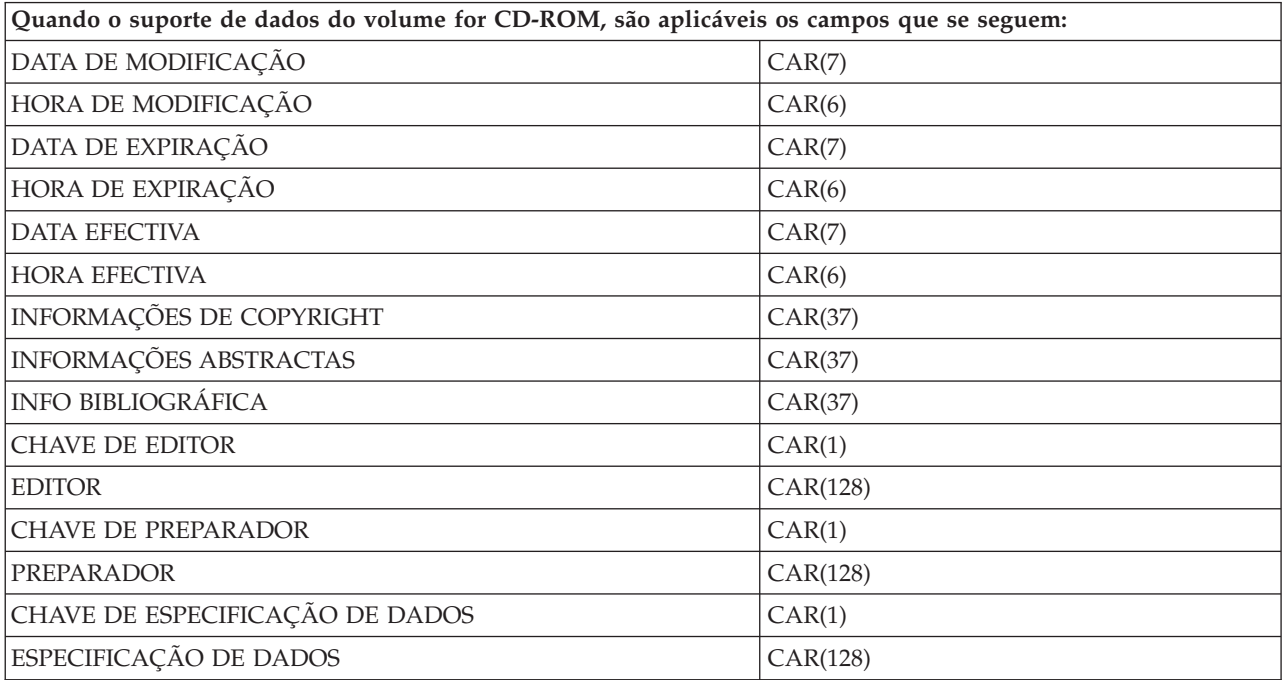

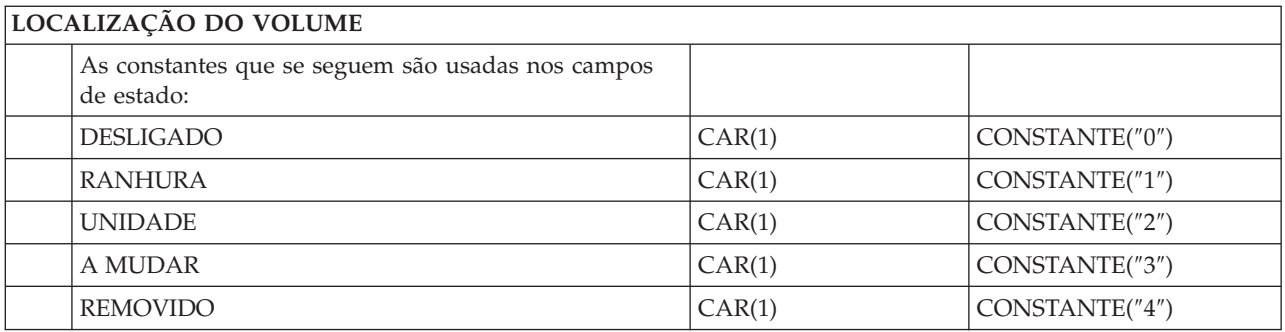

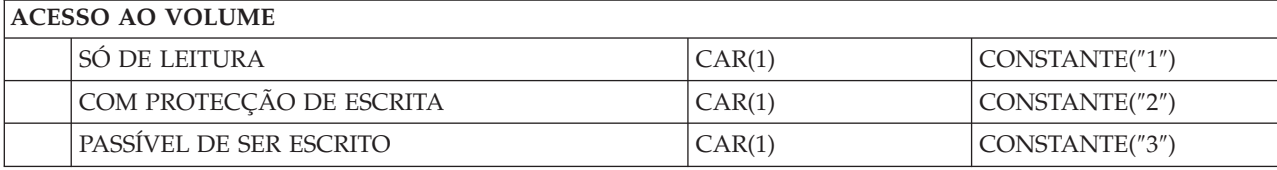

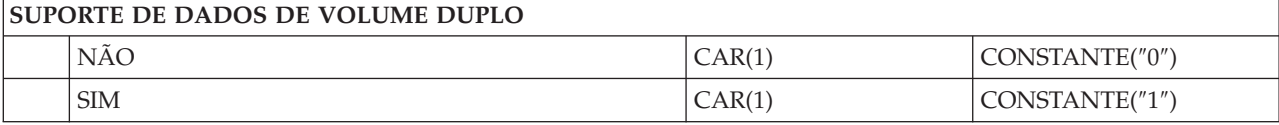

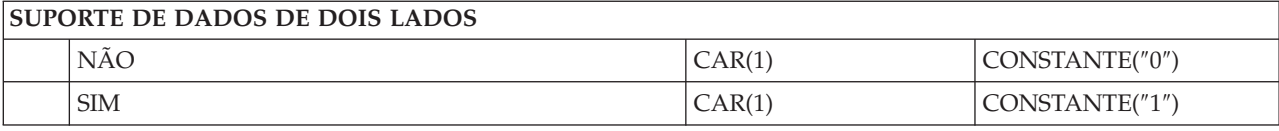

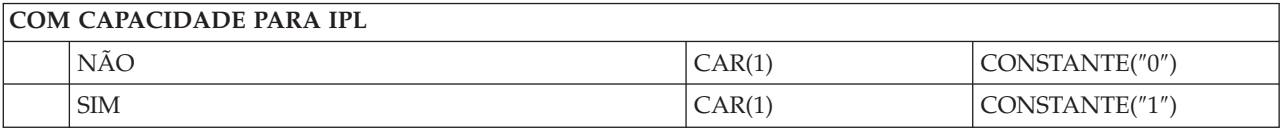

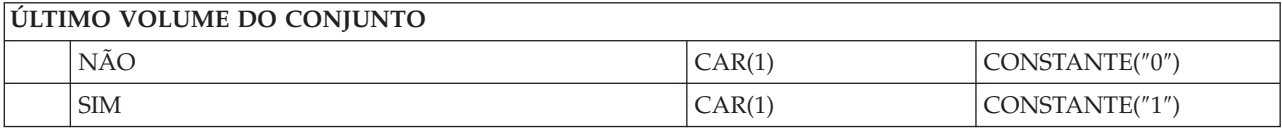

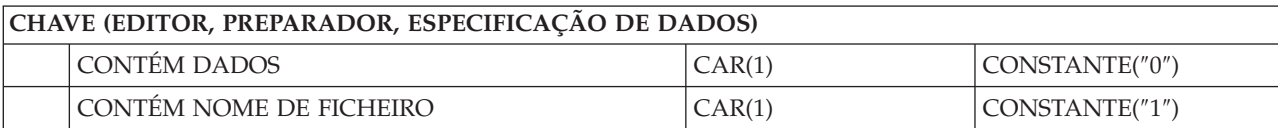

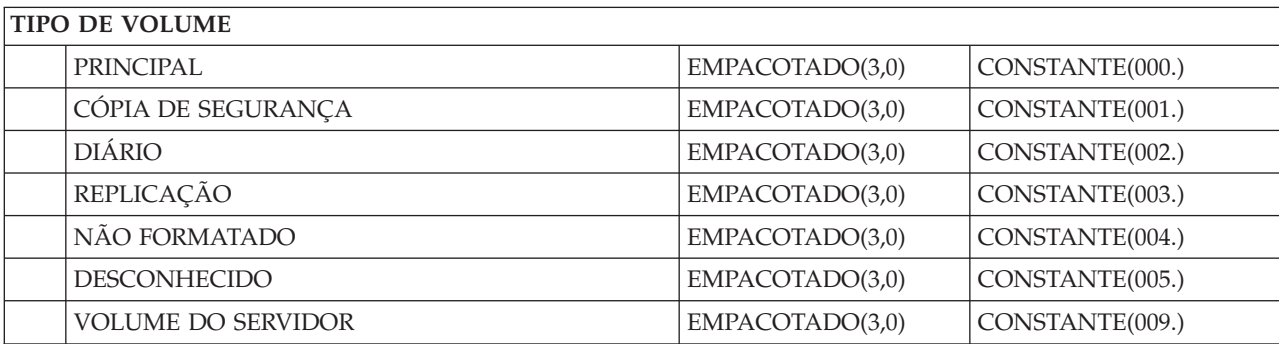

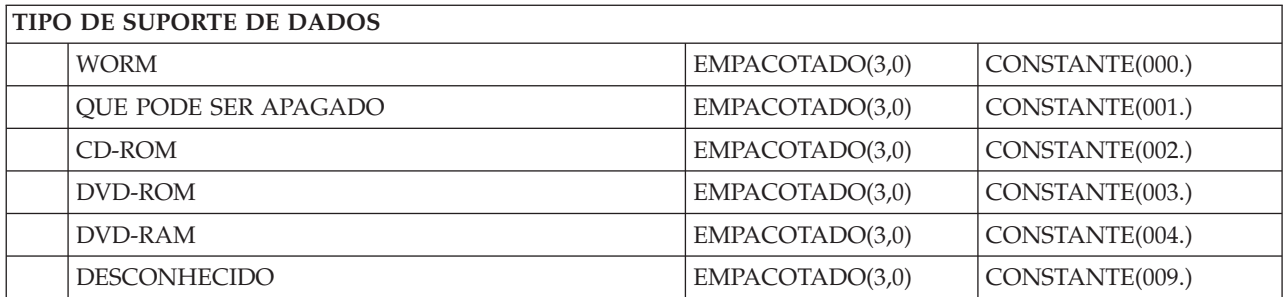

# **FORMATO DE SUPORTE DE DADOS**

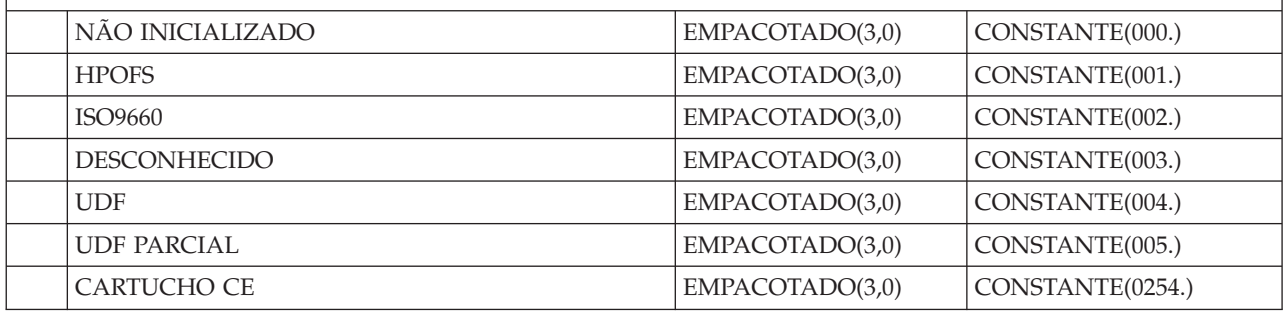

# **Estrutura de Ficheiros de Saída de Dados para Atributos de Directório**

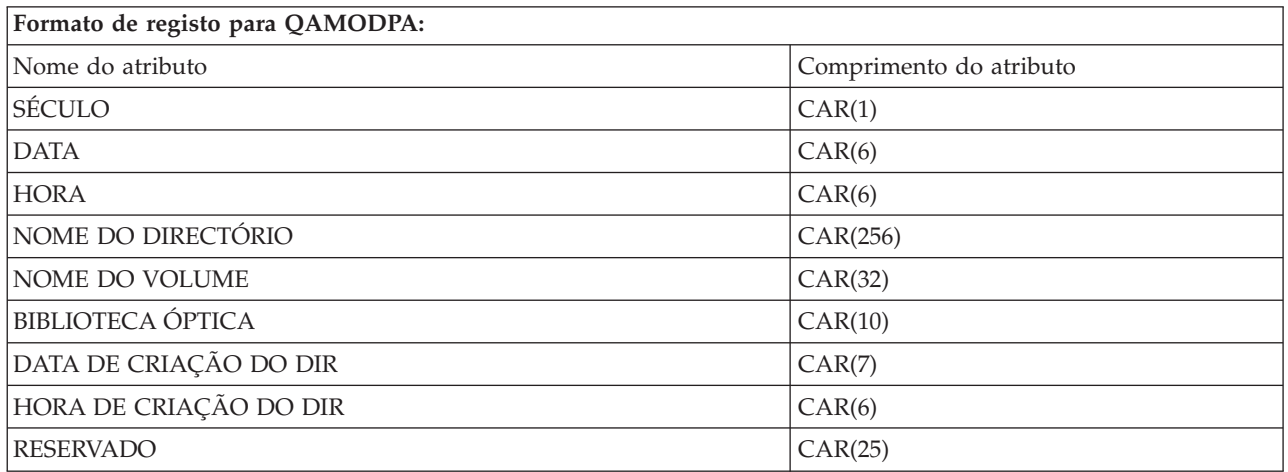

# **Estrutura de Ficheiros de Saída de Dados para Atributos de Ficheiro**

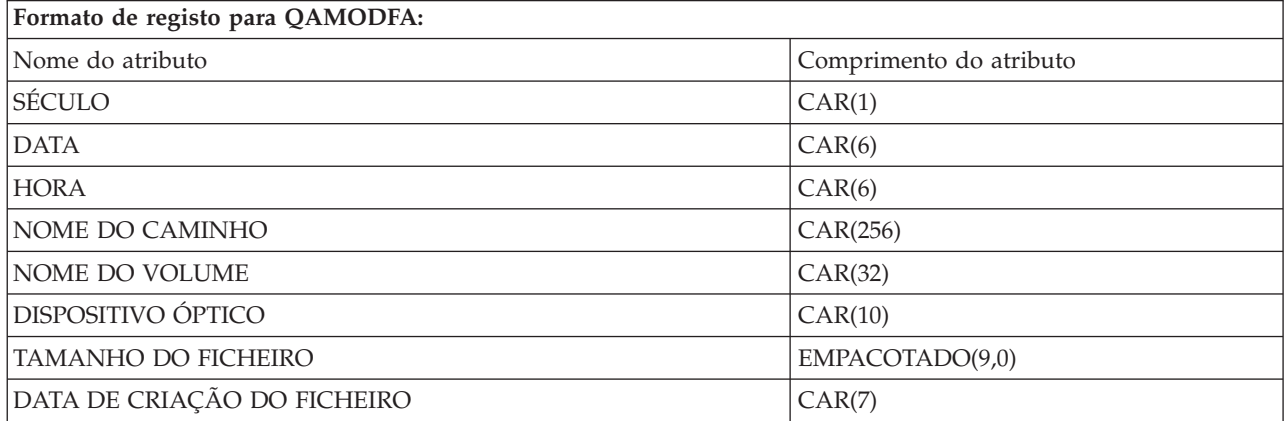

٦

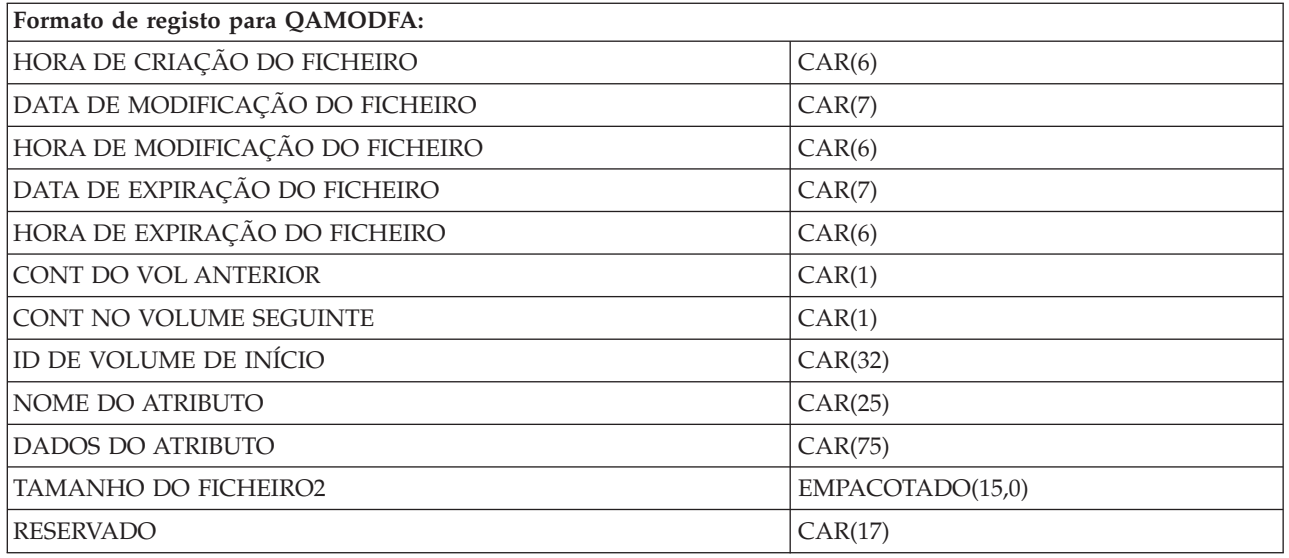

**Nota:** Se o tamanho do ficheiro for de 999,999,999 bytes ou menos, o TAMANHO DE FICHEIRO e o TAMANHO DE FICHEIRO 2 irão ambos conter o tamanho correcto do ficheiro. Se o tamanho do ficheiro for superior a 999,999,999 bytes, o TAMANHO DO FICHEIRO irá ser definido como 999,999,999 e o TAMANHO DO FICHEIRO 2 irá conter o tamanho correcto do ficheiro.

**Nota:** Se um ficheiro tiver atributos de ficheiro expandidos, existirá um registo por atributo expandido até que sejam listados todos os atributos do ficheiros.

Constantes usadas nos campos de estado.

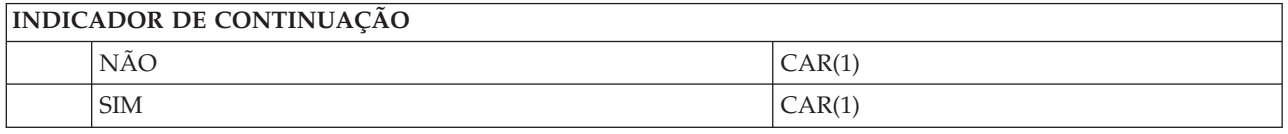

# **Armazenamento virtual**

O armazenamento virtual consiste em objectos que, usados em conjunto, imitam suportes de dados em banda, CD, DVD e do tipo 'escrever uma vez, ler muitas' (WORM) nas unidades de discos. O suporte de dados imitado surge ao servidor como um suporte de dados *real*.

**Nota:** A IBM concede ao utilizador uma licença de direitos de autorização não exclusiva para utilizar todos os exemplos de códigos de programação, dos quais é possível criar funções semelhantes e personalizadas de acordo com as necessidades específicas do utilizador.

SUJEITOS A QUAISQUER GARANTIAS ESTATUTÁRIAS QUE NÃO POSSAM SER EXCLUÍDAS, A IBM OS SEUS PROGRAMADORES E FORNECEDORES DE PROGRAMAS NÃO FORNECEM GARANTIAS OU CONDIÇÕES DE QUALQUER ESPÉCIE, EXPLÍCITAS OU IMPLÍCITAS, INCLUINDO MAS NÃO SE LIMITANDO ÀS CONDIÇÕES OU GARANTIAS IMPLÍCITAS DE COMERCIALIZAÇÃO, ADEQUAÇÃO A UM DETERMINADO FIM E NÃO INFRACÇÃO, RELATIVAMENTE AO PROGRAMA E AO SUPORTE TÉCNICO, SE EXISTIR.

EM NENHUMA CIRCUNSTÂNCIA A IBM OS SEUS PROGRAMADORES OU FORNECEDORES DE PROGRAMAS SÃO RESPONSÁVEIS PELO SEGUINTE, AINDA QUE INFORMADOS DA SUA POSSIBILIDADE:

1. PERDA OU DANO DE DADOS;

- 2. DANOS ESPECIAIS, INCIDENTAIS OU INDIRECTOS, OU QUALQUER DANO ECONÓMICO CONSEQUENCIAL; OU
- 3. LUCROS CESSANTES, PERDA DE NEGÓCIOS, RECEITAS, CLIENTELA OU POUPANÇAS ANTECIPADAS.

ALGUMAS JURISDIÇÕES NÃO PERMITEM A EXCLUSÃO OU LIMITAÇÃO DOS DANOS INCIDENTAIS OU CONSEQUENCIAIS, PELO QUE ALGUMAS OU TODAS ESTAS EXCLUSÕES OU LIMITAÇÕES PODERÃO NÃO SER APLICÁVEIS AO SEU CASO.

# **Conceitos para o armazenamento virtual**

Este tópico faculta informações gerais sobre o armazenamento virtual, incluindo descrições e instruções de utilização.

Ao usar o armazenamento virtual, irá criar imagens virtuais de banda, CD ou DVD que existem nas unidades de discos do servidor. Os objectos usados pelo armazenamento virtual são os seguintes:

# **Dispositivo de armazenamento virtual**

Um **dispositivo de armazenamento virtual** é uma descrição de dispositivo que suporta armazenamento virtual, tal como uma banda verdadeira ou uma descrição de dispositivo óptico suportam o armazenamento real. Podem estar activas no servidor, ao mesmo tempo, de uma a 35 descrições de dispositivo de bandas de armazenamento virtual e de uma a 35 descrições de dispositivo óptico de armazenamento virtual.

Um dispositivo de bandas virtual é criado seleccionando os parâmetros RSRCNAME(\*VRT) ou TYPE(63B0) nos comandos Create Device Description (Tape) ou (CRTDEVTAP).

Um dispositivo óptico virtual é criado seleccionando os parâmetros RSRCNAME(\*VRT) ou TYPE(632B) nos comandos Create Device Description (Optical) ou (CRTDEVOPT).

# **Catálogo de imagens**

Um **catálogo de imagens** é um objecto que pode conter até 256 entradas de catálogo de imagens. Cada catálogo está associado a um directório do sistema de ficheiros integrado especificado pelo utilizador. O identificador reconhecido pelo sistema para o tipo de objecto é \*IMGCLG. Os catálogos de imagens podem ter os seguintes estados:

### **Preparado**

Todas as entradas do catálogo de imagens instaladas e carregadas estão disponíveis para utilização pelo dispositivo de armazenamento virtual. O catálogo de imagens pode ser preparado usando o comando LODIMGCLG (Load Image Catalog) com o parâmetro OPTION(\*LOAD).

### **Não Preparado**

Nenhuma das entradas no catálogo de imagens está disponível para utilização pelo dispositivo de armazenamento virtual.

É possível ver ou alterar catálogos de imagens usando o comando Work with Image Catalogs (WRKIMGCLG).

# **Protecção de escrita**

A **Protecção de escrita** indica se o utilizador activou o botão de protecção de escrita para uma entrada do catálogo de imagens. Os estados para a protecção de escrita são os seguintes:

**Y** A protecção de escrita está definida para a entrada do catálogo de imagens. Não é possível escrever na imagem virtual associada à entrada do catálogo de imagens.

**N** A protecção de escrita não foi definida para a entrada do catálogo de imagens. Pode escrever na imagem virtual associada à entrada do catálogo de imagens.

### **Só para uso óptico**

**Nota:** Se o acesso de uma entrada do catálogo de imagens ópticas for \*READWRITE, o comutador de protecção de escrita será definido como Y ou N. Se o acesso para a entrada do catálogo de imagens ópticas for \*READONLY, o comutador de protecção de escrita estará sempre definido como Y.

É possível ver ou alterar entradas de catálogos de imagens usando o comando Work with Image Catalog Entries (WRKIMGCLGE). O comando WRKIMGCLGE indica se o catálogo de imagens está num estado Preparado (Ready) ou num estado Não Preparado (Not ready) e este comando pode ser usado para alterar entradas do catálogo de imagens quer catálogo de imagens se encontre num estado Preparado (Ready) quer se encontre num estado Não Preparado (Not ready).

É possível alterar entradas de catálogos de imagens usando o comando Load/Unload/Mount IMGCLG Entry (LODIMGCLGE) ou inserindo GO IMGCLG numa linha de comandos.

# **Imagem virtual**

Uma **imagem virtual** é um objecto que contém os dados que se encontram, normalmente, em suportes de dados físicos. A imagem virtual é um ficheiro de sequenciação que reside no sistema de ficheiros integrado. Num cenário de cópia de segurança ou recuperação, pode ainda executar a transposição das imagens virtuais.

#### **Referências relacionadas**

Work with Image Catalogs (WRKIMGCLG) Work with Image Catalog Entries (WRKIMGCLGE) Load/Unload/Mount IMGCLG Entry (LODIMGCLGE) **Informações relacionadas** iSeries Security Reference

# **Benefícios do armazenamento virtual**

O armazenamento virtual pode ajudar a eliminar erros de suportes de dados e a intervenção do utilizador e pode aumentar a disponibilidade do sistema.

O armazenamento virtual também apresenta as vantagens seguintes:

# **Distribuição electrónica**

Pode usar o armazenamento virtual para simplificar a distribuição de software e de dados criando imagens de banda, CD ou DVD no servidor. Pode distribuir essas imagens electronicamente através do protocolo de transferência de ficheiros (FTP, FTP SSL) ou de outros métodos electrónicos. No servidor que recebe as imagens, pode instalar as imagens num dispositivo virtual para um acesso facilitado. Também pode receber ou distribuir as correcções temporárias do programa (FTPs) electronicamente.

# **Assinatura de objectos**

Pode proteger uma imagem virtual atribuindo-lhe uma assinatura digital; o i5/OS faculta suporte para a utilização de certificados digitais para a assinatura digital de objectos. Uma assinatura digital num objecto é criada usando uma forma de codificação e é como uma assinatura pessoal num documento escrito. Tem de criar uma assinatura digital para que possa usar a assinatura de objectos e a verificação de assinaturas.

# **Criação de CDs, DVDs e bandas**

Pode usar o armazenamento virtual para criar suportes de dados reais usando os comandos DUPOPT e DUPTAP para efectuar a duplicação de imagens virtuais para suportes de dados físicos.

# **Conceitos relacionados**

Assinatura de objectos e verificação de assinaturas

# **Duplicação de Catálogo**

Use a duplicação de catálogo para criar uma cópia de um catálogo de imagens existente.

Com o comando Create Image Catalog (CRTIMGCLG) pode criar uma cópia de um catálogo de imagens. O catálogo de imagens de referência contém informações sobre imagens. O catálogo de imagens dependente é uma cópia do catálogo de imagens de referência num único ponto no tempo, quando foi executado o comando Create Image Catalog (CRTIMGCLG).

Use este comando para criar um catálogo de imagens dependente do catálogo de referência: CRTIMGCLG IMGCLG(*dependente*) DIR(\*refimgclg) REFIMGCLG(*referência*)

Podem existir até 35 catálogos dependentes e preparados que direccionam para um catálogo de referência. Cada um dos catálogos de referência de bandas são só de leitura e acessíveis à escrita/gravação. No entanto, os catálogos de imagens de referência óptica e todos os catálogos dependentes são só de leitura e podem ser usados para operações de restauro.

Para eliminar o catálogo de referência ou para eliminar qualquer um dos ficheiros de imagens, tem de eliminar primeiro todos os catálogos de imagens dependentes. O nome do volume para os catálogos dependentes ópticos tem um prefixo de quatro caracteres. O prefixo é adicionado quando o catálogo dependente óptico fica preparado. Use o comando Work with Image Catalog Entries (WRKIMGCLGE) para encontrar o nome do volume dependente óptico.

# **Banda virtual**

Ao usar dispositivos de bandas virtuais, irá criar volumes de bandas virtuais que existem nas unidades de discos do servidor.

Os dispositivos de bandas virtuais podem executar as mesmas tarefas do que as bandas físicas, à excepção do seguinte:

- Instalar o i5/OS base (é suportado RSTLICPGM)
- SAVSTG
- v Cópia de memória para suportes de dados a partir de SST e DST

# **Entrada de catálogo de imagens para armazenamento de bandas virtual**

Uma **entrada de catálogo de imagens** apresenta informações sobre o volume virtual num catálogo de imagens e contém informações sobre uma imagem virtual localizada no directório do catálogo de imagens.

Os exemplos das informações que a entrada do catálogo de imagens contém incluem o nome do ficheiro da imagem virtual, um identificador de volume, a posição no índice do catálogo, informações de acesso, informações sobre a protecção de escrita e uma descrição em texto da imagem.

Os estados possíveis de uma entrada de catálogo de imagens são:

### **Instalado**

A imagem virtual associada à entrada seleccionada do catálogo de imagens está activa ou carregada no dispositivo virtual. A imagem virtual instalada é especificada seleccionando \*MOUNTED no parâmetro de utilização do volume. Só pode estar um volume de bandas virtual no estado instalado de cada vez.

### **Carregado**

O volume de bandas virtual associado à entrada seleccionada do catálogo de imagens está disponível para ser utilizada pelo dispositivo de bandas virtual.

#### **Descarregado**

A imagem virtual associada à entrada seleccionada do catálogo de imagens não está disponível para ser utilizada pelo dispositivo de bandas virtual.

Se o catálogo de imagens estiver no estado preparado, estes estados representam o estado actual da entrada do catálogo de imagens. Se o catálogo de imagens não estiver no estado preparado, estes estados representam qual será o estado da entrada do catálogo de imagens quando o respectivo catálogo estiver no estado preparado.

# **Transposição de volumes para armazenamento virtual de bandas**

A transposição ocorre quando os volumes têm ficheiros que prosseguem de um volume para o outro.

Quando uma operação de salvaguarda transpõe um volume, pára o processo de salvaguarda quando o suporte de dados actual que está a usar fica sem espaço e continua com o processo de salvaguarda no suporte de dados seguinte. No contexto das cópias de segurança e recuperação, um volume é o suporte de dados que está a usar para guardar os dados.

Quando executa uma operação de salvaguarda e de transposição de imagens virtuais, o conjunto de vários volumes de imagens virtuais comporta-se como um conjunto de vários volumes de qualquer formato de suporte de dados real.

Uma das vantagens de usar o armazenamento virtual para uma operação de salvaguarda é de que, caso tenha espaço em disco suficiente, pode executar cópias de segurança não assistidas, sem a utilização de um carregador automático de suportes de dados ou de uma biblioteca de suportes de dados.

À semelhança dos próprios dispositivos, quando efectua a transposição de imagens virtuais, pode especificar uma lista de volumes ou pode especificar \*MOUNTED para o parâmetro VOL em todos os comandos de salvaguarda. Se especificar uma lista de volumes, o servidor instala os volumes de imagens virtuais quando são necessários. Em qualquer dos casos, deve fornecer volumes suficientes para concluir a operação de salvaguarda.

Se for especificado \*MOUNTED, será usado o volume que está instalado. Se não existirem volumes instalados, o volume carregado que se encontre a seguir no catálogo de imagens será instalado automaticamente.

Se for especificado \*MOUNTED para uma operação de salvaguarda, será criado automaticamente um novo volume quando for atingido o final do catálogo de imagens.

Se for especificada uma lista de volumes para uma operação de salvaguarda, será apresentada a mensagem CPA 6798, logo que a lista de volumes estiver esgotada. Nesta altura, pode fornecer um novo volume.

**Nota:** Se o novo volume especificado na resposta à mensagem CPA6798 não existir, será criado automaticamente.

Se permitir que o servidor crie um novo volume, o servidor irá fazer o seguinte:

- v Adicionar um volume \*NEW e insere-o na posição 256 no catálogo de imagens
- v Instala o volume no dispositivo virtual
- v Prossegue com a operação de salvaguarda

Quando o servidor cria um novo volume, o servidor dá um nome à nova imagem virtual. O servidor insere sempre a nova imagem virtual na posição 256 do catálogo de imagens. O tamanho da nova imagem virtual é definido como 1.000.000 MB com ALCSTG(\*MIN). O volume anterior é movido para uma posição anterior.

A tabela que se segue mostra um exemplo do que acontece quando o servidor adiciona um novo volume durante a operação de salvaguarda a um catálogo de imagens no qual o Vol001 e o Vol002 já existiam antes de iniciar essa operação.

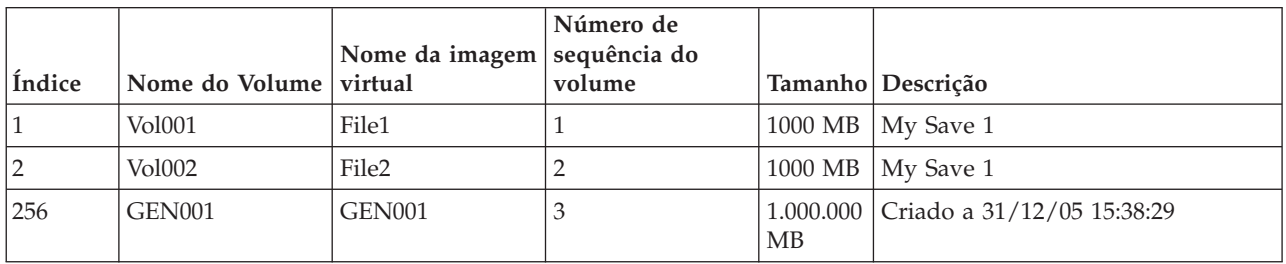

# **Formato das imagens virtuais de bandas**

O parâmetro de densidade (formato) controla o tamanho de bloco optimizado que o volume irá usar para que volume criado seja compatível com a duplicação para o dispositivo de bandas físico.

- v Os volumes com uma Densidade de \*VRT256K irão usar um tamanho de bloco optimizado de 256KB.
- v Os volumes com uma Densidade de \*VRT240K irão usar um tamanho de bloco optimizado de 240KB.
- v Os volumes com uma Densidade de \*VRT64K irão usar um tamanho de bloco optimizado de 64KB.
- v Os volumes com uma Densidade de \*VRT32K não irão usar um tamanho de bloco optimizado e são compatíveis com todos os dispositivos.

É aconselhável escolher o maior tamanho de bloco optimizado compatível para maximizar o rendimento. O comando Initialize Tape (INZTAP) pode ser usado para alterar a densidade de um volume existente.

**Nota:** O comando Initialize tape (INZTAP) remove os dados existentes na banda.

# **Preparar para armazenamento virtual de bandas**

Este tópico faculta informações sobre a correspondência dos requisitos para armazenamento virtual de bandas e a preparação necessária para o utilizar.

Para preparar a utilização do armazenamento virtual de bandas, tem de ter em consideração os aspectos que se seguem:

- Se possui autoridade para criar imagens virtuais
- v O espaço em disco de que dispõe
- v O número de volumes de imagens virtuais de que necessita
- v O tamanho máximo de bloco suportado pelo dispositivo de bandas físico no qual irá ser guardado o volume virtual de bandas
- v Certifique-se de que os perfis de utilizador usados para criar volumes virtuais de bandas têm o atributo de armazenamento máximo permitido definido como \*NOMAX.

# **O espaço em disco de que dispõe:**

Porque as imagens virtuais são armazenadas nas unidades do disco, podem rapidamente ocupar espaço em disco. É essencial que determine se possui espaço em disco suficiente. O tamanho mais pequeno permitido para um volume de ficheiro de imagem de banda é de 48 MB. O tamanho maior permitido é de 1.000.000 MB.

Para determinar o espaço em disco de que dispõe, faça o seguinte:

- 1. No iSeries Navigator, expanda **My Connections/Minhas Ligações** → **o servidor iSeries** → **Configuration and Service/Configuração e Serviço** → **Hardware** → **Disk Units/Unidades de Discos** → **Disk Pools/Conjuntos de Discos**.
- 2. Faça clique com o botão direito do rato sobre o **Conjunto de Discos** que pretende ver e seleccione **Propriedades**.
- 3. Seleccione o separador **Capacidade**.

A página **Capacidade** apresenta o espaço usado, o espaço livre, a capacidade total, o limite e a percentagem de espaço em disco usado pelo conjunto de discos.

**Nota:** A utilização do disco está limitada a 95% da capacidade. O funcionamento da banda irá parar com um erro de final de suporte de dados quando são atingidos 95% da capacidade do disco.

Pode também usar o comando Work with Disk Status (WRKDSKSTS) para determinar o espaço livre que possui.

Se tiver de limpar espaço em disco, consulte o tópico Limpar espaço de armazenamento em disco.

### **Limpar espaço de armazenamento em disco:**

Passos para limpar espaço de armazenamento:

- 1. Remova os volumes de banda virtuais que não forem usados com RMVIMGCLGE KEEP(\*NO).
- 2. Elimine os objectos que não são usados.
- 3. Guarde objectos especificando STG(\*FREE).
- 4. Guarde as versões de registo antigas de QHST que não são usadas actualmente e, seguidamente, elimine-as.
- 5. Imprima ou elimine ficheiros em spool no sistema.

### **O número de volumes de imagens virtuais de que necessita:**

Passos para determinar quantos volumes necessita:

- 1. Determine a quantidade de dados que pretende armazenar.
- 2. Determine o tamanho de cada imagem virtual. Pode determinar o tamanho da imagem com base no que pretende fazer com o ficheiro de imagem de banda. Mantenha os ficheiros pequenos caso pretenda transferi-los de forma electrónica para outro sistema.

# **Configurar armazenamento virtual de bandas**

Este tópico faculta uma descrição geral de nível elevado sobre os passos usados na configuração do armazenamento virtual de bandas. Este tópico faculta também ligações a informações que fornecem instruções específicas sobre a configuração de armazenamento virtual de bandas com base na tarefa que pretende realizar.

Esta é uma descrição de nível elevado sobre como configurar o armazenamento virtual de bandas para as tarefas mais comuns. Os passos exactos que utilizar para configurar o armazenamento virtual de bandas dependem da tarefa que pretende concluir como, por exemplo, a execução de uma operação de salvaguarda ou de distribuição de software.

As tarefas específicas fornecem ligações para as diferentes tarefas que pode executar com o armazenamento virtual de bandas.

As tarefas são as seguintes:

- v "Criar [dispositivos](#page-174-0) virtuais" na página 169
- v "Criar imagens virtuais num catálogo de [imagens"](#page-174-0) na página 169
- v "Use imagens virtuais num catálogo de [imagens"](#page-174-0) na página 169

<span id="page-174-0"></span>v "Tarefas específicas"

### **Criar dispositivos virtuais:**

Se não possuir ainda um dispositivo de bandas virtual de tipo 63B0, crie um e active-o: CRTDEVTAP DEVD(TAPVRT01) RSRCNAME(\*VRT) VRYCFG CFGOBJ(TAPVRT01) CFGTYPE(\*DEV) STATUS(\*ON)

**Nota:** Pode criar até 35 dispositivos virtuais de bandas.

### **Criar imagens virtuais num catálogo de imagens:**

- 1. Criar o catálogo de imagens: CRTIMGCLG IMGCLG(MYCATALOG) DIR('/MYCATALOGDIRECTORY') TYPE(\*TAP)
- 2. Adicionar o volume de bandas virtual de um ficheiros de bandas virtual existente ou criar um novo volume virtual de bandas.
	- Para adicionar imagens num ficheiro de imagens: ADDIMGCLGE IMGCLG(MYCATALOG) FROMFILE(SLIC\_N) TOFILE(\*fromfile)

Repita este passo para cada ficheiro existente no directório de catálogos. Este passo parte do princípio que a imagem já existe no directório do catálogo de imagens.

v Para criar novos volumes virtuais de bandas: ADDIMGCLG IMGCLG(MYCATAGLOG) FROMFILE(\*NEW) TOFILE(vo1001) VOLNAME(VOL1001)

### **Use imagens virtuais num catálogo de imagens:**

Carregue o catálogo de imagens no dispositivo virtual: LODIMGCLG IMGCLG(MYCATALOG) DEV(TAPVRT01)

### **Tarefas específicas:**

Pode executar operações de salvaguarda e de restauro com o armazenamento virtual de bandas.

### **Executar uma operação de salvaguarda**

Para guardar para o armazenamento virtual de bandas, consulte Considere a utilização de armazenamento virtual de bandas no tópico Efectuar a cópia de segurança do servidor.

### **Executar uma operação de restauro**

Para restaurar do armazenamento virtual de bandas, consulte o manual Cópia de Segurança de

Recuperação ...

### **Duplicar bandas virtuais para suportes de dados físicos**

Ao planear a duplicação de volumes de bandas virtuais para dispositivos físicos de bandas, tem de se certificar de que os volumes de bandas virtuais são criados usando um tamanho de bloco compatível com o dispositivo físico de bandas. A densidade (formato) dos volumes virtuais de bandas é usada para controlar o tamanho máximo que é usado para os blocos de dados no volume virtual de bandas. Se não tiver a certeza sobre o tamanho de blocos suportado pelo dispositivo de bandas, pode ver as informações relativas ao tamanho de bloco suportado usando o iSeries Navigator para que apresente as propriedades do dispositivo físico de bandas.

### **Usar volumes em catálogos de imagens dependentes**

Um catálogo dependente fornece uma vista só de leitura dos volumes virtuais de bandas que se encontram num catálogo de imagens de referência. Para criar catálogos de imagens dependentes, use o comando seguinte:

CRTIMGCLG IMGCLG(JOEDEP) DIR(\*REFIMGCLG) TYPE(\*TAP) REFIMGCLG(JOE)

Todos os volumes no catálogo de imagens de referência (JOE) ficam acessíveis quando o catálogo de imagens dependente (JOEDEP) é instalado num dispositivo virtual de bandas em separado. Os catálogos de imagens dependentes não ficam sincronizados com alterações adicionais efectuadas ao catálogo de imagens de referência.

Podem ser criados vários catálogos de imagens dependentes, todos direccionados para o mesmo catálogo de referência. O mesmo volume virtual de bandas pode ser instalado em vários dispositivos virtuais ao mesmo tempo, através da utilização de catálogos de imagens dependentes. Este procedimento de instalação permite que o mesmo volume virtual de bandas seja usado para operações de entrada de dados por vários utilizadores, em simultâneo.

### **Usar bandas virtuais de outras partições**

- 1. Certifique-se de que a descrição do dispositivo virtual de bandas efectua o descarregamento na desactivação, com os parâmetros indicando \*NO.
- 2. Instale o volume virtual que pretende usar da outra partição com os comandos do catálogo de imagens.
- 3. Desactive o dispositivo virtual de bandas.

**Nota:** O volume virtual ainda está instalado.

A outra partição pode agora usar o volume virtual de bandas anteriormente instalado pela E/S virtual para o dispositivo virtual de bandas.

### **Usar volumes virtuais de bandas em ASPs de utilizador**

- 1. CRTUDFS '/dev/qaspXX/aspXX.udfs', em que XX é o número da ASP
- 2. MKDIR '/o-caminho' para criar um directório de ponto de instalação
- 3. MOUNT \*UDFS '/dev/qaspXX/aspXX.udfs' '/directório-ponto-instalação'
- 4. Neste momento, o que criar em '/pontoinstalação' é criado no UDFS
- 5. Use o comando CRTIMGCLG para criar um catálogo de imagens com o ponto de instalação no nome do caminho
- **Nota:** Não é possível especificar o ponto-de-instalação ao especificar um nome-de-caminho com o comando CRTIMGCLG. Só pode ser especificado o directório abaixo do ponto-de-instalação.

### **Usar volumes virtuais de bandas em ASPs independentes**

Para usar um volume virtual de bandas num ASP independente, especifique o nome do dispositivo de ASP na primeira parte do nome do caminho de IFS. O ASP independente tem de ser activado para que os volumes virtuais de bandas possam ser usados, pelo que determinados comandos de restauro, tal como RSTLICPGM, não podem ser usados para volumes virtuais de bandas em ASPs independentes.

### **Atributos \*ALWSAV dos ficheiros de imagens**

Quando o catálogo de imagens está no estado preparado, todas as imagens do catálogo de imagens têm um valor de atributo \*ALWSAV de \*NO. Esta situação não permite que as imagens sejam guardadas pelo comando Save Object (SAV) ou pela API QsrSave. Quando o catálogo de imagens não se encontra no estado preparado, todas as imagens do catálogo de imagens t~em um valor de atributo \*ALWSAV de \*YES. Este facto permite que as imagens sejam guardadas.

# **Alterar a protecção de escrita para entradas de catálogo de imagens para bandas virtuais**

Use estas informações para alterar a protecção de escrita para suporte de dados virtuais.

Todas as entradas do catálogo de imagens incluem um comutador de protecção de escrita, que funciona de modo idêntico ao mesmo comutador no suporte físico. A predefinição é de que a entrada do catálogo de imagens não tem protecção de escrita.

**Nota:** Todas as entradas do catálogo de imagens em catálogos independentes têm protecção de escrita.

Quando adiciona uma nova entrada ao catálogo de imagens, a entrada do catálogo de imagens não tem protecção de escrita por predefinição. Após adicionar uma entrada ao catálogo de imagens, pode alterá-la se tiver protecção de escrita com o comando Change Image Catalog Entry (CHGIMGCLGE).

Para alterar uma entrada do catálogo de imagens para ficar com protecção de escrita, insira o comando que se segue, em que o nome do catálogo de imagens é MYCAT e o índice do catálogo de imagens é 3: CHGIMGCLGE IMGCLG(MYCAT) IMGCLGIDX(3) WRTPTC(\*YES)

Para alterar uma entrada do catálogo de imagens para não ter protecção de escrita, insira o comando que se segue, onde o nome do catálogo de imagens é MYCAT e o índice do catálogo de imagens é 3: CHGIMGCLGE IMGCLG(MYCAT) IMGCLGIDX(3) WRTPTC(\*NO)

# **Transportar imagens virtuais para outro servidor**

Utilize estas instruções para mover imagens virtuais entre diferentes servidores.

Um benefício da utilização do armazenamento virtual de bandas ópticas é que o utilizador pode usar cópias de uma imagem virtual em mais de um servidor. Para transportar uma imagem virtual para outro servidor, utilize um dos métodos que se seguem.

**FTP** O utilizador pode transferir uma imagem virtual de um servidor para outro usando o Protocolo de Transferência de Ficheiros (FTP). Para usar o FTP, tem de ter o TCP/IP definido e em execução no servidor. Consulte FTP para obter mais informações. Para obter instruções sobre como mover um ficheiro com FTP consulte Transferir ficheiros com FTP.

#### **iSeries Navigator**

Existem dois modos de utilizar o iSeries Navigator para transferir ficheiros entre sistemas. O modo mais fácil de usar o iSeries Navigator é arrastar o ficheiro de um servidor para outro.

Também pode usar a Central de Gestão no iSeries para mover ficheiros. A Central de Gestão é um conjunto importante de funções de gestão dos sistemas que tornam a gestão de vários sistemas tão fácil quanto a gestão de um único sistema. Para obter mais informações, consulte o tópico Central de Gestão. Para obter instruções sobre como mover um ficheiro com a Central de Gestão, consulte o tópico Colocar em Pacotes e Enviar Objectos com a Central de Gestão.

### **Detecção e correcção de problemas no armazenamento virtual de bandas**

Este tópico faculta informações gerais sobre a detecção e correcção de problemas comuns relacionados com bandas virtuais.

Normalmente, quando ocorre um erro no armazenamento virtual de bandas, a operação pára e irá receber uma mensagem de pedido de resposta ou de abandono. A mensagem indica que existe algo de errado no volume que está a ser processado e fornece as instruções para a recuperação. Siga as instruções para recuperar da mensagem de pedido de resposta ou de abandono.

As mensagens de pedido de resposta e de abandono mais comuns que ocorrem no armazenamento virtual de bandas são:

#### **Mensagens de pedido de resposta**

CPA4262 - Volume &5 no dispositivo &4 tem protecção de escrita (C R). CPA6745 - Volume no dispositivo &4 tem protecção de escrita (C R).

#### **Mensagens de abandono**

- CPF415B Lista de dispositivos não está correcta.
- CPF41B0 Especificado um nome de catálogo de imagens incorrecto.
- CPF41B3 Não existem mais volumes a instalar do catálogo.
- CPF41B4 Volume virtual de bandas não está disponível.

CPF41B5 - Volume virtual de bandas não foi encontrado.

CPF67F5 - Foi encontrado um nome de cartucho ou de volume virtual em duplicado.

CPF4373 - Final de Suporte de Dados no Dispositivo. Esta mensagem é enviada quando o limiar de armazenamento do ASP que contém o volume virtual de bandas excede 95% ou quando o limiar do armazenamento máximo permitido do perfil do utilizador ao qual pertence a banda virtual é excedido e não pode ser atribuído armazenamento adicional para que a operação de saída de dados prossiga.

Para ver qualquer uma destas mensagens, insira: DSPMSGD CPF*xxxx* numa linha de comandos e prima a tecla Enter.

# **Armazenamento óptico virtual**

Ao usar o armazenamento óptico virtual, irá criar imagens virtuais de CD ou de DVD que existem nas unidades de discos do servidor.

As imagens ópticas virtuais podem ser usadas para executar as tarefas seguintes:

- v Instalar software tal como o código Interno Licenciado, correcções temporárias de programa (PTFs), o i5/OS e programas licenciados
- Distribuir software
- Executar cópias de segurança
- v Criar suporte de dados de distribuição para o Central Site
- v Criar suporte de dados para Guardar Programas Licenciados

Os tópicos que se seguem fornecem informações sobre o armazenamento óptico virtual e sobre o modo como o pode usar.

### **Entrada de catálogo de imagens para armazenamento óptico virtual**

Uma **entrada do catálogo de imagens** é uma posição dentro de um catálogo de imagens que contém informações sobre uma imagem virtual que se encontra no directório do catálogo de imagens.

Os exemplos das informações que a entrada do catálogo de imagens contém incluem o nome do ficheiro da imagem virtual, um identificador de volume, a posição no índice do catálogo, informações de acesso, informações sobre a protecção de escrita e uma descrição em texto da imagem.

A seguir encontram-se os possíveis estados de uma entrada do catálogo de imagens. Se o catálogo de imagens estiver no estado preparado, estes estados representam o estado actual da entrada do catálogo de imagens. Se o catálogo de imagens não estiver no estado preparado, estes estados representam qual será o estado da entrada do catálogo de imagens quando o respectivo catálogo estiver no estado preparado.

#### **Instalado**

A imagem virtual associada à entrada seleccionada do catálogo de imagens está activa ou carregada no dispositivo virtual activo. A imagem virtual instalada é a imagem virtual disponível que pode ser vista usando o comando Work with Catalog Entries (WRKIMGCLGE) ou o comando Work with Optical Volumes (WRKOPTVOL). Só pode estar uma imagem virtual no estado instalado de cada vez.

#### **Carregado**

A imagem virtual associada à entrada seleccionada do catálogo de imagens está activa ou carregada no dispositivo óptico virtual seleccionado.

#### **Descarregado**

A imagem virtual associada à entrada seleccionada do catálogo de imagens não está activa nem carregada no dispositivo óptico virtual activo. Apenas pode aceder às entradas do catálogo de imagens com um estado de instalado ou carregado através do dispositivo óptico virtual.

# **Acesso**

**Acesso** indica se uma entrada do catálogo de imagens é só de leitura ou se também é possível escrever.

No que diz respeito ao acesso, uma entrada do catálogo de imagens pode ter os seguintes estados:

### **\*READONLY**

A imagem virtual associada à entrada do catálogo de imagens é só de leitura.

### **\*READWRITE**

Pode ler e escrever na imagem virtual associada ao catálogo de imagens.

# **Transposição de volumes para armazenamento óptico virtual**

Quando uma operação de salvaguarda **transpõe** de um volume, pára o processo de salvaguarda quando o suporte de dados actual que está a usar fica sem espaço e continua com o processo de salvaguarda no suporte de dados seguinte. No contexto das cópias de segurança e recuperação, um volume é o suporte de dados que está a usar para guardar os dados. A transposição do volume ocorre quando os volumes têm ficheiros que prosseguem de um volume para o outro.

Quando executa uma operação de salvaguarda e de transposição de imagens virtuais, o conjunto de vários volumes de imagens virtuais comporta-se como um conjunto de vários volumes de qualquer formato de suporte de dados real.

Uma das vantagens de usar o armazenamento virtual para uma operação de salvaguarda é de que, caso tenha espaço em disco suficiente, pode executar cópias de segurança não assistidas, sem a utilização de um carregador automático de suportes de dados ou de uma biblioteca de suportes de dados.

À semelhança dos próprios dispositivos, quando executa a transposição de imagens virtuais, pode especificar uma lista de volumes ou pode especificar \*MOUNTED para o parâmetro VOL em todos os comandos de salvaguarda. Se especificar uma lista de volumes, o servidor instala os volumes de imagens virtuais quando são necessários. Se especificar \*MOUNTED, tem de ter as imagens virtuais instaladas quando iniciar o comando. Em qualquer dos casos, tem de fornecer volumes suficientes para concluir a operação de salvaguarda.

Quer especifique \*MOUNTED quer especifique uma lista de volumes e caso não forneça volumes suficientes para concluir a operação de salvaguarda, o servidor emite uma mensagem de pedido de resposta OPT149F - Load next volume on optical device &1 (Carregar volume seguinte no dispositivo óptico &1). A mensagem de pedido de resposta OPT149F fornece três opções ao utilizador:

- Cancelar a operação
- v Permitir ao servidor criar um novo volume para o utilizador
- v Parar a operação e criar um novo volume manualmente

Se permitir que o servidor crie um novo volume, o servidor irá fazer o seguinte:

- v Adicionar um volume \*NEW e insere-o na posição 256 no catálogo de imagens
- v Instala o volume no dispositivo óptico
- Inicia o novo volume
- v Prossegue com a operação de salvaguarda

Quando o servidor cria um novo volume, o servidor dá um nome à nova imagem virtual. O servidor usa uma marca de hora para o ID de volume. O nome da imagem é uma combinação do ID de volume e do número de sequência do volume. O servidor insere a nova imagem virtual na posição 256 do catálogo de imagens. O tamanho da nova imagem virtual é o mesmo que o da imagem virtual anterior.

A tabela que se segue mostra um exemplo do que acontece quando o servidor adiciona dois novos volumes durante a operação de salvaguarda a um catálogo de imagens no qual o Volume 2 já existia antes de iniciar essa operação.

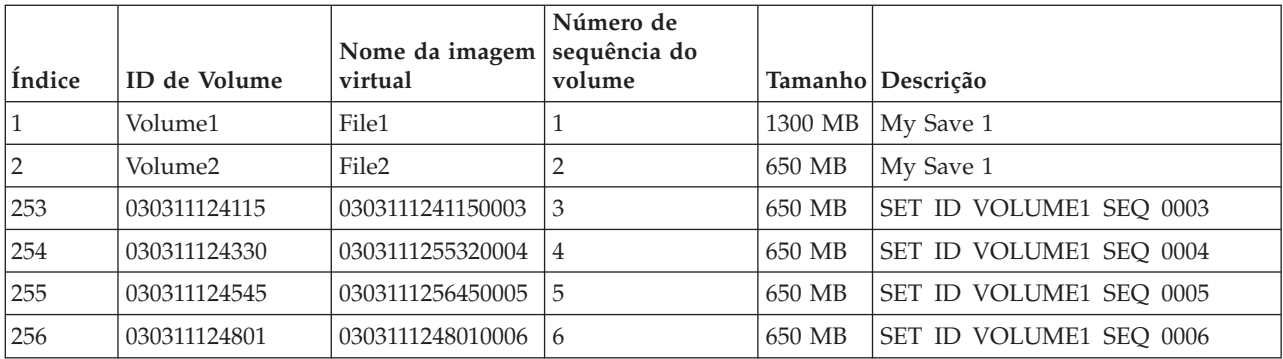

# **Consideração relativamente a cópias de segurança completas**

Se for executar uma cópia de segurança completa com, por exemplo, o comando Save System (SAVSYS), o primeiro volume tem de ter, pelo menos, 1489 MB. O primeiro volume tem de ter, pelo menos, 1489 MB porque o primeiro volume deve ser suficientemente grande para guardar o Código Interno Licenciado. Os volumes seguintes podem ter menos do que 1489 MB.

# **Limitações do armazenamento óptico virtual**

O armazenamento óptico virtual pode ser usado para todas as operações que escrevam para suportes de dados reais, à excepção do que a seguir se descreve.

### **Cópia de memória do armazenamento principal em SST e DST**

As ferramentas de assistência do sistema (SST) as ferramentas de serviço dedicadas (DST) fornecem a capacidade de executar uma transcrição da memória principal para o suporte de dados. Não é possível utilizar o armazenamento óptico virtual para uma transcrição de memória principal para um suporte de dados.

### **Guardar Código Interno Licenciado**

A função Guardar Código Interno Licenciado está disponível apenas no ecrã Carregamento de Programa Inicial (IPL) ou no ecrã Instalar o Sistema Operativo. O sistema de ficheiros integrado não está disponível quando estas funções são usadas, por isso o dispositivo óptico virtual não terá qualquer suporte de dados carregado.

**PTFs** Se construir um pacote de correcções personalizado e se o guardar numa imagem virtual, não será possível fazer a transposição de volumes. O Fix Package personalizado tem de caber num volume.

#### **IBM Integrated xSeries Server for iSeries**

O hardware do Integrated xSeries Server não suporta operações de escrita/gravação em imagens virtuais.

#### **Cópia de segurança e recuperação**

Apenas pode executar uma operação de restauro de imagens virtuais se o servidor já estiver em execução. As instalações executadas usando um catálogo de imagens requerem uma linha de comandos para iniciar uma instalação.

### **Conceitos relacionados**

Pacote de correcções personalizado

# **Formato de imagens virtuais ópticas**

As imagens virtuais ópticas estão disponíveis no formato International Standards Organization (ISO) 9660 e no Formato de disco universal (universal disk format - UDF).
# **ISO 9660**

Se uma imagem virtual estiver no formato ISO 9660, é só de leitura. Além disso, não é possível abranger imagens virtuais que estejam no formato ISO 9660.

# **UDF**

A imagem virtual fica em formato UDF se o utilizador executar um dos passos seguintes:

- v Criar uma imagem virtual especificando FROMFILE(\*NEW) no comando Add Image Catalog Entry (ADDIMGCLGE).
- v Criar uma imagem virtual a partir de um DVD.
- v Criar uma imagem virtual a partir de um suporte de dados CD-RW que esteja no formato UDF.

De uma forma típica, o utilizador especifica FROMFILE(\*NEW) quando planeia guardar uma imagem virtual ou planeia usar uma imagem virtual para distribuir software. O utilizador também pode abranger imagens virtuais que estejam no formato UDF.

Se pretende criar suportes de dados actuais a partir de uma imagem em formato UDF, pode enviar a imagem virtual para um PC ou pode usar o comando Duplicate Optical (DUPOPT) para copiar a imagem virtual directamente para uma unidade de DVD-RAM no servidor.

# **Preparar para armazenamento óptico virtual**

Este tópico faculta informações sobre a correspondência dos requisitos para armazenamento virtual de bandas e a preparação necessária para o utilizar.

Para preparar a utilização do armazenamento óptico virtual, deve ter em consideração os aspectos que se seguem:

- Se possui autoridade para criar imagens virtuais
- v A quantidade de espaço em disco disponível
- v O número de volumes de imagens virtuais de que necessita
	- **Tarefas relacionadas**

Limpar espaço de armazenamento em disco

**Referências relacionadas**

Work with Disk Status (WRKDSKSTS)

**Informações relacionadas**

iSeries Security Reference

#### **O espaço em disco de que dispõe:**

Porque as imagens virtuais são armazenadas nas unidades do disco, podem rapidamente ocupar espaço em disco. É essencial que determine se possui espaço em disco suficiente. O tamanho mais pequeno permitido para um volume de ficheiro de imagem óptica é de 48 MB. O tamanho maior permitido é de 16 GB.

Para determinar o espaço em disco de que dispõe, faça o seguinte:

- 1. No iSeries Navigator, expanda **My Connections/Minhas Ligaçõe** → **o servidor iSeries** → **Configuration and Service/Configuração e Serviço** → **Hardware** → **Disk Units/Unidades de Discos** → **Disk Pools/Conjuntos de Discos**.
- 2. Faça clique com o botão direito do rato sobre o conjunto de discos que pretende ver e seleccione **Propriedades**.
- 3. Seleccione a página **Capacidade**.

A página **Capacidade** apresenta o espaço usado, o espaço livre, a capacidade total, o limite e a percentagem de espaço em disco usado pelo conjunto de discos.

Pode também usar o comando Work with Disk Status (WRKDSKSTS) para determinar o espaço livre que possui.

Se tiver de limpar espaço em disco, consulte o tópico Limpar espaço de armazenamento em disco.

### **O número de volumes de imagens virtuais de que necessita:**

Para determinar quantos volumes necessita, faça o seguinte:

- 1. Determine a quantidade de dados que vai armazenar.
- 2. Determine o tamanho de cada imagem virtual. Pode determinar o tamanho com base no que pretende fazer com o ficheiro de imagem óptica. Por exemplo, se vai copiar os ficheiros de imagens ópticas para um CD, os volumes devem ter no máximo 650 MB.
- 3. Divida a quantidade de dados que vai armazenar pelo tamanho dos volumes. Por exemplo, se planeia guardar 1 GB de dados e se pretende copiar os volumes para um CD, deverá criar dois volumes.

#### **Consideração relativamente a cópias de segurança completas:**

Se estiver a efectuar uma cópia de segurança completa, o primeiro volume tem de ter, no mínimo, 1489 MB pois o primeiro volume tem de ter espaço suficiente para armazenar o Código Interno Licenciado. Os volumes seguintes podem ter menos do que 1489 MB.

#### **Autoridade necessária para criar imagens virtuais:**

Tem de ter as autoridades especiais de administrador de segurança (\*SECADM) e para todos os objectos (\*ALLOBJ) para usar os comandos necessários para criar imagens virtuais.

# **Configurar o armazenamento óptico virtual**

Este tópico faculta uma descrição geral de nível elevado sobre os passos usados na configuração do armazenamento óptico virtual. Este tópico faculta também ligações a informações que fornecem instruções específicas sobre a configuração de armazenamento óptico virtual com base na tarefa que pretende realizar.

O tópico seguinte fornece uma descrição geral de nível elevado para a configuração do armazenamento óptico virtual para as tarefas mais comuns. Os passos exactos que utilizar para configurar o armazenamento óptico virtual dependem da tarefa que pretende concluir como, por exemplo, a execução de uma operação de salvaguarda ou de distribuição de software.

As tarefas específicas fornecem ligações para as diferentes tarefas que pode executar com o armazenamento óptico virtual.

As tarefas são as seguintes:

- v "Instalar a partir de um catálogo de [imagens"](#page-183-0) na página 178
- "Criar suportes ópticos [virtuais"](#page-182-0) na página 177
- v "Use imagens virtuais num catálogo de [imagens"](#page-182-0) na página 177
- v "Tarefas [específicas"](#page-183-0) na página 178

# **Conceitos relacionados**

Considere a utilização de armazenamento óptico virtual

#### **Tarefas relacionadas**

Preparação para actualizar ou substituir software usando um catálogo de imagens

Preparar o sistema central para imagens virtuais

Distribuir o software

<span id="page-182-0"></span>Instalar correcções a partir de um catálogo de imagens Efectuar uma cópia de segurança do servidor **Informações relacionadas** Cópia de segurança e Recuperação

## **Criar suportes ópticos virtuais:**

- 1. Criar o catálogo de imagens: CRTIMGCLG IMGCLG(MYCATALOG) DIR('/MYCATALOGDIRECTORY')
- 2. Adicione a imagem de um suporte de dados físico ou dos ficheiros de imagem recebidos a partir de outro sistema.

Se estiver a adicionar uma nova página em branco, insira o seguinte comando:

ADDIMGCLGE IMGCLG(MYCATALOG) FROMFILE(\*NEW) TOFILE(NEWIMAGEFILE) IMGSIZ(16000)

Repita este passo para cada disco óptico necessário.

- 3. Se não possuir já um dispositivo óptico virtual de tipo 632B, crie um e active-o: CRTDEVOPT DEVD(OPTVRT01) RSRCNAME(\*VRT) VRYCFG CFGOBJ(OPTVRT01) CFGTYPE(\*DEV) STATUS(\*ON)
- 4. Carregue o catálogo de imagens no dispositivo virtual: LODIMGCLG IMGCLG(MYCATALOG) DEV(OPTVRT01)
- 5. Inicie a imagem virtual: INZOPT NEWVOL(MYVOLUMEID) DEV(OPTVRT01) CHECK(\*NO) TEXT(MYTEXTDESCRIPTION)

### **Use imagens virtuais num catálogo de imagens:**

- 1. Criar o catálogo de imagens: CRTIMGCLG IMGCLG(MYCATALOG) DIR('/MYCATALOGDIRECTORY') CRTDIR(\*YES)
- 2. Adicione a imagem de um suporte de dados físico ou dos ficheiros de imagem recebidos a partir de outro sistema.
	- v Para adicionar imagens de um suporte de dados físico: ADDIMGCLGE IMGCLG(MYCATALOG) FROMDEV(OPTXX) TOFILE(\*fromfile) Repita o passo para cada disco óptico.
	- Para adicionar imagens num ficheiro de imagens: ADDIMGCLGE IMGCLG(MYCATALOG) FROMFILE(SLIC\_N) TOFILE(\*fromfile)

Repita este passo para cada ficheiro existente no directório de catálogos. Este passo parte do princípio que a imagem já existe no directório do catálogo de imagens.

- 3. Crie e active o dispositivo virtual: CRTDEVOPT DEVD(OPTVRT01) RSRCNAME(\*VRT) VRYCFG CFGOBJ(OPTVRT01) CFGTYPE(\*DEV) STATUS(\*ON)
- 4. Carregue o catálogo de imagens no dispositivo virtual: LODIMGCLG IMGCLG(MYCATALOG) DEV(OPTVRT01)

# **Tarefas específicas:**

Pode executar estas tarefas com o armazenamento óptico virtual.

#### **Instalar ou substituir software**

Para instalar ou substituir software usando o armazenamento óptico virtual, consulte o tópico Preparar para actualizar ou substituir software usando um catálogo de imagens.

#### **Distribuição de software**

Para configurar o armazenamento óptico virtual para distribuição de software, consulte Preparar o sistema central para imagens virtuais, no tópico Distribuir software.

#### <span id="page-183-0"></span>**Instalar correcções**

Para instalar correcções com o armazenamento óptico virtual, consulte o tópico Instalar correcções de um catálogo de imagens.

#### **Executar uma operação de salvaguarda**

Para efectuar a salvaguarda no armazenamento óptico virtual, consulte a secção Considere a utilização de armazenamento óptico virtual, no tópico Efectuar a cópia de segurança do servidor.

#### **Executar uma operação de restauro**

Para restaurar de imagens virtuais, consulte o tópico Cópia de Segurança e Restauro.

*Instalar a partir de um catálogo de imagens:*

1. Criar o catálogo de imagens:

CRTIMGCLG IMGCLG(MYCATALOG) DIR('/MYCATALOGDIRECTORY')

- 2. Adicione a imagem num suporte de dados físico ou nos ficheiros da imagem recebidos a partir de outro sistema:
	- v Para adicionar imagens de um suporte de dados físico: ADDIMGCLGE IMGCLG(MYCATALOG) FROMDEV(OPTXX) TOFILE(\*fromfile) Repita este passo para cada disco óptico.
	- Para adicionar a imagem num ficheiro de imagens: ADDIMGCLGE IMGCLG(MYCATALOG) FROMFILE(SLIC\_N) TOFILE(\*fromfile) Repita este passo para cada ficheiro existente no directório de catálogos. Este passo parte do princípio que a imagem já existe no directório do catálogo de imagens.
- 3. Crie e active o dispositivo virtual: CRTDEVOPT DEVD(OPTVRT01) RSRCNAME(\*VRT) VRYCFG CFGOBJ(OPTVRT01) CFGTYPE(\*DEV) STATUS(\*ON)
- 4. Carregue o catálogo de imagens no dispositivo virtual: LODIMGCLG IMGCLG(MYCATALOG) DEV(OPTVRT01)
- 5. Verifique se existe uma actualização do catálogo. VFYIMGCLG IMGCLG(MYCATALOG) TYPE(\*UPGRADE) SORT(\*YES)

É necessário o seguinte para a operação de verificação:

- a. Código Interno Licenciado para i5/OS
- b. Sistema Operativo/iSeries
- c. i5/OS Biblioteca QGPL
- d. i5/OS Biblioteca QUSRSYS
- 6. Inicie a instalação:

PWRDWNSYS OPTION(\*IMMED) RESTART(\*YES) IPLSRC(\*IMGCLG) IMGCLG(AL)

Consulte o tópico Preparar para actualizar ou substituir software usando um catálogo de imagens para mais informações.

# *Tarefas específicas:*

Pode executar operações de salvaguarda e de restauro com o armazenamento óptico virtual.

# **Atributos \*ALWSAV dos ficheiros de imagens**

Quando o catálogo de imagens está no estado preparado, todas as imagens do catálogo de imagens têm um valor de atributo \*ALWSAV de \*NO. Esta situação não permite que as imagens sejam guardadas pelo comando Save Object (SAV) ou pela API QsrSave. Quando o catálogo de imagens não se encontra no estado preparado, todas as imagens do catálogo de imagens t~em um valor de atributo \*ALWSAV de \*YES. Este facto permite que as imagens sejam guardadas.

**Nota:** Ao usar os exemplos de código, aceita os termos do documento ["Informação](#page-188-0) sobre renúncias a códigos de [licenças"](#page-188-0) na página 183.

# **Alterar a protecção de escrita para entradas de catálogo de imagens para suportes de dados ópticos virtuais**

Utilize estas informações para alterar o modo de acesso aos suportes de dados ópticos virtuais.

Todas as entradas do catálogo de imagens incluem um comutador de protecção de escrita, que funciona de modo idêntico ao mesmo comutador no suporte físico. A posição inicial desse comutador é a de ligado para o suporte de dados só de leitura e desligado para o suporte de dados gravável. As imagens virtuais em formato International Standards Organization (ISO) 9660 são só de leitura, enquanto que os suportes de dados em formato de disco universal (universal disk format - UDF) podem ser graváveis ou só de leitura.

Quando adiciona uma nova entrada ao catálogo de imagens, a entrada do catálogo de imagens não tem protecção de escrita por predefinição. Após adicionar uma entrada ao catálogo de imagens, pode alterá-la se tiver protecção de escrita com o comando Change Image Catalog Entry (CHGIMGCLGE).

Para alterar uma entrada do catálogo de imagens para que fique com protecção de escrita, insira o comando que se segue, em que o nome do catálogo de imagens é MYCAT e o índice do catálogo de imagens é 3:

CHGIMGCLGE IMGCLG(MYCAT) IMGCLGIDX(3) WRTPTC(\*YES)

Para alterar o estado de protecção de escrita de uma entrada do catálogo de imagens com protecção de escrita, insira o comando que se segue, sendo que o nome do catálogo de imagens é MYCAT e o índice do catálogo de imagens é 3:

```
CHGIMGCLGE IMGCLG(MYCAT) IMGCLGIDX(3) WRTPTC(*NO)
```
**Nota:** Ao usar os exemplos de código, aceita os termos do documento ["Informação](#page-188-0) sobre renúncias a códigos de [licenças"](#page-188-0) na página 183.

# **Criar suportes de dados físicos a partir de imagem virtual**

Utilize estas instruções para copiar uma imagem virtual para um disco óptico.

Uma das vantagens de usar o armazenamento óptico virtual é que pode copiar imagens virtuais para o suporte físico. Se planeia copiar as imagens virtuais para o suporte físico tem de assegurar-se de que estão no formato e tamanho correctos.

O parâmetro Image size (IMGSIZ) do comando Add Image Catalog Entry (ADDIMGCLGE) tem estes valores que pode usar para especificar o tamanho correcto das imagens virtuais:

#### **\*CD650**

O tamanho da imagem virtual é 650 MB. As imagens criadas com este tamanho podem ser gravadas em qualquer suporte de dados padrão de 650 MB ou maior.

#### **\*DVD2600**

O tamanho da imagem virtual é 2.6 GB. As imagens criadas com este tamanho podem ser gravadas em qualquer suporte de dados de 2.6 GB.

#### **\*DVD4700**

O tamanho da imagem virtual é 4.7 gigabytes. As imagens criadas com este tamanho podem ser gravadas em qualquer suporte de dados de 4.7 GB.

Quando cria uma imagem virtual, essa imagem é uma imagem pura de bytes. O servidor não cria quaisquer cabeçalhos na imagem nem usa qualquer compactação.

#### **Tarefas relacionadas**

Transferir ficheiros com FTP

#### **Formato da imagem virtual:**

Uma imagem virtual pode estar num dos dois formatos seguintes, ISO 9660 e formato de disco universal (universal disk format - UDF). Pode apenas usar uma imagem virtual no UDF para criar o suporte de dados físico.

## **Criar suportes de dados físicos com um PC:**

Para criar um suporte de dados físicos com um PC, tem de usar um método como o File Transfer Protocol (FTP) ou o iSeries Navigator para mover o ficheiro para um PC que possua software com capacidade de gravação de imagens.

Para criar o suporte de dados físico, faça o seguinte:

1. Use um método de transporte tal como o FTP ou o iSeries Navigator para mover o ficheiro de imagens para o PC. Relativamente à utilização de FTP para mover o ficheiro de imagens para o PC, consulte o tópico Transferir ficheiros com FTP.

Para usar o iSeries Navigator, proceda do seguinte modo:

- a. No iSeries Navigator expanda **My Connections/Minhas Ligações** → **o servidor iSeries** → **File systems/Sistemas de Ficheiros** → **Integrated File System/Sistema de Ficheiros Integrado**.
- b. Coloque-se no directório que contém a imagem virtual.
- c. Seleccione a imagem e arraste-a para o ambiente de trabalho do PC.
- 2. Utilize o software de gravação de imagens no PC para gravar a imagem num CD ou num DVD. Recomenda-se ao utilizador que use um modo imediato para o disco, em vez de usar o modo imediato para a faixa ou o modo imediato para sessão.

### **Criar um suporte de dados físico com uma unidade de DVD-RAM:**

Se possuir uma unidade de DVD-RAM no servidor, pode usar o comando DUPOPT para criar o suporte de dados físico numa imagem virtual.

O tamanho da imagem virtual tem de ser o mesmo ou mais pequeno do que o do suporte de dados no DVD-RAM.

Para criar o suporte de dados físico, execute os passos que se seguem:

- 1. Active o dispositivo óptico virtual inserindo o comando que se segue: VRYCFG CFGOBJ(*nome-dispositivo-virtual*) CFGTYPE(\*DEV) STATUS(\*ON)
- 2. Carregue o catálogo de imagens inserindo o comando que se segue: LODIMGCLG IMGCLG(*nome-catálogo*) DEV(*nome-dispositivo-virtual*) OPTION(\* LOAD)
- 3. Insira WRKIMGCLGE (o comando Work with Image Catalog) para se assegurar de que a entrada do catálogo de imagens foi carregada e instalada. Se assim não acontecer, faça o seguinte:
	- a. Se a entrada do catálogo de imagens não tiver sido carregada, insira 8(LOAD) e prima Enter.
	- b. Se a entrada do catálogo de imagens não tiver sido instalada, insira 6(MOUNT) e prima Enter.
	- c. Active a unidade de DVD-RAM inserindo o comando que se segue: VRYCFG CFGOBJ(*nome-dispositivo-DVD*) CFGTYPE(\*DEV) STATUS(\*ON)
- 4. Verifique se o suporte de dados foi carregado no dispositivo de DVD.
- 5. Duplique a imagem virtual para o DVD inserindo o comando que se segue:

DUPOPT FROMVOL(\*MOUNTED) TOVOL(\*MOUNTED) NEWVOL(\*FROMVOL) CLEAR(\*YES) FROMDEV(*nome-dispositivo-virtual*) TODEV(*nome-dispositivo-DVD*)

**Nota:** Ao usar os exemplos de código, aceita os termos do documento ["Informação](#page-188-0) sobre renúncias a códigos de [licenças"](#page-188-0) na página 183.

# **Transportar imagens virtuais para outro servidor**

Utilize estas instruções para mover imagens virtuais entre diferentes servidores.

Um benefício da utilização do armazenamento óptico virtual é que o utilizador pode usar cópias de uma imagem virtual em mais de um servidor. Para transportar uma imagem virtual para outro servidor, utilize um dos métodos que se seguem.

**FTP** O utilizador pode transferir uma imagem virtual de um servidor para outro usando o Protocolo de Transferência de Ficheiros (FTP). Para usar o FTP, tem de ter o TCP/IP definido e em execução no servidor. Para obter instruções sobre como mover um ficheiro com FTP consulte o tópico Transferir ficheiros com FTP.

#### **iSeries Navigator**

Existem dois modos de utilizar o iSeries Navigator para transferir ficheiros entre sistemas. O modo mais fácil de usar o iSeries Navigator é arrastar o ficheiro de um servidor para outro.

Também pode usar a Central de Gestão no iSeries para mover ficheiros. A Central de Gestão é um conjunto importante de funções de gestão dos sistemas que tornam a gestão de vários sistemas tão fácil quanto a gestão de um único sistema. Para obter instruções sobre como mover um ficheiro com a Central de Gestão, consulte o tópico Colocar em Pacotes e Enviar Objectos com a Central de Gestão.

#### **QFilesvr.400**

O sistema de ficheiros do i5/OS File Server (QFileSvr.400) é um sistema de ficheiros integrados que fornece um acesso transparente a outros sistemas de ficheiros que residem em servidores remotos. Para obter mais informações sobre o QFileSvr.400, consulte o tópico Sistema de Ficheiros do i5/OS File Server (QFileSvr.400).

**Nota:** O tamanho maior de ficheiro que pode transferir usando o QFileSvr.400 é de 4 GB.

**Conceitos relacionados** FTP Central de Gestão Sistema de ficheiros do Servidor de Ficheiros i5/OS (QFileSvr.400) **Tarefas relacionadas** Transferir ficheiros com FTP Empacotar e enviar objectos com a Central de Gestão

# **Detecção e correcção de problemas no armazenamento óptico virtual**

Este tópico faculta informações gerais sobre a detecção e correcção de problemas comuns relacionados com os suportes ópticos virtuais.

Normalmente, quando ocorre um erro no armazenamento óptico virtual, a operação pára e irá receber uma mensagem de pedido de resposta ou de abandono. A mensagem indica que existe algo de errado no volume que está a ser processado e fornece as instruções para a recuperação. Siga as instruções para recuperar da mensagem de pedido de resposta ou de abandono.

A seguir encontra-se uma lista das mensagens de pedido de resposta e de abandono mais comuns que ocorrem no armazenamento óptico virtual:

## **Mensagens de pedido de resposta**

- OPT1260 Ficheiro activo encontrado no volume &1.
- OPT1314 Volume com protecção de escrita ou só de leitura.
- OPT1321 Ocorreu um erro no processamento do volume &2.
- OPT1486 Carregar volume seguinte no dispositivo óptico &1.
- OPT1487 Carregar volume &2 no dispositivo óptico &1.
- OPT1488 Volume &2 no dispositivo óptico &1 não foi iniciado.
- OPT1495 Lista de nomes de volumes esgotada no dispositivo &1.
- OPT1496 Carregar volume com número de sequência &5 no dispositivo &1.
- OPT149B Carregar volume com volume de início correcto no dispositivo &1.
- OPT149C Carregar volume com ficheiro continuado correcto no dispositivo &1.
- OPT149D Volume óptico faz parte de um conjunto de volumes existentes.
- OPT149E Volume inesperado encontrado no dispositivo &1.
- OPT149F Carregar volume seguinte no dispositivo óptico &1.
- OPT1503 Volume óptico contém ficheiros activos.
- OPT1504 Dispositivo óptico &1 está vazio.

#### **Mensagens de abandono**

- OPT1390 Erro na imagem de volume virtual.
- OPT1605 Ocorreu erro no suporte de dados ou no dispositivo.

Para ver qualquer uma destas mensagens, insira: DSPMSGD OPT*xxxx* numa linha de comandos e prima a tecla Enter.

# **Redes de área de armazenamento**

Este tópico descreve o que são as redes de área de armazenamento (SANs) e como podem ser usadas para facultarem armazenamento centralizado. Aborda vantagens e desvantagens e estabelece ligação a informações mais detalhadas.

As SANs são um desenvolvimento recente no negócio das ligações de discos e de bandas. Consolidam o armazenamento de vários dispositivos de armazenamento num único conjunto de recursos geridos centralmente. Para fazer isto, empregam uma combinação de tecnologias, incluindo hardware, software e componentes de funcionamento em rede. Estas redes suportam as transferências directas e a alta velocidade entre servidores e dispositivos de armazenamento das seguintes formas:

- v *Servidor para armazenamento.* Este é o modelo tradicional de interacção com dispositivos de armazenamento. Neste caso, a vantagem de uma SAN é de que o mesmo dispositivo de armazenamento pode ser acedido em série ou em simultâneo por vários servidores.
- v *Servidor para servidor.* Uma SAN pode ser utilizada para comunicações a alta velocidade e de grandes volumes entre servidores.
- v *Armazenamento para armazenamento.* Esta capacidade de movimentação de dados da SAN permite que os dados sejam movidos sem a intervenção do servidor, libertando, assim, os ciclos do processador do servidor para outras actividades como o processamento de aplicações. Os exemplos incluem um dispositivo de discos que está a efectuar uma cópia de salvaguarda dos respectivos dados para um dispositivo de bandas sem a intervenção do servidor nem replicação de dispositivos remotos através da SAN. Este tipo de transferência de dados não está disponível actualmente no servidor iSeries.

As SANs apresentam muitos benefícios para a rede iSeries, incluindo o seguinte:

- v *Escalabilidade* O armazenamento é independente do servidor propriamente dito, portanto não está limitado pelo número de discos que pode ligar directamente ao servidor.
- v *Disponibilidade melhorada de aplicações.* O armazenamento é independente das aplicações e pode ser acedido por caminhos de dados alternativos.
- v *Melhor rendimento de aplicação.* O processamento do armazenamento é movido dos servidores para uma rede separada.
- v *Armazenamento centralizado e consolidado.* A capacidade de armazenamento pode ser ligada a servidores a uma distância maior e os recursos do armazenamento podem ser desligados de sistemas centrais individuais. Os resultados podem reflectir-se em custos gerais mais baixos através de uma melhor utilização do armazenamento, em custos de gestão reduzidos, numa maior flexibilidade e num controlo mais rígido.
- v *Transferência de dados para armazenamento em sítios remotos.* Pode guardar uma cópia remota dos dados para protecção contra acidentes.
- v *Gestão centralizada simplificada.* Uma única imagem de suportes de dados de armazenamento simplifica a gestão.

# <span id="page-188-0"></span>**Informações relacionadas**

Introdução a Redes de Áreas de [Armazenamento](http://www.redbooks.ibm.com/abstracts/sg245470.html?Open)

iSeries in Storage Area Networks A Guide to [Implementing](http://www.redbooks.ibm.com/abstracts/sg246220.html?Open) FC Disk and Tape with iSeries

# **Informações relacionadas para soluções de armazenamento**

Indicam-se abaixo os manuais (PDFs) do iSeries (PDFs) e os IBM Redbooks (PDFs), sítios na Web e tópicos do centro de informações que estão relacionados com o tópico de Soluções de Armazenamento. Pode visualizar ou imprimir quaisquer dos PDFs.

# **Manuais**

- Backup, Recovery and Media Services for iSeries (cerca de 2.5 MB)
- Hierarchical Storage Management (cerca de 943 KB)

# **IBM Redbooks**

• [Introduction](http://www.redbooks.ibm.com/abstracts/sg245470.html?Open) to Storage Area Network, SAN (cerca de 4.1 MB)

# **Sítios na Web**

- Backup, [Recovery](http://www.ibm.com/servers/eserver/iseries/service/brms/) and Media Services
- Hierarchical Storage [Management](http://www.ibm.com/servers/eserver/iseries/hsmcomp/index.html)
- iSeries Storage [Solutions](http://www.ibm.com/servers/eserver/iseries/hardware/storage/)  $\overline{\mathbf{v}}$
- IBM [TotalStorage](http://www.storage.ibm.com/)  $\rightarrow$

# **Guardar ficheiros PDF**

Para guardar um PDF na estação de trabalho para visualizar ou imprimir:

- 1. Faça clique com o botão direito do rato sobre o PDF no browser (clique com o botão direito do rato sobre o endereço da página Web que se encontra acima).
- 2. Faça clique em **Save Target As (Guardar Destino Como)** se estiver a usar o Internet Explorer. Faça clique em **Save Link As (Guardar Ligação Como)** se estiver a usar o Netscape Communicator.
- 3. Navegue até ao directório no qual pretende guardar o PDF.
- 4. Faça clique em **Save (Guardar)**.

# **Descarregar o Adobe Acrobat Reader**

Necessita do Adobe Acrobat Reader para ver ou imprimir estes PDFs. Pode descarregar uma cópia no

sítio na Web do [Adobe](http://www.adobe.com/products/acrobat/readstep.html) (www.adobe.com/products/acrobat/readstep.html) .

# **Informação sobre renúncias a códigos de licenças**

A IBM concede ao utilizador uma licença de direitos de autorização não exclusiva para utilizar todos os exemplos de códigos de programação, dos quais é possível criar funções semelhantes e personalizadas de acordo com as necessidades específicas do utilizador.

SUJEITOS A QUAISQUER GARANTIAS ESTATUTÁRIAS QUE NÃO POSSAM SER EXCLUÍDAS, A IBM OS SEUS PROGRAMADORES E FORNECEDORES DE PROGRAMAS NÃO FORNECEM GARANTIAS OU CONDIÇÕES DE QUALQUER ESPÉCIE, EXPLÍCITAS OU IMPLÍCITAS, INCLUINDO MAS NÃO SE LIMITANDO ÀS CONDIÇÕES OU GARANTIAS IMPLÍCITAS DE COMERCIALIZAÇÃO, ADEQUAÇÃO A UM DETERMINADO FIM E NÃO INFRACÇÃO, RELATIVAMENTE AO PROGRAMA E AO SUPORTE TÉCNICO, SE EXISTIR.

EM NENHUMA CIRCUNSTÂNCIA A IBM OS SEUS PROGRAMADORES OU FORNECEDORES DE PROGRAMAS SÃO RESPONSÁVEIS PELO SEGUINTE, AINDA QUE INFORMADOS DA SUA POSSIBILIDADE:

- 1. PERDA OU DANO DE DADOS;
- 2. DANOS ESPECIAIS, INCIDENTAIS OU INDIRECTOS, OU QUALQUER DANO ECONÓMICO CONSEQUENCIAL; OU
- 3. LUCROS CESSANTES, PERDA DE NEGÓCIOS, RECEITAS, CLIENTELA OU POUPANÇAS ANTECIPADAS.

ALGUMAS JURISDIÇÕES NÃO PERMITEM A EXCLUSÃO OU LIMITAÇÃO DOS DANOS INCIDENTAIS OU CONSEQUENCIAIS, PELO QUE ALGUMAS OU TODAS ESTAS EXCLUSÕES OU LIMITAÇÕES PODERÃO NÃO SER APLICÁVEIS AO SEU CASO.

# **Apêndice. Avisos**

Estas informações foram desenvolvidas para produtos e serviços disponibilizados nos E.U.A.

Os produtos, serviços ou funções descritos neste documento poderão não ser disponibilizados pelo fabricante noutros países. Consulte o representante do fabricante para obter informações sobre os produtos e serviços actualmente disponíveis na sua área. Quaisquer referências, nesta publicação, a produtos, programas ou serviços do fabricante, não significam que apenas esses produtos, programas ou serviços possam ser utilizados. Qualquer outro produto, programa ou serviço, funcionalmente equivalente, poderá ser utilizado em substituição daqueles, desde que não infrinja qualquer direito de propriedade intelectual do fabricante. No entanto, é da inteira responsabilidade do utilizador avaliar e verificar o funcionamento de qualquer produto, programa ou serviço.

Nesta publicação, podem ser feitas referências a patentes ou a pedidos de patente pendentes. O facto de este documento lhe ser fornecido não lhe confere quaisquer direitos sobre essas patentes. Todos os pedidos de informação sobre licenças deverão ser endereçados ao fabricante.

IBM Director of Licensing IBM Corporation North Castle Drive Armonk, NY 10504-1785 E.U.A.

**O parágrafo seguinte não se aplica ao Reino Unido nem a qualquer outro país onde estas cláusulas sejam incompatíveis com a lei local:** ESTA INFORMAÇÃO É FORNECIDA "TAL COMO ESTÁ" SEM GARANTIA DE QUALQUER ESPÉCIE, QUER EXPLÍCITA QUER IMPLÍCITA, INCLUINDO, MAS NÃO SE LIMITANDO ÀS GARANTIAS IMPLÍCITAS DE NÃO INFRACÇÃO, COMERCIALIZAÇÃO OU ADEQUAÇÃO A UM DETERMINADO FIM. Alguns Estados não permitem a exclusão de garantias, quer explícitas quer implícitas, em determinadas transacções; esta declaração pode, portanto, não se aplicar ao seu caso.

É possível que estas informações contenham imprecisões técnicas ou erros de tipografia. O fabricante permite-se fazer alterações periódicas às informações aqui contidas; essas alterações serão incluídas nas posteriores edições desta publicação. O fabricante pode introduzir melhorias e/ou alterações ao(s) produto(s) e/ou programa(s) descrito(s) nesta publicação em qualquer altura sem aviso prévio.

Quaisquer referências, nesta publicação, a sítios da Web que não sejam propriedade do fabricante são fornecidas apenas para conveniência e não deverão nunca servir como aprovação desses sítios da Web. Os materiais existentes nesses sítios da Web não fazem parte dos materiais destinados a este produto e a utilização desses sítios da Web será da exclusiva responsabilidade do utilizador.

O fabricante pode utilizar ou distribuir qualquer informação que lhe seja fornecida pelo utilizador, de qualquer forma que julgue apropriada, sem incorrer em qualquer obrigação para com o autor dessa informação.

Os Licenciados deste programa que pretendam obter informações sobre o mesmo com o objectivo de permitir: (i) a troca de informações entre programas criados independentemente e outros programas (incluindo este) e (ii) a utilização recíproca das informações que tenham sido trocadas, deverão contactar a IBM através do seguinte endereço:

Companhia IBM Portuguesa, S.A. Edifício Office Oriente Rua do Mar da China, Lote 1.07.2.3 Parque das Nações 1990-039 Lisboa

Tais informações poderão estar disponíveis, sujeitas aos termos e às condições adequados, incluindo, em alguns casos, o pagamento de um encargo.

O programa licenciado descrito nestas informações e todo o material licenciado disponível para o | programa são fornecidos pela IBM nos termos das Condições Gerais IBM (IBM Customer Agreement), | Acordo de Licença Internacional para Programas IBM (IPLA, IBM International Program License | Agreement), Acordo de Licença para Código Máquina IBM (IBM License Agreement for Machine Code) | ou de qualquer acordo equivalente entre ambas as partes. |

Quaisquer dados de desempenho aqui contidos foram determinados num ambiente controlado. Assim sendo, os resultados obtidos noutros ambientes operativos podem variar significativamente. Algumas medições podem ter sido efectuadas em sistemas ao nível do desenvolvimento, pelo que não existem garantias de que estas medições sejam iguais nos sistemas disponíveis habitualmente. Para além disso, algumas medições podem ter sido calculadas por extrapolação. Os resultados reais podem variar. Os utilizadores deste documento devem verificar os dados aplicáveis ao seu ambiente específico.

As informações relativas a produtos não IBM foram obtidas junto dos fornecedores desses produtos, dos seus anúncios publicados ou de outras fontes de divulgação ao público. A IBM não testou esses produtos e não pode confirmar a exactidão do desempenho, da compatibilidade ou de quaisquer outras afirmações relacionadas com produtos não IBM. Todas as questões sobre as capacidades dos produtos não IBM deverão ser endereçadas aos fornecedores desses produtos.

Todas as afirmações relativas às directivas ou tendências futuras da IBM estão sujeitas a alterações ou descontinuação sem aviso prévio, representando apenas metas e objectivos.

Todos os preços mostrados são os actuais preços de venda sugeridos pela IBM e estão sujeitos a alterações sem aviso prévio. Os preços dos concessionários podem variar.

Estas informações destinam-se apenas a planeamento. As informações estão sujeitas a alterações antes de os produtos descritos ficarem disponíveis.

Estas informações contêm exemplos de dados e relatórios utilizados em operações comerciais diárias. Para ilustrá-los o melhor possível, os exemplos incluem nomes de indivíduos, firmas, marcas e produtos. Todos estes nomes são fictícios e qualquer semelhança com nomes e moradas reais é mera coincidência.

# LICENÇA DE COPYRIGHT:

Esta publicação contém programas de aplicações exemplo em linguagem de origem, os quais pretendem ilustrar técnicas de programação em diversas plataformas operativas. Poderá copiar, modificar e distribuir estes programas exemplo sem qualquer encargo para com a IBM, no intuito de desenvolver, utilizar, comercializar ou distribuir programas de aplicação conformes à interface de programação de aplicações relativa à plataforma operativa para a qual tais programas exemplo foram escritos. Estes exemplos não foram testados exaustivamente nem em todas as condições. Por conseguinte, a IBM não pode garantir a fiabilidade ou o financiamento destes programas.

Cada cópia ou qualquer parte destes programas exemplo ou qualquer trabalho derivado dos mesmos tem de incluir um aviso de direitos de autor, do seguinte modo:

© (o nome da sua empresa) (ano). Algumas partes deste código são derivadas de Programas Exemplo da IBM Corp. © Copyright IBM Corp. \_introduza o(s) ano(s). Todos os direitos reservados.

Se estiver a consultar a versão electrónica desta publicação, é possível que as fotografias e as ilustrações a cores não estejam visíveis.

# **Marcas comerciais**

Os termos seguintes são marcas comerciais da International Business Machines Corporation nos Estados Unidos e/ou noutros países:

- e(logo)server |
- eServer |
- i5/OS |
- IBM |
- iSeries |
- pSeries |
- xSeries |
- zSeries |

Outros nomes de empresas, produtos e serviços podem ser marcas comerciais ou marcas de serviço de terceiros.

# **Termos e condições**

As permissões para uso destas publicações são concedidas sujeitas aos seguintes termos e condições.

**Utilização Pessoal:** Pode reproduzir estas informações para uso pessoal e não comercial, desde que mantenha todas as informações de propriedade. Não pode executar qualquer trabalho derivado destas informações, nem reproduzir, distribuir ou apresentar estas informações ou qualquer parte das mesmas fora das instalações da sua empresa, sem o expresso consentimento do fabricante.

**Utilização comercial:** Pode reproduzir, distribuir e apresentar estas informações exclusivamente no âmbito da sua empresa, desde que preserve todas as informações de propriedade. Não pode executar qualquer trabalho derivado destas informações, nem reproduzir, distribuir ou apresentar estas informações ou qualquer parte das mesmas fora das instalações da empresa, sem o expresso consentimento do fabricante.

À excepção das concessões expressas nesta permissão, não são concedidos outros direitos, permissões ou licenças, quer explícitos, quer implícitos, relativos às informações ou quaisquer dados, software ou outra propriedade intelectual contidos nesta publicação.

O fabricante reserva-se o direito de retirar as permissões concedidas nesta publicação sempre que considerar que a utilização das informações pode ser prejudicial aos seus interesses ou, tal como determinado pelo fabricante, sempre que as instruções acima referidas não estejam a ser devidamente cumpridas.

Não pode descarregar, exportar ou reexportar estas informações, excepto quando em total conformidade com todas as leis e regulamentos aplicáveis, incluindo todas as leis e regulamentos de exportação em vigor nos Estados Unidos.

O FABRICANTE NÃO GARANTE O CONTEÚDO DESTAS INFORMAÇÕES. AS INFORMAÇÕES SÃO FORNECIDAS TAL COMO ESTÃO∆ E SEM GARANTIAS DE QUALQUER ESPÉCIE, QUER EXPLÍCITAS, QUER IMPLÍCITAS, INCLUINDO, MAS NÃO SE LIMITANDO ÀS GARANTIAS IMPLÍCITAS DE COMERCIALIZAÇÃO, NÃO INFRACÇÃO E ADEQUAÇÃO A UM DETERMINADO FIM.

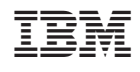